**Белгородский государственный университет Центр дистанционного обучения БелГУ**

**А.В. МАМАТОВ, А.Н. НЕМЦЕВ, А.Г. КЛЕПИКОВА**

# **ОРГАНИЗАЦИОННО-МЕТОДИЧЕСКИЕ ОСНОВЫ И ИНФОРМАЦИОННЫЕ ТЕХНОЛОГИИ ДИСТАНЦИОННОГО ОБУЧЕНИЯ**

**Учебное пособие**

**Белгород 2005**

**ББК 32.973я7 М22 Печатается по рещению** редакционно-нэдательского совета **Белгородского государственного университета**

**Рецензенты:**

**доктор педагогических наук, профессор, зав. кафедрой педагогики Белгородского государственного университета** *И. Ф.Исаев',*

**доцент Белгородского филиала Московского государственного университета экономики, статистики и информатики, кандидат технических наук** *А.И. Штифанов.*

#### **Маматов, А.В.**

**М22 Организационно-методические основы и информационные технологии дистанционного обучения: учеб. пособие / А.В. Маматов, ■ А.Н. Немцев, А.Г. Клепикова. - Белгород: Изд-во БелГУ, 2005. - 200 с.**

**ISBN 5-9571-0153-2**

**Книга знакомит с основными концепциями, историей развития, организационными формами ДО, с основами подготовки документов** Word, образовательными возможностями Интернет**технологий, содержит эффективные методики и способы решения профессиональных задач тьютора, служит примером обучения с использованием особой технологии дистанционного образования.**

**Для профессорско-преподавательского состава и учебно-вспомогательного персонала, который будет принимать участие в реализации учебного процесса с использованием дистанционных образовательных технологий, специалистов различных образовательных учреждений; менеджеров и консультантов в области образования.**

**ББК 32.973я73**

- 787575–

<sup>1</sup>**C] ' т**

**BERGGERA** 

**ISBN 5-9571-0153-2 © Маматов А.В., Немцев А.Н., Клепикова А.Г., 2005 © Белгородский государственный университет, 2005**

## **СОДЕРЖАНИЕ**

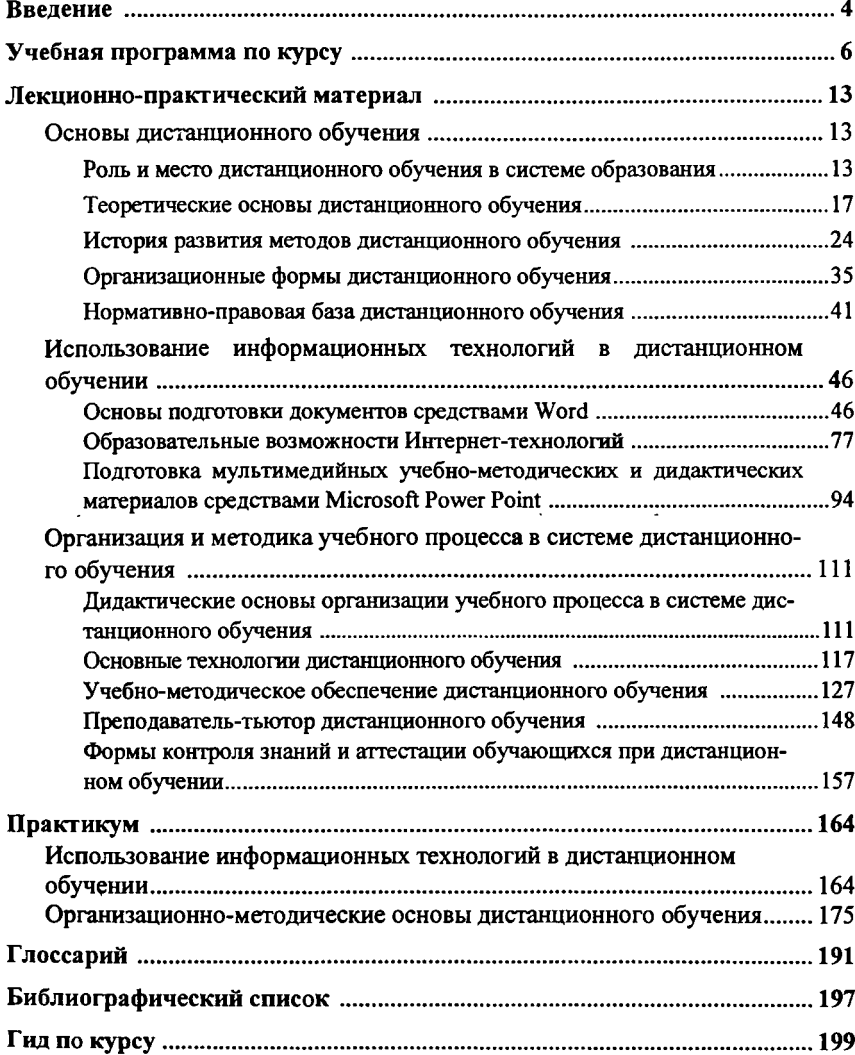

## <span id="page-3-0"></span>Ввеление

Темпы развития современного общества сделали невозможным принцип «обучение на всю жизнь». Для того, чтобы не жить вчерашним днем, необходимо придерживаться принципа «обучение через всю жизнь». Занятость современного человека не позволяет в достаточной мере обучаться с использованием традиционных технологий. Дистанционные образовательные технологии (ДОТ) позволяют решить эту проблему, сделать обучение доступным для широкого круга потребителей, которые по состоянию здоровья или каким-либо другим причинам не могут получить образование традиционным способом.

Большинство современных вузов в последнее время пытаются внедрять в учебный процесс ДОТ, но для ведения занятий с использованием ДОТ кажлый преподаватель должен иметь удостоверение тьютора дистанционного обучения [15].

Данный курс предназначен для профессорско-преподавательского состава и учебно-вспомогательного персонала, который будет принимать участие в реализации учебного процесса с использованием ДОТ, и рассчитан на 100 часов.

#### Цели курса:

• Раскрытие особенностей и сущности ДО в его историческом, нормативно-правовом и организационном аспектах.

• Формирование ясных представлений об учебно-методическом обеспечении системы ДО, которое оказывает влияние на деятельность преподавателя в новой образовательной среде.

• Формирование представления о разнообразных умениях и навыках преподавателя-тьютора в образовательном процессе в ДО, позволяющего понять назначение и особенности каждого вида деятельности с обучающимися, в ходе которой поддерживается качество образования в соответствии с требованиями ДО.

• Изучение основ работы с текстовым процессором Microsoft Word. Знакомство с возможностями, принципами и основными приемами работы с текстовым процессором для создания учебно-методических комплексов.

• Демонстрация многообразия образовательных ресурсов, их доступности, преимущества образования с применением новых информационных технологий, а также разбор требований, предъявляемых к электронным учебно-методическим комплексам. Знакомство с этапами создания тестов для контроля и самоконтроля знаний.

• Изучение основ работы с приложением Microsoft Power Point. Знакомство слушателей с возможностями, принципами и основными приемами работы с приложением, создающим презентации.

#### Задачи курса:

• овладеть методикой организации и проведения занятий со студентами;

**• научиться вести самостоятельный поиск информации в сети Интернет, различных электронных справочниках, базах данных и т.д.;**

**• освоить использование различных видов телекоммуникаций (электронная почта, телеконференции; чаты, форумы и т.п.);**

**• овладеть навыками информационной «навигации» в сети и вести диалог с другими пользователями сети;**

**• научиться организовывать эффективную систему контроля знаний студентов;**

**• овладеть приемами создания учебно-методических комплексов средствами текстового процессора;**

**• научиться создавать мультимедийные презентации для сопровождения методических материалов.**

**Учебно-методический комплекс представлен в двух видах: традиционном - на бумажной основе и электронном - в сетевой программной оболочке СТ-курс.**

**Предлагаемый курс состоит из четырех разделов.**

**Изучение первого раздела ориентировано ,на традиционные очные занятия в компьютерном классе. Материал этого раздела не отражен в УМК. Для контроля уровня усвоения материала первого раздела необходимо сделать подборку ссылок Интернет-ресурсов, отражающих материалы излагаемой обучающимся преподавателем дисциплины. Второй раздел данного курса заканчивается итоговым тестированием. По окончании третьего раздела необходимо выполнить зачетное задание, состоящее из создания мультимедийной презентации к определенной дисциплине. Четвертый раздел предполагает в качестве итогового задания создание версии курса (или одного модуля) по определенной дисциплине в системе СТ-курс, а также теста или опроса для контроля знаний и аттестации обучающихся.**

**Наряду с теоретическим материалом комплекс содержит практикум, включающий в себя ряд заданий для лабораторных работ по разделам, исходя из учебной программы.**

**В комплекс входит также глоссарий, в котором содержатся определения основных терминов, которые необходимо знать после прохождения курса**

**Курс «Организационно-методические основы и информационные технологии дистанционного обучения» разработан в Центре дистанционного обучения БелГУ канд. техн. наук Маматовым А.В., канд. физ.-мат. наук Немцевым А.Н., Клепиковой А.Г.**

**С авторами можно связаться по электронной почте: [MamatovAV@bsu.edu.ru](mailto:MamatovAV@bsu.edu.ru). [Nemzev@bsu.edu.ru](mailto:Nemzev@bsu.edu.ru). [Klepikova@bsu.edu.ru](mailto:Klepikova@bsu.edu.ru) или по адресу: г.Белгород, ул. Студенческая, 12, ауд. 221, Центр дистанционного обучения БелГУ.**

**При обращении по почте обязательно вложите подписанный конверт с маркой для ответа.**

## **Учебная программа**

#### **по курсу «Организационно-методические основы и информационные технологии дистанционного обучения»**

## **1. Объем курса и виды учебной работы**

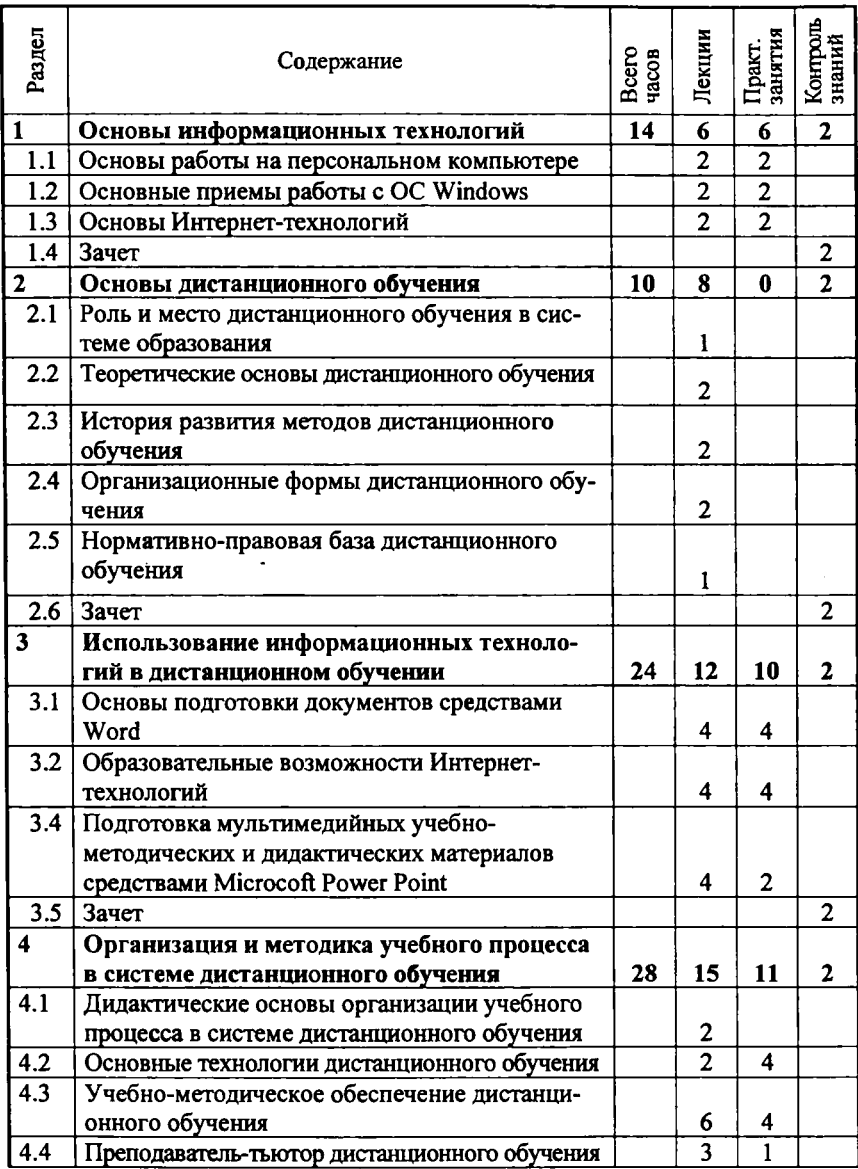

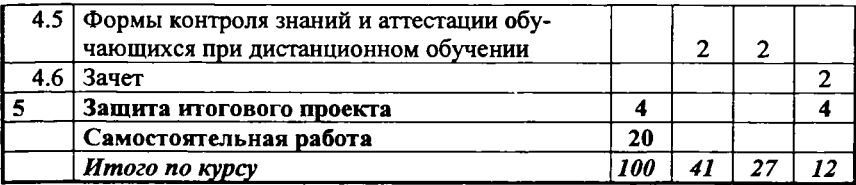

### **2. Содержание курса**

**Первый раздел «Основы информационных технологий» предназначен для очного изучения азов компьютерной грамотности и не включен в данное пособие.**

**Второй раздел «Основы дистанционного обучения» знакомит с понятием дистанционного обучения, историей возникновения и развития дистанционного обучения, характеризует зарубежный и отечественный опыт организации дистанционного обучения, дает краткий обзор нормативных документов, регламентирующих оказание образовательных услуг с использованием технологий дистанционного обучения. Данный раздел основан на работах А.А. Андреева (2003), Г.М. Трояна (2002, 2003).**

## *Занятие 1.* **Роль и место дистанционного обучения в системе образования.**

**Переход от индустриального к информационному обществу и изменения в сфере образования. Развитие методов дистанционного обучения. Формирование системы открытого образования. Информационно-образовательная среда. Соотношение системы открытого образования и традиционной системы образования. Особенности и преимущества дистанционного обучения.**

## *Занятие 2.* **Теоретические основы дистанционного обучения**

**Исследования, посвященные проблемам дистанционного обучения. Теория индустриализации. Теории автономности и независимости. Теории взаимодействия и коммуникации. Интегрированные модели.**

## *Занятие 3.* **История развития методов дистанционного обучения**

**Первые попытки обучения на расстоянии. Стадии развития дистанционного образования. Особенности развития ДО в России. Тенденции развития ДО.**

### *Занятие 4.* **Организационные формы дистанционного обучения**

**Современное состояние ДО в мире. Крупнейшие организации ДО. Однопрофильные образовательные учреждения. Двухпрофильные образовательные учреждения. Образовательные учреждения смешанного типа. Консорциумы.**

## *Занятие* **5. Нормативно-правовая база дистанционного обучения**

**Хронология формирования нормативно-правовой базы открытого и дистанционного образования. Основные понятия ДО, содержащиеся в действующих официальных источниках. Положения основных нормативных до-** **кументов, регламентирующих применение дистанционных образовательных технологий в РФ.**

**Третий раздел «Использование информационных технологий в дистанционном обучении» предназначен для оснащения преподавателя инструментом и приемами для создания учебно-методического комплекса и его сопровождения мультимедийными материалами. Раздел изучает основы подготовки документов средствами Word, образовательные возможности интернет-технологий и подготовку мультимедийных учебно-методических и дидактических материалов.**

#### *Занятие 1.*

#### **Знакомство с программой Microsoft Word 2000.**

**Запуск программы, открытие, создание и сохранение документа. Знакомство с меню и панелями инструментов.**

#### **Основы работы с текстом документа.**

**Ввод текста. Команды** *«UNDO», «REDO», «REPEAT».* **Работа с выделенным текстом и буфером обмена. Поиск и замена текста. Вставка символов, даты и времени.**

#### **Проверка документа.**

**Язык документа. Проверка орфографии и грамматики. Использование тезауруса.**

#### *Занятие 2.*

#### **Работа со шрифтами.**

**Использование шрифтов. Выбор гарнитуры, размера кегля. Видоизменение символов. Цвет текста, выделение цветом. Настройка межсимвольных интервалов и масштаба символов.**

#### **Форматирование абзацев.**

**Форматирование текста абзаца. Установка рамки и заливки абзаца. Управление параметрами табуляции.**

#### **Работа с таблицами.**

**Создание и форматирование таблиц. Изменение рамок и заливки таблицы. Изменение структуры таблицы: добавление и удаление столбцов и строк, изменение формата ячеек, объединение ячеек, изменение ширины и высоты ячеек. Вращение текста в таблице.**

#### *Занятие 3.*

**Обзор некоторых образовательных ресурсов сети Internet.**

**Требования, предъявляемые к электронным образовательным ресурсам.**

**Знакомство с особенностями педагогической системы заочнодистанционного обучения.**

#### *Занятие 4.*

**Основные этапы разработки обучающих курсов.**

**Конструктор компьютерных тестов.**

**Гипертекстовое представление материала, интерактивные Webприложения.**

#### *Занятие 5.*

#### **Знакомство с программой Microsoft Power Point.**

**Запуск программы, открытие, создание и сохранение презентации. Знакомство с меню и панелями инструментов.**

#### **Основы работы со слайдами.**

**Создание слайдов по шаблону, наполнение слайда, работа с оформлением слайда.**

#### *Занятие 6.*

**Настройка анимации и перехода слайдов.**

**Настройка анимационных эффектов, установка интервалов времени перехода слайдов.**

### **Дополнительные эффекты.**

**Использование музыки, звуков и видеоклипов.**

**Работа с графическими объектами.**

**Рисование в Power Point. Порядок и группировка объектов.**

**В начале четвертого, заключительного раздела «Организация и методика учебного процесса в системе дистанционного обучения» мы пытаемся дать описание системы дистанционного обучения, в которой Вы будете работать. Мы считаем, что преподавателю полезно иметь ясные представления о взаимосвязи и взаимозависимости входящих в систему дистанционного образования компонентов (подсистей), позволяющих реализовать и отладить все процедуры обучения. Мы попытаемся сформировать у Вас представление об основных подсистемах ДО, которые следует поддерживать и развивать для повышения качества образовательного процесса. Все это поможет Вам увидеть условия, в которых осуществляется непосредственная деятельность преподавателя дистанционного обучения.**

**Чтобы дать ясное представление о деятельности преподавателя в системе ДО, мы выделяем формы, методы и средства дистанционного обучения, а также основные технологии ДО. Только ясное представление о собственных задачах и своей роли в образовательном процессе позволит Вам осмысленно осваивать специальные методы обучения на различных этапах образовательного процесса и в разных формах учебной деятельности.**

**После этого мы дадим Вам возможность повысить свою компетентность на практических занятиях, где Вы сможете получить основу для становления, совершенствования и развития навыков, которые формируются в процессе практической работы, по мере накопления опыта.**

*Занятие 1.* **Дидактические основы организации учебного процесса в системе дистанционного обучения.**

**Система ДО. Состав компонент ДО. Среда обучения. Подсистема взаимодействия. Подсистема доставки знаний. Подсистема разработки учебных курсов. Подсистема управления и руководства.**

**9**

*Занятие 2.* **Основные технологии дистанционного обучения.**

**Кейс-технология. Телекоммуникационная технология. Сетевая технология. Интегрированные обучающие оболочки для сетевых технологий.**

*Занятие 3.* **Учебно-методическое обеспечение дистанционного обучения.**

**Средства дистанционного обучения и их дидактические характеристики.**

**Система средств обучения. Краткая дидактическая характеристика (возможности) средств обучения.**

*Занятие 4.* **Учебно-методическое обеспечение дистанционного обучения.**

**Методы обучения в ДО.**

**Варианты классификации методов обучения. Инновационные личностно ориентированные методы обучения: обучение в сотрудничестве, проблемно-модульное обучение, метод проектов и т.д.**

*Занятие 5.* **Учебно-методическое обеспечение дистанционного обучения/**

**Организационные формы обучения в условиях ДО.**

**Организационные формы обучения и их специфика.**

**Учебно-методические материалы как основа самостоятельной деятельности в дистанционном обучении.**

**Свойства учебных материалов. Учебно-методический комплекс (УМК) и некоторые рекомендации при составлении УМК. Методическое проектирование и его этапы. Методики разработки и предоставления учебных материалов.**

*Занятие 6.* **Преподаватель-тьютор дистанционного обучения.**

**Сравнительный анализ деятельности преподавателя очной формы обучения и дистанционного обучения. Функции и роли преподавателя дистанционного обучения. Знания, умения и навыки преподавателя дистанционного обучения.**

*Занятие* **7. Формы контроля знаний и аттестации обучающихся при дистанционном обучении.**

**Формы контроля знаний в ДО. Виды самостоятельной работы в ДО. Субъекты, осуществляющие процесс контроля. Тестирование при ДО. Основные формы тестовых вопросов в системе ДО СТ-Курс.**

## **3. Самостоятельная работа**

**• выполнение промежуточных, тестовых и тренировочных заданий по разделам курса под контролем преподавателя;**

- **выполнение итогового проекта;**
- **консультации преподавателей;**

**• получение дополнительных сведений по изучаемому материалу из литературы и периодических изданий.**

## **4. Учебно-методическое обеспечение курса**

#### **4.1. Нормативные документы**

**1. Методика применения дистанционных образовательных технологий (дистанционного обучения) в образовательных учреждениях высшего, среднего и дополнительного профессионального образования РФ. http:// sdo. bsu. edu.ru/systema/\_files/MeTO дика.doc.**

**2. Федеральный закон «О внесении изменений и дополнений в Закон Российской Федерации «Об образовании» и Федеральный закон «О высшем и послевузовском профессиональном образовании», http:// sdo. bsu. edu. ru/ systema/\_files/H3MeHeH№i 3aK0Ha.d0c.**

#### **4.2. Рекомендуемая литература**

**1. Дистанционное обучение: учеб. пособие для пед. вузов / Под ред. Е.С. Полат. - М.: ВЛАДОС, 1998. - 192 с.**

**2. Овсянников, В.И. Введение в дистанционное образование / В.И. Овсянников, А.В. Густырь. - М.: РИЦ «Альфа» МГОПУ им. М.А.Шолохова, 2001.-165 с.**

**3. Основы открытого образования / Отв. ред. В.И. Солдаткин; РГИОО. - М.: НИИЦРАО, 2002. - Т. 1, Т.2. - 676 с., 680 с.**

**4. Российский портал открытого образования: обучение, опыт, организация / Отв. ред. В.И.Солдаткин. - М.: МГИУ, 2003. - 508 с.**

**5. Хэлворсон, М. Эффективная работа с Microsoft Office 2000 / М. Хэлворсон, М. Янг. - СПб.: Питер, 2001. - 1232 с.**

**6. Интернет. Энциклопедия / Под ред. JI. Мелиховой. - СПб.: Питер, 2001.-528 с.**

**7. Информатика: базовый курс / Под ред. С.В. Симонович и др. - СПб.: Питер, 2001.**

## **5. Формы контроля**

**Для контроля уровня усвоения материала данного курса используются промежуточная и итоговая формы контроля.**

**Промежуточный контроль включает в себя итоговое тестирование по второму разделу данного курса, с помощью которого преподаватель может оценить уровень подготовленности по теоретическому материалу.**

**Итоговый контроль представляет собой выпускной итоговый проект, с помощью которого преподаватель может оценить уровень практических навыков и структуру подготовленности, который включает в себя:**

**• подборку ссылок Интернет-ресурсов, отражающих материалы излагаемой обучающимся преподавателем дисциплины;**

**• мультимедийную презентацию, созданную средствами MS Power Point для сопровождения УМК к определенной дисциплине;**

**• версию курса (или одного модуля) по определенной дисциплине в системе СТ-курс, а также тест или опрос для контроля знаний и аттестации обучающихся.**

### **6. Материально-техническое обеспечение курса**

**Для работы с курсом необходимо применение ЭВМ, подключенных к Internet.**

## **7. Методические указания по изучению курса «Организационно-методические основы и информационные технологии дистанционного обучения»**

**Изучение данного курса состоит из двух этапов: очный этап изучения азов компьютерной грамотности и Интернет, прохождение которого делает возможным переход ко второму этапу, базирующемуся на дистанционных образовательных технологиях. Переход ко второму этапу невозможен без отчета о прохождении первого. В качестве отчетного задания необходимо подготовить и оформить в текстовом редакторе подборку Интернет-ссылок, содержащих информацию по преподаваемой обучающимся дисциплине, с краткой аннотацией содержания.**

**Изучать материал необходимо последовательно. Третий и четвертый разделы содержат практические задания, которые вынесены в «Практикум». Выполнять практические работы необходимо по мере изучения теоретического материала.**

**Для облегчения изучения материала в тексте используется различный шрифт. Жирным шрифтом выделены определения и названия кнопок и пунктов меню, о которых идет речь в теоретическом материале.**

**Каждая тема содержит вопросы для самоконтроля. Если вопросы вызывают затруднение или возникают проблемы при выполнении итогового проекта, то необходимо вернуться к изучению теоретического материала или обратиться за помощью к преподавателю.**

**Требования к усвоению программы состоят в следующем:**

**• текущий контроль должен показать усвоение теоретического материала и умение практического применения, которое необходимо для дальнейшего изучения курса;**

**• промежуточный контроль, выражающийся в защите промежуточных итоговых заданий, должен показать степень овладения слушателями изучаемым материалом;**

**• при итоговом контроле, выражающемся в защите итогового проекта, обучающийся должен показать владение фундаментальными теоретическими знаниями и умением применять их в своей профессиональной деятельности.**

## <span id="page-12-0"></span>**Лекционно-практический материал**

## **Основы дистанционного обучения**

## <span id="page-12-1"></span>**Роль и место дистанционного обучения в системе образования**

<span id="page-12-2"></span>**В условиях формирующегося информационного общества, когда происходит лавинообразный рост объема знаний, накопленных человечеством, повышается интенсивность обновления сведений, необходимых для использования в различных сферах человеческой деятельности, возникает объективная необходимость развития и совершенствования механизмов трансляции знаний, обеспечивающих возможность непрерывного обучения большого количества людей в течение всей жизни в соответствии с потребностями личности и общества. Новые информационные технологии, ставшие причиной информационной революции во второй половине XX века, дали толчок бурному развитию методов дистанционного обучения (ДО) и формированию концепции открытого образования (ОО).**

**Дистанционное обучение на рубеже второго и третьего тысячелетий стало глобальным явлением и существенно изменило структуру систем образования во многих странах мира. Возникла и активно развивается целая индустрия образовательных услуг, объединяемых общим названием «дистанционное образование», впечатляющая огромным числом обучающихся, количеством образовательных учреждений, размерами и сложностью инфраструктуры, масштабами инвестиций и денежного оборота. База данных ICDL [17] содержит описание более 850 центров дистанционного образования, в которых по различным программам профессионального образования обучается примерно двенадцать миллионов студентов - порядка 13-14% от общего числа студентов в мире. Развитие дистанционного образования признано одним из ключевых направлений основных образовательных программ ЮНЕСКО «Образование для всех», «Образование через всю жизнь», «Образование без границ» и среднесрочной стратегии ЮНЕСКО в 1996-2001 гг. Содействие развитию ДО определено как приоритетная задача в статье 126 Маастрихтского договора - учредительного договора Европейского союза, а авторитетный американский еженедельник The Chronicle of Higher Education называет уровень активности в индустрии дистанционного образования последних трёх лет «ошеломляющим» [18].**

**Развитие методов дистанционного обучения и формирование глобальной системы открытого образования является объективным историческим процессом. Переход от индустриального к информационному обществу приводит к существенным изменениям в сфере образования [19]:**

**• изменяется характер развития, приобретения и распространения знаний;**

**• открываются возможности для обновления содержания обучения и методов преподавания;**

**• расширяется доступ к высшему образованию;**

**• изменяется роль преподавателя в учебном процессе.**

**В этой связи в мире происходят процессы формирования единого открытого образовательного пространства и постепенной трансформации национальных образовательных систем в единую систему открытого образования. Создаются специализированные открытые университеты (например, Каталонский открытый университет, Британский открытый университет и др.). Поиск соответствующей организационной структуры учреждений образования (особенно образования взрослых), которые обеспечили бы переход от принципа «образование на всю жизнь» к принципу «образование через всю жизнь» является важнейшей проблемой XXI века.**

**Обеспечение возможности для получения высшего образования и обучения на протяжении всей жизни, предоставление учащимся права свободно**го выбора места, времени и технологий обучения в рамках системы ОО наря**ду с индивидуальным развитием и социальной мобильностью позволяют сохранять, развивать и распространять национальные и региональные, международные и исторические культуры в условиях культурного плюрализма, содействовать воспитанию молодежи в духе ценностей, составляющих основу демократической гражданственности.**

**Открытость образования предполагает:**

**• открытое поступление в высшее учебное заведение (как правило, без анализа исходного уровня знаний, без вступительных испытаний; политика «открытых дверей»);**

**• открытое планирование обучения (свобода составления индивидуальной образовательной траектории - модулей из системы учебных курсов соответствующей программы);**

**• свободу выбора преподавателя (определение того преподавателя, который в наибольшей степени потенциально соответствует потребностям, особенно в дальнейшем, когда обучение может перейти в образовательный консалтинг);**

**• свободу в выборе времени, ритма и темпа обучения (прием на обучение в течение всего года, отсутствие фиксированных сроков обучения);**

**• свободу в выборе места обучения (самостоятельный выбор территории обучения).**

**Система открытого образования ориентирована:**

**• на массовость и общедоступность независимо от социального статуса, территориального расположения, ограничения в гражданских правах и т.п.;**

**• обеспечение широкого доступа к национальным и мировым образовательным ресурсам;**

**• возможность получения второго образования (например, экономического - специалистами естественнонаучного профиля, технического - специалистами медицинского профиля и т.п.).**

Система ОО должна стать таким социальным институтом, который был **бы способен предоставить человеку разнообразные образовательные услуги,** позволяющие учиться непрерывно, и обеспечить возможность получения современного профессионального знания. Подобная система дает возможность каждому обучаемому выстроить ту образовательную траекторию, которая наиболее полно соответствует его образовательным и профессиональным способностям, где бы территориально он ни находился. В итоге должна быть сформирована ассоциация (консорциум) связанных друг с другом учебных учреждений, которая обеспечивает создание пространства образовательных услуг, взаимосвязь и преемственность программ, способных удовлетворять запросы и потребности населения. Таким образом обеспечивается возможность многомерного движения специалиста в образовательно-профессиональном пространстве непрерывного профессионального развития через обучение и функционирование постоянного образовательного профессионального консалтинга. Открытое образование способно наиболее эффективно солействовать подготовке обучающихся к полноценному участию в общественной и профессиональных областях деятельности в условиях современного информанионного сообщества

Ключевым элементом системы ОО является специализированная информационно-образовательная среда (ИОС), позволяющая реализовать технологии дистанционного обучения. ИОС представляет собой системно организованную совокупность средств передачи данных, информационных ресурсов, протоколов взаимодействия, аппаратно-программного и организационно-методического обеспечения, ориентированную на удовлетворение образовательных потребностей пользователей.

Система открытого образования реализует следующие принципы функционирования:

• Децентрализация. Предоставление образовательным учреждениям федерального и регионального уровней самостоятельно решать вопросы организации учебного процесса в системе ОО. Создание условий взаимовыгодного обмена образовательными продуктами и услугами.

• Демократизация. Создание равных прав всем образовательным учреждениям в решении нормативно-правовых вопросов и вопросов коммерциализации учебного процесса в системе ОО.

• Глобализация. Открытость информационных ресурсов и организация учебных процессов во всех точках системы ОО на WWW-серверах для глобального взаимодействия и обмена передовым опытом.

• Регионализация. Региональные соглашения, объединения и группировки для содействия торговой и экономической интеграции в качестве средств усиления их конкурентоспособности.

• Непрерывность. Обеспечение в ОО всех уровней образования, принятых в системе непрерывного образования России: начального, среднего, среднего профессионального, довузовской подготовки, высшего, дополнительного, послевузовского.

• Интеграция. Создание виртуальной электронной библиотеки vчебных курсов. банков данных и баз знаний, распределенных по отраслям знания, с защитой авторских прав.

Слелует иметь в виду, что система ОО не заменяет традиционную систему образования, включающую жестко регламентированные очную, очнозаочную (вечернюю), заочную формы и экстернат, но уже в настоящее время может существенно дополнить указанные формы. В то же время технологии листанционного обучения, составляющие основу открытого образования, успешно интегрируются и в существующие формы образования, прежде всего в заочное (заочно-листанционная форма), что в будущем может привести к конвергенции различных форм получения образования.

По сравнению с традиционными методами обучения ДО обладает следующими особенностями:

• Распределенность - возможность снятия пространственных ограничений и организации учебного процесса при разделении преподавателя и учашегося в пространстве.

• Гибкость - возможность снятия временных ограничений за счет гибкого графика учебного процесса, который может быть либо полностью свободным, либо привязанным к ограниченному количеству контрольных точек (сдаче экзаменов, on-line сеансам связи с преподавателем), либо к групповым занятиям, а также к выполнению лабораторных работ на оборудовании (возможно. удаленном).

• Комплексность - использование специально разработанных учебнометолических материалов (комплексов), сочетающих различные носители информации, включая печатные материалы, радио- и телевизионные передачи, видео- и аудиокассеты, средства компьютерной техники и телекоммуниканий.

• Интерактивность - наличие двусторонней коммуникации (синхронной или асинхронной), которая делает возможным непрерывное индивидуальное взаимодействие обучаемого и преподавателя и отличается от пассивного восприятия транслируемой информации.

Благодаря указанным особенностям дистанционное обучение позволяет получить ряд преимуществ с точки зрения потребительских свойств оказываемых образовательных услуг, а именно:

• Возможность сочетать обучение с повседневной жизнью. Для многих дистанционное обучение оказывается предпочтительным ввиду характера работы, личных обстоятельств, а в отдельных случаях это единственно возможный способ получения образования.

• Низкая стоимость обучения, которая достигается при массовом дистанционном обучении за счет эффективного использования индустриальных методов разработки и оказания образовательных услуг. При этом следует иметь в виду, что подготовительная работа при организации дистанционного обучения, особенно в части разработки учебно-методических материалов, требует больших вложений.

• Высокое качество обучения, которое может быть обеспечено путем соблюдения ряда условий. Полная обеспеченность учебных курсов учебнометодическими материалами, специально разработанными наиболее квалифицированными преподавателями. Наличие постоянного индивидуального контакта с преподавателем-консультантом (тьютором), возможность оперативного обсуждения с ним возникающих вопросов, как правило, при помощи средств телекоммуникаций. Обеспечение взаимолействия обучаемых межлу собой, организация дискуссий, совместной работы над проектами и других видов групповых работ в ходе изучения курса и в любой момент, при этом учащиеся также контактируют с преподавателем-консультантом (тьютором) посредством телекоммуникаций. Объективность оценки результатов обучения на основе сочетания автоматизированных метолов проверки знаний и четко регламентированных аттестационных процедур с участием преподавателя.

При всех достоинствах дистанционного обучения существует ряд проблем, связанных с развитием методов ДО и формированием системы открытого образования. Эти проблемы можно разделить на две большие группы: теоретические и практические.

Теоретические проблемы обусловлены разработкой новых образовательных технологий и их внедрением в весьма консервативную систему образования.

Практические проблемы связаны с формированием нормативноправовой базы ДО и созданием условий для развития дистанционных образовательных технологий и построения системы открытого образования.

### Вопросы для самопроверки:

1. Какие причины обусловили бурное развитие методов дистанционного обучения и формирования концепции открытого образования?

2. Сформулируйте принципы открытого образования.

3. Как соотносится открытое образование с традиционными формами образования?

4. Укажите особенности дистанционного обучения.

5. Перечислите преимущества дистанционного обучения.

### Теоретические основы дистанционного обучения

<span id="page-16-0"></span>Теоретические проблемы развития системы ОО и методов дистанционного обучения, их использования в российском образовании рассматривают в своих работах В.М. Филиппов, В.П. Тихомиров, А.Н. Тихонов, Ю.Г. Круглов, В.В. Краевский, В.И. Овсянников, А.В. Густырь, А.А. Андреев, В.И. Солдаткин и др. [20].

Институтом ЮНЕСКО по использованию информационных техноло- $\overline{\mathbf{B}}$ образовании (UNESCO Institute for Information гий Technologies in Education) в целях оказания содействия педагогам и ответственным лицам. нуждающимся в дополнительных знаниях о предпосылках развития и современном состоянии дистанционного обучения, его связи с технологиями Информационного Общества подготовлен аналитический обзор «Дистанцион**ное образование для информационного общества: политические вопросы, педагогика и профессиональное развитие» [21]. Всесторонний анализ основ дистанционного обучения, особенностей развития системы открытого образования и методов дистанционного обучения в России приводят в работе В.И.'Овсянников и А.В. Густырь [22].**

**Теоретические основы открытого и дистанционного образования и методов дистанционного обучения были разработаны в течение последних 40 лет учеными различных стран. Можно выделить три основных направления в развитии теории открытого и дистанционного образования:**

- **теории индустриализации;**
- **теории автономности и независимости;**
- **теории взаимодействия и коммуникации.**

**Первая серьезная попытка осмыслить в целом проблему ДО и определить его место в системе образования была предпринята в 60-е годы профессором Хагенского заочного университета О. Петерсом, который разработал основные положения теории индустриализации. О. Петерс выдвинул гипотезу о том, что ДО следует сравнивать с индустриальным производством товаров. Он рассматривает ДО как новую форму «индустриализованного и технологизированного образования», а обычное, традиционное образование считает предындустриальной формой обучения, при этом индустриализация образования является исторической закономерностью, поскольку позволяет повысить эффективность образовательного процесса. На смену обучению элитарному, иерархическому, основанному на личной коммуникации в малой группе и привязанному к определенному месту и времени, приходит демократическое, ориентированное на массовую аудиторию, свободное от пространственно-временных ограничений ДО. Признавая всю «человечность» традиционной системы обучения и всю «неестественность» индустриального ДО, О.Петерс считал его единственно возможным в эпоху социального заказа на высокий уровень образовательной подготовки населения в целом.**

**Среди различных попыток построить систематическую теорию дистанционного образования концепция О. Петерса, по мнению ряда ученых, является самой состоятельной и развитой. В самом деле, являясь специфическим продуктом эпохи индустриализации, дистанционное образование использует те же принципы, что и индустриальный способ организации трудового процесса в производстве товаров: рационализация, специализация и разделение труда, механизация и автоматизация. Некоторые из черт сходства просто разительны:**

**• разработка курсов для дистанционного обучения столь же важна, как подготовительная работа, предшествующая производственному процессу;**

**• эффективность ДО зависит от тщательного планирования и организации учебного процесса;**

**• функция преподавателя разделена на несколько подфункций (разработка структуры и содержания курса, обучение и консультирование учащихся, организационное, методическое и технологическое обеспечение учебного процесса), которые выполняются различными специалистами;**

• экономическая эффективность дистанционного обучения существенно зависит от числа обучаемых, при этом массовое образование соответствует массовому производству:

• как и в случае с производственным процессом, листанционное образование нуждается в капиталовложениях, концентрации всех доступных ресурсов и в квалифицированном централизованном управлении.

Продолжая аналогию с индустриальным способом организации труда, можно сделать вывод о том, что дистанционное обучение является более прогрессивной формой реализации образовательного процесса, чем доиндустриальные методы, используемые с незначительными изменениями на протяжении нескольких веков в традиционных школах, колледжах, университетах. При этом особенности дистанционного образования делают его наиболее подходящим для решения таких больших задач образования в будущем, как организация непрерывного развития личности с учетом потребностей общества.

Оптимистическую оценку концепции О. Петерса разделяют не все ученые. У некоторых из них возникают вопросы: живем ли мы все еще в эпоху индустриализации или постиндустриального развития? Не находятся ли принципы индустриализации в процессе своего заката? Не было бы несколько старомодно анализировать структуру дистанционного образования в терминах индустриализации? Может быть, пора исследовать дистанционное образование методами постиндустриальных производственных процессов? И. наконец, если дистанционное образование должно приспособиться к постиндустриальным тенденциям и ожиданиям в будущем, чтобы идти в ногу с новым развитием общества, на что оно будет похоже?

Теория О. Петерса, разработанная в 60-х гг., в наши дни подвергается критике со стороны ряда известных педагогов (С. Эйман, К. Ребель, М. Хамман и др.), которые считают, что она неприменима в условиях перехода от этапа индустриализации к этапу постиндустриального развития. Дистанционные учебные заведения типа открытых университетов, рассчитанные на массовую аудиторию, о которых пишет О. Петерс, рассматривались им как своего рода «фордовские» предприятия, т.е. экономические организации, получающие прибыль за счет расширения масштабов конвейерного производства, выпускающие стандартную продукцию для стандартного потребителя. Сегодня же главным направлением развития ДО становятся диверсификация образовательного продукта и услуг и сегментирование рынка.

Концептуальные основы теории автономности и независимости обучения были созданы Р. Деллингом - профессором Института «обучения на расстоянии» при Тюбингенском университете, ФРГ; Ч. Ведемейером - профессором Висконсинского университета, США; М. Муром (Пенсильванский университет) - директором Американского центра ДО (ACSDE), основателем и издателем «Американского журнала ДО» (AJDE).

Р. Деллинг рассматривает обучение на расстоянии как планируемую и систематическую деятельность, включающую выбор, дидактическую подготовку и предоставление учебных материалов, а также наблюдение и оказание **помощи студентам в их учении, преодолевая расстояния между студентом и преподавателем посредством различных средств связи. Центральное место в теории Р. Деллинга занимает концепция обратной связи в двусторонней коммуникации.**

**Заметный вклад в разработку теории ДО внес М. Мур. Его взгляды близки Р. Деллингу и базируются также на двух переменных - «автономии» и «расстоянии» М. Мур выделяет три элемента: учащийся, преподаватель, средства коммуникации, которые по своим характеристикам отличаются от аналогичных элементов при других формах образования. По оценке М.Мура, учебные программы могут быть отнесены к программам ДО, если обеспечивают двустороннюю связь между преподавателем и студентом и соответствуют запросам студентов. Независимое учение и обучение — это, по мнению М. Мура, образовательная система, в которой учащийся занимает автономное положение и отделен от преподавателя во времени и пространстве. Связь между учащимися и преподавателями осуществляется только техническими средствами.**

**Анализируя теорию М. Мура, бывший председатель исследовательского комитета Международного совета обучения на расстоянии Д. Киган отмечает, что один полюс теоретической позиции М.Мура, а именно «расстояние», обоснован достаточно хорошо, но что касается второго полюса, т.е. «автономии», то здесь требуются дальнейшие доказательства, поскольку далеко не все учащиеся в состоянии воспользоваться автономией в одинаковой мере. Учебная программа с высокой степенью автономности может нанести такой же ущерб обучающемуся, как и программа с недостаточной автономностью. Поэтому задача состоит в том, подчеркивает Д. Киган, чтобы приспособить учебные программы к нуждам каждого учащегося. Тогда они будут использовать максимум автономии и продвигаться в учении (Keegan D. The fountain of Distance Education. L.: Croom Helm, 1986).**

**Если рассматривать концепции Р.Деллинга и М. Мура как крайние, то Ч. Ведемейер рассматривает проблему автономии и независимости с либеральных позиций. Либеральная позиция Ч. Ведемейера часто подвергается критике как неудобная для практического применения. Его концепция дистанционного обучения, для которого он ввел в обиход термин «независимое обучение», стоит на двух «китах»: демократическом общественном идеале и либеральной философии образования. Ч. Ведемейер считал, что нельзя отнять возможность получить образование из-за того, что человек беден, географически изолирован, обладает низким социальным статусом, нездоров, должен зарабатывать на жизнь или по иной причине не может поместить себя в рамки специальной атмосферы учебного заведения.**

**Фактически Ч. Ведемейер отстаивал возможности самообразования. Он утверждал, что «независимое обучение» должно проводиться со скоростью, удобной учащемуся, должно быть индивидуально направлено и не привязано к какой-либо цели. Студент свободен распоряжаться своим обучением в соответствии с обстоятельствами, он не связан никакими механизмами учреждения, независим в выборе любой из нескольких программ обучения, облада-** ет свободой выбора тех целей, которые он стремится достичь в деятельности, и возможностью самостоятельно оценить достижения.

«Независимое учение» осуществляется в результате деятельности учашихся. Хотя учение и направляется преподавателем, учащиеся не зависят от нето и имеют определенную степень свободы и ответственности. При «независимом учении» преподаватели и учащиеся выполняют свои функции и задачи раздельно друг от друга, поддерживая между собой связь разнообразными способами.

Ч. Ведемейер считал, что единственный путь для преодоления «пространственно-временного» барьера в образовании - это отделение учения от обучения. Для этого требуется отдельное планирование учения и обучения, отношение к ним как к самостоятельным видам деятельности. Отсюда, на его взгляд, вытекают особенности ДО. К ним можно отнести следующие:

• студент и преподаватель территориально разделены;

• нормальный процесс обучения - учения осуществляется посредством почтовой переписки или использования других средств связи:

• обучение индивидуализировано;

• обучение осуществляется через самостоятельную деятельность стулента:

• наиболее удобным местом учения является собственная среда обитания студента (по месту проживания, работы);

• учащийся несет ответственность за свои успехи и свободен в выборе сроков и темпов работы.

Явно противостоят крайним утверждениям сторонников автономии и независимости основные принципы теории взаимодействия и коммуникации, которые были выработаны Б. Холмбергом, А. Бэйтсом, Д. Сьюартом, А. Смитом и др. В 70-е гг. последовательные сторонники принципа двусторонней коммуникации в ДО сделали важный практический вклад в становление этой концепции как определяющего признака современных систем ДО. Модели с более жестким контролем процесса учения, направленного на достижение поставленных целей, по их мнению, при ДО имеют тенденцию к концентрации внимания скорее на учебных материалах, нежели на двусторонней коммуникации между студентом и учебным заведением или тьютором. Модели с менее жестким контролем процесса учения, ведущего к достижению поставленных целей, требуют одновременной коммуникации между студентом и тьютором в форме личных контактов или телефонных разговоров. Центральное место в двусторонней коммуникации в процессе ДО занимает тьюторство, т.к. студенты ДО нуждаются в специальной помощи в начале их учения, особенно при закреплении их мотивации. Поэтому тьютор должен выполнять важные педагогические функции, а не только исправлять ошибки и оценивать письменные работы студентов. Он может играть важную роль в процессе увязки учебного материала с предшествовавшей подготовкой каждого студента, накопленными ранее знаниями через установление хороших личных отношений со студентами.

**Б. Холмберг, профессор заочного университета в Хагене, разработал концепцию управляемого дидактического разговора тьютора со студентом. ДО в видении Б. Холмберга - это дидактический разговор, нацеленный на учение. Постоянное взаимодействие между студентом и тьютором представляется в форме диалога в письменном виде или по телефону. Кроме реального дидактического разговора, Б. Холмберг отстаивает идею имитированного диалога, возможного благодаря изучаемым студентом учебным материалам, подготовленным в определенной дидактической форме. Типичным для стиля дидактического разговора является то, что в его процессе дается совет, как подойти к изучению проблемы, чему уделить больше внимания, как соединить отдельные части знаний, содержащиеся в различных учебных материа? лах. Учебный материал, подготовленный для ДО в соответствии с рекомендациями Б. Холмберга, должен отличаться следующими характеристиками:**

**• быть легкодоступным для восприятия (текст должен быть легкочитаемым, умеренно насыщенным информацией);**

**• содержать четкие советы и рекомендации относительно того, что нужно делать и чего избегать, на что следует обратить особое внимание и почему;**

**• мотивировать интерес студента к предмету и его проблемам;**

**• советы и рекомендации студенту должны излагаться в форме личного обращения.**

**Имя А- Бэйтса (Швеция) ассоциируется с понятием двусторонней коммуникации при обучении по переписке. На протяжении 70-х гг. он осуществил серию исследовательских проектов по разработке возможных форм двусторонней коммуникации в обучении на расстоянии, в основе которых заложено: создание взаимодействия в рамках учебного материала с помощью упражнений, вопросов или тестов для самопроверки, а также определение центральной роли преподавателя в создании коммуникации со студентом по почте, с помощью компьютера, телефона или лично.**

**Д. Сьюарт (Великобритания) характеризует свою концепцию дистанционного образования как непрерывную заботу об обучении студентов на расстоянии. Он отрицает тезис о том, что пакет материалов может выполнить все функции преподавателя, утверждая: если бы такой пакет возможно было создать, он стал бы бесконечно дорогим, так как должен отражать весь сложный процесс непосредственного взаимодействия преподавателя со студентом. Он считает, что положение студента, обучающегося дистанционно, совершенно отлично от положения обычного студента из-за отсутствия быстрой реакции преподавателя и коллег-студентов из группы. Обеспечение поддержки студентов при системе обучения на расстоянии представляет собой, по его мнению, многогранную проблему, которая порождает необходимость в консультативной и вспомогательной роли учреждения дистанционного образования, помимо обеспечения студентов комплектом учебных материалов.**

**Идеи Д. Сьюарта, изложенные им в публикациях 80 - 90-х гг., как и работы других сторонников теории взаимодействия и коммуникации, выгодно отличались от быстро устаревавших концепций автономии и независимости.**

**Особое место в теоретических работах по ДО занимает изучение интегрированных моделей ДО, по которым сегодня строится работа многих учебных заведений типа Университета Новой Англии (Австралия), Открытого университета Израиля или российских вузов, предлагающих студентам как очные, так и дистанционные формы образования. Одним из последовательных сторонников этих моделей является А.Смит.**

**В отличие от О. Петерса с его,теорией «индустриализации» А. Смит настаивает на разумном распределении рабочего времени университетских преподавателей между студентами, обучающимися на очных отделениях, и студентами ДО. Разработка курсов, проверка заданий, проведение экзаменов и оценка знаний, консультативная помощь и пр. — это функции, выполнение которых требуется от любого преподавателя вне зависимости от той аудитории, на какую ориентирована его деятельность: очной или дистанционной. Все студенты получают по завершении обучения одинаковые степени. А.Смит составил типологию существующих учебных заведений ДО и пришел к выводу, что дистанционное обучение должно осуществляться университетскими преподавателями, а не тьюторами, работающими по совместительству, и должно вливаться в общий поток учебного процесса обычного университета в качестве его составной части.**

**Теоретические концепции ДО предполагают разработку определенной системы педагогических технологий, через которые реализуются их основные идеи. Практический опыт дистанционных университетов по организации образовательного процесса свидетельствует о необходимости дальнейшей теоретической работы по развитию методов дистанционного обучения и принципов построения системы открытого образования.**

### *Вопросы для самопроверки:*

**1. Когда были разработаны основные теории дистанционного обучения?**

**2. Перечислите основные теории дистанционного обучения.**

**3. Назовите разработчиков основных направлений теории дистанционного обучения.**

**4. Приведите общие характеристики дистанционного обучения и индустриального способа производства.**

**5. Перечислите особенности дистанционного обучения, на которые указывал Ч. Ведемейер.**

**6. Назовите основные требования к учебному материалу, подготовленному для ДО, сформулированные Б. Холмбергом.**

**7. К каким выводам пришел А. Смит, исследуя интегрированные модели ДО?**

## **История развития методов дистанционного обучения**

<span id="page-23-0"></span>**Идея обучения на расстоянии далеко не нова. Некоторые ученые утверждают, что священные послания Святого Павла, рассылавшиеся по храмам, служат иллюстрацией отдельных ключевых положений дистанционного образования.**

**Первая серьезная попытка разорвать связь «профессор - студент» была предпринята Яном Коменским еще 350 лет назад, когда он ввел в широкую образовательную практику иллюстрированные учебники. Он также создал базу для использования системного подхода в образовании, написав свою** «Великую дидактику». По-видимому, именно его следует признать родона**чальником дистанционного обучения.**

**Гаррисон (Garrison) (1985) и Ниппер (Nipper) (1989) выделяют три стадии развития дистанционного образования («поколения»), которые исторически связаны с развитием производственных, транспортных, информационных и коммуникационных технологий.**

**Средством дистанционного образования «первого поколения» был написанный от руки и печатный материал. Рукописи использовались на протяжении многих столетий. Появление книгопечатания сделало возможным выпуск недорогих учебников. Начиная с середины XIX века, разветвленные железнодорожные системы и быстрые и экономичные государственные почтовые службы позволили осуществлять доставку учебных материалов большому количеству географически рассредоточенных учеников. В дополнение к общедоступным учебникам выпускались ограниченные тиражи специальных учебных пособий, которые могли включать списки необходимой литературы и примерные вопросы, отобранные ведущими обучение по почте инструкторами.**

**В конце XIX века появилось «корреспондентское» обучение. Теперь студент мог не только читать книги, но и посылать учителю свои письменные работы, получать по почте комментарии преподавателя и новую порцию учебников. Эти изменения произошли благодаря появлению регулярной почтовой связи. Такой способ обучения очень понравился тем, кто жил вдали от крупных городов и не мог обучаться в обычных заведениях, - для многих людей тогда это было единственной возможностью получить приличное образование.**

**В 1840 году Исаак Питман (Isaac Pitman) посредством почтовых отправлений начал обучать стенографии студентов в Объединенном Королевстве, став, таким образом, родоначальником первого дистанционного образовательного курса. В 50-е годы XIX века в Германии Густав Лангеншайдт (Gustav Langenscheidt) опубликовал свои Lehrbriefe («обучающие письма») в качестве самоучителя по языку для взрослых.**

**Возможность получать высшее образование на расстоянии появилась в 1836 году, когда в Объединенном Королевстве был основан Лондонский Университет (University of London). Студентам, обучавшимся в аккредито-** **ванных учебных заведениях, было разрешено сдавать экзамены, проводимые университетом. Начиная с 1858 года эти экзамены стали открытыми для кандидатов со всего света, вне зависимости от того, где и каким образом они получали образование. Подобное положение дел привело к возникновению ряда колледжей, предлагавших курсы обучения по почте в соответствии с уни-1 верситетской программой.**

**В 70-е годы XIX века в Америке также был предпринят ряд шагов по организации дистанционного обучения. Так, в 1873 году Анна Элиот Тикнор (Anna Eliot Ticknor) создала систему обучения по почте для женщин под названием Общество Тикнор (Ticknor's Society), взяв за основу английскую программу, «Общество поддержки домашнего обучения» («Society for the Encouragement of Home Study»). В 1874 году программу обучения по почте предложил Университет штата Иллинойс (Illinois State University).**

**В Пенсильвании ежедневная газета под названием «Колъери Инжиниэ» стала публиковать учебные материалы, направленные на улучшение техники горных разработок и предотвращение несчастных случаев на рудниках. Эти публикации пользовались таким огромным успехом, что в 1891 году был разработан самостоятельный курс, послуживший моделью для программ обучения по почте различным предметам. Вильям Рейни Харпер (William Rainey Harper), считающийся в Америке «отцом обучения по почте» (Mackenzie and Christensen, 1971, с. 7), в 1892 году учредил первое университетское отделение дистанционного обучения в Университете Чикаго (University of Chicago), начав экспериментировать с внеклассным преподаванием в Баптистской теологической семинарии. В 1906 году преподавание по почте было введено в Университете штата Висконсин (University of Wisconsin).**

**Довольно рано дистанционное обучение появилось в Австралии. В 1911 году начали свою работу курсы вузовского уровня в Квинслендском университете (University of Queensland) в Брисбене. В 1914 году было организовано обучение по почте по программе начальной школы детей, живущих в отдалении от обычных школ. Студенты педагогического колледжа в Мельбурне проводили свои уроки, используя почту. Подобная практика вскоре распространилась на средние школы и технические училища. Аналогичные системы для школьников стали использоваться в Канаде и Новой Зеландии. В 1938 году в Виктории (Британская Колумбия, Канада) состоялся первый съезд Международного Совета по образованию по почте (International Council for Correspondence Education).**

**Что касается Западной Европы, то в 1939 году во Франции для обучения по почте детей, лишенных возможности посещать школу, был создан Государственный центр дистанционного обучения (Centre National d'Enseignement a Distance, CNED). В настоящее время этот центр стал крупнейшим учебным заведением дистанционного образования в Европе. В 1946 году на дистанционные формы обучения перешел Южноафриканский университет (University of South Africa, UNISA).**

**Образовательные учреждения корреспондентского типа обучения существуют и до сих пор. В России это ЕШКО, АССА и другие. Разумеется, они постоянно совершенствуют свои технологии: включают в пакет учебных материалов аудио- и видеокассеты, используют «программированные» учебники, интерактивные тесты и так далее. Принципиальная проблема заключается в том, что уровень адекватного усвоения письменной информации составляет около 15%, что вчетверо ниже, чем при чтении лекций. Относитель**но слабая обратная связь - посредством пересылки письменных работ - так**же не гарантирует правильного усвоения знаний.**

**Образование на расстоянии без отрыва от основной деятельности имеет в России давние корни и сложившиеся традиции. Создателем открытого и заочного профессионального образования в России принято считать Карла** Карловича Мазинга (1849-1926 гг.) - известного математика, инженера и пе**дагога, председателя Московского отделения Императорского русского технического общества. По его инициативе и при его участии в 1870 г. были созданы первые вечерние рабочие курсы и классы, реальные училища в Петербурге и Москве, дававшие возможность желающим получить школьное и высшее образование. Много сил он отдал созданию политехнического института. Однако его стремлениям суждено было стать реальностью только в 1908 г., когда по инициативе П. Столыпина, П. Милюкова, М. Ковалевского, А. Шанявского был создан Московский городской народный университет для рабочих и крестьян.**

**После революции 1917 года дистанционное образование стало бурно развиваться в России, где была разработана особая, «консультационная» модель дистанционного образования, название которой буквально означало «образование без визуального контакта» (заочное образование).**

**С 1922 г, начинают возникать учебные центры, руководящие самообразованием, используя метод заочного обучения. Среди них Курсы заочного обучения по подготовке учительства в Московской губернии, организованные Московским губпросом.**

**В этот период в Наркомпросе РСФСР постепенно зрела идея создания государственной системы заочного образования. Официальное решение состоялось после создания в январе 1927 г. Бюро заочного обучения при Главпрофобре. В соответствии с проектом Главпрофобра об организации системы заочного образования, создаваемый учебный центр получил название Бюро заочного обучения при педфаке II МГУ (БЗО при II МГУ). 22 февраля 1927 г. Президиум коллегии Наркомпроса утвердил положение о БЗО при педфаке II МГУ. Таким образом, 22 февраля 1927 г. можно считать днем официального рождения высшего заочного образования.**

**13 декабря 1932 приказом по Народному комиссариату тяжелой промышленности был учрежден Всесоюзный заочный институт технического образования, ныне Московский государственный открытый университет, двухпрофильного типа.**

**Заочное образование развивалось и в других отраслях, большинство классических университетов и отраслевых вузов имели заочные отделения,**

**были созданы специальные заочные вузы (финансово-экономический, педагогический, пищевой, юридический, текстильный, сельскохозяйственный и др.). Таким образом, в СССР была сформирована мощная система однопрофильных и двухпрофильных вузов, осуществлявших заочное обучение. Советская система заочного обучения стала первой системно организованной, реализующей сертифицированные государством образовательные программы всех уровней, основанной на институционально оформленном разделении труда моделью дистанционного образования.**

**Основание Открытого университета Великобритании (Open University of the United Kingdom, UKOU) в 1969 году ознаменовало собой начало «второго поколения». С этого момента в дистанционном образовании впервые начал применяться комплексный подход к обучению с использованием всего разнообразия средств при доминирующем положении печатных материалов. В Открытом университете было разработано огромное количество высококачественных учебных пособий, специально предназначенных для дистанционного обучения. Одностороннее взаимодействие университета со студентами осуществлялось через печатный материал, дополняемый радио- и телепередачами' (аудиокассеты получили распространение позже). Двустороннее взаимодействие между наставниками и учениками осуществлялось посредством переписки, очных консультаций и краткосрочных курсов по месту жительства. Данная модель отличалась высокой стоимостью на подготовительном этапе. Однако после создания необходимых материалов и программ обу**чение каждого нового студента уже не требовало больших затрат.

**Модель ДО, впервые реализованная в Великобритании, была больше ориентирована на разработку педагогических и организационных средств и методов заочного обучения с целью повышения его результативности. Информационным технологиям также уделялось значительное внимание, но не было ставки на массированное применение средств телекоммуникаций, часто остававшихся недоступными для большинства обучаемых. Основной упор делался на подготовку высококачественных учебных материалов для самостоятельной работы и интенсификацию учебного процесса при регулярных, но кратких очных контактах «face-to-face».**

**Появление Открытого университета Великобритании оказало огромное влияние на систему дистанционного образования в мире. Учебные заведения, ведущие обучение на расстоянии, появились в целом ряде стран преимущественно Европы и Азии. Среди них Universidad Nacional de Educaci6n a Distancia (UNED) в Испании (1972), Allama Iqbal Open University (AIOU) в Пакистане (1974), Sukhothai Thammathirat Open University (STOU) в Тайланде (1978), Корейский государственный открытый университет (Korea National Open University, KNOU) (1982), Universitas Terbuka (UT) в Индонезии (1984) и Государственный открытый университет им. Индиры Ганди (Indira Gandhi National Open University, IGNOU) в Индии (1985).**

**С конца шестидесятых годов в организации ДО активно применяются радио, телевидение, телефон. В те годы возникло направление в ДО, широко распространённое в настоящее время, в рамках которого был реализован пе-** **реход от аудиторных занятий в стенах определённого образовательного учреждения к обучению через радио- и телетрансляционные сети. При этом форма и содержание этих занятий формально не менялись: транслировались лекции или, в лучшем случае, диалоги, дополненные сценированными аудиои видео(кино)сюжетами.**

**Благодаря трансляционному ДО появилась возможность при заочной форме обучения и при обучении в форме экстерната прослушать обзорные и установочные лекции или даже полный лекционный курс без физического присутствия в аудитории, не выходя из дому или посещая один из расположенных поблизости от местожительства или работы специально оборудованных центров. Наряду с реальными аудиториями возникли эфирные, позже названные «виртуальными классными комнатами» (virtual classrooms). Обратная связь с лектором (или преподавателями-консультантами) осуществлялась при этом, как правило, по телефону, в последние годы широко используются также факс и электронная почта. Первое время речь шла чаще всего только о своего рода дистанционном просвещении, радио-, а несколько позже и телелектории, дополнявших традиционное корреспондентное обучение. От чисто просветительских, познавательных, научно-популярных радио- й телепрограмм такой теле(радио)лекторий отличался возможностью получить по почте соответствующие учебные и методические печатные материалы, более или менее технически сложной и организованной обратной связью, в виде консультаций и комментариев по поводу услышанного или увиденного, и возможностью в той или иной форме пройти аттестацию. Прогресс трансляционного направления ДО обусловлен прежде всего прогрессом технических средств и каналов телекоммуникации и усовершенствованием записывающих устройств. В восьмидесятые годы, с одной стороны, появилось спутниковое и кабельное телевидение, с другой - стремительно совершенствовалась техника аудио- и видеозаписи: сменилось поколение аудио- и было развёрнуто индустриальное производство видеомагнитофонов.**

**Спутниковое и кабельное телевидение позволило создать корпоративные телесети, используемые, в первую очередь, для обучения и повышения квалификации персонала корпораций in company (не покидая рабочего места, «без отрыва от производства»). Пионерами создания таких корпоративных сетей стали корпорации IBM и Kodak, вскоре была также создана обучающая спутниковая телесеть Департамента Обороны США, с учебными программами для всех родов войск. В 1981 году, в Соединённых Штатах, была создана остающаяся на сегодняшний день одной из крупнейших в мире система обучения через спутниковые телепрограммы Службы обучения взрослых (ALS: Adult Learning Service), Общественного телерадиовещания (PBS: Public Broadcasting Service), PBS/ALS, координировавшая в 1981 году 190 общественных телестанций и около 2000 колледжей. В настоящее время она предлагает более 80 телекурсов с общим объёмом спутникового телевещания по программам профессиональной подготовки, превышающим 1000 часов, и суммарным числом ежегодно обучающихся свыше 470 000 человек. Прогресс технологий аудио- и видеозаписи позволил образовательным учрежде-**

**ниям и телецентрам дополнить телеуроки аудио- и видеокассетами, сделавшими занятия в «виртуальной классной комнате» круглосуточными (правда, без синхронной интерактивной связи с преподавателем), и заметно обогатил комплект рассылаемых учебных материалов.**

**В Китае взамен закрытых в период культурной революции традиционных высших учебных заведений в 1979 году была создана Национальная сеть радио- и телевизионных университетов (Central Radio and TV University, CRTVU), которая предлагает курсы на получение степени и услуги дополнительного (продолженного) образования.**

**Заслуживает также внимания опыт Канады, Японии и Австралии. Министерством образования канадской провинции Квебек в 1972 г. организован Телеуниверситет Квебека. В 1983 г. был создан радиоуниверситет в Японии. Начиная с 1993 г. группа ведущих университетов Австралии (Monash, Dikin и др.) создала корпоративную сеть для распространения своих программ на степень и отдельных курсов с использованием телевизионных лекций и других дистанционных форм обучения для граждан Австралии, Новой Зеландии и Океании.**

**«Третье поколение» дистанционного образования базируется на активном использовании новых информационных и коммуникационных технологий, предлагая двустороннюю связь в самых различных формах (текст, графика, звук, анимация) как в синхронном («в одно и то же время» - в виде видео- или аудиографических конференций, одинаково популярных в североамериканских учебных заведениях), так и в асинхронном режиме («не в одно и то же время» — с использованием электронной почты, Интернета или телеконференций). Данные технологии могут применяться в качестве дополнения к курсам первого и второго поколений либо использоваться самостоятельно. В обоих случаях они позволяют облегчить взаимодействие между наставником и учеником, между учеником и учеником, а также между учеником и разными типами учебных ресурсов. За вычетом первоначальных вложений в разработку и внедрение технологий, рассматриваемая модель дистанционного образования может снизить начальные фиксированные затраты. Однако переменные издержки (например, на каждого студента) будут выше, чем при дистанционном образовании по второй модели.**

**В 1984 г. в США появился первый вуз, комплексно реализующий про**граммы дистанционного обучения, - Национальный Технологический уни**верситет (National Technological University, NTU - <http://www.ntu.net.edu>), превратившийся к 1991 г. в консорциум из 40 университетских инженерных школ. В начале 90-х годов уже более 1100 студентов изучали дистанционным методом программы NTU на инженерную степень. В отличие от форм организации учебного процесса в Открытом университете Великобритании основным средством доставки информации в нем являются теле- и радиокоммуникации, Интернет. Трансляция курсов осуществляется посредством спутниковой связи. Программы, не рассчитанные на трансляцию в реальном времени, предлагаются на видеокассетах.**

**В результате инициатив нескольких крупных американских универси**тетов по использованию сначала телевидения, а позднее - цифровой видео**связи для трансляции аудиторных занятий в сеть удаленных от университетского кампуса аудиторий (филиалов) сложилась так называемая американская модель ДО, в основе которой лежит трактовка ДО как разновидности очного образования, в которой непосредственный аудиовизуальный контакт лектора с аудиторией заменен телекоммуникацией, опосредованной техническими каналами и средствами. Таким образом, отличие ДО от традиционного образования заключается здесь прежде всего в применении новых телекоммуникационных технологий, не изменяющих по существу организацию (форму получения) образования.**

**Поскольку доля самостоятельной работы студентов при этом не отличается или сопоставима с долей самостоятельной работы в традиционной организации обучения в кампусе, учебно-методические материалы, создаваемые для американской модели ДО, практически не отличаются от материалов, создаваемых для очного обучения, в дополнение к которым студент, занимающийся по программе ДО, получает, как правило, только видеокассеты с записью лекций. В американской модели отсутствует также характерный для британской модели специфический институт тьюторов. Групповые занятия, проводимые в удалённой аудитории, организуются под руководством инструкторов, решающих по преимуществу не педагогические, а организационно-технические задачи. Американская модель ориентирована, в первую очередь, на студентов колледжей и университетов, занимающихся в вечерние часы и во время уик-энда, кроме того находит широкое применение в корпоративных системах повышения квалификации (в частности, в вооруженных силах). Качество образования обеспечивается в этой модели ДО главным образом за счет обеспечения качества интерактивной телекоммуникации между базовым учреждением (точнее, студией или специально оборудованной аудиторией, в которой находится лектор) и удалёнными классами (аудиториями), а также за счет совершенствования организации работы и уровня технического оборудования филиалов. Развитая система интерактивной телекоммуникации и сеть оборудованных филиалов являются, таким образом, решающим условием реализации американской модели.**

**За последние десятилетия дистанционное обучение в США приобрело значительные масштабы. По программам дистанционного обучения по всей территории страны ныне обучаются более 1 млн студентов. Гибкость и мобильность этой формы обучения такова, что один только NTU в настоящее время способен предоставить инженерных магистерских программ больше, чем любая другая организация США.**

**Прием учебных курсов осуществляется как через системы общественного телевидения (Public Broadcasting System, PBS - TV), так и с использованием ряда внутренних спутниковых образовательных систем. Такие образовательные услуги через собственные внутренние системы, в частности, предоставляют корпорация IBM (это один из крупнейших элементов системы дистанционного обучения в США), корпорации, сотрудничающие с NTU, а** **также такие известные промышленные гиганты, как General Motors, J.C. Penney, Ford, Walmart и Federal Express.**

**Одним из крупнейших потребителей образовательных услуг по дистанционной форме и одновременно важным фактором его дальнейшего раз**вития выступает армия США. При этом созданы возможности обучения во**еннослужащих, проходящих службу за пределами страны. Даже в период войны в Персидском заливе (1990-1991 гг.) свыше 4000 американских солдат изучали курсы, передаваемые Anneberg Corporation в рамках проекта PBS - TV, и около 70 % успешно их освоили. Уже ряд лет руководство обучением моряков США, находящихся в длительном плавании, осуществляет дистанционными методами Американский Открытый университет Нью-Йоркской Технологической Школы.**

**В декабре 1993 г. началась реализация плана создания Китайской учебной и исследовательской сети (CERNET) государственного масштаба. Стратегической целью в образовании правительство Китайской Народной Республики считает создание Китайской информационной инфраструктуры (CII), имеющей выход в Интернет. CERNET финансируется китайским правительством и управляется непосредственно Государственной комиссией по образованию. CERNET должен соединить все университеты и институты Китая, а в перспективе - все высшие, средние и начальные школы, другие учебные и исследовательские организации. CERNET будет иметь выход в Интернет и станет неотъемлемой частью Китайского сообщества Интернет.**

**В России современный этап развития образования на расстоянии без отрыва от основной деятельности, для которого характерно широкое использование современных образовательных технологий, начался в первой половине 90-х гг.**

**В результате реализации в 90-х годах ряда целевых научнотехнических программ Минобразования России и Минпромнауки России, международных проектов, региональных проектов и инициативных программ образовательных учреждений был обеспечен существенный прогресс в области доступности средств телекоммуникаций, информационных и педагогических технологий дистанционного обучения. Так, в рамках межведомственной программы «Создание национальной сети компьютерных телекоммуникаций для науки и высшей школы» созданы национальная магистральная инфраструктура компьютерных телекоммуникаций, функционирует ряд региональных высокоскоростных сетей передачи данных, организованы средства доступа пользователей к сетевым ресурсам. Создание региональных то**чек концентрации компьютерных сетей - опорных точек RBNet, в т.ч. на основе региональных систем обмена типа Internet Exchange, - позволяет осуще**ствить обмен данными между различными сетями внутри региона и обеспечить возможность совместного использования межрегиональных каналов связи. Федеральная университетская компьютерная сеть RUNNet (Russian University Network), являющаяся опорной сетью в системе образования, обеспечивает связь между всеми основными регионами России. Данная сеть с региональными узлами на базе центров НИТ (более 40 центров во всех ос-** **новных регионах) и Интернет-центров (26 центров на базе ведущих университетов) в настоящее время может обеспечить межрегиональный уровень сетевого взаимодействия образовательных учреждений со скоростями обмена данными от 128 до 2048 Кбит/с. К инфраструктуре системы образования относятся также сети RBNet, FREENet и др.**

**Бурное развитие ДО в мире совпало с кризисом заочной формы образования в России. Все чаще приходилось слышать, что она безнадежно устарела и не выполняет своих функций. Был закрыт ряд заочных вузов, многие вузы стали закрывать у себя заочные отделения. Как альтернатива приводился опыт зарубежных открытых и дистанционных университетов, организовавших учебный процесс на основе современных технологий. Становилось очевидным, что не заочное образование само по себе являет пример несовершенной формы образования, а то невнимание к ней со стороны государства, которое с каждым десятилетием становилось все очевиднее, привели ее к плачевному состоянию. На этой волне раскручивалась пропаганда зарубежных моделей нетрадиционных форм и методов обучения, которые в основе своей содержат множество прогрессивных элементов и не требуют жесткого противопоставления отечественной заочной системе образования, легко интегрируются с этой системой. Стала очевидной необходимость проведения четкой государственной политики по совершенствованию системы образования, направленной на широкое использование дистанционных образовательных технологий, базирующихся на новых информационных и коммуникационных технологиях.**

**Постановлением Правительства РФ «О развитии системы высшего и среднего профессионального образования в РФ» от 23 мая 1995 г. № 498 перед Государственным комитетом Российской Федерации по высшему образованию и Министерством связи Российской Федерации ставилась задача разработать предложение по развитию единой системы дистанционного образования в Российской Федерации. В 1995 г. Минобразования РФ создало специальную рабочую группу (В.В. Вержбицкий, B.C. Меськов, В.И. Овсянников, В.В. Попов, С.А. Щенников и др.) по разработке Концепции создания и развития единой системы дистанционного образования в России. Внедрение дистанционного образования в систему подготовки кадров без отрыва от основной деятельности, по замыслу Минобразования РФ, должно было расширить круг потребителей образовательных услуг, в том числе в малодоступных малонаселенных регионах, в районах, удаленных от научных и культурных центров.**

**31 мая 1995 г. постановлением Государственного Комитета Российской Федерации по высшему образованию № 6 была утверждена Концепция создания и развития единой системы дистанционного образования в России. Особенностью планировавшейся в России системы ДО являлось то, что она должна была представлять собой комплексную модель, основанную на апробированных образцах ДО в мировой практике и учитывающей национальные условия. При обсуждении вопроса об определении понятия «дистанционное образование» были выдвинуты два подхода: дидактический и технологический.**

Дидактический подход предполагал такое понятие ДО, которое не замыкалось бы на одной из форм образования, а синтезировало бы лучшие и приемлемые в современных условиях качества и возможности различных форм обучения, и на этой основе позволило бы выработать новую интерактивную образовательную модель. Такая модель должна предусматривать вариативное, направляемое и контролируемое образование стулентов, основанное на единстве очных занятий (установочно-консультативных сессий, воскресных школ, тьюториалов и т.п.) и самостоятельной работы обучающихся. оснащенной полными комплектами учебной и методической литературы, ИКТ.

Однако победил технологический полхол. В соответствии с этим полходом под ДО понимается комплекс образовательных услуг, предоставляемых с помощью специализированной информационно-образовательной среды, которая представляет собой системно организованную совокупность средств передачи данных, информационных ресурсов, протоколов взаимодействия, аппаратно-программного и организационно-методического обеспечения. ориентированную на удовлетворение образовательных потребностей пользователей.

По замыслу разработчиков концепции, система дистанционного образования не является антагонистичной в отношении к сушествующим очным и заочным системам обучения, она естественным образом интегрируется в эти системы, дополняя и развивая их, и способствует созданию мобильной образовательной среды. В этой связи встала важная задача разработки перспективных интегрированных моделей дистанционного образования для России.

Главной целью создания и развития системы дистанционного образования было определено предоставление самым широким слоям населения в любых районах страны и за ее рубежами равных образовательных возможностей, а также повышение качественного уровня образования за счет более активного использования научного и образовательного потенциала велуших университетов, академий, институтов, лидирующих отраслевых центров подготовки и переподготовки кадров, институтов повышения квалификации. других образовательных учреждений.

Концепция была воспринята в вузовских кругах неоднозначно. Большое сопротивление «рыночников» вызвала идея «единой системы» ДО, в которой они усматривали посягательство на принцип автономии вузов и боялись «чиновничьего террора».

С 1995 г. последовал поток документов Минобразования РФ, посвященных развитию ДО [23]. Ряд достойных внимания предложений Минобразования РФ по разным причинам не были реализованы на практике. Ряд приказов оказался нежизнеспособным и со временем они отменялись, да и сама Концепция ДО во многом осталась лишь декларацией. Понятие «единая система» не было реализовано, а его место успешно заняла рыночная терминология. Позиция Минобразования РФ на первых этапах становления ДО отразила в себе его в целом противоречивый характер, поэтому идеи ДО, достаточно быстро внедряясь в вузовскую среду, получили различные и часто несовпадающие формы выражения.

**На дальнейшее развитие дистанционного образования значительное влияние оказала экспериментальная и исследовательская деятельность. В 1997 г. Минобразования РФ объявило эксперимент в области дистанционного образования, в который был вовлечен большой круг вузов: Воронежский экономико-правовой институт; Всероссийский заочный финансовоэкономический институт (г. Москва); Казанский государственный технический университет; Международный университет бизнеса и новых технологий (г. Ярославль); Международный институт гостиничного менеджмента и туризма (г. Москва); Международный центр дистанционного обучения ЛИНК (г. Жуковский); Международный институт экономики и права (г. Москва); Московский международный институт эконометрики, информатики, финансов и права; Московский государственный институт электронной техники (технический университет); Московский государственный индустриальный университет; Московский государственный университет экономики, статистики и информатики; Московский международный университет бизнеса и информационных технологий; Московская финансово-юридическая академия; Российская академия государственной службы при Президенте РФ (г. Москва); Российский университет дружбы народов; Современный гуманитарный институт (г. Москва); Удмуртский государственный университет (г. Ижевск).**

**В 1999 г. Минобразования РФ, не дожидаясь окончания эксперимента, объявило межвузовскую научно-методическую программу «Учебнометодическое обеспечение дистанционного образования», а в 2001 г. - «Создание системы открытого образования».**

**Переломным в новейшей истории развития дистанционного обучения в России стал 2002 год, когда был принят Федеральный закон № 110819-3 от 01.07.2002 «О внесении изменений и дополнений в Закон Российской Федерации «Об образовании» и Федеральный закон «О высшем и послевузовском профессиональном образовании» (в части дистанционных образовательных технологий)» и приказом Министерства образования № 4452 от 18.12.2002 была утверждена «Методика применения дистанционных образовательных технологий (дистанционного обучения) в образовательных учреждениях высшего, среднего и дополнительного профессионального образования Российской Федерации».**

**В последние годы значительно увеличилось число образовательных учреждений, использующих дистанционные образовательные технологии. Однако, зачастую конкурируя между собой, образовательные учреждения недостаточно эффективно используют принципы специализации и кооперации, лежащие в основе ДО и способные обеспечить высокое качество образовательных услуг при невысокой их стоимости. В связи с этим основным направлением развития ДО в России в ближайшие годы должно стать формирование системы открытого образования, которая позволит наиболее гибко и эффективно удовлетворять существующие в обществе образовательные потребности и избежать кризиса высшей школы в неблагоприятной демографической ситуации.**

**История дистанционного образования наглядно демонстрирует наличие ряда устойчивых характеристик данной формы обучения. Дистанционное образование предоставляет весь спектр уровней подготовки от начального до высшего образования и нацелено на людей разных возрастов: от маленьких детёй до людей зрелого возраста. Круг преподаваемых дисциплин неббычайно широк: от стенографии или горного дела до общего образования. Применяемые методы не менее разнообразны и включают переписку, использование печатной продукции, радио и телевидение, практические семинары и открытые экзамены. Системы дистанционного образования организованы как в развитых, так и в развивающихся странах, как в больших странах, так и в малых. Проблемы, социальные и исторические потрясения, повлекшие появление этих систем, различны: территориально рассредоточенное или'перемещенное население, войны и революции, индустриализация. Дистанционное образование демонстрирует гибкость такой системы в условиях новых возникающих потребностей в сфере образования и ее важность и значимость в различных странах мира. Дистанционное образование изменяется с возникновением новых технологий. В новом тысячелетии по мере продвижения человечества к информационному обществу дистанционное образование станет играть все более значимую роль, демонстрируя свою гибкость и разнообразие форм.**

### *Вопросы для самопроверки:*

**1. Когда были предприняты первые попытки обучения на расстоянии?**

**2. По какому критерию Гаррисон и Ниппер выделяют стадии развития дистанционного образования?**

**3. Дайте сравнительную характеристику поколениям дистанционного образования.**

**4. Какие средства использует корреспондентское обучение?**

**5. Где и когда появилось заочное образование?**

**6. Охарактеризуйте особенности консультационной модели дистанционного образования.**

**7. Сравните британскую и американскую модели дистанционного обучения.**

**8. Перечислите основные события, связанные с развитием современных методов ДО в России.**

**9. Опишите тенденции развития ДО в России.**

### **Организационные формы дистанционного обучения**

<span id="page-34-0"></span>**В настоящее время в мире существует более тысячи крупных образовательных учреждений, предоставляющих возможность дистанционного обучения. На долю 20 промышленно развитых стран приходится их большая часть - порядка 830, в то время как на долю 77 развивающихся стран - всего 280 таких учреждений. Если к тому же учесть, что на долю Индии, Мексики, Колумбии, Аргентины и Зимбабве приходится около 100 учреждений, то становится понятно, что развивающийся мир в основном лишен возможностей, которыми располагают развитые страны.**

Наиболее многочисленны учебные заведения дистанционного образования в США и Канаде, где обучение по дистанционным программам предлагают более 700 колледжей и университетов.

Ниже приведены данные о крупнейших вузах ДО.

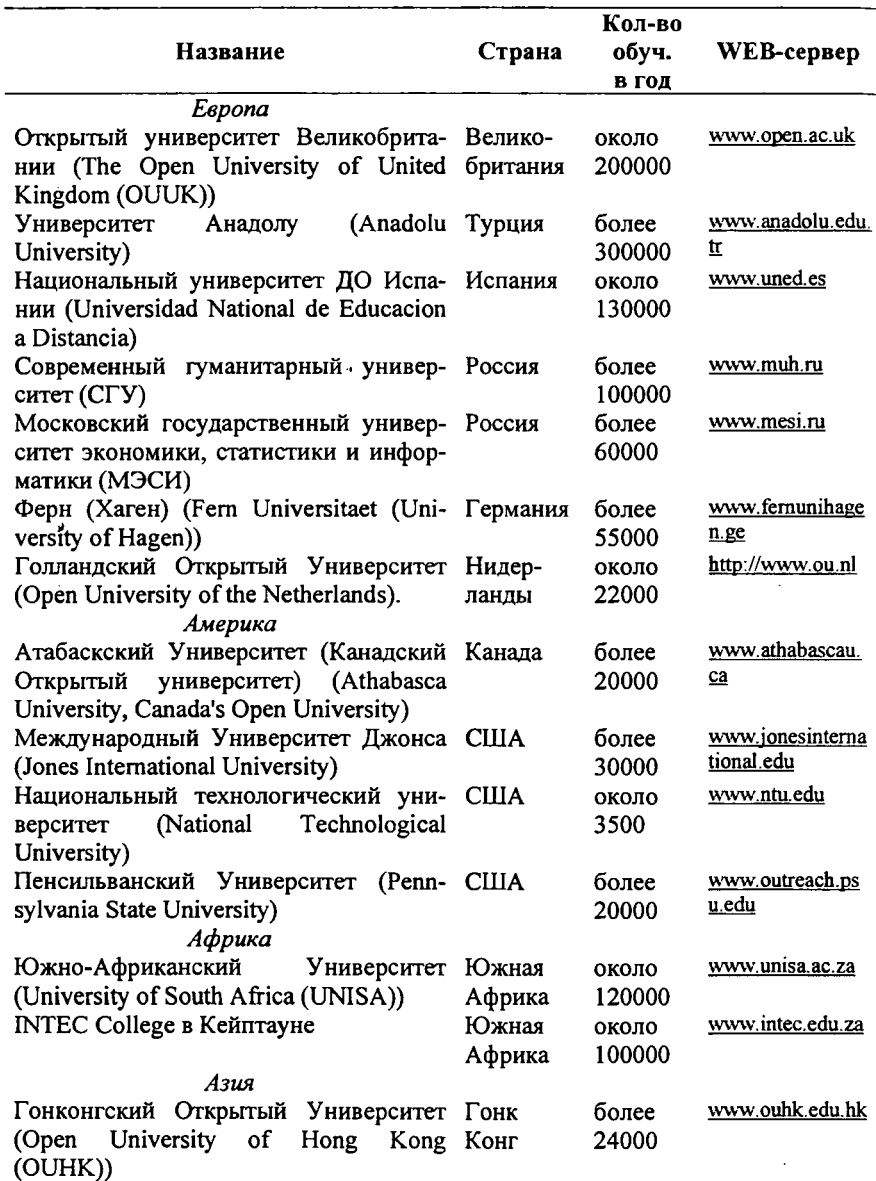
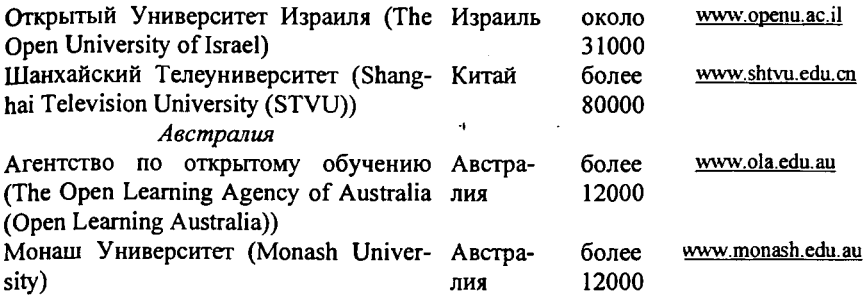

**Образовательные учреждения, предоставляющие возможность дистанционного обучения, отличаются друг от друга. Их особенности зависят от уровня и содержания обучения, количества и состава учащихся, технических** м финансовых возможностей, политики правительства и **исторических особенностей системы образования той или иной страны. Образовательные учреждения ДО можно разделить на три типа: однопрофильные, двухпрофильные и смешанные.**

Однопрофильные учреждения (single mode institutions). Един**ственной целью этих организаций является предоставление дистанционных образовательных услуг. На это ориентирована вся их преподавательская и административная деятельность, а также все средства, находящиеся в их распоряжении. Такие организации могут вовсе не иметь кампуса. В этом случае для общения с преподавателями студенты пользуются телефоном, электронной и обычной почтой, факсом, местной и региональной системой сайтов Интернет, полученными от вуза учебными пособиями с подробными инструкциями. Тем не менее многие однопрофильные учебные заведения имеют и учебные помещения и учебные центры в регионах для проведения консультационных встреч тьюторов с учащимися (по крайней мере с теми, кто в них нуждается и имеет возможность на них присутствовать), тьюториалов.**

**Классическим примером однопрофильной организации является Открытый университет Великобритании (The Open University of United Kingdom [http://www.open.ac.uk/\)](http://www.open.ac.uk/). Он создан Королевской хартией в 1969 г. и является одним из первых университетов нетрадиционного типа. Используются кейстехнологии, Интернет, теле/радиопередачи, оборудование для постановки опытов на дому, метод совещаний через компьютер, консультации в учебных центрах, очные занятия в воскресных и летних школах, тьюториапы. В ОУВ работают 3 тыс. штатных преподавателей, 7 тыс. преподавателей и консультантов - совместителей.**

**Открытый университет имеет сеть из 260 хорошо оснащенных и укомплектованных тьюторами и администраторами-советниками региональных центров обучения, которые ответственны за работу со студентами.**

**Деятельность ОУВ строится таким образом, чтобы поддерживать академические традиции. Каждый учебный курс (набор материалов) проходит серьезную оценку внешних экспертов; стандарты преподавания поддерживаются благодаря привлечению преподавателей из традиционных универси-** **тетов и вузов на контрактной основе. Общими характеристиками всех курсов являются:**

**• модульная структура, требующая особой логики организации предметного содержания - учебного планирования (дизайна курса);**

**• интерактивность - т.е. «встроенный» в курс диалог с преподавателем в виде путеводителя по курсу, рекомендаций по планированию учебного времени, методических указаний, вопросов, заданий;**

**• соблюдение определенных требований к форме изложения (ясность, наглядность и т.д.);**

**• мультимедийность - использование различных доступных студенту средств презентации: печатного текста, аудио- и видеокассет, радио- и телепрограмм.**

**Непременным требованием к курсу в целом, к отдельным его элементам, используемым средствам презентации, объему и составу заданий является дидактическая целесообразность, определяемая в конечном счёте моделью деятельности, к которой должен бьггь готов студент по окончании курса, что придаёт образовательной идеологии британской модели прагматический и деятельностный характер. Для разработки курсов формируются специальные «команды курса» (course team), куда входит, как правило, 7-9 экспертов: прежде всего специалисты по курсовому дизайну (проектированию) и предметному содержанию курса. Создание таких специальных команд считается инновацией и «коньком» OUUK.**

*Двухпрофильные учреждения (dual mode institutions).* **Двухпрофильные образовательные учреждения позволяют получить образование как традиционно, так и дистанционно, при этом ДО встроено в общую структуру традиционного образовательного учреждения.**

**Особенностями двухпрофильных университетов являются:**

**• наличие специального подразделения, которое организует дистанционное обучение и привлекает для реализации учебного процесса специальных преподавателей или преподавателей из традиционных (базовых) структур учебного заведения;**

**• поддержание эквивалентности академических стандартов за счет общности учебного плана, преподавательского состава, общей системы экзаменов и дипломов;**

**• обеспечение высокого качества образовательных программ за счет привлечения к разработке их содержания квалифицированных преподавателей базовых структур, имеющих большой опыт педагогической работы, для которых предусматриваются программы повышения квалификации, при этом сами преподаватели извлекают пользу из разных методов преподавания;**

**• формирование системы региональных центров, где учащиеся встречаются друг с другом и с тьюторами, при этом техническое оснащение, а также подготовка тьюторов для региональных центров целенаправленно осуществляются головной организацией.**

**Исторически именно двухпрофильные организации явились родоначальниками ДО. Сегодня многие считают, что наилучшим образом ДО может осуществляться именно преподавателями, одновременно работающими и на дневных отделениях. Двухпрофильными являются многие учебные заведения ДО в Российский Федерации, имеющие заочные отделения.**

**В Белгородском государственном университете, например, в 2004/2005 учебном году заочное обучение осуществляется по 31 специальности из 52, в том числе с применением ДОТ — по 4 специальностям.**

Смешанные учреждения (mixed mode systems). Смешанной на**зывается такая форма организации ДО, когда традиционные колледжи, университеты, школы предоставляют учащимся возможность самостоятельного прохождения учебных курсов вне кампуса. При этом дистанционно обучаемые просто добавляются к обычному контингенту или обычные студенты по тем или иным причинам дистанционно изучают определенные курсы. Учебные материалы распространяются в печатном виде, аудио- или видеоформате, а в последнее время - с помощью Интернет.**

**Смешанный характер обучения позволяет не только обеспечить реализацию собственно целей ДО (предоставление образования лицам, не имеющим возможность присутствовать в определенном месте и времени), но и придать большую гибкость процессу обучения. Благодаря «дистанционным» версиям учебных материалов студенты получают большую автономию в выборе темпа и содержания обучения. Появляются новые возможности для предоставления учебного материала. Более эффективным становится и использование времени непосредственного контакта с педагогом - оно может быть целиком посвящено разбору трудных тем, обмену мнениями, поддержание мотивации студентов.**

**По некоторым оценкам именно смешанный характер обучения будет быстрее развиваться в ближайшие годы. Сценарий учебного процесса для массового контингента студентов, дистанционно приобретающих знания исключительно с помощью инструкций вуза, без общения с педагогом, представляется малоэффективным. То или иное количество очных занятий признано желательным в любом курсе ДО, особенно если речь идет не о продолжении обучения или повышении квалификации у взрослых, а о первоначальном образовании молодежи.**

**В качестве примера организации смешанного типа обучения может служить австралийская интегрированная модель, реализуемая Университетом Новой Англии (Murdoch University -<http://www.murdoch.edu.au/>). В 1997 г. почти 60% студентов учились здесь одновременно традиционным и дистанционным образом. Все эти студенты могли регулярно или временно заниматься в самостоятельном режиме, вне кампуса. При этом учащиеся исключительно ДО составляли в этом университете в тот же период около 20% общей численности. Студентам предлагаются очные формы обучения, особенно для тех курсов, которые требуют обязательного присутствия на лекциях. Если студент по каким-либо причинам не может получить очное образование по тому или иному предмету, он может взять этот предмет на** **изучение по дистанционной форме. Если студент уже сдал в другом вузе какой-то эквивалентный курс, то он ему зачитывается. Каждый студент зачисляется в первом семестре на основной курс обучения, но если он уже имеет 18 баллов эквивалентных экзаменов в другом вузе, то он освобождается от основнбго курса.**

**Три основополагающих принципа обучения в Университете Мурдока Новой Англии формулируются следующим образом:**

**• гибкость в отношении расписания занятий (например, присутственным может быть один день в неделю на протяжении семестра или один месяц в начале семестра и т.п.);**

**• любая часть программы представлена в двух вариантах, при этом предполагается, что чисто дистанционное прохождение всех этапов может потребовать больше времени, чем в случае исключительно очных занятий;**

**• все преподаватели в равной степени владеют традиционными и дистанционными методами обучения.**

**Наряду с рассмотренными выше организационными формами дистанционное образование может осуществляться консорциумами. Консорциум (consortia) обычно состоит из двух или более образовательных учреждений ДО или других организаций, которые объединяются для совместной разработки и распространения программ дистанционного обучения. Консорциум возникает, когда объединяются несколько вузов для разработки и распространения курса или серии курсов, обычно в масштабе, слишком широком для какой-либо одной организации. Каждый член консорциума, участвуя в проведении совместной политики, имеет собственную структуру управления и распространяет курсы своим студентам. Консорциумы часто возникают также в тех случаях, когда организации ДО создаются на базе не только обычных университетов, но и на базе телевизионных, радио, других необразовательных организаций.**

**Так, например, в США с 1989 г. учебные курсы транслируются через систему Public Broadcasting System (PBS - TV). Программа обучения взрослых PBS (Adult Learning Service) взаимодействует с 1500 колледжами и местными станциями, которые предлагают курсы в различных областях науки, бизнеса, управления. Передаваемые по четырем образовательным каналам, эти учебные программы доступны по всей стране и в других странах через спутник.**

**В России 20 апреля 2001 года было создано некоммерческое партнерство «Открытый Университет», целями которого являются:**

**• содействие формированию нового мировоззрения и образа жизни, основанных на приоритете общечеловеческих ценностей и принципах развития глобального информационного общества;**

**• формирование, развитие и реализация принципов и технологий открытого информационно-образовательного пространства распределенного типа, обеспечивающих рациональную передачу знаний и навыков;**

**• совместная реализация крупномасштабного распределенного проекта «Система открытого образования Российской Федерации».**

**Основным элементом системы открытого образования РФ является Российский портал открытого образования (РПОО). На федеральном уровне РПОО представляет собой объединение порталов различных регионов и специализированных порталов (по отраслям знаний), связанных между собой рядом общесистемных функций, интегрирующих эти среды в единую территориально распределенную ИОС ОО РФ.**

**В ведущих региональных университетах проводится инсталляция типового программного пакета «Виртуальный университет» (ВУ), являющегося основой для создания регионального портала открытого образования. Основным системообразующим элементом ИОС ОО РФ является региональная ИОС ОО, реализуемая региональным ВУ (РВУ). РВУ объединяет учебные заведения различного уровня и профиля деятельности определенного региона через создание (открытие в нем) виртуальных представительств (ВП). В настоящее время ведутся работы по созданию РВУ на базе Белгородского государственного университета.**

# *Вопросы для самопроверки:*

**1. Опишите современную структуру ДО в мире.**

**2. Приведите примеры крупнейших центров дистанционного образования.**

**3. Перечислите основные организационные формы дистанционного образования.**

**4. Дайте сравнительную характеристику основных организационных форм дистанционного образования.**

**5. Приведите примеры образовательных учреждений, относящихся к различным организационным формам дистанционного образования.**

**6. Назовите цели создания Российского портала открытого образования.**

**7. Что представляет собой региональный виртуальный университет?**

# **Нормативно-правовая база дистанционного обучения**

**Нормативно-правовое обеспечение ДО является одним из необходимых условий его развития. В разделе нормативных документов Российского** портала открытого образования www.openet.ru [24] приведена хронология **формирования нормативно-правовой базы открытого и дистанционного образования. Проанализировав различные документы, можно убедиться, что, несмотря на многолетний опыт по теории и практике дистанционного обучения, до сих пор отсутствует общепринятое определение этого понятия (см. также [25]). Такое положение дел можно считать естественным для нового направления, а многочисленность определений подтверждает в целом актуальность и новизну направлений исследований ДО. Часто понятия «дистанционное обучение» и «дистанционное образование» воспринимаются почти как синонимы, что в ряде случаев является недопустимым. Смешению этих понятий способствует и идентичность аббревиатуры - ДО. Часто ДО понимают как разновидность заочной формы образования. При этом различные**

**авторы, рассматривая дистанционное обучение с разных точек зрения, приходят к существенно отличающимся трактовкам одних и тех же понятий.**

Приведем определения терминов «дистанционное образование», «дис**танционное обучение» и примыкающих к ним понятий, содержащихся в действующих официальных источниках. В «Концепции создания и развития единой системы дистанционного образования в России», утвержденной постановлением Государственного Комитета Российской Федерации по высшему образованию от 31 мая 1995 г. № 6, дистанционное образование определено как комплекс образовательных услуг, предоставляемых широким слоям населения в стране и за рубежом с помощью специализированной информационно-образовательной среды на любом расстоянии от образовательного учреждения. Информационно-образовательная среда дистанционного образования представляет собой системно организованную совокупность средств передачи данных, информационных ресурсов, протоколов взаимодействия, аппаратно-программного и организационно-методического обеспечения, ориентированную на удовлетворение образовательных потребностей пользователей.**

**Федеральный закон № 110819-3 от 01.07.2002 «О внесении изменений и дополнений в Закон Российской Федерации "Об образовании" и Федеральный закон "О высшем и послевузовском профессиональном образовании (в части дистанционных образовательных технологий)"» вводит следующие положения.**

**Под дистанционными образовательными технологиями понимаются образовательные технологии, реализуемые в основном с применением средств информатизации и телекоммуникации, при опосредованном или не полностью опосредованном взаимодействии обучающегося и педагогического работника.**

**Образовательное учреждение может использовать дистанционные образовательные технологии для реализации образовательной программы частично или в полном объеме (за исключением некоторых занятий) в порядке, установленном федеральным (центральным) государственным органом управления образованием.**

**Обучающиеся в образовательном учреждении, использующем дистан- j ционные образовательные технологии для реализации образовательной программы в полном объеме, а также в филиалах указанного образовательного учреждения, при условии осуществления им учебного процесса (за исключением отдельных занятий) и всех видов аттестации обучающихся в этих филиалах, обладают всеми правами и обязанностями обучающихся по соответствующей форме получения образования, а при окончании образовательного учреждения - правом на получение документов об образовании данного образовательного учреждения.**

**Наиболее полная официальная трактовка понятия «дистанционное обучение» приводится в «Методике применения дистанционных образовательных технологий (дистанционного обучения) в образовательных учреждениях высшего, среднего и дополнительного профессионального образования Российской Федерации», утвержденной приказом Минобразования России от 18.12.2002 № 4452, где оно рассматривается как совокупность образовательных технологий, при которых целенаправленное опосредованное или не полностью опосредованное взаимодействие обучающегося и преподавателя осуществляется независимо от места их нахождения и распределения во времени на основе педагогически организованных информационных технологий, прежде всего с использованием средств телекоммуникации.**

**Методика содержит также следующие основные положения.**

**Дистанционное обучение обеспечивается применением совокупности образовательных технологий, при которых целенаправленное опосредованное или не полностью опосредованное взаимодействие обучающегося и преподавателя осуществляется независимо от места их нахождения и распределения во времени на основе педагогически организованных информационных технологий, прежде всего с использованием средств телекоммуникации. Основными дистанционными образовательными технологиями являются кейсовая технология, Интернет-технология, телекоммуникационная технология. Допускается сочетание основных видов технологий.**

**Целью дистанционного обучения является предоставление обучающимся непосредственно по месту жительства или временного их пребывания возможности освоения основных и (или) дополнительных профессиональных образовательных программ высшего и среднего профессионального образования соответственно в образовательных учреждениях высшего, среднего и дополнительного профессионального образования.**

**Образовательный процесс с использованием дистанционного обучения осуществляется образовательным учреждением по очной, очно-заочной (вечерней), заочной формам получения образования, в форме экстерната или при сочетании указанных форм. Повышение квалификации и профессиональная переподготовка специалистов в образовательном учреждении проводятся с отрывом от работы, без отрыва от работы, с частичным отрывом от работы и по индивидуальным формам обучения.**

**Образовательное учреждение может осуществлять учебный процесс как самостоятельно, так и через сеть своих обособленных структурных подразделений - филиалов и представительств.**

**Образовательное учреждение может реализовать одну или несколько образовательных программ с использованием в частичном или полном объеме дистанционного обучения. По отдельным направлениям (специальностям) и профилям программ дополнительного профессионального образования**

**может вводиться ограничение на их освоение с использованием в полном объеме дистанционного обучения.**

**Образовательные программы признаются реализуемыми с использованием в полном объеме дистанционного обучения в том случае, если не менее 70% объема часов учебного плана обучающиеся осваивают посредством дистанционных образовательных технологий. При этом для образовательных программ высшего и среднего профессионального образования посредством дистанционных образовательных технологий реализуется не менее 80% объема часов общих гуманитарных и социально-экономических, математических и общих естественнонаучных дисциплин.**

**Текущий контроль и промежуточная аттестация обучающихся осуществляются образовательным учреждением или традиционными методами, или с использованием электронных средств (электронное тестирование и пр.), обеспечивающих идентификацию личности. Обязательная итоговая аттестация выпускников осуществляется традиционными методами.**

**Профессорско-преподавательский и преподавательский состав, осуществляющий дистанционное обучение, может состоять из педагогических работников образовательного учреждения и его филиалов, проживающих в различных городах и населенных пунктах, объединенных организационно и методически средствами телекоммуникаций, ведущих образовательный процесс в филиалах и осуществляющих консультации, текущий контроль успеваемости и промежуточную аттестацию обучающихся по заочной форме обучения в представительствах в сетевом режиме с использованием телекоммуникационных и иных средств, независимо от места нахождения педагогических работников.**

**Образовательному учреждению рекомендуется организовывать профессиональную переподготовку или повышение квалификации: профессорско-преподавательского состава - для преподавания в новой информационно-образовательной среде, преподавателей и учебно-вспомогательного персонала - для работы с дистанционной образовательной технологией в филиалах и представительствах, с объёмом обучения не менее 72 часов, и контроль за качеством обучения.**

**Нормативно-правовая база дистанционного обучения непрерывно развивается на международном, федеральном, региональном и муниципальном уровнях, определяя правовое поле, в котором должны действовать образовательные учреждения, применяющие дистанционные образовательные технологии. Для решения практических вопросов использования ДОТ образовательные учреждения разрабатывают внутренние нормативные документы. Основные документы, в соответствии с которыми осуществляется ДО в БелГУ, приведены в разделе «Система ДО. Нормативно-правовые документы» сайта Центра дистанционного обучения [26]. В качестве механизма** **подготовки нормативных и рабочих документов университета по вопросам дистанционного обучения создан форум рабочей группы ДО в БелГУ [27].**

## *Вопросы для самопроверки:*

**1. Обоснуйте недопустимость смешения понятий «дистанционное обучение» и «дистанционное образование».**

**2. Как соотносятся понятия «дистанционное обучение» и «заочное обучение»?**

**3. Перечислите основные нормативные акты, регулирующие правовые вопросы применения дистанционных образовательных технологий на федеральном уровне.**

**4. Можно ли назвать дистанционное обучение формой обучения?**

**5. В каком случае образовательные программы признаются реализуемыми с использованием в полном объеме дистанционного обучения?**

**6. Какими методами должны осуществляться текущий контроль, промежуточная и итоговая аттестация?**

**7. Приведите примеры основных документов, в соответствии с которыми осуществляется дистанционное обучение в БелГУ.**

# **Использование информационных технологий в дистанционном обучении**

# **Основы подготовки документов средствами Word**

# *Запуск Microsoft Word*

**Существует несколько способов запуска Microsoft Word, как и любого другого приложения, работающего под управлением операционной системы Windows.**

**Запустить MS Word, можно одним из перечисленных ниже способов:**

**1. Выбрать соответствующую команду в стартовом меню (***Пуск* **—**  $[$ *Программы* $–$ *Microsoft Word* $].$ 

**2. С помощью ярлыка** *Microsoft Word,* **расположенного на** *Рабочем столе.*

**3. С помощью кнопки** *Microsoft Word,* **расположенной на одной из панелей быстрого запуска** *Панели задач.*

**Если необходимо не только запустить** *Word,* **но и открыть документ, можно использовать программу** *Проводник:*

**1.Запустить** *Проводник* **любым известным способом.**

**2.0ткрыть папку, содержащую требуемый файл** *Microsoft Word,* **и дважды щелкнуть по его значку левой клавишей мышки.**

**Можно использовать меню** *Пуск* **-** *Документы.* **В появившемся на экране списке содержатся наименования документов, с которыми пользователь работал в последнее время. Щелкнуть мышкой по наименованию требуемого документа.**

# *Структура окна MS Word*

**Окно** *Microsoft Word,* **содержащее пустой документ, показано на рис. 1.**

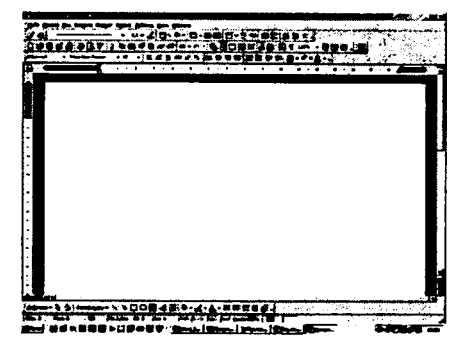

Рис. 1. Окно редактора Microsoft Word

**Его можно разделить на пять основных областей:**

- **строка заголовка;**
- **строка меню;**
- **панели управления;**
- **рабочая область;**
- **строка состояния.**

## **Строка заголовка**

**Строка заголовка, помимо заголовка приложения, содержит кнопку системного меню и кнопки управления окном. Команды системного меню в основном дублируют кнопки управления (рис. 2).**

| Кнопка | Назначение                         |  |  |  |
|--------|------------------------------------|--|--|--|
| S.     | Свернуть окно в Панель задач       |  |  |  |
| 말      | Полноэкранное представление окна   |  |  |  |
| 鱼      | Отображение окна в нормальном виде |  |  |  |
| -X)    | Закрытие окна                      |  |  |  |

**Рис. 2. Кнопки управления размером окна**

## **Строка меню**

*Строка меню* **содержит команды основного меню. Все команды являются иерархическими. Это означает, что при выборе одной из таких команд на экране появляется ниспадающее меню. Для ускорения выполнения многих операций существует** *контекстное меню,* **оно позволяет выполнить многие операции, не обращаясь к строке меню. Для вызова контекстного меню необходимо нажать правой кнопкой мыши на объекте в документе, с которым нужно выполнить действие. Содержание меню зависит от того, что вы можете сделать с выделенным объектом в настоящий момент.**

## **Панели инструментов**

*Панели инструментов* **предоставляют в наше распоряжение удобное средство для быстрого выполнения команд и процедур. Для того, чтобы выполнить команду или процедуру, представленную на панели инструментов соответствующей кнопкой, достаточно установить курсор мыши на эту кнопку и нажать левую клавишу мыши. На рис. 1 под строкой меню располагаются панели инструментов:** *Стандартная* **и** *Форматирования.* **Кроме них MS Word содержит и другие панели инструментов, которые при желании можно отобразить в окне текстового процессора.**

## **Настройка панелей инструментов**

**В MS Word панели инструментов представлены на экране не целиком, а только самыми необходимыми кнопками. Для того, чтобы вывести на экран нужную кнопку, необходимо нажать значок в виде стрелок Ё . Откроется дополнение к представленной части, в нижнем отделе которого расположена** **команда «Добавить или удалить кнопки». Если нажать стрелку рядом с этой командой, откроется весь список кнопок панели. Выбрать нужную кнопку можно, установив слева от нее флажок.**

## **Вывод на экран/удаление с экрана панелей инструментов**

**Панели инструментов общего назначения доступны в любой момент работы с MS Word. Другие - выводятся на экран только при выполнении конкретных действий.**

**Для того, чтобы вывести на экран одну из панелей, надо выполнить команду** *Вид* **-** *Панели инструментов* **и нажать мышью наименование нужной панели инструментов. Для удаления с экрана панели инструментов убрать флажок слева от ее наименования.**

### **Строка состояния**

**Строка состояния расположена в нижней части окна. В левой части строки состояния отображается информация о текущем документе (рис. 3).**

## Kopiesk sektoran Marcus Institute Cast Lord & Bankers and Lord

**Рис. 3. Строка состояния**

#### **Описание элементов строки состояния**

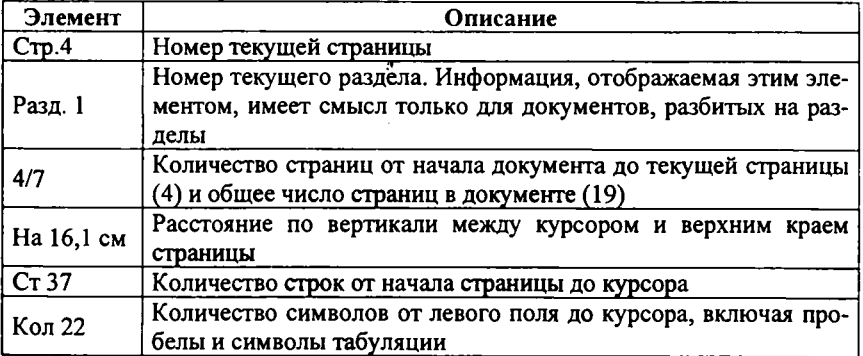

#### **Назначение индикаторов строки состояния**

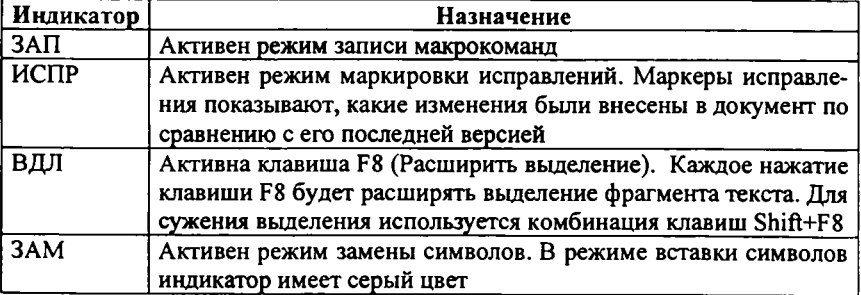

**Кроме того, строка состояния содержит индикаторы режима работы, которые информируют, в каком из режимов редактор работает в настоящий момент. Черный цвет индикаторов соответствует включенному состоянию режима, серый - выключенному.**

**Включение/выключение режимов осуществляется соответствующими командами и настройками. Кроме того, для переключения режима можно дважды щелкнуть левой клавишей мыши по соответствующему индикатору.**

## **Контекстное меню**

**Контекстное меню позволяет выполнять многие из команд, не обращаясь к строке меню. Это средство ускоряет выполнение многих операций. Для вызова контекстного меню необходимо установить курсор на том объекте, с которым нужно произвести действие, и нажать правую кнопку мыши или Shift+F10 на клавиатуре. Содержание меню определяется тем, что пользователь делает в данный момент, и включает только самые необходимые команды.**

## **Выход из MS Word**

**После завершения текущего сеанса работы необходимо выйти из MS Word. Для этого можно воспользоваться одним из следующих способов:**

- **Выбрать меню** *Файл Выход.*
- **Выбрать пункт** *Закрыть* **в системном меню главного окна MS Word.**

**• Установить указатель мыши на значок системного меню в главном окне MS Word и дважды щелкнуть левой кнопкой мыши.**

- **Нажать кнопку** *Закрыть* **в строке заголовка главного окна.**
- Нажать  $Alt+F4$  на клавиатуре.

**Если в каком-либо из открытых окон содержится несохраненная информация, MS Word предложит выбрать, как поступить с ней. Для этого на экране появится окно диалога, аналогичное следующему (рис. 4).**

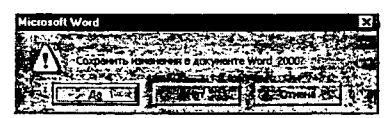

**Рис. 4. Сообщение при закрытии документа**

**Для продолжения операции выбрать одну из опций:**

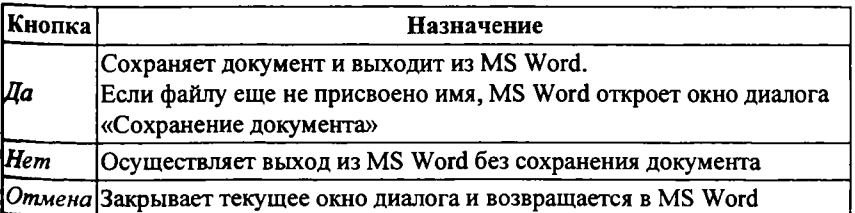

## **Создание, сохранение, открытие и закрытие документов в MS Word**

**Работа в текстовом процессоре MS Word начинается с создания и сохранения документов.**

**В текстовом процессоре Word принято использовать два метода создания нового документа: на основе готового шаблона (шаблон определяет совокупность параметров, с помощью которых будет осуществляться форматирование документа, к этим параметрам можно отнести начертание шрифта, величину полей, установки табуляторов и т. д) или на основе существующего документа. Второй метод проще, но первый более корректен.**

*Мои документы* **— традиционная папка для хранения авторских документов в операционных системах Windows.**

*Избранное* **— особая логическая папка пользователя, предназначенная для хранения ярлыков Web-страниц.**

*Web-папки* **— особые папки, хранящиеся в Web-структурах, например в World Wide Web, или в корпоративной сети Intranet. В общем случае при использовании Web-папок сохранение документа происходит не на локальном компьютере, а на удаленном Web-cepeepe.**

**При необходимости сохранить документ в произвольную папку, не представленную в данном списке, следует выполнить навигацию по файловой структуре с использованием раскрывающей кнопки на правом краю поля** *Папка.*

## **Ввод текста**

**Текст вводится с помощью алфавитно-цифровых клавиш. Для ввода прописных букв используется клавиша** *SHIFT.* **Если нужно ввести длинный ряд (поток) прописных символов, клавиатуру можно переключить с помощью клавиши** *CAPS LOCK.*

**При вводе текста необходимо соблюдать следующие правила:**

**• Во всех современных текстовых редакторах переход на новую строку в процессе набора текста происходит автоматически, не требуя ввода специального символа.**

**• Окончание абзаца маркируется нажатием клавиши** *Enter,* **позволяющей перейти на новую строку.**

**• Пробел обязателен после знака препинания; перед знаком препинания пробел не ставится.**

**Специальные знаки препинания устанавливаются с помощью следующих комбинаций клавиш.**

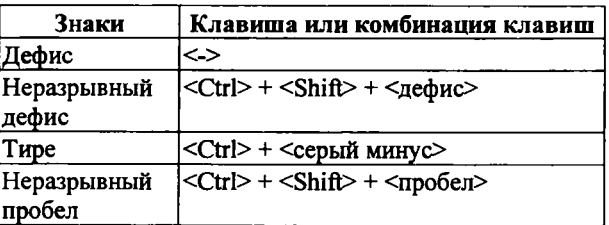

**Понятие курсора. Место документа, в которое происходит ввод текста (точка ввода), отмечается на экране вертикальной чертой, которую называют** *курсором.* **Не надо пугать курсор с** *указателем мыши* **— это два разных понятия.** *Указатель* **- это активный элемент управления, а** *курсор* **- это только маркер, не выходящий за пределы документа.**

**Переключение между русскими и латинскими символами. При наборе текста иногда приходится переключаться между русскими и латинскими символами. Это делается общесистемным способом.**

**Для того чтобы узнать, какой комбинацией клавиш на данном компьютере выполняется переключение раскладок клавиатуры, надо посмотреть, как настроены ее свойства (***Пуск - Настройка - Панель управления - Клавиатура).*

**Средства отмены и возврата действий. Все операции ввода, редактирования и форматирования текста протоколируются текстовым процессором, и потому необходимое количество последних действий можно отменить. Последнее действие отменяют комбинацией клавиш** *CTRL+Z.* **Другие аналогичные средства — команда** *Правка — Отменить действие* **и кнопка** *Отменить действие* **на панели инструментов** *Стандартная.*

**После отмены ряда действий существует возможность вернуться к состоянию, предшествовавшему отмене. Для этого служит команда** *Правка - Вернуть действие* **или кнопка** *Вернуть действие* **на панели инструментов** *Стандартная.*

**После открытия MS Word можно сразу начать вводить текст в документ. До тех пор, пока файл не сохранен, документ временно находится в оперативной памяти. Для его сохранения необходимо записать его на жесткий диск, воспользовавшись командой** *Файл - Сохранить.*

**При первом сохранении документа необходимо указать в окне диалога** *Сохранить как* **имя файла, в котором будет храниться ваш документ. В последующих сеансах работы файл можно оставить под тем же именем (***Файл - Сохранить)* **или под другим именем (***Файл - Сохранить как).* **Кроме того, для сохранения файла можно воспользоваться кнопкой** *Сохранить* **на стандартной панели инструментов или комбинацией клавиш** *Shift+F12.*

# **Имена файлов**

**При задании имени файла необходимо следовать определенным правилам:**

**• Имя файла MS Word может иметь длину до 255 символов, включая пробелы.**

**• Можно использовать прописные и строчные буквы (А — Z, а — z, А — Я, а — я), цифры (0 — 9), а также специальные символы.**

**• В имени недопустимы: звездочки (\*), двоеточия (:), точка с запятой (;), знак вопроса (?), символы наклонной черты ( / или \ ), разделители ( | ), знаки больше чем ( > ) и меньше чем (<), кавычки (").**

**• Из числа специальных можно использовать следующие символы: !,** @, #, \$, %, ,&,(,), \_, -, { и }. Точки допустимы только в качестве разделителя **между именем и расширением файла.**

**При сохранении файла на жестком диске компьютера необходимо указывать папку, в которую будет помещен документ. Папки в MS Word аналогичны используемым в офисах для хранения бумажных документов.**

**Легко отыскать нужные файлы, если они находятся в соответствующих папках, относящихся к определенной тематике.**

## **Создание пустого документа**

**Для создания документа пользуются шаблоном** *Обычный.* **Этот шаблон полезен в тех случаях, когда нужен пустой документ, в который в дальнейшем будет вводиться информация. При этом к документу не предъявляется каких-либо специальных требований по оформлению или форматированию.**

**Для того чтобы создать новый документ на основе шаблона** *Обычный,* **необходимо выполнить следующие действия:**

**1. Выбрать меню** *Файл - Создать.* **В результате на экране появится окно диалога** *Создание документа,* **представленное на рис. 5.**

**2. Выбрать шаблон «Обычный».**

**3. Установить переключатель** *Документ.* **Нажать** *ОК.*

**В качестве альтернативного способа для создания нового документа, основанного на обычном шаб-**

**лоне, можно использовать комбинацию клавиш** *Ctrl+N* **или кнопку** *Создать* **на стандартной панели инструментов. В результате будет открыт** новый документ, основанный на обычн **диалога** *Создание документа.*

# **Открытие существующего до**

**Основным средством открытия существующего документа MS Word является окно диалога** *Открытие документа* **(рис. 6). Для его открытия существует несколько способов:**

**• Выбрать команду** *Файл - Открыть.*

*•* **Нажать** *Ctrl+ О* **на клавиатуре.**

**• Нажать кнопку** *Открыть* **на Рис. 6. Окно диалога стандартной панели инструментов. «Опсрьггие документа»**

**По умолчанию окно диалога** *Открытие документа* **содержит список документов папки** *Мои документы.* **Необходимо найти нужный документ в**

| income company's      |                  |                                 | 1179                      |  |
|-----------------------|------------------|---------------------------------|---------------------------|--|
|                       | <b>DO ANO</b>    |                                 |                           |  |
|                       |                  |                                 | The Control News Children |  |
| ie.                   |                  | <b>General</b>                  | 22222                     |  |
| <b>Tions</b>          | <b>Margareta</b> | <b>Change</b>                   | 29.04.00.17:39            |  |
|                       |                  | <b>Company</b>                  | 000001200                 |  |
|                       |                  | <b>Company</b>                  | 19-04039-0700             |  |
|                       |                  | <b>County</b>                   | 1949-00-17:42             |  |
| <b>POI SECONDO</b>    | " - Sanda        | <b>Daniel</b>                   | <b>DEE:10</b>             |  |
|                       | <b>Control</b>   | <b>Destruction</b>              | 150423107                 |  |
|                       |                  | <b>Chang</b>                    | 19.00.001700              |  |
|                       |                  | <b>Conce</b>                    | 15.07.02.329              |  |
| <b>Report Follows</b> |                  | <b>Daniel</b>                   | 064140144                 |  |
|                       |                  | <b>Dealer</b>                   | 01010132                  |  |
|                       | te arcor         | <b>Design</b>                   | 19.04.0017.06             |  |
|                       |                  | <b>Design</b>                   | 10.00.0012744             |  |
| <b>COL</b>            |                  | 140ml August 100  35.05.01 9.10 |                           |  |
|                       |                  | DRIVE BALL THE                  | 234231244                 |  |
|                       |                  |                                 |                           |  |
|                       |                  |                                 |                           |  |
| and Policy.           |                  |                                 |                           |  |
|                       |                  |                                 |                           |  |

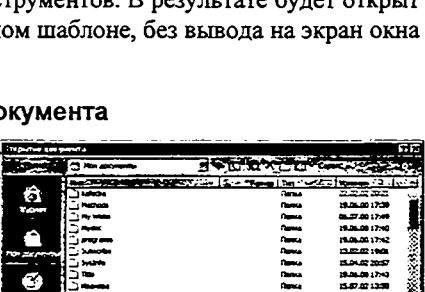

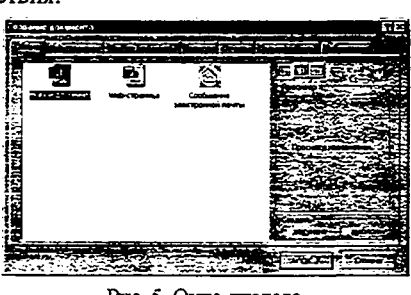

Рис. 5. Окно лиалога Создание документа

**соответствующей папке и нажать в окне кнопку** *Открыть* **или дважды щелкнуть мышкой по значку документа.**

**MS Word помнит определенное количество (установленное в настройках редактора) последних документов, с которыми работал пользователь. Обычно они внесены в список меню** *Файл.*

**Для открытия недавно закрытого файла нужно открыть меню** *Файл* **и выбрать имя файла в нижней части меню.**

## **Открытие файлов других форматов**

**MS Word позволяет открывать файлы, созданные в других форматах типа** *WordPerfect, Word для DOS, WordStar, Works* **и др. Для этого используется обычный путь:** *Файл* **-** *Открыть,* **но в строке** *Тип файла* **нужно выбрать соответствующий тип или указать** *Все файлы,* **тогда в основном окне появится список всех файлов, из которых вам нужно выбрать нужный.**

#### **Работа с несколькими документами**

**Иногда возникает необходимость работать с несколькими документами одновременно. Это удобно как при просмотре** *версий* **одного документа, когда можно легко скопировать или переместить текст или рисунок, редактировать их, так и при работе с разными документами.**

**В процессе работы можно открывать уже существующие документы или создавать новые, вывести их на экран одновременно в виде окон или показывать по мере необходимости, используя меню** *Окно.*

**Для того чтобы разделить экран на две части, надо выбрать команду** *Окно - Разделить,* **установить указатель мыши на разделительной линии и, передвинув его в нужном направлении, отпустить кнопку мыши. Если нужно увидеть одновременно все открытые документы, выбрать команду** *Окно* **-** *Упорядочить все.*

**В список меню** *Окно* **Word вносит все открытые в настоящее время файлы. Кроме того, все открытые документы представлены на** *Панели задан* **внизу экрана.**

### **Сохранение документа**

**Для сохранения документа надо дать имя файлу, а также определить, в какой папке и на каком диске он будет записан. Для первоначального сохранения документа необходимо выполнить следующие действия:**

**1. Выбрать пункт меню** *Файл - Сохранить* **или нажать** *F12.*

*2.* **В поле** *Имя файла* **ввести имя файла или согласиться с предложенным Word.**

**3. С помощью раскрывающегося списка** *Папка* **выбрать имя диска. В результате его название появится в верхнем поле, а в основном окне появится список папок, содержащихся на нем.**

**4. Из списка папок выбрать ту, в которой будет храниться файл.**

**5. Выбрав все уровни вложения папок, нажать кнопку** *Сохранить.*

**Документ, в который вносятся какие-то изменения, надо также периодически сохранять. Все изменения во время работы находятся в оперативной памяти и не гарантированы от случайностей, одна из которых - бросок питания в электрической сети — в одно мгновение может уничтожить труд нескольких часов. Процедура сохранения заключается в следующем: надо ус**тановить указатель мыши на кнопку с изображением дискеты **В и шелкнуть левой кнопкой мыши. Только после этого изменения в документе будут записаны на жесткий диск.**

**Частое, регулярно выполняемое сохранение также сокращает время итогового сохранения документа на диске в конце сеанса работы.**

## **Автоматическое сохранение документов**

**В MS Word есть возможность автоматически сохранять документы с определенным пользователем временным интервалом. При автосохранении документ будет временно сохранен в специальном, созданном для этого системой рабочем файле. Однако в конце сеанса работы необходимо сохранить файл как обычно, используя команду** *Файл - Сохранить* **или** *Файл — Сохранить как.* **Таким образом, использование автосохранения не освобождает от сохранения в процессе и в конце работы, зато страхует от потери информации.**

**Для того чтобы установить автоматическое сохранение, нужно выполнить следующие действия:**

**1. Выбрать команду** *Сервис - Параметры.*

**2. В окне диалога** *Параметры* **перейти на вкладку** *Сохранение.*

**3. Установить флажок** *Автосохранение каждые...* **и выбрать в окне нужный временной интервал, через который будет происходить автосохранение.**

## **Закрытие документа**

**После того, как работа с документом закончена и файл сохранен, документ можно закрыть. Если открыто сразу несколько документов, необходимо закрыть каждый документ. Существует несколько способов закрытия документа, но в любом из них при попытке закрыть документ сначала откроется окно запроса (рис. 5), в котором необходимо выбрать один из вариантов ответа. После ответа на запрос документ закрывается.**

## *Редактирование документа*

**Под редактированием подразумевается внесение каких-либо изменений в существующий документ. MS Word представляет широкий набор средств редактирования документов для этих целей.**

**Прежде чем перейти непосредственно к средствам редактирования, рассмотрим существующие в MS Word режимы работы с документом.**

# **Средства для представления документа на экране**

**Работа с документом в MS Word может осуществляться в одном из следующих режимов:**

*Обычный* **режим обеспечивает наиболее высокую скорость работы с документом. Однако часть элементов оформления в этом режиме оказывается недоступна.**

*Режим разметки страницы* **позволяет получить адекватное представление о странице документа.**

*Режим структуры документа* **предоставляет удобные средства для работы со структурой.**

*Режим Главного документа* **основан на режиме структуры. Он полезен при работе с большими документами и позволяет оптимизировать некоторые процедуры.**

*Режим Схема документа* **специально предназначен для чтения документа с экрана. Это - режим Word, предлагаемый для применения в Internet. При этом страница делится на две части: схему документа и текст, который представлен более крупными буквами, длина строки изменяется, чтобы помешаться в окне целиком.**

**Схема документа очень удобна для быстрого поиска нужного раздела в большом документе.**

*Режим Web-документа* **предлагается для применения в Internet.**

*Режим предварительного просмотра* **демонстрирует вид документа, получаемого при печати.**

**Все режимы могут сочетаться для удобства пользователя, а также применяться независимо друг от друга.**

# **Масштаб**

**В процессе работы можно изменять масштаб изображения: увеличивать изображение до 200% - для детальной работы или уменьшить - для просмотра общего вида страницы.**

**Для изменения масштаба можно воспользоваться кнопкой** *масштаб* **стандартной панели инструментов. При ее нажатии открывается список часто** используемых масштабов, из которых можно выбрать нужный. **1008** 

**Для изменения масштаба отображения документа с помощью команды используется команда** *Вид* **-** *Масштаб,* **в результате чего на экране появится окно диалога** *Масштаб.* **С помощью этого окна можно установить нужную степень увеличения или уменьшения текста.**

**Если требуется установить масштаб, который отсутствует в списке предопределенных значений, можно ввести нужное значение в поле** *Произвольный.*

## **Перемещение в документе**

**Если требуется внести изменения в существующий документ, первое, что необходимо сделать, - это переместиться в требуемое место. Для перемещения по документу MS Word можно использовать любое из следующих средств:**

- **Полосы прокрутки.**
- **Команды меню.**
- **Оперативные клавиши.**
- **Перемещение с помощью панели поиска.**

### **Перемещение с помощью полос прокрутки**

**Для прокрутки информации в вертикальном и горизонтальном направлениях предназначены вертикальная и горизонтальная полосы прокрутки, соответственно.**

**Каждая из полос прокрутки содержит кнопки прокрутки, на которых изображены стрелки, и движок прокрутки, квадратная кнопка.**

**• Для перемещения на одну строку вверх или вниз надо нажать кнопку вертикальной полосы прокрутки, на которой изображена одинарная стрелка.**

**• Для перемещения на один экран вверх (или вниз) нажать мышью пространство над (под) движком вертикальной полосы прокрутки.**

**• Для перемещения на одну страницу вверх (или вниз) нажать мышью кнопку вертикальной полосы прокрутки, на которой изображена двойная стрелка.**

**• Для перемещения в начало (или конец) документа передвинуть движок прокрутки вплотную к верхней (к нижней) кнопке прокрутки.**

**• Для перемещения на требуемую страницу документа переместить мышью движок прокрутки. При этом на экране будет отображаться номер страницы и название раздела. Данное средство существенно облегчает позиционирование в больших документах.**

**Горизонтальная полоса прокрутки позволяет перемещаться вдоль строк аналогично тому, как происходит перемещение по строкам с помощью вертикальной полосы прокрутки.**

## **Перемещение с помощью панели поиска**

**Система перемещения и поиска получила дальнейшее развитие в виде специальной поисковой панели. Для ее открытия надо нажать кнопку** *Выбор объекта перехода Ш* **движка вертикальной полосы прокрутки.**

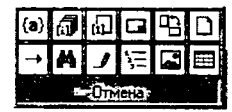

**С помощью этой панели можно перемещаться от объекта к объекту. При этом можно отыскать не только десять предопределенных объектов поиска, открывающихся после щелчка мыши, но и воспользоваться**

**стандартным средством поиска и перемещения - окном диалога** *Найти и заменить,* **которое также открывается с помощью соответствующих кнопок данной панели. Выбранный режим перехода осуществляется с помощью двойных стрелок вертикальной полосы прокрутки.**

## **Перемещение с помощью окна диалога** *Найти и заменить*

**Для точного позиционирования в документе MS Word предусмотрена специальная вкладка** *Перейти* **в окне диалога** *Найти и заменить.* **Для открытия этого окна можно воспользоваться одним из следующих способов:**

**• Нажать клавишу** *F5.*

*•* **Дважды нажать мышью свободное от индикаторов режима работы пространство строки состояния.**

**• Нажать кнопку** *Выбор объектов перехода* **движка вертикальной полосы прокрутки.**

**Вкладка** *Перейти* **окна диалога** *Найти и заменить* **(рис. 7) имеет смысл только в том случае, если точно знать, куда нужно перейти (например, на страницу с определенным номером, к определенному разделу, к закладке с известным именем и т. д.).**

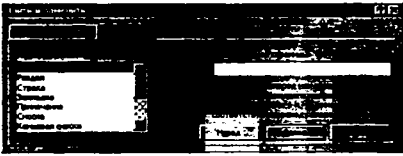

**Рис. 7. Вкладка** *Перейти* **окна диалога** *Найти и заменить*

#### **Перемещение с помощью клавишных команд**

**Для перемещения по документу можно использовать клавишные команды. Ниже приведены оперативные клавиши для перемещения курсора.**

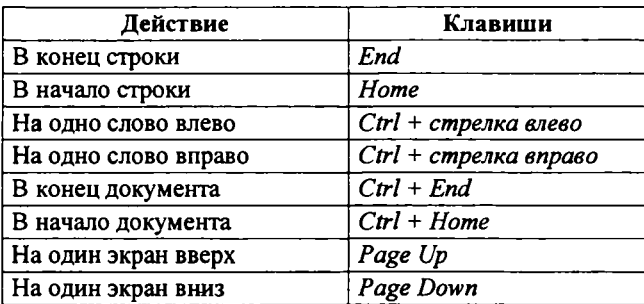

### **Основные приемы редактирования**

**Самые простые операции редактирования сводятся к вставке или удалению символа. Вставка символа осуществляется его непосредственным вводом с клавиатуры. Для удаления символа используются клавиши** *Delete* **и** *Backspace* **в зависимости от того, требуется удалить символ справа или слева от курсора. Более сложные операции предполагают работу с фрагментами документа, которые могут содержать рисунки, таблицы и другие объекты. В MS Word можно перемещать, копировать и удалять фрагменты документа. Однако прежде чем приступить к операциям с фрагментами, необходимо выделить фрагмент в документе.**

### **Выделение текста**

**Для выделения текста можно использовать мышь или клавиатуру.**

#### *Выделение текста с помощью мыши*

**Мышь удобна при выделении небольших фрагментов текста. С ее помощью можно выделить фрагмент произвольного размера.**

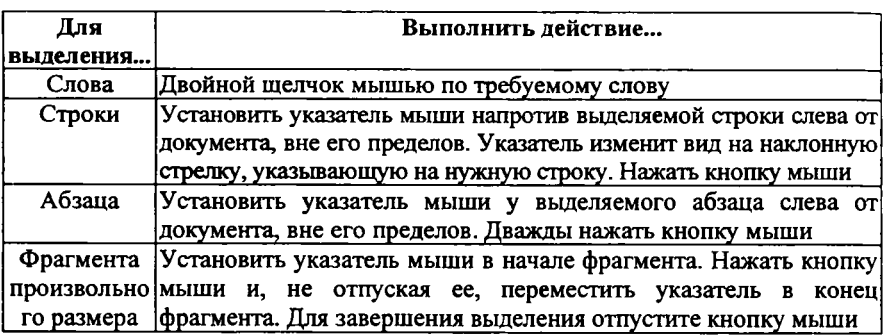

**Выделенный фрагмент текста изменяет свою окраску на инверсную.**

**Для отмены выделения щелкнуть мышью в произвольном месте документа.**

**Для выделения больших фрагментов, когда осуществляется прокрутка выделяемого текста в окне, такой способ неудобен. В этом случае целесообразно использовать клавиатуру или комбинировать мышь с клавиатурой, что делает более удобными средства выделения.**

### *Выделение текста с помощью клавиатуры*

**Ниже приведены клавишные команды для выделения текста.**

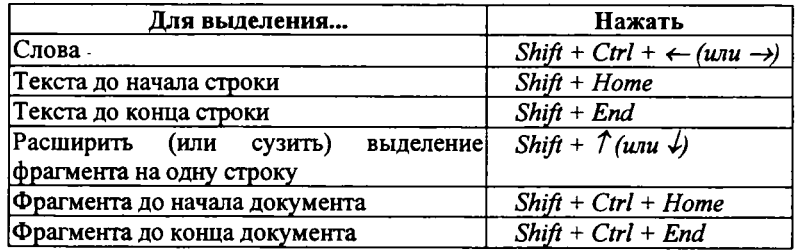

**Дополнительные средства выделения предоставляет клавиша** *F8.* **Каждое нажатие этой клавиши расширяет фрагмент выделения текста.**

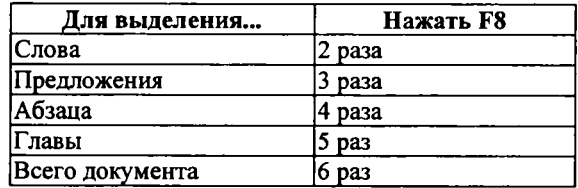

**При первом нажатии** *F8* **в строке состояния индикатор режима работы** *ВДЛ* **начинается отображаться более ярко, указывая на то, что включен режим выделения. Для выключения режима выделения необходимо нажать клавишу** *Esc.*

#### *Удаление фрагмента документа*

**Довольно часто при редактировании документа приходится удалять фрагмент документа. В MS Word эта процедура выполняется достаточно просто.**

**Ниже приведены клавиши, предназначенные для удаления отдельного слова или символа.**

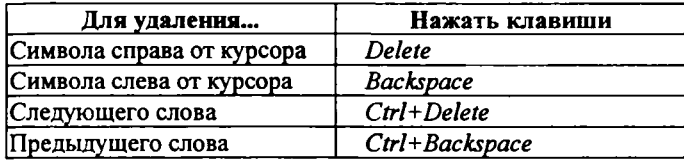

**Для удаления фрагмента документа необходимо выделить его, воспользовавшись любым из известных способов, а затем нажать клавишу** *Delete* **или** *Backspace.*

### *Перемещение и копирование фрагмента документа*

**Наиболее простым способом перемещения и копирования фрагмента документа, содержащего текст и другие объекты, является способ, называемый** *Перенести-и-оставыть.* **Этот способ предполагает выполнение следующей последовательности действий:**

**1. Выделить требуемый фрагмент.**

**2. Установить указатель мыши в пределах выделенного фрагмента.**

**3. Нажать кнопку мыши и, удерживая ее в нажатом состоянии, переместить фрагмент в требуемое место.**

**При нажатии кнопки мыши указатель принимает вид наклонной стрелки, на нижнем конце которой расположен пунктирный прямоугольник, процессе перемещения в документе отображает пунктирная вертикальная черта, указывающая то место, которое займет фрагмент, если в этот момент будет отпущена кнопка мыши.**

**4. Для завершения перемещения отпустить кнопку мыши.**

**Копирование фрагмента осуществляется аналогичным образом, но перед нажатием мышью выделенного фрагмента необходимо нажать клавишу** *Ctrl* **и удерживать ее до тех пор, пока фрагмент не будет скопирован.**

**Для переноса фрагмента на большое расстояние, этот способ становится неудобным. Необходимо поступить следующим образом:**

**1. Выделить требуемый фрагмент.**

**2. Нажать клавишу F2.**

**3. Установить указатель мыши в то место, куда нужно переместить фрагмент.**

**4. Нажать** *Enter.*

**Копирование фрагмента отличается тем, что вместо клавиши** *F2* **следует нажать** *Shift+F2.*

## **Буфер обмена**

**Для копирования и перемещения текста можно воспользоваться** *Буфером обмена.*

*Буфер обмена* **представляет собой область временного хранения информации. Это средство MS Office.**

*Буфер обмена* **имеет собственную панель инструментов, содержащую кнопки** *Копировать, Вставить все, Очистить буфер обмена.* **На панели расположены двенадцать ячеек, в которые могут быть помещены копируемые или вырезаемые фрагменты или рисунки.**

**Панель инструментов** *Буфер обмена* **открывается, как и любая панель инструментов** *MS Word,* **с помощью команды** *Вид - Панель инструментов — Буфер обмена.*

**Буфером обмена MS Office можно пользоваться, даже если панель его недоступна.**

**Итак, с помощью буфера обмена можно:**

**• Вырезать фрагмент документа, содержащий текст и другие объекты, из одного места и вставить в другое место.**

**• Перенести целый документ или его часть в другой документ.**

**• Скопировать фрагмент в буфер, не удаляя его из документа, что позволяет многократно использовать его в различных местах документа и других документов.**

**Для работы с буфером обмена можно использовать команды меню** *Правка,* **команды контекстного меню, следующие кнопки стандартной панели инструментов и клавишные команды.**

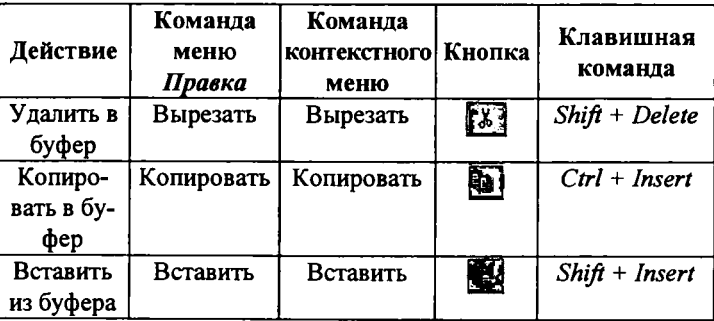

## **Отмена результатов редактирования**

**Для отмены результатов редактирования можно воспользоваться меню команды** *Правка,* **раскрывающимся списком** *Отменить* **на стандартной панели инструментов или оперативными клавишами.**

**Команда** *Правка — Отменить* **позволяет отменить последние действия редактирования. Если необходимо восстановить отмененное действие, нужно выбрать команду** *Правка - Вернуть.*

**С помощью кнопок** *Отменить* **и** *Вернуть* **В я Р 5 я ? - Д Я стандартной панели инструментов можно отменить или восстановить сразу несколько действий. Для этого надо нажать кнопку раскрытия списка, расположенную справа от кнопки** *Отменить.* **На экране появится соответственно список** *Отменить* **или** *Вернуть,* **в котором следует указать, какие именно действия из списка вы предполагаете отменить или восстановить. Максимальная размерность списков — 100 действий.**

**При отмене результатов редактирования следует учитывать тот факт, что ошибочные действия рекомендуется отменять, по возможности, сразу после их совершения.**

## **Специальные средства редактирования**

**Помимо простейших средств, описанных выше, в процессе редактирования можно использовать инструмент поиска и замены, который позволяет найти в документе нужное место или формат, также осуществить контекстную замену всех вхождений указанных символов.**

**Немаловажным вопросом редактирования является проверка орфографии, грамматики и стиля.**

**На заключительном этапе редактирования возможно выполнение переноса слов, позволяющего более компактно расположить текст в документе.**

### **Использование поиска и замены**

**Мы уже говорили о некоторых возможностях окна диалога** *Найти и заменить* **(рис. 3.7). Оно открывается сразу тремя командами меню** *Правка'. Найти, Заменить, Перейти* **или нажатием** *Ctrl+F.*

**Ниже приведены опции этого окна диалога:**

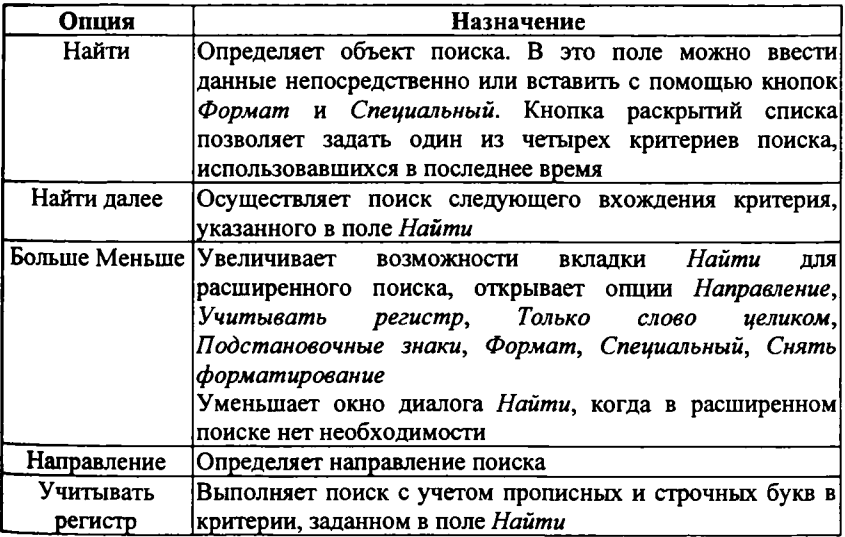

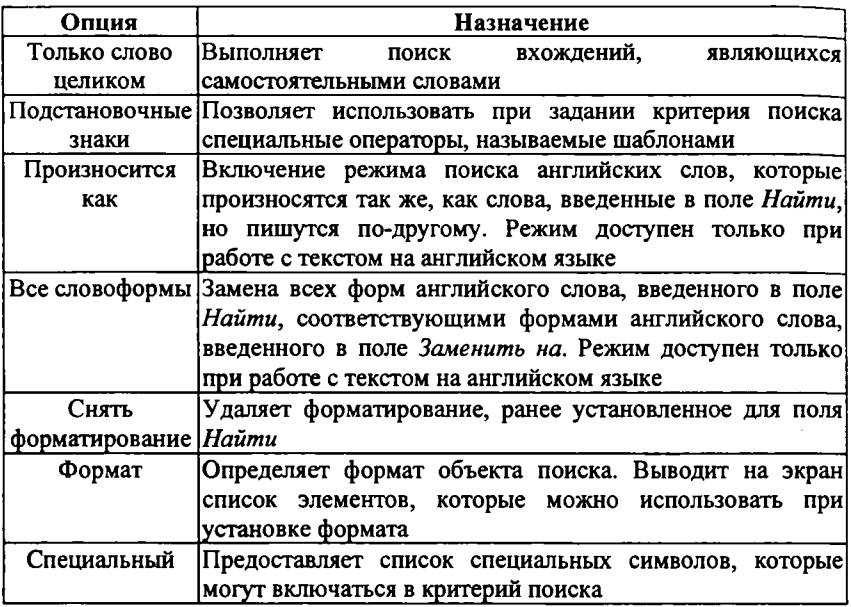

**С помощью инструмента** *поиска-замены* **можно найти и заменить не только фрагменты текста, стили оформления или абзацы. Этот инструмент полезен и в тех случаях, когда в документе использовались иностранные слова, термины, команды и фразы, которые необходимо заменить русскими словами.**

# *Проверка правописания*

**Хорошее средство проверки облегчает работу над документом, но ни одно средство проверки правописания не избавляет от внимательной проверки документа на заключительном этапе работы.**

**Для правописания используется вкладка** *Правописание* **окна диалога** *Параметры,* **открываемого командой** *Сервис - Параметры.* **Ниже приведены опции этой вкладки и их назначение.**

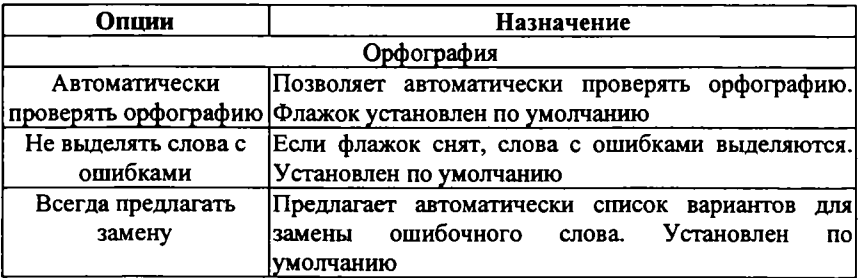

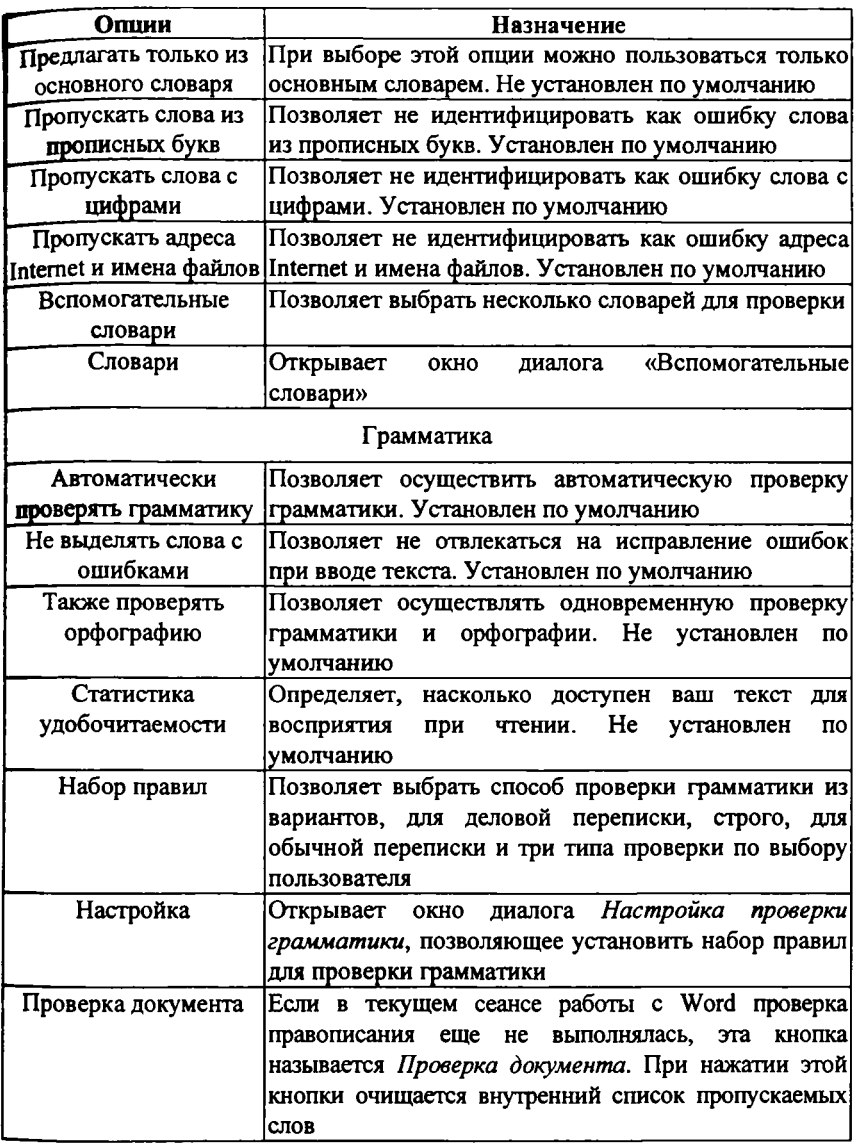

## **Автоматическая проверка правописания**

**Проверка орфографии в MS Word может осуществляться в процессе ввода текста. Для включения автоматической проверки орфографии следует воспользоваться вкладкой** *Правописание* **окна диалога** *Параметры,* **и используя приведенные выше опции, настроить проверку правописания.**

### **Проверка уже введенного текста**

**Проверить орфографию уже введенного текста или его фрагмента можно, выполнив одно из следующих действий:**

**1. Выбрать команду** *Сервис — Правописание.*

**2. Нажать кнопку** *Состояние проверки правописания* **на стандартной** панели инструментов

**3. Нажать** *F7* **на клавиатуре.**

**Проверка орфографии сводится к сравнению слов, присутствующих в документе, со словами из словаря MS Word. Встречая слово, в котором допущена ошибка или которое отсутствует в словаре, MS Word, подчеркивает его красной волнистой линией. Если ошибка грамматическая слово или оборот подчеркивается зеленой волнистой линией.**

#### *Перенос слов*

**Перенос слов целесообразно выполнять на завершающей стадии редактироваения.**

**Благодаря переносу слов, можно получить более компактный текст.**

**Разделение слов для переноса в документе может осуществляться автоматически или вручную.**

#### **Автоматический перенос слов**

**Действие установки режима автоматического переноса слов различается для нового и уже существующего документа. В режиме автоматического переноса для нового документа MS Word разделяет слова в тексте для переноса по мере ввода без участия пользователя. Если автоматический перенос выполняется для существующего документа, MS Word осуществит перенос слов, не позволяя его контролировать.**

**Для осуществления автоматического переноса необходимо выполнить следующие действия:**

**1. Выбрать команду** *Сервис - Язык - Рас-становка переносов.* **На экране появится окно диалога** *Расстановка переносов* **(рис. 8).**

**2. Установить флажок** *Автоматическая расстановка переносов.*

**3. В поле** *Ширина зоны переноса слов* **pj,c 8 окно диалога отображается величина промежутка,** *Расстановка переносов* **оставляемого между окончанием последнего слова в строке и границей правого поля.**

**4. В поле** *Максимальное число последовательных переносов* **указывается максимальное число последовательных строк, в которых можно разделить слова для переноса.**

**5. Нажать** *ОК.*

#### **Принудительное разделение слов при переносе**

**Недостатком автоматического переноса является отсутствие контроля при переносе слов. Принудительный перенос позволяет осуществить контроль, предлагая варианты для переноса и предоставляя возможность решить, где именно будет выполнен перенос слова.**

**Для выполнения этой фукции в окне диалога** *Расстановка переносов*

**(см. рис. 8) необходимо нажать кнопку** *Принудительно.* **Откроется окно диалога** *Расстановка переносов,* **представленное на рис. 9, с помощью которого можно управлять переносом слов.**

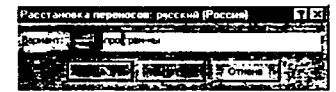

**Рис. 9. Окно диалога** *Расстановка переносов*

**В поле** *Вариант* **отображается слово, в котором MS Word предполагает выполнить перенос. Можно выбрать устраивающий вас вариант, установив в нужном месте указатель. Для осуществления переноса надо нажать кнопку Да.**

**Если слово, предлагаемое к переносу, надо пропустить, нужно нажать кнопку** *Нет,* **в результате в окне диалога появится следующее слово, разделенное на слоги для переноса.**

### *Форматирование символов*

**Форматирование символов включает в себя установку различных параметров шрифта, интервалов между символами и смещений. С помощью этих средств можно выделить в документе наиболее важные места (например, заголовки). Кроме того, существуют дополнительные средства, позволяющие устанавливать отображение символов малыми прописными буквами, в виде верхних и нижних индексов и т. д. Помимо этих средств форматирования при работе над документом могут быть использованы специальные символы шрифтов, которые позволяют внести разнообразие в оформление документа.**

## **Шрифты**

**В понятие шрифта входят параметры: тип и размер шрифта, начертание, цвет, специальные эффекты.**

**Существует множество разнообразных шрифтов, предназначенных для самых различных целей. Для каждого конкретного случая принято использовать шрифты определенного размера: для основного текста обычно выбирают размер 10-12 пт, для заголовков - более крупные размеры (14 пт и выше), для сносок и примечаний - 8 пт.**

## **Использование окна диалога Шрифт**

**Процесс форматирования сводится к установке требуемых параметров для символов. Форматирование текста обычно осуществляется уже после его ввода.**

**Основные параметры шрифта (тип, размер и начертание) можно установить с помощью меню команды** *Формат* **—** *Шрифт,* **панели инструментов** *Форматирование,* **клавишных команд и контекстного меню.**

**Для открытия окна диалога** *Шрифт* **необходимо выполнить одно из следующих действий:**

**• Выбрать команду** *Формат - Шрифт.*

*•* **Нажать правой кнопкой мыши по выделенной для форматирования области документа. На экране появится контекстное меню, из которого выбрать команду** *Шрифт.*

**• Нажать комбинацию клавиш** *Ctrl+D.* **Окно диалога содержит три вкладки:** *Шрифт, Интервал к Анимация* **(рис. 10).**

**При работе в окне диалога** *Шрифт* **установленные параметры шрифта отображаются в окне** *Образец.*

**Перед началом форматирования необходимо выделить требуемый фрагмент текста, а затем с помощью окна диалога** *Шрифт* **установить для него требуемые параметры. При этом сделанные изменения затронут только выделенный фрагмент и не коснутся остальной части документа.**

**Однако при форматировании фрагментов документа нет необходимости каждый раз открывать окно диалога** *Шрифт.* **Для этих целей лучше воспользоваться клавиатурой или кнопками панели инструментов** *Форматирование.*

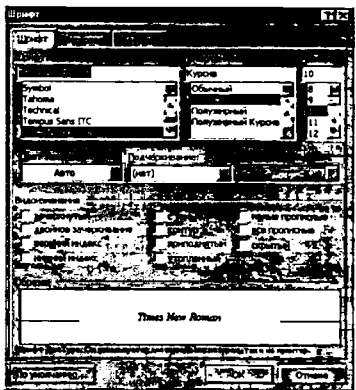

**Рис. 10. Вкладка** *Шрифт* **окна диалога** *Шрифт*

### **Использование панели инструментов Форматирование**

**Для форматирования в MS Word существует специально предназначенная для этих целей панель инструментов** *Форматирование*

# 196 год 1974 год на представительно при поделение и при поделение представительно при поделение и при поделение при поделение и при поделение и при поделение и при поделение и при поделение и при поделение и при поделени

**С помощью кнопок этой панели можно выбрать тип и размер шрифта, установить начертание (полужирный, курсив, подчеркивание) и выделение цветом. Если панель инструментов** *Форматирование* **отсутствует на экране, надо выполнить команду** *Вид - Панели инструментов.* **Далее в открывшемся списке панелей инструментов выбрать** *Форматирование.*

## **Вкладка** *Интервал* **окна диалога** *Шрифт*

**Окно диалога** *Шрифт* **содержит еще одну вкладку** *Интервал,* **с помощью которой можно установить межсимвольные интервалы и смещение относительно базовой линии вверх или вниз.**

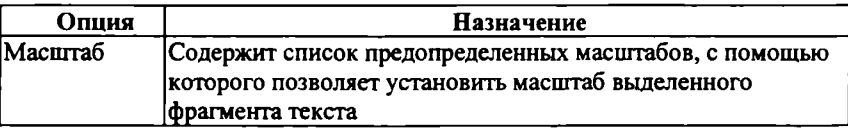

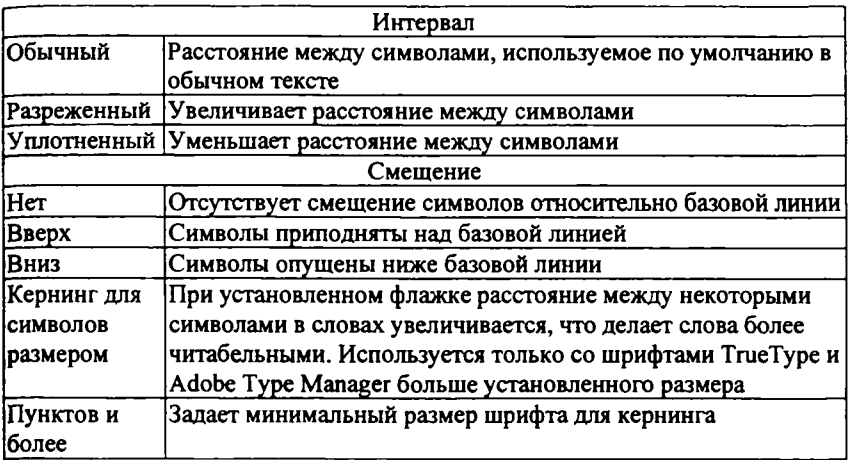

## **Изменение регистра букв**

**MS Word дает возможность быстро изменять регистр букв в тексте без повторного ввода. Для этих целей используется команда** *Формат - Регистр.* **Для изменения регистра букв в тексте достаточно выделить фрагмент текста и выбрать в окне диалога** *Регистр* **нужную опцию. Тот же результат можно получить, используя клавишные команды.**

**Комбинация клавиш** *Shift+F3* **осуществляет циклическое переключение начертания символов выделенного фрагмента:**

- **Первая буква каждого слова прописная, остальные строчные.**
- **Все буквы прописные.**
- **Все буквы строчные.**

## **Вставка символов**

**Среди шрифтов TrueType есть специальные, содержащие различные знаки и символы, отсутствующие на клавиатуре. К их числу относятся** *Symbol* **и** *Wingdings.*

**Для вставки символа необходимо выполнить следующие действия:**

**1. Установить курсор в то место, где нужно вставить символ.**

**2. Выбрать команду** *Вставка - Символ.* **Откроется окно диалога** *Символ.*

**3. Из раскрывающегося списка** *Шрифт* **выбрать шрифт** *Wingdings.*

**4. Чтобы увидеть в окне диалога увеличенное изображение символа, необходимо щелкнуть по нему мышью.**

**5. Чтобы вставить символ в документ, надо дважды щелкнуть по нему мышью или нажать кнопку** *Вставить.*

**6. Нажать кнопку** *Закрыть.*

**Вставленный символ будет иметь тот же размер шрифта, что и предшествующий символ, но его можно увеличить до нужного размера.**

### *Копирование форматов символов*

**Довольно часто приходится устанавливать одни и те же параметры форматирования в документе многократно. Занятие скучное и бессмысленное. MS Word предоставляет в наше распоряжение средства копирования формата. Таким образом, один раз отформатировав фрагмент текста, можно копировать установленный формат для других фрагментов.**

**Для копирования формата необходимо выполнить следующие действия:**

**1. Выделить символы или фрагмент текста, имеющие формат, который надо скопировать. \_\_\_**

**2. Нажать кнопку** *Формат по образцу* **на стандартной панели инструментов один раз, если копируется формат для одного фрагмента, или дважды, если выбранный формат копируется сразу для нескольких фрагментов. Курсор мыши примет вид кисти.**

**3. Выделить фрагмент текста, для которого копируется формат. После чего он примет скопированный формат. Если необходимо скопировать формат в несколько фрагментов, отпустить кнопку мыши, а затем выделить следующий фрагмент. Курсор будет по-прежнему иметь вид кисти до тех пор, пока не нажать клавишу** *Esc.*

**Можно скопировать любой формат, установленный с помощью команды** *Формат - Шрифт,* **контекстного меню, панели инструментов** *Форматирование* **или клавишных команд.**

**Копируемые параметры определяются выделенными символами:**

**• Если выделение включает символ абзаца, то копируется стиль абзаца и все параметры формата абзаца, стиль символов и параметры формата символов.**

**• Если выделение не включает символ абзаца, то копируется стиль символов и параметры формата символов.**

**• Если выделение включает только маркер абзаца, то копируется стиль абзаца и параметры формата данного абзаца.**

## *Стили*

**Для одинакового оформления некоторых объектов удобно применять стили, которые содержат в себе значения параметров шрифта и параметров абзаца. Для применения стиля необходимо выделить текст, затем на панели** *Форматирование* **выбрать имя стиля (левый верхний угол).**

**Не рекомендуется использовать много стилей в документе. Для создания УМК в БелГУ разрешается использовать только стили** *Заголовок 1, Заголовок 2, Заголовок 3, Заголовок 4, Заголовок 5.* **Например, названия глав -** *Заголовок 1,* **названия разделов -** *Заголовок 2,* **подразделы -** *Заголовок 3* **и т.д.**

## *Форматирование строк и абзацев*

**При работе с текстом пользователь неизбежно сталкивается с понятием** *абзаца. Абзац* **- это фрагмент текста или графики, ограниченный** *символом* *абзаца. Знак абзаца* **(или** *маркер абзаца***) - непечатаемый символ, который содержит все параметры форматирования соответствующего абзаца. Таким образом, абзац также является объектом форматирования.**

**При форматировании абзаца оперируют следующими понятиями:**

*Отступ -* **устанавливает расстояние текста абзаца (или только первой строки) от поля страницы.**

*Выравнивание текста* **- распределение текста на строке.**

*Табуляция* **- применяется для создания фиксированного отступа в начале первой строки каждого абзаца, а также позволяет оформить текст в несколько выровненных колонок.**

*Междустрочный интервал -* **позволяет установить расстояние между строками абзаца.**

**Кроме междустрочного интервала можно установить расстояние перед абзацем и после него.**

*Границы, заливка и узор* **- предназначены для создания дизайна абзаца.**

#### **Символ абзаца**

**При создании новых абзацев на них распространяются все установленные параметры форматирования абзаца для данного стиля. Это происходит при каждом нажатии клавиши** *Enter.*

**Символы абзаца можно вывести на экран или спрятать в зависимости от действий, выполняемых в настоящий момент. При редактировании текста целесообразно установить режим, при котором символы абзаца будут отображаться на экране.**

**Для выполнения этой процедуры можно воспользоваться стандартной панелью управления или клавиатурой.**

**• Нажать кнопку** *Непечатаемые* **|§F |** *символы* **на стандартной панели инструментов.**

**• Нажать комбинацию клавиш Ctrl+Shift+\*.**

**Оба эти способа являются переключателями, повторное нажатие комбинации клавиш или кнопки на стандартной панели инструментов приведет к исчезновению с экрана всех непечатаемых символов.**

### **Средства форматирования абзаца**

**При создании нового документа используются установки шаблона** *Обычный* **до тех пор, пока не будут заданы новые параметры форматирования.**

**Абзац можно отформатировать как до ввода текста, так и после того, как текст уже введен. Если форматируется уже введенный текст, то абзацы,** подлежащие форматированию, должны быть выделены. **форматировании одного абзаца достаточно перед началом форматирования установить в нем курсор.**

**MS Word предоставляет в наше распоряжение следующие средства форматирования абзаца:**

**• Команда** *Формат — Абзац* **позволяет в одном окне диалога установить сразу все необходимые параметры форматирования абзаца.**

**• Команда** *Абзац* **из контекстного меню - дублирует действие команды главного меню.**

**• Панель инструментов** *Форматирование —* **установка каждого параметра осуществляется нажатием соответствующей кнопки. За один раз устанавливается только один параметр формата. Однако, если требуется изменить один элемент форматирования, данное средство позволяет сделать это быстрее, чем с помощью соответствующей команды меню.**

**•** *Горизонтальная линейка -* **используется для установки отступов и табуляции.**

**•** *Клавишные команды* **- аналогично кнопкам панели инструментов** *Форматирование* **позволяют ускорить изменение одного из параметров формата.**

## **Команда** *Абзац* **из меню** *Формат* **или контекстного меню**

**Для установки нескольких параметров форматирования абзаца наиболее удобно использовать окно диалога** *Абзац.* **Для открытия этого окна диалога надо выбрать команду** *Абзац* **из меню** *Формат* **или из контекстного меню, открываемого с помощью правой кнопки мыши.**

**Окно диалога** *Абзац* **содержит две вкладки:** *Отступы и интервалы, Положение на странице.* **С помощью этого окна диалога можно установить доступные в MS Word элементы форматирования абзаца.**

**Устанавливаемые параметры можно визуально оценить в разделе** *Образец.*

**Форматирование с помощью команды окна диалога** *Абзац* **сводится к заданию значений для выбранных параметров. При этом числовые значения могут быть непосредственно введены в соответствующие поля или выбраны с помощью кнопок, расположенных в правой части полей ввода. Далее назначение опций этого окна диалога будет рассмотрено подробно.**

## **Средства панели инструментов** *Форматирование*

**Панель инструментов** *Форматирование* **позволяет быстро изменить конкретный параметр формата абзаца. Для этого достаточно выделить требуемые абзацы и нажать мышью нужную кнопку на панели инструментов. С помощью соответствующих кнопок этой панели можно:**

**• установить выравнивание (по правому или левому краям, по ширине, по центру);**

**• создать фиксированные отступы.**

**Однако в MS Word имеется возможность вынести на панель** *Форматирование* **кнопки, соответствующие практически всем командам окна диалога** *Абзац.* **В этом возникает необходимость при частом использовании каких-либо процедур.**

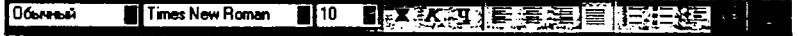

#### **Выравнивание абзацев**

**Выравнивание абзаца может производиться по левому краю, по правому краю, по центру, по ширине.**

**Выравнивание текста с помощью команды** *Формат — Абзац* **используется в тех случаях, когда это нужно для продолжительной работы в этом режиме. В случае выравнивания небольших фрагментов удобнее использовать выравнивание с помощью панели инструментов или клавишных команд.**

**Для выравнивания текста с помощью команды** *Формат* **-** *Абзац* **надо выполнить следующие действия.**

**Выделить один или несколько абзацев, которые предполагается выровнять. Если требуется выровнять один абзац, необходимо установить курсор в пределах этого абзаца.**

**1. Выбрать команду** *Формат — Абзац,* **откроется окно диалога** *Абзац.*

**2. Нажать кнопку в поле** *Выравнивание,* **откроется список видов выравнивания.**

**3. Выбрать нужный вид выравнивания. Нажать** *ОК.*

**Если форматирование абзаца ограничивается изменением выравнивания, целесообразно воспользоваться панелью управления:**

**1. Выделить один или несколько абзацев, которые предполагается выровнять. Если требуется выровнять один абзац, необходимо установить курсор в пределах этого абзаца.**

**2. Нажать на панели инструментов** *Форматирование* **соответствующую кнопку:** *Полевому краю, По центру, По правому краю* **или** *По ширине.*

## *Создание таблиц*

**Для создания таблицы можно воспользоваться командой** *Таблица Добавит!, — Таблица* **или кнопкой** *Добавить таблицу* **на стандартной панели инструментов.**

**Команда** *Нарисовать таблицу* **предоставляет в распоряжение альтернативное средство, с помощью которого можно создать таблицу более сложной конфигурации (например, с ячейками разной высоты или различным количеством столбцов на строку). При использовании этой команды можно просто рисовать требуемую таблицу с помощью мыши, как карандашом на бумаге.**

**После создания таблицы можно воспользоваться командой** *Таблица - Автоформат,* **чтобы выбрать требуемый формат из предлагаемого набора стандартных форматов.**

**Если информация, которую требуется поместить в таблицу, уже присутствует в документе в виде текста, можно преобразовать текст в таблицу. Если таблица содержит числовые значения, можно выполнять вычисления над строками, столбцами или отдельными ячейками таблицы.**

## **Создание таблицы различными способами**

**Стандартный способ создания таблицы предполагает использование команды** *Таблица — Добавить* **-** *Таблица.* **Для вставки таблицы необходимо выполнить следующие действия:**

**1. Установить курсор в точку, где должен располагаться левый верхний угол таблицы.**

**2. Выбрать команду** *Таблица — Добавить — Таблица,* **в результате чего на экране появится окно диалога** *Вставка таблицы.*

**3. Указать необходимое количество столбцов и строк.**

**4. Если необходимо, можно установить точную ширину столбцов.**

**5. Применить** *Автоформат,* **если в этом есть необходимость.**

**Наиболее простой способ создания таблицы предполагает использование кнопки** *Добавить таблицу.* **В этом случае ширина столбцов устанавливается автоматически на основании ширины документа и количества столбцов.**

**Для создания таблицы с помощью кнопки** *Добавить таблицу* **необходимо установить курсор в точку, где будет размещаться таблица.** Нажать мышью кнопку *Добавить таблицу*, в результате чего на экране **появится миниатюрное изображение таблицы. Нажав мышью любую из ячеек в изображении таблицы и не отпуская кнопку мыши, необходимо переместить указатель мыши в ячейку, которая будет соответствовать нужному размеру таблицы. Отпустить кнопку мыши. В указанном месте документа появится таблица требуемого размера.**

**Большие возможности по созданию таблиц предоставляет команда** *Нарисовать таблицу* **из меню** *Таблица.* **В этом случае создание таблицы происходит путем рисования «карандашом» в области документа на экране. С помощью команды** *Нарисовать таблицу* **можно создать таблицу со сложной структурой.**

**Для создания таблицы с помощью команды** *Таблица - Нарисовать таблицу* **необходимо выполнить следующие действия:**

**1. Выбрать команду** *Таблица* **—** *Нарисовать таблицу.* **На экране появится панель инструментов** *Таблицы и границы,* **а указатель примет форму карандаша.**

**2. Задать внешние границы таблицы. Для этого установить указатель в любой из углов таблицы и нажать кнопку мыши. Не отпуская кнопки, переместить указатель в противоположный угол таблицы, после чего отпустить кнопку мыши.**

**3. Действуя аналогичным образом, провести линии столбцов и строк.**

**Если в процессе работы над таблицей понадобится удалить линию (строки или столбца), необходимо выбрать на панели** *Таблицы и границы* **инструмент** *Ластик,* **установить указатель мыши в начало линии, нажать кнопку мыши и провести до конца линии, после чего отпустить кнопку мыши.**
#### **Ввод данных и перемещение по таблице**

**Ввод данных (текст или числа) в таблицу производится с помощью клавиатуры. Если введено больше символов, чем может поместиться в одной строке, Word автоматически перенесет символы, которые не поместились в текущей строке, на следующую строку в той же ячейке.**

**Наиболее простой способ перемещения по ячейкам таблицы заключается в использовании мыши. Для того чтобы перейти в требуемую ячейку, достаточно установить на нее указатель мыши и нажать левую кнопку. Ниже приведены клавиши, позволяющие перемещаться по таблице.**

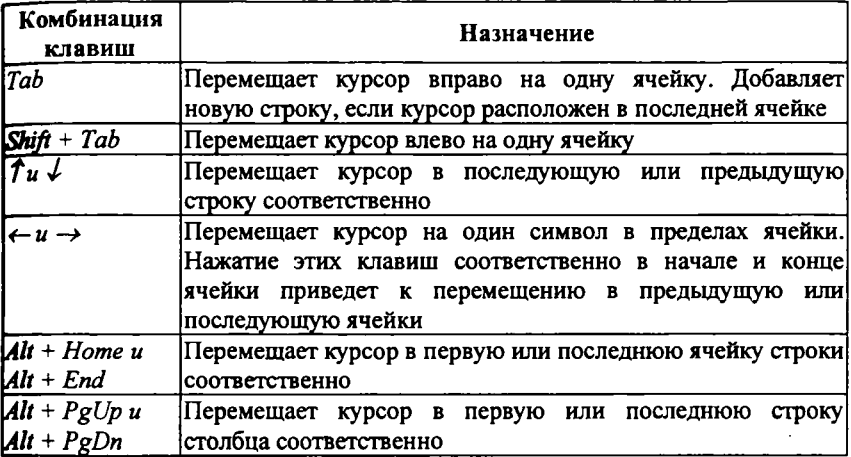

#### **Отражение и маскирование линий сетки**

**Линии сетки предназначены для идентификации ячеек таблицы.**

**Команда** *Отображать сетку* **из меню** *Таблица* **позволяет отобразить линии сетки. В результате выполнения этой команды линии сетки появятся на экране, а наименование самой команды изменится на** *Скрыть сетку.* **Выбор команды** *Таблица - Скрыть сетку* **удаляет сетку с экрана.**

**При вставке таблицы MS Word по умолчанию создает таблицу с обведенными ячейками. Если такая таблица не устраивает пользователя, необходимо ее выделить, автоматически окажется включенной кнопка** *Внешние границы^Ш).* **После нажатия на стрелку откроется одноименная панель, используя которую можно удалить всю обводку, нажимая одну за другой все активизированные кнопки.**

#### **Вставка и удаление ячеек, строк и столбцов**

**После создания таблицы можно изменить ее структуру, добавляя и удаляя ячейки, строки и столбцы.**

**Конкретный вид опций** *Добавить* **и** *Удалить* **из меню** *Таблица* **и контекстного меню определяется тем, какие элементы таблицы (ячейки, строки или столбцы) были выбраны перед вызовом команды. Если вы** **пользуетесь командой меню** *Таблица,* **то можете добавить строки как сверху, так и снизу от выделенной, а столбцы - как справа, так и слева. При использовании кнопок панели и контекстного меню можно добавлять строки выше выделенной строки, а столбцы - слева от выделенного столбца. Однако можно вынести недостающие кнопки на панель инструментов** *Таблицы и границы.* **После вставки новая строка или столбец становятся текущими.**

**Для вставки строк и столбцов необходимо выполнить следующие действия:**

**1. Выбрать строку (несколько строк) или столбец (несколько столбцов) в зависимости от того, что надо добавить, строки или столбцы.**

**2. Выбрать команду** *Таблица —Добавить - Строки выше/Строки ниже* **или** *Таблица - Добавить - Столбцы справа/Столбцы слева.*

**Для удаления строк и столбцов необходимо выполнить следующие действия:**

**1. Выбрать строку (несколько строк) или столбец (несколько столбцов) в зависимости от того, что надо удалить, строки или столбцы.**

**2. Выбрать команду** *Таблица — Удалить — Строки* **или** *Таблица* **-** *Удалить* **-** *Столбцы.*

**Не обязательно вставлять или удалять строки или столбцы целиком. В некоторых случаях может потребоваться выполнить операции над конкретными ячейками. В этом случае действия будут аналогичны рассмотренным ранее при вставке и удалении строк и столбцов.**

**Если требуется очистить ячейки (т.е. удалить их содержимое, не удаляя самих ячеек), необходимо выбрать ячейки, предназначенные для удаления содержимого, и нажать** *Del* **или** *Backspace.*

# **Объединение и разбиение ячеек, создание заголовков**

**Если заголовок размещается непосредственно в таблице, может потребоваться объединить несколько ячеек одной строки в одну ячейку. Аналогичную задачу приходится решать при размещении в таблице достаточно длинного текста, который должен отображаться в одну строку, или графического изображения. Word позволяет объединить несколько расположенных рядом горизонтальных ячеек в одну. При этом содержимое ячеек также объединяется в одну ячейку. Для объединения нескольких расположенных рядом в одной строке ячеек необходимо выделить их и выбрать команду** *Таблица — Объединить ячейки.*

**Можно объединить ячейки, воспользовавшись инструментом** *Ластик,* **расположенным на панели** *Таблицы и границы.* **Выбрав этот инструмент, нужно провести им по линии, разделяющей ячейки, которые предполагается объединить.**

**Если требуется создать заголовок таблицы, необходимо выбрать первую строку и произвольное число следующих строк, которые предполагается использовать в качестве заголовков таблицы. Далее выбрать команду** *Таблица* **-** *Заголовки.* **Если таблица не поместится на одной странице, MS Word будет автоматически повторять заголовок таблицы на каждой странице.**

**Если после задания заголовка таблицы текст заголовка изменится, заголовки на последующих страницах будут изменены автоматически.**

**Разбиение ячеек является обратной операцией по отношению к объединению.**

**Для разбиения ячеек надо выбрать одну или несколько ячеек, которые предполагается разбить. Выбрать команду** *Разбить ячейки* **из меню** *Таблица* **или контекстного меню, в результате чего на экране появится окно диалога** *Разбиение ячейки.* **В полях ввода** *Число столбцов* **и** *Число строк* **отображается количество столбцов и строк, на которые MS Word предлагает разбить каждую из ячеек. В случае необходимости надо изменить указанное значение и нажать** *ОК.*

**Флажок** *Объединить перед разбиением* **позволяет быстро изменить структуру таблицы, например, преобразовать таблицу 2 х 3 в 4 х 6.**

**В качестве альтернативного средства для разбиения ячеек можно воспользоваться кнопкой** *Разбить ячейки* **на панели инструментов** *Таблицы и границы*

#### **Перемещение и копирование ячеек**

**После того как таблица создана и наполнена данными, может потребоваться изменить расположение данных в таблице.**

**Для того чтобы переместить или скопировать одну или несколько ячеек вместе с их содержимым, необходимо выполнить следующие действия:**

**1. Выбрать ячейки, строки или столбцы, которые предполагается переместить или скопировать.**

**2. Переместить указатель мыши в пределах выбранных ячеек так, чтобы он принял вид стрелки, направленной справа налево.**

**3. Дальнейшие действия зависят от того, надо ли переместить или скопировать выделенные элементы. Для того чтобы переместить элементы таблицы, нажать левую кнопку мыши. Если требуется скопировать элементы, нажать клавишу Ctrl и левую кнопку мыши.**

**4. Переместить курсор в ячейку, расположенную левее и выше того места, в котором должны появиться перемещенные или скопированные ячейки. Отпустить кнопку мыши.**

**При работе с таблицей действие команд** *Вырезать, Копировать* **и** *Вставить* **из меню** *Правка* **или контекстного меню таблицы полностью аналогично работе с текстом.**

### *Использование команды* **Таблица - Свойства таблицы**

**Команда** *Таблица* **-** *Свойства таблицы* **позволяет в пределах одной команды изменить ширину сразу нескольких столбцов, строк, ячеек, а также установить величину каждого из элементов таблицы равной определенному значению. При выборе команды** *Таблица* **-** *Свойства таблицы* **открывается окно диалога** *Свойства таблицы,* **состоящее из четырех вкладок:** *Таблица, Строка, Столбец, Ячейка.* **Кроме того, в этом же окне можно установить обрамление и заливку для таблицы, открыв окно диалога** *Границы и заливка* **с** **помощью одноименной кнопки на вкладке** *Таблица,* **и осуществить настройку положения таблицы на странице относительно текста.**

**На вкладке** *Столбец* **можно изменить ширину столбцов. На вкладке** *Строка* **можно изменить высоту строк. Кроме того, на вкладке** *Ячейка* **можно установить интервал между ячейками.**

### **Автоматическая установка ширины столбцов и высоты строк**

**MS Word предоставляет средство, с помощью которого можно автоматически изменить ширину столбцов и высоту строк. Для этого предназначена команда** *Таблица — Автоподбор,* **которая позволяет для выбранных строк или столбцов:**

- **выровнять высоту строк;**
- **выровнять ширину столбцов;**
- **выровнять ширину столбцов по содержимому, по ширине окна;**
- **подобрать фиксированную ширину столбцов.**

### **Изменение направления текста**

**Помимо выравнивания содержимого ячеек таблицы можно изменить направление текста, расположив его горизонтально или вертикально (снизу верх или сверху вниз). Это очень удобно при работе с длинными заголовками столбцов.**

**Для установки вертикального расположения заголовков столбцов необходимо выделить ячейки, направление текста в которых предполагается изменить. Выбрать команду** *Формат* **-** *Направление текста.* **На экране появится окно диалога** *Направление текста.* **Указать в разделе** *Ориентация* **требуемое расположение текста. При выборе новой опции текст в разделе** *Образец* **будет изменять свое направление. Установив требуемое расположение, нажать** *ОК.*

**В качестве альтернативного средства можно воспользоваться кнопкой** *Изменить направление текста* **ВШпанели инструментов** *Таблицы и границы.*

### *Вопросы для самопроверки:*

**Как вывести на экран отсутствующую панель инструментов? Что такое строка состояния? Что такое курсор? Как отменить неверно выполненное действие? Какие символы можно использовать в именах файлов? Как выделить часть документа? Что такое буфер обмена? Как найти в документе нужный фрагмент? Как изменить внешний вид букв? Как изменить внешний вид абзаца? Как проверить орфографию? Как добавить ячейку к таблице? Как скопировать целую строку, столбец?**

# **Образовательные возможности Интернет-технологий**

# *Обзор образовательных ресурсов сети Internet; требования, предъявляемые к электронным образовательным ресурсам*

**В настоящее время для педагогов и школьников, как ни для каких других профессиональных групп населения, умение квалифицированно работать с Интернет становится жизненно необходимым. Во-первых, именно .**<br>для них многими научными обществами и различными организациями<br>созланы специализированные сети с поисковыми системами. **созданы специализированные сети с поисковыми системами, обеспечивающими фантастическую оперативность доступа практически к любой информации. Во-вторых, в другом виде определенная информация просто может бьггь недоступной. При этом Интернет дает возможность восполнить тот дефицит информации, который возник по чисто финансовым причинам (например, из-за отсутствия в библиотеках журналов).**

**Интернет - уникальная возможность образовательного роста во всех областях науки и техники. Развитие современного образования невозможно без всесторонней кооперации и сотрудничества как на межшкольном, так и всероссийском уровне.**

**Еще одним важным фактором является подготовка научной смены, которую, как указывается на образовательных Web-страницах многих научных обществ, необходимо начинать с детского сада и непрерывно продолжать в школе, затем на всех этапах учебы и работы. И наконец, еще одной важной задачей является популяризация научных идей для создания необходимого имиджа своей отрасли. Это нужно для привлечения в науку талантливой молодежи. Весь этот комплекс задач все в большей мере решается научным сообществом с помощью Интернет, и поэтому научные и образовательные серверы становятся самым надежным и всесторонним источником информации.**

**Если у вас нет любимой страницы, с которой вы привыкли изучать ресурсы образования, то начать лучше всего с рассмотрения структуры каталога категории Образование или Наука/образование на крупном поисковом сервере. Рассмотрим классификатор образовательных ресурсов, принятый в поисковой системе «Созвездие Internet» [www.stars.ru,](http://www.stars.ru) который дает наглядное представление о типах учебных заведений в системе образования.**

**При этом все многообразие информации можно разделить на несколько типов:**

**1. Web-страницы учебных заведений, дающие различную информацию о работе данного заведения, специализации, расположении и прочая административная информация.**

**2. Страницы, где представлены различные учебные материалы, например, курсы, тесты, методические материалы и прочее.**

**3. Сайты, которые предоставляют возможность дистанционного образования, в том числе и с получением некоторого сертификата.**

4. Сайты, позволяющие пройти психологические тесты и определить вашу профессиональную ориентацию, при этом вам укажут также, в каких учебных заведениях страны вы могли бы продолжить образование.

5. Любимые всеми школьниками и студентами и нелюбимые преподавателями сайты, где можно просто «скачать» любой доклад, реферат или курсовую, распечатать и выдать за свою.

предоставляет различную информацию Интернет самую образовательного характера. Образование - настолько популярная в Интернете тема, что количество ссылок на образовательные документы просто огромно. Для того чтобы понять, насколько широко представлена в Сети данная рубрика, достаточно сказать, что при наборе ключевого слова «образование» в системе Rambler поиск дает 233 542 ссылки на страницы, которые содержат вышеупомянутый термин.

Проблемы поиска и использования образовательных ресурсов заключаются прежде всего в том, что количество первичных сайтов конкретных учебных заведений само по себе огромно - это вузы, школы, колледжи и тысячи других организаций.

### Обучаюшие программы и компьютерные технологии обучения.

Многие столетия назад процесс передачи знаний происходил посредством личного общения учителя с учеником. Со временем основной объем знаний мы стали получать из книг. Однако книга не всегда заменяет диалог с учителем. Например, для изучения иностранного языка необходимо слышать и желательно общаться с носителем языка.

Сегодня к двум основным способам обучения - занятие с учителем, чтение учебников - добавилось еще одно. Это обучение с помощью компьютерных курсов, которые позволяют приобретать знания не только в наглядном, но и часто в развлекательном виде, что делает их особенно привлекательными.

Количество подобных разработок постоянно растет. Уже есть языковые курсы, курсы по биологии, медицине, физике, математике, химии и многим другим дисциплинам. Практически по всем направлениям можно найти обучающий компьютерный курс, который поможет освоить ту или иную область знаний.

Компьютерные курсы не заменяют, а скорее дополняют занятия с преподавателем. С их помощью можно проводить тестирование, решать задачи, повторять пройденный материал, получать дополнительные знания, работая в красочной интерактивной среде.

Приведем примеры таких курсов.

Башня знаний (для детей от 7 лет). ПНО «Зареалье», г. Москва.

Необходимо освободить жителей сказочной страны. Для этого нужно открыть карту, что можно сделать, только решив целую серию задач различного характера. Например, умение решать арифметические примеры на сложение, вычитание и умножение позволит победить многоглавого дракона, знание алфавита понадобится, чтобы правильно расставить игрушки **в детском магазине, затем нужно будет проявить умение ориентироваться во времени, правильно переходить улицу, составлять мозаику, решать логические задачи и выполнять задание на смекалку. Программа содержит 16 игр и загадок, 13 занимательных уроков по грамматике, физике, арифметике, музыке, правилам дорожного движения.**

*Курс математики для школьников и абитуриентов. Медихауз.*

**Курс отличается четким, детально проработанным, «алгоритмическим» изложением теории, специально нацеленным на подготовку даже «с нуля» выпускников и абитуриентов к сдаче экзаменов.**

**Программа содержит всю алгебру (13 тем). На каждую тему предлагается от 30 до 42 задач. Задачи решаются в интерактивном пошаговом режиме на экране компьютера.**

**Отличительными особенностями курса являются:**

- **a) полная, подробная, доступно изложенная теория;**
- **b) печатный учебник объемом 1300 страниц;**
- **c) примеры реальных экзаменационных задач;**
- **d) построение графиков функций;**
- **e) формульный калькулятор;**
- **f) выбор уровня сложности решения и многое другое.**

**При этом многие курсы вы можете просто «скачать» со специализированных сайтов.**

### *Коммуникационные технологии в образовании.*

**Немного истории. Оглядываясь назад, в эпоху становления средств вычислительной техники, можно условно выделить ступени развития автоматизированных обучающих систем.**

**Первые, самые ранние, представляли собой лишь электронные версии печатных изданий и содержали только текстовую информацию. Достоинством таких систем в сравнении с бумажными аналогами, по существу, являлась лишь интеграция информации.**

**Постепенно, с развитием вычислительной техники, их стали сменять системы, которыми можно было пользоваться и как справочниками, то есть поисковые системы. Далее арсенал автоматизированных обучающих систем пополняется статической графикой, компонентами мультимедиа (звук и видео), компьютерной анимацией.**

**Таким образом системы развивались в области информационных баз знаний, поддерживающих уже не только текстовое, но и аудиовидеовоздействие на обучаемого.**

**Колоссальный скачок был сделан и в сфере развития систем контроля, ведь без них, по существу, обучающая система мало чем отличается от справочного пособия. Итак, средства контроля обеспечивают ввод ответа обучаемого, обработку полученной информации и выдачу управляющего воздействия (например, вы вводите ответ, а система одобряет или отвергает его).**

**Следуя дальше по ступеням интеллектуализации обучающих систем,**

можно заметить, как плавно механизмы контроля перетекают в механизмы анализа высказываний обучающегося. Отметим, однако, что не следует путать их с простым контролем как простой оценкой единичного события с интегральным оцениванием. являющимся результатом анапиза систематизации множества разнородных ответов, данных в разное время. Не влаваясь в теорию обучения, давайте рассмотрим простой пример. Ведь чем по сути отличается средство для создания обучающего курса от средства для созлания мультимелийных энциклопелий? Примерно тем же, чем учебник отличается от лектора, велушего лекции в учебном завелении.

Вель учебник дает ответы на конкретные вопросы, помогает решать конкретные залачи и позволяет контролировать себя, заглядывая на последнюю страничку и сверяя правильный ответ с полученным. А как быть тем, кто не знает, какой вопрос задать или не может правильно его сформулировать? В классических учебных заведениях для этого существует лектор, который заботливо проводит студента по коридору знаний, понимает, с чего начать, и по ответам студента, на основе собственного опыта, делает выводы об уровне знаний студента в целом (то есть дает ему интегральную оценку).

Иными словами, анализ высказываний обучающегося позволяет не только контролировать учебный процесс, но и определяет стратегию обучения в зависимости от предыстории ответов и исходя из определенного набора правил.

В свою очередь, из анализа высказываний обучаемого проистекает управляющее воздействие на него, которое в частном случае может быть и удаленным. В последнее время технологии автоматизированного обучения все больше тяготеют к Internet -технологиям.

# Особенности педагогической системы заочно-дистанционного обучения

Общеизвестно, что учебный процесс является эффективным, если он построен как целостная совокупность циклов познания, структурнокоторых на основе целеполагания  $\mathbf{u}$ иерархическое упорядочение обеспечивает промежуточных итоговых результатов лиагностики и целостную технологию учебного познания. Любой цикл обучения включает в себя три компонента: цель (для чего обучать), содержание (чему обучать) и процесс усвоения (как обучать). Поэтому каждый цикл обучения как элемент целостной системы должен обеспечивать актуализацию опорных знаний и мотивацию к обучению; формирование новых понятий и способов действий; применение усвоенного в системе разноуровневых заданий, завершающихся диагностическим контролем и коррекцией знаний, умений и навыков обучающегося в соответствии с осваиваемым содержанием образования. Реализация циклов обучения может происходить по различным схемам: «ознакомление - усвоение - повторение - применение» (объяснительно-«предъявление - усвоение проверка» иллюстративное обучение); (программированное обучение); «формирование понятий - обобщение и

**выводы - применение обобщений» (проблемно-развивающее обучение) и др.**

**При выборе вида, методов и форм обучения следует руководствоваться универсалиями педагогической психологии (кто, что, кому, как и зачем преподает) и особенностями предметной области. В дистанционном обучении учебный курс ориентирован, в основном, на самостоятельное изучение. Овладевающего материалом учебного курса правильнее называть не «обучаемым», а «обучающимся», поскольку в ДО он в большей степени выступает как субъект учебной деятельности, чем объект воздействий преподавателя. Индивидуальная деятельность обучающегося может бьггь эффективной лишь в случае соблюдения принципа посильности в обучении, что связано с разноуровневыми учебно-познавательными возможностями обучающихся: их учебно-познавательными способностями и умениями. Преподаватель, создавая курс, должен ориентироваться на определенный уровень посильности с ориентацией на самообразовательную деятельность обучающегося. Чаще всего избирается некий средний уровень, и обучение строится по принципу «от простого к сложному», но теория и практика показывают, что не всегда это является лучшим решением. Можно проектировать курс, руководствуясь принципом обучения на высоком уровне сложности и предполагая полностью самостоятельное решение поставленных перед обучающимся учебных задач, сопровождая его инструкцией по обучению. Обучение в этом случае будет носить активный творческий характер. Однако, пользуясь инструкцией по обучению, не каждый обучающийся способен овладеть требуемым материалом. Таким обучающимся необходимы помощь и консультации, а в отдельных случаях** индивидуальное **предоставление «жесткого» алгоритма освоения учебного материала или отдельных его фрагментов. Здесь выявляется актуальность** одной из важнейших задач преподавателя - управление учебно**познавательной деятельностью обучающихся, и могут быть применены различные подходы к ее решению. В последнее время наиболее популярной в данном аспекте является идея полного усвоения, состоящая в том, что все обучающиеся способны полностью усвоить необходимый учебный материал, и задача педагога - обеспечить учебный процесс таким образом, чтобы дать каждому учащемуся такую возможность.**

**Специфика педагогической технологии состоит в том, что в ней учебный процесс должен гарантировать достижение поставленных целей. Основой гарантии результата обучения является оперативная обратная связь, которая охватывает весь учебный процесс. В ходе изучения учебного материала необходима оценка текущих результатов и коррекция обучения, направленная на достижение поставленных целей. При этом цели обучения формулируются через результаты обучения, выраженные в действиях учащихся, причем таких, которые преподаватель, тьютор или какой-либо другой эксперт (в том числе и компьютерная программа) могут надежно опознать. А для этого, в свою очередь, необходим анализ содержательной информации, предлагаемой обучающимся для усвоения, то есть количественное измерение и качественное описание содержания учебного**

материала. Эта проблема решается двумя основными путями:

- а) построением четкой системы целей, внутри которой выделены их категории и последовательные уровни (иерархия); такие системы получили название педагогических таксономий (от греческого taxis - расположение по порядку и nomos  $-$  закон):
- b) созданием максимально ясного, конкретного языка для описания целей обучения, на который преполаватель может перевести недостаточно ясные формулировки.

Таксономия обозначает такую классификацию и систематизацию объектов, которая построена на основе их естественной взаимосвязи и использует лля описания объектов категории. расположенные последовательно, по нарастающей сложности, т.е. по иерархии. Рассмотрим основные категории учебных целей и примеры обобщённых типов учебной деятельности, выраженных через деятельность обучаемых.

Узнавание и различение (обучаемый воспроизводит употребляемые термины, помнит конкретные факты, помнит методы и процедуры, воспроизводит основные понятия, правила и принципы). Эта категория обозначает запоминание и воспроизведение изученного материала. Речь может идти о различных видах содержания - от конкретных фактов до целостных теорий. Обшая черта этой категории припоминание соответствующих сведений.

Понимание (обучаемый понимает факты, правила и принципы. материал. интерпретирует словесный схемы. графики. лиаграммы. преобразует словесный материал  $\mathbf{B}$ математические выражения, описывает будущие предположительно последствия. вытекающие И3 данных). Показателем способности понимать имеюшихся значение изученного может служить преобразование (трансляция) материала из одной формы выражения в другую, «перевод» его с одного «языка» на другой (например, из словесной формы - в математическую). В качестве показателя понимания может также выступать интерпретация материала учеником (объяснение, краткое изложение) или же предположение о дальнейшем ходе явлений, событий (предсказание последствий, результатов). Такие учебные результаты превосходят простое запоминание материала.

Применение (обучаемый использует понятия и принципы в новых ситуациях, применяет законы и теории в конкретных практических ситуациях, демонстрирует правильное применения метода или процедуры). Эта категория обозначает умение использовать изученный материал в конкретных условиях и новых ситуациях. Сюда входит применение приемов, методов, понятий, законов, принципов, теорий. Соответствующие результаты обучения требуют более высокого уровня владения материалом, чем понимание.

Анализ (обучаемый выделяет скрытые, неявные предположения, видит ошибки и упущения в логике рассуждения, проводит различия между фактами и следствиями, оценивает значимость данных). Эта категория обозначает умение разбить материал на составляющие так, чтобы ясно выступала его структура. Сюда относятся вычленение частей целого. выявление взаимосвязей между ними, осознание принципов организации целого. Учебные результаты характеризуются при этом более высоким интеллектуальным уровнем, чем понимание и применение, поскольку требуют осознания как содержания учебного материала, так и его внутреннего строения.

Синтез (обучаемый пишет небольшое творческое сочинение. преплагает план проведения эксперимента, использует знания из разных областей, чтобы составить план решения той или иной проблемы). Эта категория обозначает умение комбинировать элементы, чтобы получить целое, обладающее новизной. Таким новым продуктом может быть сообщение (выступление, доклад), план действий или совокупность обобщенных связей (схемы для упорядочения имеющихся сведений). Соответствующие учебные результаты предполагают леятельность творческого характера с акцентом на создании новых схем и структур.

Оценка (обучаемый оценивает логику построения материала в виде письменного текста, оценивает соответствие вывода имеющимся данным. значимость того или иного продукта деятельности, исходя из внутренних критериев, оценивает значимость того или иного продукта деятельности. исходя из внешние критериев). Эта категория обозначает умение оценивать значение того или иного материала (утверждения, художественного произведения, исследовательских данных) для конкретной цели. Суждения обучаемого должны основываться на четких критериях. Критерии могут быть как внутренними (структурными, логическими), так и внешними (соответствие намеченной цели). Критерии могут определяться самим обучаемым или же задаваться ему извне (например, преподавателем). Данная категория предполагает достижение учебных результатов по RCCM предшествующим категориям плюс оценочные суждения, основанные на обозначенных критериях. Оценка знаний - систематический процесс, который состоит в определении степени соответствия имеющихся знаний, умений, навыков планируемым. Как следует из определения, первое необходимое условие оценки - планирование образовательных целей, без этого нельзя судить о достигнутых результатах. Другое условие установление фактического уровня знаний и сопоставление его с заданным.

### Структура электронного обучающего курса

Пюбой обучающийся должен облалать комплектом учебнометодических материалов, включающим программы курсов, учебники и учебные пособия в печатном и/или электронном виде (учебник, задачник, руководство по выполнению лабораторных работ и т.д), а также методические пособия для организации самостоятельной работы по каждому виду занятий. Исходя из известных особенностей заочной формы обучения, можно предложить набор принципов разработки учебно-методических материалов для заочно-дистанционного обучения. Некоторые из этих принципов известны из опыта традиционного обучения, однако ввиду их

**важности для решения обсуждаемых проблем представляется полезным привести их еще раз.**

**Программа курса должна содержать формулировку целей изучения курса, формировать мотивации успешного изучения дисциплины посредством разъяснения ее места и значения в системе обучения по выбранному направлению (специальности). Перечень тем и разделов дисциплины целесообразно сопроводить указанием требуемых уровней их усвоения.**

**Учебные пособия должны удовлетворять требованиям корректного и однозначного использования терминов и условных обозначений. Необходимо соблюдать стандартизованные обозначения для величин, которые были введены в дисциплинах, предшествующих данной, или будут использованы в последующих курсах.**

**Учебные материалы в электронной форме должны, по возможности, создаваться в той программной среде, которую обучающийся изучил в соответствующих разделах курса информатики. При использовании авторских программных продуктов их освоение не должно создавать существенную дополнительную нагрузку для обучающегося и отвлекать его от содержания дисциплины.**

**Учебные материалы в электронной форме с использованием гиперсреды должны удовлетворять требованию простоты ориентации обучающихся при перемещении по ссылкам. В предисловии к учебным материалам необходимо пояснить условные обозначения, применяемые для ссылок, и дать советы по рациональным приемам навигации с использованием гиперссылок. Ссылки должны предусматривать возможность быстрого и целенаправленного перемещения по учебному материалу.**

**При использовании в учебных материалах гиперссылок на ресурсы сети Интернет необходимо избегать ссылок на Web-страницы, которые требуют сравнительно большого времени загрузки.**

**Методические пособия должны быть построены таким образом, чтобы обучающийся мог перейти от деятельности, выполняемой под руководством преподавателя, к деятельности, организуемой самостоятельно, к максимальной замене преподавательского контроля самоконтролем. Поэтому они должны содержать подробное описание рациональных приемов описанных видов деятельности, критериев правильности решений, рекомендации по эффективному использованию консультаций.**

**Одна из наиболее распространенных ошибок при создании таких ресурсов заключается в выполнении их в виде электронной копии стандартных печатных учебников. Информационные технологии предоставляют в распоряжение преподавателя мощный набор инструментов, которые должны эффективно использоваться для достижения целей учебного процесса при дистанционном обучении. С учетом отечественного опыта разработки представляется, что в наиболее полном варианте учебный курс должен включать:**

**методические рекомендации по изучению курса;**

**теоретический материал;<br>практикум для выработки практикум для выработки умений и навыков применения теоретических знаний с примерами выполнения заданий и анализом наиболее часто встречающихся ошибок;**

**виртуальный лабораторный практикум;**

**справочный материал, глоссарий;**

**систему тестирования и контроля знаний.**

**Реализация каждой из составляющих учебного курса может варьироваться в зависимости от предметной области и специальности, к которым относится данный курс. Например, для технических специальностей практикум может быть представлен в виде задачника, а для экономических специальностей - в виде интерактивных деловых игр и т.п.**

# *Основные этапы разработки обучающих курсов*

**Разработка обучающих курсов в среде мультимедиа является длительным и дорогостоящим процессом, поэтому важно хорошо представлять себе все основные этапы создания компьютерного учебного курса и возможные принимаемые на каждом этапе разработки решения. На** осуществляется выбор учебного курса для **представления в среде мультимедиа. Должны быть выявлены уже существующие курсы по данной дисциплине, определены предполагаемые затраты и время, необходимые для создания курса, а также его возможный тираж и аудитория, которой адресован курс. Тип аудитории позволяет определить общие требования к мультимедиа-курсу. Общеобразовательные курсы должны учитывать особенности обучения, связанные с различным уровнем общей подготовки обучаемых и уровнем их компьютерных знаний, что может потребовать введения средств предварительного тестирования для оценки имеющихся знаний и подстройки системы для оптимального изложения. Курсы специального образования должны учитывать уровень подготовки, давать возможность не повторять уже известные темы, обеспечивать наличие самой последней информации в данной предметной области.**

**На подготовительном этапе предполагается написание текста курса, подбор иллюстративного и справочного материала, создание эскизов** интерфейса и сценария обучающей программы, а также сценариев отдельных<br>блоков (анимационных фрагментов. видеофрагментов. программ. **блоков (анимационных фрагментов, видеофрагментов, программ, реализующих компьютерное моделирование, блоков проверки знаний и т.п.). На этом же этапе при желании (или необходимости) разрабатываются различные варианты представления учебного материала (как по форме, так и по содержанию) в зависимости от психологического типа обучаемого. В этом случае может оказаться необходимым проведение также и входного психологического тестирования. При работе с текстом учебного курса необходимо выполнить его структуризацию с определением точного перечня всех необходимых тем, которые должны быть изложены в данном курсе,**

**делением на главы, параграфы и т.п. Каждый раздел и весь учебный курс в целом достигнут цели, если изначально определено, какие знания и навыки студент должен приобрести. Исходя из этого, целесообразно использовать разные мнемонические приемы, включая шрифтовые выделения, использование графики, рисунков и мультипликации. Для этой цели имеет смысл усилить обобщение выводов: включить сводку основных формул, сформулировать основные положения, составить таблицы. Текст желательно тщательно отредактировать, чтобы не вносить в него в дальнейшем больших изменений. Окончательно отредактированный текст преобразуется в гипертекст.**

**Параллельно с написанием текста курса проводится работа над сценарием мультимедиа составляющей курса. Сценарий мультимедиа подразумевает подробный перечень соответствующих компонентов и тем курса, а также предварительное описание его структуры, которая будет реализовываться в дальнейшем. Сюда относятся: описание анимационных, аудио- и видео фрагментов, иллюстраций и т.п. Написание сценария производится с учетом возможностей выбранного программного обеспечения и имеющихся исходных материалов. Полный сценарий курса подразумевает использование обычного текста и гипертекста со ссылками на связанные темы, разделы или понятия, на изображения, звуки, видеофрагменты, использование табличной информации, иллюстративного материала (графиков, схем, рисунков), анимированных рисунков, фотоматериалов, аудио- и видеофрагментов, компьютерных моделей.**

**На основном этапе выполняются работы по непосредственному созданию курса (ЭКУ). Содержание при этом должно превалировать над формой его представления. Форма представления материала должна быть как можно более строгой. Страница не должна содержать лишней информации (графической или текстовой), которая могла бы отвлечь внимание читающего. Фон должен быть монотонным, но не обязательно бельм. Предпочтительно использование светлого фона, при этом текст должен быть написан темным цветом, например, черньм или темно-синим. Не стоит использовать темный фон и светлый шрифт - это будет утомлять глаза читателя. При подборе гарнитуры шрифта следует исходить из того, что читаемость текста, написанного гарнитурой без серифов (засечек), выше, чем текста, написанного гарнитурой с засечками. При этом следует полностью отказаться от использования мелких размеров шрифтовых гарнитур. При включении в программу графических изображений нужно учитывать, что страницы будут просматриваться в системах с разным графическим разрешением и глубиной цвета, и ориентироваться на аппаратные средства, доступные большинству потенциальных пользователей обучающей программы. Использование графических форматов, поддерживающих сжатие изображения (GIF, JPEG и т.п.), позволит сократить общий объем обучающей программы.**

**Анимация предоставляет практически неограниченные возможности по имитации ситуаций и демонстрации движения объектов, позволяющие**

**передать зрителю визуальное выражение фрагментов текста и звука. Существует множество программных средств создания двухмерной (2D) и трехмерной (3D) анимации для разных компьютерных платформ:** персональных компьютеров и графических станций. Для создания<br><sub>ВИД</sub>еофрагментов используются программно-технические комплексы **видеофрагментов используются программно-технические комплексы компьютерного видеомонтажа. При этом желательно заранее подготовить библиотеки изображений и звуков, которые могут понадобиться при монтаже. Основную нагрузку по обеспечению качества монтажа несет программное обеспечение. Целесообразно использование, например, таких пакетов как Adobe Premiere 4.0 и Video Studio 2.0. Одним из элементов, активно влияющих на восприятие материала, является звук. Звук может присутствовать в виде фраз, произносимых диктором, диалога персонажей или звукового сопровождения видеофрагмента. Для работы со звуком используют различное программное обеспечение, позволяющее проигрывать, записывать, а также синтезировать звуки.**

**Создание различных элементов мультимедиа-курсов может осуществляться параллельно. Их объединение происходит на завершающем этапе. Курс распределяется на темы, формируется система гипертекстовых ссылок. Большие объемы информации, характерные для учебных мультимедиа-курсов, станут доступными только при наличии продуманного интерфейса и системы навигации.**

**После проведения завершающего этапа происходит тестирование и доработка курса. Прошедший тестирование мультимедиа-курс должен быть зарегистрирован как интеллектуальная собственность. При этом необходимо учесть авторские права коллектива разработчиков, принимавших участие в создании мультимедиа-курса. Представляется полезным сопровождение курса после его тиражирования, разумеется, только для «легальных» пользователей: оперативное устранение возможных ошибок, поставка новых дополнительных модулей, обновление справочной информации и т.п.**

#### *Рекомендации по работе на подготовительном этапе*

**Трудно ожидать, что каждый преподаватель в достаточном объеме освоит технику Web-программирования, но значительную часть работы, необходимую для создания современного мультимедиа-курса, ориентированного на сетевое использование (Web-курса), может выполнить практически каждый. Ниже приводятся рекомендации, которые могут быть полезны для такой подготовительной работы.**

**Создайте электронную версию курса в текстовом редакторе Word 97 или более поздней его версии. При этом можно использовать инструментальные средства создания рисунков, формульный редактор, возможности вставки изображений и т.п. Имея в виду последующую Webверсию курса, особое внимание следует уделить структурированию материала - разбивке его на разделы, подразделы, составлению оглавлений разделов. Каждая минимальная логическая часть (подраздел) должна представлять собой отдельный файл, а все созданные файлы следует**

**87**

разместить в одном каталоге, имеющем, если необходимо, подкаталоги. При структурировании пособия следует учитывать, что размер каждого файла лолжен быть таким, чтобы при отображении его в Web-броузере он не занимал более 3-4 экранов. Обычно это соответствует 2-3 страницам текста в doc-файле при размере шрифта 12.

Созлайте необходимые гипертекстовые ссылки, устанавливающие связи как между отдельными разделами, так и с необходимыми ресурсами интранет и Интернет. Это очень простая операция, реализуемая щелчком «мыши» по иконке «Добавить гиперссылку» на панели инструментов Word. Предварительно фраза, слово и т.п., на которые делается ссылка, должны быть вылелены.

Файл, с которым устанавливается связь, должен уже существовать в созданном каталоге пособия.

Вообще говоря, этим и может закончиться работа с текстом материала рассматриваемом подготовительном этапе. Тем не менее. если на преподаватель намерен дальнейшую работу проводить самостоятельно или активно участвовать в работе совместно с программистом, полезно произвести еще одну операцию - преобразование текста в HTML-формат. Для этого в меню «Файл» выберите режим «Сохранить как», в окне «Сохранение документа» в поле «тип файла» установите «HTML Document». В результате этой операции будет создан файл \*.html, где \* - имя doc-файла. При этом все формулы, написанные в формульном редакторе Word, будут автоматически преобразованы в файлы изображений формата јрд (имена этих файлов по умолчанию «image\*.jpg, где \* - порядковый номер 1, 2, 3 ...). В заключение скопируйте все html-файлы с соблюдением структуры каталогов пособия и передайте материал программисту или web-мастеру сервера, на котором предполагается размещение пособия. Полученные файлы еще потребуют определенной редакции специалиста в web-программировании, но проделанная работа позволит существенным образом сократить время окончательной доработки пособия.

### Конструктор компьютерных тестов

В качестве инструментального средства целесообразно использовать систему компьютерного тестирования (СКТ), удовлетворяющую следующим требованиям:

простота подготовки тестовых заданий (задания могут создаваться преподавателями, в минимальной степени владеющими компьютером);

широкий диапазон применения (возможность использования для подготовки тестов по широкому спектру дисциплин);

удобная система управления базами тестовых заданий (удаление, добавление заданий, объединение баз заданий);

наличие систем сбора и обработки статистической информации по результатам тестирования (для тестируемых и для тестовых заданий);

лёгкость организации оперативного контроля знаний в учебном процессе;

**удобные средства решения задач (например, наличие встроенного микрокалькулятора с расширенными возможностями);**

**встроенные мультимедийные возможности;**

**компактность (система тестирования с количеством тестовых заданий до нескольких сотен должна помещаться на одну дискету);**

**низкие системные требования (достаточно Windows 95/98/NT).**

**Бурное развитие глобальной компьютерной сети показало перспективность удаленного тестирования студентов с помощью интерактивных Web-тестов, устанавливаемых на серверах, подключенных к локальной компьютерной сети или сети Интернет. Более широкому распространению таких информационных технологий в образовании, позволяющих не только повысить интенсивность и эффективность процесса обучения, но и существенно расширить аудиторию потенциальных слушателей ведущих университетов страны, препятствует трудоемкость процесса разработки тестов, предназначенных для работы в Web-cera.**

**Для создания интерактивных Web-тестов преподавателю помимо знаний по курсу, для которого предназначен тест, требуются специальные навыки в области применения Интернет-технологий либо необходима помощь соответствующего специалиста. При использовании для разработки учебных материалов любого из большого количества имеющихся инструментальных средств создания и редактирования HTML-документов, например, таких как Netscape Composer или Microsoft FrontPage, требуются базовые сведения о гипертексте и определенные навыки в области программирования. Кроме того, для придания Web-документам интерактивных свойств, позволяющих оперативно реагировать на информацию, введенную пользователем, автору потребуются еще более глубокие знания Интернет-технологий, связанные с необходимостью написания программ-обработчиков с использованием Java, JavaScript или CGI-приложений. Таким образом, создание учебных материалов для дистанционного обучения в Web-cera предъявляет весьма высокие требования к квалификации преподавателя-разработчика в области практического использования современных информационных технологий. В противном случае необходима совместная работа коллектива специалистов различного профиля. Эти обстоятельства существенно повышают трудоемкость создания учебных Web-пособий и, в определенной степени, сдерживают процесс развития такой формы дистанционного образования**

### *Рекомендации при создании учебного ресурса при помощи PowerPoint*

**При помощи специальных инструментальных программ, таких как PowerPoint, легко создавать эффективные средства преподнесения учебного материала. Как показывает практика, использование видео в обучении значительно интенсифицирует процесс овладения знаниями, умениями и навыками. К примеру, из теории обучения известно, что если при обучении с использованием текстовой информации интенсивность обучения составляет около 25%, а при сопровождении текста звуковым рядом она возрастает до**

**50%, то при совместном использовании текстовой, звуковой и видеоинформации она равна приблизительно 75%.**

**Однако при проектировании такого учебного материала необходимо учитывать, что слишком много блеска и слишком насыщенные цвета могут снизить эффективность того, что вы хотели донести до обучаемых. Для того, чтобы материал получился эффектным, необходимо учитывать следующее:**

**четкость и удобочитаемость шрифтов разной величины;**

**соблюдение теории цветовой гаммы и законов психологического воздействия;**

**расположение заглавий, сносок и другой повторяющейся информации.**

**Ниже приведены некоторые рекомендации при проектировании учебного материала при помощи PowerPoint.**

**Шрифты Sans serif (шрифты без завитушек) более четкие, чем Serif (замысловатые шрифты с мелкими «завитушками» на символах). Четкость литер определяет способность легко распознавать буквы и слова. Необходимо стремиться к разборчивости текста в учебном материале.**

**Как правило, символы размером меньше 18 точек будут слишком малы для чтения. Если помещение большое, присутствуют люди с пониженным зрением или просто у вас есть желание, чтобы каждый смог прочитать учебный материал, используйте литеры покрупнее.**

**Удостоверьтесь в том, что у вас хороший контраст между шрифтом и фоном.**

**Не втискивайте много информации в один кадр. Ограничьте себя: не более пяти сообщений на кадр..**

**Используйте горизонтальные кадры чаще, чем портретные. Горизонтапьные кадры с их длинными строчками более удобны при чтении с экрана монитора.**

**Используя анимацию, делайте это умеренно, чтобы не перенапрягать глаза бессмысленным мельканием.**

**Теперь поговорим о цвете. Никого уже не удивляет цвет на экране дисплея и не бумаге принтера. Дета, да и многие взрослые, рисуя мышкой или просто играя на компьютере, не могут представить себе, что были времена, когда цвет воспринимался как чудо. Цвет - это атрибут не только «рисовалок» и игр, но более серьезных программ. Игры играми, но нужно решать школьные, институтские и производственные задачи на компьютере.**

**Трудно сказать, что появилось раньше - цветные дисплеи и принтеры или потребность в них (старый спор о том, «что появилось раньше - курица или яйцо»). Однозначно утверждать можно лишь то, что в настоящее время мы не мыслим себе работу на компьютере без цвета. Здесь можно отметить три функции цвета:**

**утилитарная функция,**

**эстетическая функция,**

**пустая функция (надо же чем-то загрузить цветную периферию компьютера).**

#### **Поговорим о цвете**

**По умолчанию пользователь пишет в документе математические выражения черным по белому, а комментарии к ним - синим по белому. Что в этом «цветоделении» доминирует - эстетика или утилитарность, сказать трудно. Но отличия в цвете сопровождаются и отличиями в шрифте (Anal математические выражения и Times - комментарии к ним). Это позволяет пользователю понимать «что есть что», работая и с черно-белой периферией (дисплей-принтер). Это «сине-черно-белое» умолчание можно нарушить, изменив, например, цвет подложки (background) формул: некоторые математические выражения можно подсветить («подцветить») для того, чтобы обратить на них внимание будущих читателей (пользователей). На графике решения задачи можно привести кривые, отличающиеся друг от друга цветом. При желании можно поменять не только цвет кривых, но и цвет осей графика и его сетки, подложки и др. Но главное здесь не переборщить - думать больше не об эстетике (часто довольно сомнительной), а об удобочитаемости (утилитарности) всего документа в целом. Это как раз тот случай, когда к решению чисто математической задачи можно и нужно привлечь художника: законченное решение должно быть не только правильным, но и красивым.**

#### **Гипертекстовая форма представления учебного материала**

**Наиболее подходящей для организации дистанционного обучения является гипертекстовая среда World Wide Web (WWW) в Интернет, или Web-среда, обеспечивающая интеграцию всех видов информации и ее транспортировку на любые расстояния. Такая среда также располагает широкими возможностями в плане предоставления универсального интерфейса. Указанные преимущества WWW позволяют на этой базе решать целый спектр задач, в том числе задач создания учебных и тестирующих средств, хранения и представления учебных курсов в любом виде, комбинируя текстовые, графические, аудио- и видеоматериалы. Первый опыт применения Web-среды для организации дистанционного обучения показал, что учебные материалы, реализованные в этой среде, не должны быть «калькой» обычных учебников и учебных пособий, но должны располагать некими новыми, недоступными в обычным учебнике свойствами. В числе таких особенностей прежде всего следует отметить средства поддержки интерактивности процесса обучения.**

#### **Интерактивные Web-приложения**

**Применение Web-технологии в среде образования тем эффективнее, чем выше степень интерактивности, реализуемая посредством ее механизмов. Достаточно надежными и хорошо зарекомендовавшими себя инструментами придания Web-документам указанного свойства являются стандартные средства языка HTML в сочетании с возможностями CGI-приложений. Язык HTML (HyperText Markup Language, язык разметки гипертекста) - это язык программирования, на котором создаются Web-страницы. В отличие от** **традиционных языков программирования, HTML предоставляет средства описания формата документа, т.е. в обычный текст добавляются специальные HTML-элементы, которые указывают программе просмотра документа (Web-браузеру), как отображать его на экране монитора. Язык располагает средствами включения в документ графической и мультимедийной информации, организации ссылок на другие документы. Организация интерактивного взаимодействия пользователей в Web-среде обеспечивается посредством специальных программ, написанных в соответствии со спецификацией CGI (Common Gateway Interface, общий интерфейс шлюза). Эти программы расширяют возможности Web-cepeepa в части функций, не являющихся для него стандартными. Другими словами, программы CGI - это «ворота» ко всем возможностям компьютера, на котором функционирует Web-cepeep. Ссылки на CGI-программы («CGI-скрипты») включаются в состав HTML-документа. При обращении к ним на WWW сервере запускается CGIскрипт (исполняемая программа на языке С, Pascal, Perl и т.п.) и реализует требуемую задачу (просмотр базы данных, сортировка данных, отправка почты и т.д.), и результат ее выполнения передается пользователю в форме HTMLстраницы. На этой базе могут создаваться электронные учебные пособия, доступные из Интернет и позволяющие преподавателю и студенту активно взаимодействовать в ходе образовательного процесса.**

**Важно отметить, что в состав такого интернет-ресурса должны быть включены не только теоретические материалы, реализованные с применением гипертекстовых механизмов, но и наборы упражнений, контрольных заданий и встроенные средства обмена текстовыми сообщениями для консультирования.**

**Система навигации должна быть достаточно уравновешенной и удобной, позволяющей быстро находить нужные разделы и ориентироваться в структуре компьютерного учебника. Обычная постраничная навигация в тексте курса («страница вперед-назад», «в начало текущей темы») должна быть дополнена системой «закладок», по которым возможно быстрое обращение к нужным фрагментам. Доступ по разделам, темам и подтемам необходимо реализовать с помощью инструмента «Содержание», представляющего все темы курса в виде иерархической структуры. При чтении текста курса возможен переход к связанным фрагментам по словам, выделенным цветом. Изображения, видеофрагменты и звуки вызываются при чтении с помощью специальных «иконок» (кнопок) в тексте курса. Кнопки работы с текстом («вперед-назад по тексту», «в начало темы», «к последней просмотренной теме») отделены от кнопок инструментов («содержание», «глоссарий», «помощь» и т.п.). Иллюстрации снабжены единообразными кнопками («иконками»), позволяющими представить их в увеличенном виде, включить анимационные эффекты и звуковое сопровождение, а также получить более подробное описание представленного на рисунке изображения. Также единый подход должен быть использован и при разработке интерфейсов модулей контроля и самоконтроля**

**92**

#### Использование JAVA-технологий

Серьезным преимуществом использовании Web-технологий в области образования является возможность включения в состав учебного пособия линамических моделей процессов и устройств, необходимых для изучения физических явлений или для управления определенными процессами. Это постигается объединением достоинств Web- и JAVA-технологий. JAVA - это полноценный язык программирования, разработанный сотрудниками корпорации Sun Microsystem. Привлекательность языка Java определяется его объектно-ориентированной философией, развитыми средствами создания сетевых приложений, мобильностью кода и, самое главное, способностью Јаva-программ выполняться на любых компьютерных платформах. При трансляции программ, написанных на таких языках, как Pascal, Fortran, C. компилятор обрабатывает исходный текст программы и генерирует кол. готовый к выполнению в строго определенной операционной системе, т.е. программа является платформенно-зависимой. Јауа-компилятор такая работает иначе. Он обрабатывает исходный текст программы и создает промежуточный байт-код, не содержащий инструкций, специфических для данной операционной системы. Файл, содержащий такой байт-код, может быть загружен на любую вычислительную систему. содержашую специфический для Java-интерпретатор, нее который  $\mathbf{H}$ обеспечит выполнение программы. Благодаря компактности Java-байт-кола его можно относительно просто передать по сети и предоставить пользователю необходимое приложение. Важно отметить, что Јаva-интерпретаторы, встроенные в Web-броузеры, обеспечивают достаточно высокий уровень безопасности, не позволяя такой Java-программе выполнять процедуры, которые могут угрожать целостности данных, хранящихся на локальном компьютере. На языке Java могут быть написаны приложения, выполняемые как на локальном, так и на удаленном компьютере. Јаva-приложения, написанные для загрузки их в Web-броузер, получили название Javaапплеты. Эти программы могут выполнять самые различные действия и являются прекрасным средством расширения возможностей Web-броузера и. в целом. Web-технологий.

Улобство работы с приложением, являющимся Јаva-апплетом, заключается в том, что пользователю необходимо иметь лишь Web-броузер. поддерживающий функцию интерпретации Java-кода. Такой "Web-Java" подход нередко называют сетевой моделью вычислений, подчеркивая тем самым, что пользователь получает доступ к приложению посредством подключения к сети. Анализ этого метода организации компьютерных вычислений показывает, что он располагает целым рядом преимуществ в сравнении с традиционным. В частности, пользователю не надо заботиться о приобретении и инсталляции приложения на своей локальной машине, не надо решать проблемы соответствия аппаратной и программной платформ. Управление и обслуживание таких сетевых приложений много проще и дешевле - администратор сети должен поддерживать в рабочем состоянии

приложение на одном-двух серверах, а не на нескольких десятках-сотнях машин в организации. Перечисленные обстоятельства стимулируют процесс переписывания старых приложений и создание новых с ориентацией на возможности языка Java.

Представление **v**чебного материала  $\partial \pi g$ формирования информационного образовательного ресурса

преподавателей. Ожилается. что. число связанных  $\mathbf{c}$ профессиональными образовательными программами, основанными на использовании Интернет-технологий, будет возрастать с каждым годом. Важнейшей проблемой при этом является преодоление преподавателями того психологического барьера, который связан с необходимостью широкого компьютерных использования технологий как при создании соответствующих учебно-метолических материалов. так самом И R. образовательном процессе. Важным является осознание того факта, что курс ДО принципиально отличается от электронной копии курса, читаемого традиционным способом при очной системе образования, так что требуется конструктивное изменение навыков и методов, приобретенных в процессе классического заочного или тралиционного аудиторного обучения. Успешное решение этой проблемы требует, прежде всего, создания «дружественной» и по возможности простой программной среды, в которой можно было бы создавать теоретические курсы, расчетные задания, виртуальные лаборатории, контрольные тесты и т.д.

# Вопросы для самопроверки:

компьютерные курсы традиционные Заменяют ли занятия Ċ преподавателем?

Какие требования накладываются на электронные обучающие курсы? Перечислите этапы разработки обучающего курса.

Что такое Web-приложение?

Как составляются контролирующие тесты?

# Подготовка мультимедийных учебно-методических и дидактических материалов средствами Microsoft Power Point

# Основы работы с приложением Microsoft Power Point

Преподавателям, как **НИКОМУ** другому, постоянно приходится сталкиваться с ситуацией, когда необходимо заинтересовать люлей достижениями современной науки, привлечь внимание к рассматриваемому вопросу, рассказать в доступной форме. В подобных случаях неоценимую помощь может оказать программа подготовки презентаций PowerPoint и программа обработки изображений MS Photo Editor. С их помощью можно реализовать самые смелые художественные замыслы. Главное - придумать сценарий презентации, построенный на использовании картинок, анимации,

**броского запоминающегося текста. Презентация, подготовленная в этих средах, — это связанные между собой слайды. В соответствии с заранее продуманным сценарием программа PowerPoint предоставляет возможность вести свой расказ, иллюстрируя его "живыми" картинками (слайдами) на компьютере. Управление сменой слайдов может быть организовано либо в автоматическом, либо в ручном режиме. При этом в слайд могут бьггь вставлены любые объекты, созданные припоженими Windows, - рисунок, текст, фотография, видеоролик. Демонстрация может сопровождаться звуковым сопровождением.**

**Из практического опыта следует, что основным содержанием работы с программой является не освоение интерфейса и инструментария программы, а осмысление целей презентации, определение потребностей аудитории, выявление и представление преимуществ своего проекта и другие действия творческого характера. Конечно, при этом не стоит приуменьшать и значение полного овладения средствами PowerPoint.**

**Применение нестандартных эффектов, оригинальных элементов, созданных своими руками, воспринимается аудиторией как признак уважения к её вниманию, как свидетельство значимости проделанной работы. Такой подход существенно повышает шансы на успех проекта, будь то Web-страница, кандидатская диссертация или урок.**

**С точки зрения профессионала, проведение презентации следует считать привилегией, которая требует высокой степени ответственности, однако в случае успеха предоставляет дополнительные возможности. С самого начала создайте благоприятное впечатление. По возможности смотрите в глаза слушателям. Будьте самим собой и расслабьтесь.**

**Рассказывая, будьте естественны. Говорите утвердительным повышенным тоном. Замедляйте речь, чтобы выделить главные моменты; выдерживайте паузы, чтобы отделить их друг от друга. Будьте искренними и найдите взаимопонимание с аудиторией. Вовлеките слушателей в презентацию. Чтобы быть уверенными в понимании, интересуйтесь, не возникли ли у слушателей вопросы. При возможности после презентации соберите отзывы о ней и учтите их при подготовке следующей презентации.**

**В ходе ответов на вопросы возникает много противоречий и сомнений, но они дают возможность пояснить доклад и усилить его основные моменты. Вопросы, заданные в начале презентации, уменьшают несогласие аудитории и позволяют лучше провести презентацию. Ниже приведено несколько советов по использованию вопросов в ходе презентации.**

**Сформируйте список вопросов и ответов, записывая вопросы, задаваемые аудиторией.**

**Не отвлекайтесь на вопросы, задаваемые в ходе презентации. При ответе на вопросы не уходите от темы. Если ответ на вопрос занимает слишком много времени или он не интересен большей части аудитории, ответьте на этот вопрос после презентации.**

**Перед ответами на вопросы скажите, каким количеством времени вы располагаете, а затем переходите к первому вопросу. Если ни у кого нет** вопросов, задайте вопрос самому себе. Кроме того, можно заранее договориться с кем-либо о первом вопросе.

Повторяйте вопросы, чтобы их услышал кажлый слушатель. При необходимости перефразируйте вопрос. Если ответ на вопрос неизвестен. лучше быть честным. Попробуйте найти какой-нибуль способ связи с человеком, задавшим вопрос, чтобы дать ему ответ в будущем.

По истечении времени, отведенного на вопросы, подведите итоги, сообщите об этом слушателям или завершите презентацию иным способом.

## Структура презентаций, объекты слайда

Любой документ PowerPoint представляет собой набор отдельных, но называемых слайлами взаимосвязанных кадров. Таких слайлов R презентации может быть сколь угодно много. Каждый слайд в документе имеет уникальный номер, присваиваемый по умолчанию в зависимости от его места.

Последовательность слайдов (а следовательно, и их связь, нумерация) в локументе линейная. Такая линейность поддерживается **PowerPoint** независимо от лействий пользователя

Слайды содержат объекты самого разного типа, их сочетание призвано наиболее полно выразить содержание данного кадра презентации. На каждом слайде присутствует, как минимум, один объект - фон кадра. То есть, полностью пустого слайда существовать не может, и под "пустым" понимается слайд с объектом типа "фон". К объектам, размещаемым на слайле, относятся:

фон (обязательный элемент любого слайда); текст:

гиперссылки (как особый вид текста);

колонтитулы (как особый вид текста);

таблицы:

графические изображения;

надписи (как особый вид графики);

диаграммы (как особый вид графики):

фильм (видеоклип);

ЗВУК;

значок (ярлык).

Особым объектом, выступает цветовое оформление различных объектов, в совокупности представляющее цветовую схему слайда.

Все объекты, размещаемые на слайде, могут быть созданы или оформлены внутренними средствами PowerPoint, внешними приложениями или одновременно как теми, так и другими средствами.

Программа поставляется ШИРОКИМ  $\mathbf{c}$ выбором специально разработанных шаблонов, чтобы помочь пользователю добиться желаемого эффекта при разработке презентации. Когда задается определенный шаблон, программа копирует информацию из образцов шаблона в соответствующие образы создаваемой презентации, вследствие чего все слайды приобретают

**вид, подобный слайдам шаблона. Можно использовать готовый шаблон из комплекта PowerPoint или создать собственный на основе существующей презентации. Более того, по мере работы над презентацией можно применять различные шаблоны, пока не будет подобран соответствующий целям.**

# *Создание простых слайдов*

**Каждый слайд имеет определенную структуру, т.е. он размечен в соответствии с выбранным типом слайда (меню "Формат", пункт "Разметка слайда").**

**Начинающему пользователю рекомендуется, чтобы не ошибиться, воспользоваться готовыми шаблонами и затем адаптировать их под свои задачи.**

**При запуске программы, если не изменены установки, принятые по умолчанию, автоматически появляется диалоговое окно PowerPoint с переключателями:** *Мастер автосодержания, Шаблон оформления, Пустая презентация, Открыть презентацию.* **Перейти к работе с мастером можно, открыв диалоговое окно** *Мастер автосодержания* **(на самом деле создается, конечно же, не содержание, а шаблон презентации, который следует наполнить самостоятельно). В диалоговом окне** *Мастер автосодержания* **переход к следующему этапу осуществляется щелчком по кнопке** *<Далее>.*

**В нижнем колонтитуле на каждом слайде следует указать заголовок презентации. Он должен совпадать с темой презентации. На левой панели структуры презентации показаны значки всех слайдов и весь текст, размещенный на них. Если использовать шаблоны, то текст следует заменить собственным содержанием.**

**Иногда полезно изменить принятый по умолчанию размер шрифта заголовка. Часто для лучшего представления следует изменить тип выравнивания заголовка. Обычно заголовки выравнивают по центру.**

**Ниже заголовка обычно размещен текстовый блок, в который автоматически заносятся сведения об авторе, взятые программой из данных операционной системы. При необходимости надо представить данные о реальном авторе презентации.**

**На следующем этапе полезно выровнять положение текстовых блоков на слайде, для чего их нужно выделить (при этом границы блока должны обозначаться серым цветом) и с помощью клавиш управления курсором разместить в нужном месте.**

**Текстовое содержание на слайдах можно создавать, ориентируясь на советы, имеющиеся в тексте самого шаблона. Однако, в первую очередь, следует исходить из собственного представления о методике преподнесения темы слушателям. В шаблонах даны самые лишь общие рекомендации, к тому же составленные исходя из американских методических представлений.**

**Любая часть теста на слайдах может быть отформатирована согласно предпочтениям автора. Для этого служат кнопки управления параметрами форматирования на панели инструментов и средства, предоставляемые диалоговыми окнами Шрифт и Список.**

**Важным инструментом при работе с текстом являются средства проверки орфографии.**

#### *Работа с презентацией*

**Различные режимы работы с презентацией (режим слайда, режим структуры, режим сортировщика, режим заметок). Удаление слайдов. Копирование слайдов внутри презентации и между презентациями. Изменение порядка слайдов с помощью режимов «***структуры***» и** *«сортировщика слайдов».*

**В PowerPoint предусмотрено пять основных режимов отображения:** *обычный; структуры;*

*слайдов;*

*сортировщика слайдов.*

*Показ слайдов* **(изображение слайда размещается на полном экране, и никакие элементы интерфейса не видны).**

**В каждом режиме имеются специфичные для него наборы панели инструментов. В зависимости от принятого режима меняется и состав контекстного меню, открываемого при щелчке на объекте (слайде) правой кнопкой мыши.**

**В** *обычном режиме* **рабочее окно имеет три панели. На левой панели отображается структура презентации в виде последовательности слайдов с их номерами и размещенным текстом. Правая панель занимает большую часть поля, и в ней отображается слайд со всеми размещенными объектами. Третья панель небольшой высоты располагается в нижней части рабочего поля и предназначена для внесения заметок разработчиком презентации.**

**В** *режиме структуры* **размер панели с отображаемой структурой увеличен, панель заметок располагается вертикально, а слайд отображается в виде эскиза. В этом режиме удобно вводить и форматировать текст.**

**В** *режиме слайдов* **каждый кадр занимает основную часть рабочего окна, а структура презентации отображается на узкой панели слева, где представлены только символы слайдов и их номера. В этом режиме удобно работать с объектами, размещенными на слайде, особенно мелкими.**

**В** *режиме сортировщика слайдов* **кадры представлены эскизами, занимающими все рабочее поле, под каждым из которых размещаются значки, указывающие на параметры смены слайдов, анимации, время экспозиции кадров.**

**При переходе в режим** *показа слайдов* **автоматически запускается полноэкранная демонстрация с параметрами, выставленными в режиме сортировщика слайдов. Демонстрация начинается с текущего слайда. Завершить её можно в любой момент нажатием клавиши** *ESC.* **При этом происходит возврат в режим, который был текущим перед запуском демонстрации.**

**Для удаления слайда выделите его и нажмете клавишу** *<Delete>.*

**Для изменения порядка слайдов в режиме структуры, режиме**

**сортировщика слайдов или режиме страниц заметок дважды щелкните нужный слайд.**

### *Демонстрация презентации*

**Демонстрация презентации может осуществляться в следующих видах:** *Презентация на экране.*

*Презентация перед аудиторией.*

*Автономная презентация.*

*Сетевая презентация.*

*Вещание презентации.*

**Демонстрация презентации осуществляется из любого режима путем перехода в режим демонстрации (пункт меню "Вид", пункт "Показ слайдов").**

**Для перехода к следующему слайду, если не предусмотрено определенное время демонстрации, необходимо щелкнуть левой клавишей мыши или нажать клавишу** *PageUp (PageDown* **- переход к предыдущему слайду).**

**Во время демонстрации презентации нажатие правой клавиши приводит к вызову контекстного меню (аналогичная реакция предусмотрена при нажатии левой клавиши в левом нижнем углу экрана). Выбрав соответствующий пункт меню, можно осуществить следующие действия:**

**Далее**

**Назад**

**Переход (скрыть слайд, навигатор, выбор слайда по имени, произвольная демонстрация, предыдущий)**

**Записная книжка**

**Заметки докладчика**

**Карандаш**

**Указатель (скрыть, скрывать всегда, цвет пера)**

**Экран (пауза, черный экран, стереть карандаш)**

**Завершить показ**

**Навигатор слайдов (переход к любому слайду по выбору).**

**Использование этих возможностей позволяет менять линейный порядок демонстрации слайдов, кроме того, использование** *"карандаша"* **(различные цвета) дает возможность иллюстрировать демонстрируемый слайд.**

**Во время демонстрации презентации можно рисовать на слайдах произвольные линии, окружности и стрелки, чтобы подчеркнуть некоторые идеи. Для этого достаточно, передвинув мышь, вывести на экран указатель, открыть всплывающее меню, выбрать в нем перо и приступить к рисованию. Закончив рисунок, можно продолжить демонстрацию презентации.**

# *Настройка и оформление презентаций*

### **Настройка анимации объектов слайда и перехода слайдов**

**Под анимацией в PowerPoint понимается порядок появления объекта на слайде, его представления и, при необходимости, скрытия. Анимация** **является свойством, которое может быть присвоено любому объекту презентации, кроме фона. Параметры анимации настраиваются индивидуально для каждого объекта на слайде. Сгруппированные объекты воспринимаются и анимируются как одно целое.**

**Существуют некоторые виды объектов, к которым может быть применена эксклюзивная анимация, невозможная для объектов иного типа. В текстовом объекте могут отдельно анимироваться абзацы, слова и даже отдельные буквы. Но характер эффекта анимации применим только к текстовому объекту целиком, т.е. нельзя, к примеру, одному абзацу назначить** *ВЫЛЕТ слева,* **а другому -** *ВЫЛЕТ сверху.*

**Важной особенностью является возможность анимации текста, импортированного из других приложений.**

**Другим объектом с эксклюзивными свойствами анимации выступают диаграммы. Элементы диаграммы можно анимировать отдельно, по категориям. Следует иметь в виду, что импортные диаграммы воспринимаются как обычные объекты и анимируются только целиком.**

**Особым эффектом анимации служит так называемое** *Действие после анимации,* **т.е. характер преобразования объекта по завершении анимации. Например, объект можно скрыть или перекрасить в другой цвет.**

**Принимая решение об анимации объекта, важно соблюдать меру и художественный вкус. Анимация должна служить привлечению внимания слушателей, но не его отвлечению или рассеиванию. Поэтому на одном слайде не рекомендуется анимировать более одного-двух объектов, иначе эффекты оформления могут отвлечь внимание от содержания презентации.**

### **Установка интервалов времени показа слайдов**

**Вместо ручной смены слайдов во время показа предварительно можно задать интервал времени показа каждого слайда в секундах. Первый способ установить время показа каждого слайда вручную и затем для проверки провести показ слайдов. Другой способ - использовать средство репетиции, позволяющее автоматически записывать интервалы в процессе репетиции. При необходимости их можно подрегулировать и повторно провести репетицию с новыми значениями.**

# **Автоматическая установка времени перехода слайдов на репетиции**

**Выберите в меню** *Показ слайдов* **команду** *Настройка времени,* **по которой начинается показ слайдов в режиме репетиции.**

**Для перехода к очередному слайду нажмите кнопку смены слайда.**

**По завершении показа нажмите кнопку** *Да,* **чтобы утвердить установленные времена, или кнопку Нет, чтобы установить заново.**

**Совет. Если вы уверены, сколько времени нужно показывать слайд, введите это значение непосредственно в диалоговом окне Настройка времени.**

#### **Добавление переходов в показ слайдов**

**В** *режиме слайдов* **или** *режиме сортировщика* **выделите слайды, для которых следует добавить переходы.**

**В меню** *Показ слайдов* **выберите команду** *Переход слайда.*

**В списке** *Эффект* **выберите нужный вариант перехода, затем установите другие необходимые параметры.**

**Чтобы применить переход к выделенному слайду, нажмите кнопку** *Применить.*

**Чтобы применить переход ко всем слайдам, нажмите кнопку** *Применить ко всем.*

**Для просмотра переходов нажмите кнопку** *Показ слайдов.*

#### **Включение в слайд музыки или звука**

**В режиме слайдов отобразите слайд, куда включается музыка или звук. Укажите в меню** *Вставка* **на команду** *Кино и звук.*

**Чтобы вставить звук из коллекции, щелкните** *Звук из коллекции,* **затем дважды щелкните нужный звук. Чтобы вставить звук из другого источника, щелкните** *Звук из файла,* **затем найдите папку с нужным файлом звука и дважды щелкните этот файл.**

**На слайде появится значок звука.**

**Совет. По умолчанию звук вызывается щелчком по значку звука во время показа слайдов. Для вызова звука другим способом, например, не щелкая значок, а устанавливая на нем курсор, выберите в меню** *Показ слайдов* **команду** *Настройки действия*

#### **Оформление слайдов**

**Для настройки внешнего вида слайда необходимо настроить фон слайда, настроить шрифты для элементов слайда, можно предварительно создать образец слайдов и образец заголовков, настроить цветовую схему, примененить шаблон оформления.**

### **Изменение фона слайда**

**Чтобы фон слайда принял другой вид, можно изменить его цвет, оттенение, узор или текстуру. Кроме того, в качестве фона можно использовать какой-либо рисунок. При этом следует учитывать, что на слайде или в образце допускается только один вид фона. Например, фон выполняется в виде отгенения, текстуры или рисунка, но на любом отдельно взятом слайде используется только один из этих вариантов. Изменение, вносимое в фон, применяется только к текущему слайду или ко всем слайдам и образцу.**

### *Добавление или изменение градиентного фона*

**В режиме слайдов выберите в меню** *Формат* **команду** *Фон.*

**В группе** *Заливка фона* **щелкните стрелку вниз, затем щелкните** *Способы заливки* **и перейдите на вкладку** *Градиентная.*

**Выберите нужные параметры и нажмите кнопку** *ОК.*

**Чтобы применить внесенное изменение к текущему слайду, нажмите кнопку** *Применить.*

### *Добавление или изменение рисунка фона слайда*

**В режиме слайдов выберите в меню** *Формат* **команду** *Фон.*

**В группе** *Запивка фона* **щелкните стрелку вниз, затем щелкните** *Способы заливки* **и перейдите на вкладку** *Рисунок.*

**Нажмите кнопку** *Рисунок,* **найдите папку, содержащую нужный файл рисунка, и дважды щелкните имя файла.**

**Чтобы применить внесенное изменение к текущему слайду, нажмите кнопку** *Применить.*

### *Добавление или изменение фона с узором*

**В режиме слайдов выберите в меню** *Формат* **команду** *Фон.*

**В группе** *Заливка фона* **щелкните стрелку вниз, затем щелкните** *Способы заливки* **и перейдите на вкладку** *Узор.*

**Выберите нужные параметры и нажмите кнопку** *ОК.*

**Чтобы применить внесенное изменение к текущему слайду, нажмите кнопку** *Применить.*

**Совет. Чтобы применить изменение ко всем слайдам и образцу слайдов, нажмите кнопку** *Применить ко всем.*

#### **Изменение внешнего вида текста**

**Выделите изменяемый текст. В меню** *Формат* **выберите команду** *Шрифт.* **Установите нужные параметры.**

**Для получения справки о каком-либо параметре щелкните вопросительный знак, затем щелкните сам параметр.**

**Совет. Чтобы внесенные изменения впоследствии принимались по умолчанию для нового текста, установите флажок** *По умолчанию.*

### **Создание слайдов по разметке**

**Для создания нового слайда необходимо выбрать одну из 24 авторазметок. Каждая из них предлагает свою композицию содержимого, соответствующую определенному назначению слайда. Например, в одной разметке, предусмотрены местозаполнители для заголовка, текста и диаграммы, в другой - места для заголовка и картинки. Местозаполнители заголовка и текста подчиняются формату образца слайдов данной презентации. Расположение, размер и формат местозаполнителей допускается изменять относительно образца слайдов. Для создания слайда нажмите на панели инструментов** *Стандартная* **кнопку** *Создать слайд.* **Чтобы ввести текст в местозаполнитель заголовка или текста, щелкните в этом месте и наберите текст.**

**Чтобы изменить разметку уже созданного слайда, нажмите кнопку** *Разметка слайда* **на панели инструментов** *Стандартная,* **затем выберите разметку. Отсутствие нужных местозаполнителей в новой разметке не** **приведет к потере данных, например, если требуется построить диаграмму, а местозаполнителя диаграммы нет. Все объекты остаются на слайде, однако для их соответствия новой разметке, возможно, объекты придется расставить в другом порядке.**

**Для осуществления перехода в режим, в котором можно работать с образцом слайдов, необходимо указать в меню** *Вид* **на команду** *Образец,* **затем щелкнуть** *Образец слайдов.*

### **Замена цвета в цветовой схеме**

**Выберите в меню** *Формат* **команду** *Цветовая схема слайда,* **затем перейдите на вкладку** *Специальная.*

**В группе** *Цвета схемы* **щелкните цвет компонента, подлежащего изменению, затем нажмите кнопку** *Изменить цвет.*

**Щелкните вкладку** *Стандартная,* **чтобы выбрать цвет из палитры, или вкладку** *Специальная,* **чтобы создать собственный оттенок цвета.**

**В цветовой палитре** *Стандартная* **щелкните нужный цвет и нажмите кнопку** *ОК.*

**В цветовой палитре** *Специальная* **выберите подходящий цвет, перенося курсор в виде перекрестия, затем отрегулируйте яркость с помощью полосы прокрутки и нажмите кнопку** *ОК.*

**Для сохранения цветовой схемы вместе с презентацией щелкните** *Добавить как стандартную схему.*

**Чтобы применить новый цвет только к текущему слайду, нажмите кнопку** *Применить.*

**Чтобы применить цвет ко всем слайдам презентации, нажмите кнопку** *Применить ко всем.*

#### **Способы достижения единообразия в оформлении презентации**

**Возможности PowerPoint позволяют придать всем создаваемым презентациям единый вид. Существует три метода управления внешним видом слайдов: с помощью образцов, цветовых схем и шаблонов оформления.**

**Образец слайдов определяет формат и размещение заголовков и текста, вводимых в слайды, а образец заголовков контролирует формат и размещение титульного слайда и всех других слайдов, описанных нами как титульные (например, начальный слайд раздела). Кроме того, в образцах находятся элементы фона, например, графика, включаемая в слайды. Любое изменение, внесенное в образец слайдов, отражается в каждом из них; чтобы какой-либо слайд отличался от образца, измените его.**

**Цветовая схема - это набор из восьми гармонично подобранных цветов, используемых в качестве основных цветов презентации: для текста, фона, заливки, акцентов и т.п. Каждый цвет в цветовой схеме автоматически отводится под определенный элемент слайда. Можно выбрать цветовую схему для одного слайда или для всей презентации. Если к презентации применяется шаблон оформления, то на выбор предлагается несколько заранее составленных цветовых схем, закрепленных за этим шаблоном. Эго** **позволяет применять к слайду новые цветовые схемы, гармонирующие с остальными слайдами презентации.**

**Шаблоны оформления содержат цветовые схемы, образцы слайдов и заголовков с нестандартным форматированием, а также стилизованные шрифты, предназначенные для конкретных видов оформления. Если к презентации применяется шаблон оформления, то его образец слайдов и цветовая схема заменяют образец слайдов и цветовую схему исходной презентации. После применения шаблона каждый добавляемый в презентацию слайд, независимо от авторазметки, будет гармонировать с остальными слайдами.**

**В состав PowerPoint включены различные профессионально выполненные шаблоны. Кроме того, вы можете создать собственный шаблон. Созданную презентацию нестандартного вида можно сохранить в виде шаблона, вместе с образцом заметок или образцом выдач.**

# **Создание слайдов с таблицами, оформление таблиц**

**Таблицы, размещаемые на слайдах презентации, должны быть простыми и понятными (не более 2-3 на доклад), ячейки - крупными и содержать только цифры или специальные значки.**

**Способы создания таблицы в PowerPoint:**

- **a) рисование непосредственно в поле слайда с помощью инструмента** *Таблицы и Границы* **панели инструментов;**
- **b) интерактивное указание числа строк и столбцов (протягиванием мыши в рабочем поле) инструмента** *Добавить таблицу* **панели инструментов;**
- **c) копирование и вставка через буфер обмена таблиц из внешних приложений;**
- **d) вставка объекта (таблицы) из внешних приложений средствами меню** *Вставка.*

# **Использование музыки, звуков и видеоклипов**

**В комплекте PowerPoint имеются музыкальные, звуковые и видеоклипы, которые можно воспроизводить в ходе показа слайдов. Некоторые звуки (например, стук пишущей машинки или аплодисменты) вызываются с панели инструментов** *Эффекты анимации.* **Другие звуки, а также музыка и видеоклипы доступны из коллекции. Чтобы воспользоваться этой коллекцией, укажите в меню** *Вставка* **на команду** *Кино и звуки,* **затем щелкните** *Кино из коллекции* **или** *Звук из коллекции.*

**Музыку, звук или видеоклип можно вставить в слайд с расчетом их воспроизведения в определенный момент показа. По умолчанию для запуска кино или звука необходимо щелкнуть его значок в ходе показа. Чтобы изменить способ запуска клипа или вставить в него гиперссылку, выберите в меню** *Показ слайдов* **команду** *Настройка действия.*

**С помощью команды** *Настройка анимации* **(меню** *Показ слайдов)* **можно добавить анимационные эффекты и изменить параметры** **воспроизведения. Например, можно задать автоматическое воспроизведение звука или видеоклипа в анимационном эпизоде.**

**Звуки, музыка и видеоклипы вставляются в виде объектов PowerPoint. Чтобы воспроизвести звук или видеоклип как объект универсального проигрывателя, выберите в меню** *Вставка* **команду** *Объект,* **затем щелкните клип мультимедиа. В этом случае для запуска звука или видеоклипа используется универсальный проигрыватель, устанавливаемый вместе с Windows. Он воспроизводит файлы мультимедиа и управляет проигрывателем для компакт-дисков и видеодисков. Подробнее о работе универсального проигрывателя см. его справку.**

**Для воспроизведения музыки, звуков и видеоклипов на компьютере необходимо специальное оборудование. Чтобы узнать, что установлено на вашем компьютере и с какими параметрами, проверьте на панели управления Windows установки «***Мультимедиа***» и** *«Звуки».*

# *Приемы и методы размещения графических элементов на слайдах презентаций*

**Графическое изображение (рисунок - по терминологии PowerPoint) может использоваться в качестве фона или быть отдельным объектом на слайде. Для полноценного отображения графики необходимо знать особенности форматов графических файлов, поддерживаемых PowerPoint. В первую очередь, это относится к предпочтительной области их применения и ограничениям, накладываемым при импорте файлов некоторых форматов. Тексты, создаваемые средствами MS WordArt (надписи - по терминологии PowerPoint), на самом деле являются графическими объектами. Графическое изображение может иметь только внешний источник.**

**В презентацию можно вставлять два типа рисунков: векторные и растровые. В PowerPoint под рисунком векторного типа понимаются линии, прямые, геометрические фигуры. Простейшие средства для создания графического изображения есть и в самой программе (панель инструментов** *Рисование).*

**В растровом графике линия является совокупностью конечного числа точек, она может быть многоцветной, т.к. каждая точка обладает цветом. В векторном графике многоцветных линий быть не может, т.к. это один объект.**

**Характерным примером растрового изображения является обычная фотография, состоящая из множества точек, имеющих уникальные свойства, по которым их можно отличить друг от друга: координаты точки, размер точки, форма и цвет точки.**

**Растровые рисунки могут быть подготовлены только внешними средствами: графическим редактором, с помощью сканера, цифровой фотокамерой, графическим планшетом.**

**Создание достаточно сложных композиций может быть очень**

**трудоемким. В таких случаях используют готовые библиотеки (коллекции) рисунков (клипартов), в том числе тематических. Такие библиотеки распространяются отдельно, но базовая простейшая коллекция может быть установлена вместе с приложением MS PowerPoint.**

### **Основные операции над элементами векторного изображения**

**Привлекательность презентации определяется не только содержанием текста, но и дополняющими текстовыми материалами и рисунками. Фигуры, которые вы рисуете сами, рисунки, которые вы вставляете из других приложений, и текст являются примерами объектов. Для создания всех графических объектов в PowerPoint, за исключением объектов с произвольной формой, используется один и тот же подход. Чтобы нарисовать объект, вы должны выбрать инструмент, с помощью которого будете рисовать, из панели инструментов** *Рисование (Drawing)* **или из меню** *Автофигуры (AutoShapes),* **а затем создать объект путем перетаскивания. Создаваемый объект является в этом случае векторным рисунком.**

#### **Векторное изображение**

**Характерный пример векторного изображения - чертеж. Его можно рассматривать как совокупность линий, имеющих уникальные и различимые свойства: толщина, цвет, форма, тип (сплошная пунктирная и т.д.), заливка (если линия замкнутая). Точки в векторном изображении неразличимы. Линии могут управлять свойствами объекта, используя типовые возможности, предусмотренные в Windows** *(Меню, Панели инструментов, Контекстное меню),* **но только после того, как объект будет выделен.**

#### **Автофигуры**

**Типовые геометрические фигуры имеются в PowerPoint в панели инструментов** *Рисование* **на вкладке** *Автофигуры.* **Там же расположены основные инструменты, позволяющие производить изменение формы автофигуры. Выделение автофигуры (щелчком мыши) приводит к появлению маркеров, с помощью которых можно изменять форму автофигур.**

## **Текстовые надписи, настройка текстовых надписей: шрифты, выравнивание и ориентация текста, произвольные автофигуры и текст**

**Рисованные объекты могут содержать текстовые элементы, например заголовки, буквенные или цифровые обозначения на схемах и чертежах. В принципе, необходимые надписи можно создать и средствами текстовых процессоров, но в этом случае очень трудно обеспечить точное положение рисунка относительно связанного с ним текста. Для Web-страниц этот метод вообще неприемлем, поскольку они форматируются при каждом просмотре, причем непредсказуемым образом.**

**Для создания текстовых элементов, присоединеных к автофигурам или рисункам, служит специальное средство Надпись (Вставка - Надпись). Создав автофигуру, рядом создают элемент Надпись. В поле надписи вводят необходимый текст, после чего надпись можно редактировать. Ее размер подгоняют под размер содержащегося в ней текста перетаскиванием маркеров. Прочие свойства надписи задают в диалоговом окне** *Формат надписи,* **которое для выделенной надписи открывают командой** *Формат* **-** *Надпись.* **С ее помощью можно настроить: фоновый цвет; цвет, тип, толщину обрамляющих линий; размеры внутренних полей между текстом и внешней рамкой поля Надпись.**

**Создав объект Надпись, его можно сгруппировать с рисунком, и тогда они будут представлять цельную композицию.**

**Для автофигур есть особое средство создания текстового оформления текст может размещаться в поле автофигуры. Это выполняют командой** *Добавить текст* **в контекстном меню автофигуры. Если текст слишком велик, можно либо изменить размер автофигуры путем перетаскивания ее маркеров, либо изменить формат текста, уменьшив размер шрифта средствами панели** *Форматирование.*

**К свойствам элементов векторного изображения относятся: толщина и тип линий, цвет линий, стрелки, заливка, а к способам заливки - градиент, текстура, узор, рисунок. Заливка для создания эффекта объемности изображения может быть изменена.**

**Для этого выделите объект, тип линии и заливку, затем выберите в меню** *Формат* **команду** *Цвета и линии,* **установите флажок** *Использовать по умолчанию при создании объектов.*

#### **Изменение типа линии или рамки**

**Выделите изменяемую линию или рамку.**

**Нажмите на панели инструментов** *Рисование* **кнопку** *Тип линии.*

**Щелкните нужный тип или щелкните** *Дополнительные линии* **и выберите тип.**

#### **Пунктирные линии или рамки**

**Выделите изменяемую линию или рамку.**

**Нажмите на панели инструментов** *Рисование* **кнопку** *Тип штриха* **и выберите нужный тип.**

### **Размещение растровых изображений на слайде**

**Добавление растровых изображений и их настройка осуществляется встроенными средствами Microsoft PowerPoint.**

**Более сложные рисунки создаются путем комбинирования простейших**

**рисунков, которые называются композициями. В случае, когда готовится композиционный рисунок, следует принимать во внимание не только взаимодействие объектов с окружающим текстом, но и их взаимодействие между собой.**

**Несколько простейших объектов группируют в один композиционный объект командой** *Группировка—Группировать* **контекстного меню. Для группировки все объекты должны быть предварительно выделены (ЩЛКМ при нажатом <Shift>). Возможна и обратная операция** *Разгруппировать.*

**Важно иметь средство управления их перекрытием, если объекты, составляющие композицию, перекрывают друг друга. По умолчанию предполагается, что каждый объект имеет собственный "слой" в рисунке. Объекты, созданные раньше, лежат ниже, а объекты, созданные позже, располагаются на более высоких слоях. Соответственно, при наложении более поздние объекты перекрывают более ранние. Этот порядок можно изменить, выбрав положение выделенного объекта относительно других объектов и относительно основного текста. Средства для этого представлены в пункте** *Порядок* **контекстного меню объекта.**

**Необходимо иметь средство выравнивания, если объекты, составляющие композицию, не перекрывают друг друга. Для взаимного выравнивания нескольких объектов их следует выделить, а затем дать команду** *Действия — Выровнять/ Распределить* **(с помощью кнопки** *Действия* **панели инструментов** *Рисование).*

**Операция распределения выполняется только в том случае, если группа состоит более чем из двух объектов. Между объектами автоматически устанавливаются равные интервалы. При выравнивании по вертикали объекты можно равномерно распределить по горизонтали и, соответственно, наоборот.**

**Настройка изображения в программе PowerPoint производится с помощью панели инструментов** *Настройка изображения,* **которой можно изменить такие параметры как контрастность, яркость, границу, тип линии и тд.**

### *Подготовка к выступлению*

**При подготовке к выступлению необходимо настроить время, добавить заметки докладчика, скрыть некоторые слайды, настроить навигацию с использованием гиперссылок.**

### **Скрытие слайдов на период показа**

**В** *Режиме слайдов* **выберите в меню** *Показ слайдов* **команду** *Скрыть слайд.*

**В** *Режиме сортировщика слайдов* **выделите скрываемый слайд, затем нажмите кнопку** *Скрыть слайд.*

**Поверх номера слайда появится значок.**
#### **Гиперссылки в презентации**

**По гиперссылке, вставленной в презентацию, можно переходить, например, в произвольную демонстрацию, конкретный слайд вашей презентации, другую презентацию, в документ Word или электронную таблицу Microsoft Excel, корпоративную сеть или по определенному адресу Интернета.**

**Гиперссылка исходит из любого текста или объекта. Для запуска соответствующего действия следует щелкнуть гиперссылку или указать на нее курсором. С текстом или объектом соотносимы два действия, например, воспроизведение звука при указании курсором на объект и переход к другому слайду после щелчка по тому же объекту. При создании гиперссылки назначайте действие по щелчку, т.к. при назначении действия, по указанию мышью есть вероятность перейти не туда, куда нужно. Действие, по указанию мышью, удобно использовать для обратной связи, например, для выдачи сообщения «Щелкните здесь для получения дополнительных сведений».**

**Если слайд включает фигуру с текстом, можно создать разные гиперссылки для фигуры и для текста. Текст, представляющий гиперссылку, подчеркивается и выделяется цветом, сочетающимся с цветовой схемой. После возвращения из гиперссылки этот цвет меняется, что позволяет отслеживать просмотренные гиперссылки.**

**Гиперссылки вставляются в диалоговом окне** *Настройка действия* **(меню** *Показ слайдов***) или с помощью кнопки** *Гиперссылка* **на панели инструментов** *Стандартная* **(эта кнопка также доступна в Word, Microsoft Excel и Microsoft Access). Кроме того, в PowerPoint имеется набор кнопок (команда** *Управляющие кнопки* **в меню** *Показ слайдов),* **которые можно вставлять в презентации в виде гиперссылок. При щелчке кнопка изображается нажатой. Кнопки снабжены такими стандартными фигурами, как стрелки вправо и влево.**

**Если в презентацию вставлены гиперссылки на адреса сети Интернет, то с помощью панели инструментов** *Web* **можно открыть начальную страницу, поместить интересные файлы в папку «***Избранное***», вести хронологию переходов в другие презентации.**

#### **Заметки докладчика и выдачи**

**К каждому слайду прилагается страница заметок, на которой изображена уменьшенная копия слайда и отведено место для заметок докладчика. Эти заметки можно распечатать для фиксирования ключевых моментов презентации. Кроме того, всем присутствующим можно предоставить страницы выдачи, на которых находится заранее отпечатанное краткое содержание презентации (по два, три или шесть слайдов на странице), помогающее следить за ее ходом.**

**Для страниц заметок и страниц выдач предусмотрены образцы. Элементы, включенные в образцы, появляются на каждой странице.**

## **Просмотр на двух экранах**

**Установив между двумя компьютерами прямое кабельное соединение, на своем компьютере можно запустить собственные заметки и инструменты докладчика, а на другом мониторе (с большим экраном) показывать зрителям слайды.**

# **PowerPoint Viewer**

**Программа PowerPoint Viewer позволяет проводить показы слайдов на компьютерах, где не установлено приложение PowerPoint. Данная программа включена в папку ValuPack на диске CD-ROM и распространяется без ограничений. Усовершенствованная версия PowerPoint Viewer для Windows поддерживает защиту с помощью паролей, а также поддерживает гиперссылки на другие слайды и на адреса URL в службе Web.**

## *Вопросы для самопроверки:*

**Для чего применяется презентация? Что такое слайд? Перечислите объекты слайда. Как создать слайд? Перечислите режимы работы в PowerPoint. Какие инструменты можно применять при демонстрации презентации? Как настроить анимацию слайда? Как добавить фон слайда? Как достичь единообразия в оформлении слайдов? Как добавить таблицу к слайду? Перечислите фигуры, используемые при рисовании в PowerPoint. В чем отличие векторного и растрового изображения? Как добавить готовое изображение на слайд? Объясните назначение гиперссылок в слайде.**

**Что необходимо установить на компьютере для просмотра презентации, если отсутствует PowerPoint?**

# Организация и методика учебного процесса в системе дистанционного обучения

# Дидактические основы организации учебного процесса в системе дистанционного обучения

Отечественный и зарубежный опыт организации дистанционного обучения показывает, что для успешной реализации на практике идей ДО необходимо эффективное взаимодействие компонентов, образующих единую систему, способную предоставлять услуги дистанционного образования. Система - это два или более взаимосвязанных элемента подсистемы, где поведение одного элемента влияет на систему, или находится под влиянием поведения всей системы в целом. Система дистанционного обучения - педагогически организованная распределенная система, в которой реализуется процесс дистанционного обучения по программам различного уровня.

Вне зависимости от формы получения образования процесс обучения протекает в определенной дидактической системе, включающей в себя следующие компоненты: цель обучения, содержание обучения, обучающий, обучаюшийся, средства обучения, формы организации обучения, методы обучения, результаты обучения (включая оценку приобретенных знаний) [7, Т.2, С. 40, 29]. Поскольку структура любого процесса - это не только входящие в него компоненты, а также целостные свойства процесса, то все компоненты учебного процесса надо рассматривать в закономерной зависимости. Взаимосвязь и взаимозависимость, входящих в систему дистанционного образования компонентов (подсистем), позволяют реализовать и отладить все процедуры обучения, начиная с разработки дистанционных курсов и заканчивая организацией обучения на высокотехнологичной основе, а также рассматривать систему дистанционного образования как динамическую систему.

Система ДО состоит из следующих компонентов [14. Р. 43]:

• среды обучения - это внешняя организующая сила и вешественный антураж для разворачивания процессов обучения и развития;

• подсистемы взаимодействия - взаимодействие организаторов обучения, преподавателей, координаторов, технических специалистов и обучающихся;

• подсистемы доставки знаний - предоставление печатных, аудио- и видеоматериалов, широковещательных радио- и телевизионных трансляций, компьютерного программного обеспечения, аудио- и видеоконференций, компьютерных сетей;

• подсистемы разработки учебных курсов - разработка методических указаний, мультимедиа-материалов, программ и систем оценки знаний и пр.;

**•** *подсистемы управления и руководства.* **Рассмотрим эти подсистемы более подробно.**

## *Среда обучения*

**Под средой вообще понимается совокупность явлений, процессов и условий, оказывающих влияние на изучаемый объект. Специфика понятия «среда» состоит в том, что она не может быть понята вне отношений к комулибо или чему-либо. Говоря об учебных средах (или средах обучения), исследователи имеют в виду взаимосвязанные процессы учения и преподавания. Таким образом, под средой обучения понимается взаимосвязь конкретных материальных, коммуникационных и социальных условий, обеспечивающих процессы преподавания и учения. В этом случае предполагается присутствие обучаемого в среде, взаимовлияние, взаимодействие окружения с субъектом.**

*Среда обучения* **- это специально организованная среда, направленная на приобретение учащимися определенных знаний, умений и навыков, в которой цели, содержание, методы и организационные формы обучения становятся подвижными и доступными для изменения в рамках конкретного учебного заведения. В качестве среды обучения может выступать как образовательное учреждение, так и сеть его обособленных структурных подразделений: филиалов и представительств, обеспечивающих каждому обучающемуся возможность доступа к средствам дистанционного обучения и основному информационному ресурсу.**

### **.** *Подсистема взаимодействия*

*Подсистема взаимодействия* **является ключевым элементом любой образовательной системы. Субъектами взаимодействия в процессе дистанционного обучения можно считать:**

**1) организаторов обучения (авторов курса);**

**2) координаторов (региональных координаторов);**

**3) обучающихся;**

**4) технических специалистов.**

**Авторы курса - это преподаватели вузов, научные сотрудники, педагоги-практики, которые разрабатывают концепцию дистанционного курса, его цели и задачи, определяют содержательное наполнение курса, формы и методы работы со студентами, руководят работой авторского коллектива, создающего и обновляющего курс в дальнейшем. В обязанности авторов курса входит следующее:**

**• проводить консультации для координаторов по текущим вопросам работы со студентами;**

**• проводить индивидуальные и групповые консультации для студентов;**

**• отслеживать происходящие изменения в своей предметной области и регулярно обновлять содержание учебных материалов;**

**• корректировать методику и формы организации учебной деятельности студентов.**

**Авторы курса контактируют со всеми субъектами дистанционного обучения. Общение дает возможность обмена опытом, находками, помогает в оценке работ студентов.**

**Координаторы являются ключевыми фигурами процесса дистанционного обучения, так как при дистанционном образовании обучающиеся должны самостоятельно изучать дисциплины, они нуждаются не столько в преподавании (передаче знаний), сколько в помощи при освоении учебного материала. Этим помощником и становится координатор. Координатор должен иметь знания в области предмета преподавания (в рамках предметной компетенции), владеть теорией обучения, уметь создать образовательную среду и управлять ею, уметь управлять структурой учебного курса, знать все педагогические технологии и средства телекоммуникаций, используемые при дистанционном обучении, владеть навыками презентации учебного материала, уметь общаться с обучающимися. В непосредственные функции координатора дистанционного обучения входит следующее:**

**1) оказание оперативной помощи студентам по текущим организационным вопросам;**

**2) оказание оперативной помощи в изучении материалов курса;**

**3) формирование групп учащих для выполнения групповых заданий;**

**4) оказание помощи студентам в налаживании контактов с другими участниками процесса обучения.**

**На базе региональных центров, которые связаны с головным образовательным учреждением, координатор поддерживает обучающихся на местах. Он одновременно выступает в нескольких лицах, как секретарь, администратор, технический консультант и как преподаватель-консультант. Он должен организовать групповое и индивидуальное обучение, решить проблемы технического плана, проводить инструктаж обучающихся, вести различную документацию по курсам.**

**Технические специалисты также играют важную роль в процессе дистанционного обучения. Технические проблемы при ДО возникают всегда. Задача технических специалистов - в максимально короткие сроки решить те проблемы, решение которых находится в их компетенции. Среди их основных обязанностей выделяются следующие:**

**1) оказание необходимой консультативной помощи всем нуждающимся в ней обучающимся;**

**2) проведение по сети инструктажа по работе с техникой;**

**3) обновление учебных и организационных материалов совместно с авторами курсов и координаторами;**

**4) обеспечение бесперебойного функционирования сервера.**

**Обучающиеся дистанционно, большую часть времени работают самостоятельно, поэтому программы дистанционного обучения должны максимально стимулировать интерактивное взаимодействие между обучающимися и обучаемыми, между самими обучающимися, а также между обучающимися и учебными материалами для повышения качества обучения и его мотивации. Интерактивность процесса обучения выражается в постоянных контак-** тах межлу всеми участниками обучения в течение всего периода обучения, в оперативной обратной связи, наличии постоянного контроля за учебной деятельностью обучаемых. Механизм обратной связи нацелен на проверку выполнения целей и задач по каждому этапу обучения. Обратная связь может осуществляться в любой форме, в том числе и в виде контрольного тестирования, дискуссии или телеконференции. При дистанционном обучении можно использовать различные анкеты и тесты, для ответа на которые, учащимся лостаточно лишь вписать в нужной строке ответ или выбрать один из нескольких предложенных вариантов, а затем отправить анкету по электронной почте. В процессе ДО очень важно организовать оперативный ответ преподавателей на вопросы учашихся.

# Подсистема доставки знаний

Подсистема доставки знаний характеризуется возможностью обеспечения обучающихся средствами обучения, включает различные телекоммуникационные средства доставки учебной информации и средства обучения от велушей организации до обучающегося, а также средства доставки отчетных материалов и экзаменационных работ от обучающегося до преподавателя.

В. Домрачеев и В. Кулешов выделяют в информационном потоке дистанционного обучения постоянные («статистические») и переменные («динамические») составляющие [2. С. 68]. К постоянной составляющей они относят материалы, передаваемые учащимся на длительное время:

- учебно-методические комплексы (УМК);
- учебные планы:
- рекомендации по изучению учебного материала и т.д.

К переменной составляющей относятся учебные материалы и корреспонденция, передающиеся от преподавателя к учащимся и обратно в процессе (и в связи с процессом) обучения:

- замечания преподавателя по ответам на контрольные вопросы;
- ответы учашихся:
- материалы курсовых работ и т.д.;

Для осуществления таких сложных по динамике информационных потоков процесса требуются различные средства обучения, базирующиеся на современных технологиях. Один и тот же материал может быть представлен несколькими средствами обучения, любые из которых обладают дидактическими возможностями. Преподаватель должен знать эти возможности, уметь распределять учебный материал по разным средствам, формировать из них комплект средств обучения (кейс) - систему носителей учебной информации, предназначенную для решения совокупности дидактических задач. Обучающегося можно обеспечить всеми этими средствами обучения только при наличии лостаточной материальной базы образовательного учреждения.

### Подсистема разработки учебных курсов

Подсистема разработки учебных курсов зависит от программных и технических особенностей средств применяемых в дистанционном обучении.

При этом необходимо учитывать общедидактические требования к созданию обучающих курсов, требования, диктуемые психологическими особенностями восприятия информации с экрана и на печатной основе, эргономические требования. Отталкиваться нало от лилактических и познавательных целей и задач, ибо средства информационных технологий предназначены для реализации лилактических залач.

Концептуальные педагогические положения, на которые необходимо опираться при разработке учебных курсов в дистанционном обучении, выглядят следующим образом [2. С.14]:

1. В центре процесса обучения находится самостоятельная познавательная деятельность обучаемого (учение, а не преподавание).

2. Необходимо, чтобы обучаемый научился самостоятельно приобретать знания, работать с информацией, овладел способами познавательной леятельности.

3. Самостоятельное приобретение знаний не должно носить пассивный характер.

4. Организация самостоятельной деятельности обучаемых предполагает использование новейших педагогических технологий (методов, проектов, обучения в сотрудничестве, модульного обучения и др.).

5. Обучение не должно исключать возможностей коммуникации не только с преподавателем, но и с другими партнерами.

6. Система контроля за освоением знаний должна носить систематический характер, строиться как на основе оперативной обратной связи, так и на основе отсроченного контроля.

По технологической основе можно выделить следующие курсы:

1. Полностью сетевые, т.е. использующие только ресурсы и возможности компьютерных телекоммуникаций.

2. Комплексные, т.е. предусматривающие в своем составе, помимо собственно сетевых средств, иные средства обучения: CD-ROM, учебники, печатные, звуковые или аудиовизуальные пособия.

Полностью сетевые курсы реализуются с помощью технологий Интернет (сетевых технологий). Чаще всего в вузах для этого приобретается специальная программная оболочка, которая обеспечивает непрерывность и полноту процесса обучения, тренировочную учебную деятельность, контроль за усвоением знаний, информационно-поисковую деятельность.

Реализация комплексного подхода к курсам дистанционного обучения основана на использовании в процессе обучения, помимо сетевых средств обучения, учебно-методических комплексов (УМК), CD-ROM версий курса, аудио, видеоматериалов.

Отбор учебного материала и размещение его в системе дистанционного обучения, а также на различных носителях является важнейшим вопросом в построении курсов, присущим всем учебным дисциплинам.

В разработке учебных курсов в дистанционном образовании участвуют несколько различных организационных типов коллективов разработчиков. Мы ограничимся рассмотрением двух основных моделей, описанных Муром и Керсли (Moore and Kearsley 1996, p.107), а именно модели «автор - редактор» и модели «рабочая группа», которая впервые была введена в Открытом Университете Великобритании.

В модели «автор - редактор» автор, обладающий многими умениями и навыками, в одиночку создает практически всю содержательную часть курса и составляет учебную программу, учебный план, однако, ему могут помогать технические специалисты в области мультимедиа, особенно, если создание курса требует навыков веб-дизайна.

Преимущества модели «автор - редактор»:

• быстрота:

• лешевизна.

Недостатки модели «автор - редактор»:

• использование ограниченного числа методов и технологий преподавания:

• ограниченность созидательной способности немногих членов.

В модели «рабочая группа» каждый курс проектируется и разрабатывается командой сотрудников различных специализаций (до 20 человек). Цели и содержание учебного курса, а также способ подачи знаний обсуждаются коллегиально, причем не только специалистами по содержательной части, но и, возможно, теле- и радиопродюсерами, специалистами в области методического проектирования, экспертами в области мультимедиа, библиотекарями, редакторами и независимыми консультантами. Как правило, команду курса возглавляет старший научный сотрудник, и часто в группе есть менеджер проекта, в задачи которого входит планирование и управление деятельностью членов рабочей группы.

Преимущества модели «рабочая группа»:

- эффективность;
- широкий и многообразный вклад членов полномасштабной группы;
- коллективное создание множества технологий и стратегий обучения;
- использование большого числа способов мультимедийного сопровожления.

Недостатки заключаются в том, что данный метод

- требует высокого уровня планирования и управления проектом;
- более трудоемок и требует больших временных затрат;

• требует от участников умения приходить к компромиссам для достижения консенсуса при обсуждении в больших группах;

• требует больших финансовых затрат.

# Подсистема управления и руководства

Подсистема управления и руководства осуществляет организацию, планирование и управление учебным процессом, отвечает за разработку и доставку обучающимся дидактических материалов с помощью специализированного программного обеспечения, включающего систему автоматизированного документооборота, электронные банки данных и интерактивные мультимедиа средства.

**На уровне управления, критериями успешного проведения дистанционного обучения являются:**

- **удачный маркетинг;**
- **наличие хорошо оснащенного телекоммуникационного центра;**
- **правильный подбор персонала, обеспечивающего процесс обучения.**

**С целью планирования, организации и эффективного управления учебным процессом в БелГУ создан Центр дистанционного обучения (ЦДО). Основные задачи центра:**

**1. Разработка нормативно-правовых и организационно-методических документов, регламентирующих использование технологий дистанционного обучения БелГУ.**

**2. Координация деятельности подразделений БелГУ по подготовке к осуществлению образовательного процесса с использованием технологий дистанционного обучения.**

**3. Организация подготовки профессорско-преподавательского состава к осуществлению образовательного процесса с использованием технологий дистанционного обучения.**

**4. Формирование и развитие единой информационно-образовательной среды дистанционного обучения.**

**5. Организация и контроль учебного процесса с использованием технологий дистанционного обучения.**

**6. Создание и организация работы удаленных учебноконсультационных пунктов.**

**7. Совершенствование и развитие системы дистанционного обучения БелГУ.**

# **Тренировочное задание ^**

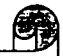

# **1** *Задание 1.*

**Определите функции основных субъектов, взаимодействующих друг с другом в системе дистанционного обучения.**

# **Основные технологии дистанционного обучения**

**Технология дистанционного обучения (ТДО) - это система методов, специфичных средств и форм обучения для тиражируемой реализации заданного содержания образования. ТДО могут отличаться в зависимости от применяемых средств обучения и технологии доставки информации учащимся.** **В настоящее время, согласно принятым на государственном уровне нормативным документам, дистанционное обучение не рассматривается как новая форма получения образования. Под дистанционным обучением понимается совокупность образовательных технологий, основанных на информационных и коммуникационных технологиях (ИКТ) [15]. Выделяют три основные технологии, которые могут комбинироваться друг с другом множеством способов:**

**1. Кейс-технология - это учебно-методические материалы, которые комплектуются в специальный набор (кейс) и пересылаются обучаемым для самостоятельного изучения с периодическими консультациями у преподавателей-тьюторов в созданных для этих целей региональных учебных центрах (РЦ).**

**2. Телекоммуникационная (информационно-спутниковая) технология, базирующаяся на использовании телевизионных лекций и консультаций у преподавателей-тьюторов.**

**3. Сетевая технология (технология) основанная на использовании сети Internet для обеспечения обучаемых учебно-методическим материалом и для организации интерактивного взаимодействия между преподавателем и обучаемыми.**

**Остановимся подробно на каждой из технологий.**

### *Кейс-технология*

**Исторически первой была создана кейс-технология (от англ. case портфель, ситуация). В данной технологии для проведения учебы обучающиеся получают набор (кейс, комплект) учебных материалов. Основу комплекта средств обучения составляют бумажные (печатные) учебные пособия, которые могут дополняться аудио-, видеоматериалами, компьютерными программами на CD или других носителях. Учебные материалы «кейсов» отличает интерактивность, предполагающая и стимулирующая самостоятельную работу обучающихся. Помимо самостоятельных занятий, студенты посещают очные установочные лекции, которым отводится существенная роль в организации аудиторных занятий (консультаций), проводимых специально подготовленным преподавателем, а также принимают участие в контрольных мероприятиях. Для организации учебного процесса доставка материалов обучающимся осуществляется любыми приемлемыми способами.**

**Кейс-технология не предполагает требований к компьютерному обеспечению и специальному оборудованию, хотя и не исключает их использования.**

**Пример применения «кейс-технологии» за рубежом (OUUK) [14. Р.25]**

#### *Открытый Университет Соединенного Королевства (OUUK)*\_\_\_\_\_\_\_\_\_\_\_\_\_\_\_\_\_\_\_\_\_\_

*Открытый Университет был основан в 1969 году, как независимое учебное заведение, наделенное правом выдачи собственных научных степеней и предоставления профессионального образования. Главной целью было «открыть» доступ к высшему образованию для взрослых, желающих продолжить образование при обучении по неполному графику, или повысить свою квалификацию в таких областях, как менеджмент, образование или здравоохранение. OUUK предлагает сертификаты и дипломы, а также бакалаврские и магистерские степени по самым разнообразным специальностям.*

*Для поступления в университет не требуется никаких документов об образовании, однако студенты должны быть не младше 18 лет и проживать в странах Европейского Союза, или в странах, с которыми заключен соответствующий договор. Поддерживается партнерство с другими университетами мира.*

*Курсы разрабатываются специальными рабочими группами; в разработке программ первого курса обучения участвуют до 20 человек из числа университетских профессоров и/или сотрудников British Broadcasting Company (ВВС), а также консультанты, методисты и эксперты мультимедиа. Они разрабатывают полные интегрированные обучающие комплексы, включающие печатные издания, материалы для самостоятельных работ, телевизионные программы ВВС, аудио- и видеокассеты, компакт-диски, доступ к базам данных материалов, а также стратегии преподавания, руководства и программы подготовки для преподавателей и консультантов. OUUK был первым университетом, который использовал технологии мультимедиа в дистанционном образовании.*

*При прохождении учебных курсов каждому студенту назначается личный консультант на все время обучения. Университет располагает 13 региональными административными центрами и 300 студенческими центрами.*

*Среди последних проектов университета - введение новых курсов по юриспруденции и языкознанию, применение новейших И КТ, и разработка учебных программ под WWW.*

**Примеры применения «кейс-технологии» в России: 1. МИМ ЛИНК - <http://www.ou-link.ru/>**

*Международный институт менеджмента ЛИНК (МИМЛИНК)***\_\_\_\_\_\_\_\_\_\_\_\_\_\_\_\_\_\_\_\_**

*Международный институт менеджмента ЛИНК (МИМЛИНК) (до 1998 г. - Международный центр дистанционного обучения «ЛИНК») был создан в 1992 г. как партнер Открытого Университета Соединенного Королевства (0UUK).*

*Обучение ведется по образовательным программам высшего, послевузовского и дополнительного профессионального образования и довузовской подготовки по специальностям:*

**•** *менеджмент;*

*• программы и стандарты в области бизнес-образования (MBA), разработанные ооик.*

*Обучение проводится по экспериментальной форме открытого дистанционного образования.*

Для повышения эффективности обучения в технологии ОДО используется комплекс ме*тодик и подходов к образованию, ориентированный на потребности и восприятие менеджеров. Его основные элементы следующие:*

*1. Сближение обучения с практической деятельностью студента (контекстное обучение) - это обучение на базе рабочей ситуации, с учетом личных качеств студента, вовлечение в учебный процесс практического опыта студентов и др.*

*2. Андрагогический подход - системное использование особенностей обучения взрослых людей.*

*3. Развивающий подход - обучение умению не только знать, но и думать, использовать знания, регулярно повышать свой интеллектуальный уровень.*

*Использование наиболее активных методов обучения, таких как групповые дискуссии, деловые игры, тренинги, кмозговые штурмы», работа с интерактивными учебными материалами, case study, рабочие ситуации и т.д.*

*Отличительной особенностью обучения в МИМ ЛИНК, также как и в Открытом Университете Объединенного Королевства, является наличие качественного комплекта средств обучения, включающего бумажные пособия, учебные материалы на различных носителях (аудио- и видеокассеты, CD-ROM), специально разработанные учебники, рабочие тетради, интерактивные компьютерные обучающие программы.*

*В рамках изучения курса предусмотрены обязательные очные тьюториалы и воскресные школы. Консультации могут проводиться посредством электронной почты.*

### **2. БелГУ - <http://www.bsu.edu.ru/>**

#### *Белгородский государственный университет*\_\_\_\_\_\_\_\_\_\_\_\_\_\_\_\_\_\_\_\_\_\_\_\_\_\_\_\_\_\_\_\_\_\_\_\_\_

*Форма обучения: заочная с использованием дистанционных технологий.*

*Обучение ведется по образовательным программам высшего профессионального образования по специальностям:*

*021100 Юриспруденция.*

*060400 Финансы и кредит.*

*060500 Бухгалтерский учет, анализ и аудит.*

*060800 Экономика и управление на предприятии (в городском хозяйстве).*

*351200 Налоги и налогообложение.*

*060600 Мировая экономика.*

*350500 Социальная работа.*

*061000 Государственное и муниципальное управление.*

*061100 Менеджмент организации со специализацией "Предпринимательство".*

*200900 Сети связи и системы коммупищии.*

*351400 Прикладная информатика (в экономике).*

*351500 Математическое обеспечение и администрирование информационных систем со специализацией 'Телекоммуникации".*

*Особенностью обучения, является наличие качественного комплекта средств обучения, включающего бумажные пособия, учебные материалы на различных носителях (аудио- и видеокассеты, CD-ROM), специально разработанные учебники, рабочие тетради, интерактивные компьютерные обучающие программы.*

*Предоставление обучающимся учебно-методических комплексов осуществляется в учебном учреждении после зачисления на данную форму обучения. Для обеспечения контактов обучающихся с преподавателем и членами учебной группы, а также для обеспечения их дополнительными информационными ресурсами применяются телекоммуникационные средства и каналы связи. Существенная роль отводится организации очных занятий, проводимых специально подготовленным преподавателем-тьютером в составе группы и индивидуально.*

#### *Телекоммуникационная технология*

**Учебное телевидение является одним из средств формирования личности учащегося и широко применяется во многих странах даже при наличии разветвленных компьютерных сетей. Для доставки к обучающемуся учебнометодической информации используют телевидение, радио, радиотрансляцион-**

**ные городские сети. Например, в США в настоящее время учебные программы транслируют до 200 телестанций, более 700 студий предлагают учебные передачи по кабельным системам. Часто учебные телепередачи интегрируются в учебное расписание очных курсов, дополняя учебные программы. В качестве обратной связи используются каналы электронной почты, по которым студенты получают помощь преподавателей и передают отчетные материалы. Как правило, для трансляции учебных телепередач используются каналы кабельного телевидения или спутниковые каналы. Подобные «вещательные» курсы очень широко распространены за рубежом, например, Проект «Telesecundaria» (Мексика).**

#### *Проект «Telesecundaria» (Мексика)*

*Telesecundaria - это программа телевизионных трансляций, основанная в 1968 году для предоставления детям возможности получения среднего образования (7-9 классы).*

*Telesecundaria основывается на вещании 15-минутных уроков, после которых в течение 35 минут проходит общение преподавателя со студентами, затем следует 10 минутный перерыв и начинается трансляция следующего урока. Сообществу сельских жителей предоставляется программа Telesecundaria при наличии не менее 15 учеников и помещения для занятий. Министерство образования предоставляет в этом случае учителя, телевизионный приемник, декодер сигнала и спутниковую тарелку, полосу вещания и печатные материалы, а также обеспечивает соответствующую подготовку преподавателя. Учебные материалы предоставляются ученикам бесплатно, и включают основной учебник, а также руководство, описывающее транслируемые уроки, специально разработанные упражнения, которые помогают ученикам усвоить и применить полученные знания. Учителям также предоставляется руководство для преподавателя, и они проходят тренинг посредством той же системы вещания. Программы повторяются утром и вечером, чтобы обеспечить возможность обучения в две смены. Обычно школа Telesecundaria состоит из трех классов, в каждом из которых есть свой учитель. В среднем, в одном классе учится 19 учеников.*

*Telesecundaria успешно предоставляет полноценные программы обучения для детей с применением модели распределенной аудитории по цене, сравнимой с организацией школ в сельских местностях, несмотря на относительно низкое соотношение преподавателей и учеников. Дополнительный фактор экономического успеха, помимо большого числа учеников, - ученики одного класса изучают все предметы под руководством одного учителя.*

*Telesecundaria - хороший пример того, как технологии могут использоваться в сельских сообществах. Эта инновационная система, поскольку стоимость сельских школ Telesecundaria выгодно отличается от стоимости стационарного очного образования в сельских областях. Дополнительное преимущество связано с низким соотношением преподавателей и учеников в школах Telesecundaria*

**В России единственным вузом, развивающим данный вид дистанционной образовательной технологии, является Современный гуманитарный университет (СГУ) - <http://www.muh.ru/>**

### *Современный гуманитарный унишерситет (СГУ)*\_\_\_\_\_\_\_\_\_\_\_\_\_\_\_\_\_\_\_\_\_\_\_\_\_\_\_\_\_\_\_\_\_\_

*Современный гуманитарный университет (первоначально институт) создан в 1992 году. Имеет 300 учебных центров в России и 45 учебных центров в странах СНГ и дальнего зарубежья.*

*Обучение ведется по образовательным программам среднего, высшего, послевузовского и дополнительного профессионального образования по специальностям: юриспруденция, экономика, менеджмент, лингвистика, информатика и вычислительная техника, психология.*

*Формы обучения: очная и заочная с использованием дистанционных технологий. Обучение в СГУ строится на основе виртуально-тренинговой технологии «Корона», использующей в обучении:*

- *создание специальной учебной среды не только в кампусе, но и дома;*
- *широкое использование обзорного обучения, создающего целостную картину изучаемой области знаний и деятельности;*
- *регулярное применение глоссарного (системное заучивание понятий, фактов, персоналий, входящих в профессиональные словари) и алгоритмического (системное заучивание алгоритмов профессиональных умений) видов обучений;*
- *погружение в сферу развивающего обучения, организующего для учащегося самостоятельный поиск информации, ее творческое осмысление и самостоятельные действия в постоянно меняющихся условиях;*
- *систему мониторинг-контроля усвоения знаний с помощью оригинальных мобильных приборов тестирования.*

*Широко применяется телевизионная технология и модульное обучение.*

*Создана собственная сеть спутникового образовательного телевидения для трансляции академических и мультипреподавательских лекций, передачи учебных материалов в региональные учебные центры. В поддержку каждого модуля (юнита) разрабатывается нормокомплект: печатный учебник, компьютерные обучающие и тренирующие программы, видеолекции, тесты.***\_\_\_\_\_\_\_\_\_\_\_\_\_\_\_\_\_\_\_\_\_\_\_\_\_\_\_\_\_\_\_\_\_\_\_\_\_\_\_\_\_\_\_\_\_\_\_\_\_\_\_\_\_\_\_\_**

**В БелГУ существует возможность применения «ТВ-технологии».**

### *Сетевая технология*

**Однако бурно развивающейся и наиболее перспективной сегодня является сетевая технология - это технология Internet, или Internet-технология (Internet-based learning). В ее основе лежат интерактивные электронные учебные пособия различного вида и назначения: обучающие программы, электронные учебники, компьютерные тесты, базы знаний и т.д., доступные для студентов с помощью глобальной сети или же локальных сетей (Internet).**

**Использование технологий Internet позволяет не только представлять студентам учебный материал в различных формах и видах, но и организовывать управляемый учебный процесс, осуществляемый под руководством преподавателя. При этом обучение может происходить как индивидуально, так и в составе учебных групп. Контакты между преподавателями и студентами осуществляются с помощью электронной почты, телеконференций и их интенсивность, зависящая, в целом, от выбранной методики обучения, может приближаться к аналогичной при очном обучении.**

**Для реализации образовательного процесса образовательное учреждение должно располагать информационно-образовательным вэб-сайтом или порталом, который должен обеспечивать возможность реализации образовательных программ. Образовательные ресурсы размещаются в информацион-** **но-образовательной среде и образуют распределенный банк данных, к которому должен иметь гарантированный доступ по индивидуальному паролю каждый обучающийся. Образовательное учреждение обязано обеспечить круглосуточный режим работы серверного оборудования и средств доступа к основным информационным образовательным ресурсам.**

**Пример организации сетевого обучения на Российском портале Открытого образования - <http://www.openet.ru/>**

*Российский государственный институт открытого образования (РГИОО)*\_\_\_\_\_\_\_\_\_\_

*На базе Российского портала открытого образования организовано обучение по сетевой технологии по курсу «Преподавание в сети Интернет». Для его проведения разработан сетевой учебно-методический и информационный комплекс (СУМИК), достаточный для самостоятельного эффективного освоения содержания учебной программы. СУМИК включает в себя:*

- *учебную программу;*
- *учебно-методическое пособие, в состав которого входит глоссарий, индивидуальные задания, тестовые задания для самопроверки;*
- *методическое руководство по самостоятельному изучению курса;*
- *базу тестовых заданий;*
- *хрестоматию.*

*Предусмотрено изучение материалов курса, электронные консультации и тестирование. В курсе также предусмотрены электронные семинары, индивидуальные задания и итоговая (выпускная) работа.*

*В соответствии с методическим руководством, слушатели самостоятельно изучают учебный материал, размещенный в виртуальном представительстве Консалтингового центра [\(www.openet.ru](http://www.openet.ru)).*

*В процессе учебы каждый слушатель имеет возможность консультироваться по электронной почте по возникающим проблемам с ведущим преподавателем-тьютором. Промежуточный контроль знаний проводится посредством тестирования по разделам курса*

*Заключительный этап изучения курса завершается итоговой (выпускной) работой, в которой слушатели демонстрируют практические навыки использования полученных знаний.***\_\_\_\_\_\_\_\_\_\_\_\_\_\_\_\_\_\_\_\_\_\_\_\_\_\_\_\_\_\_\_\_\_\_\_\_\_\_\_\_\_\_\_\_\_\_\_\_\_\_\_\_\_\_\_\_\_\_\_\_\_\_\_\_\_\_\_\_\_\_\_\_\_\_\_\_\_\_**

**Пример сетевой технологии в ИДО МЭСИ, работающего в составе Московского государственного университета экономики, статистики и информатики - <http://www.mesi.ru/>**

*Московский государственный университет экономики, статистики и информатики (МЭСИ)***\_\_\_\_\_\_\_\_\_\_\_\_\_\_\_\_\_\_\_\_\_\_\_\_\_\_\_\_\_\_\_\_\_\_\_\_\_\_\_\_\_\_\_\_\_\_\_\_\_\_\_\_\_\_\_\_\_\_\_\_\_\_\_\_\_\_\_\_\_\_\_\_\_\_\_\_**

*Московский государственный университет экономики, статистики и информатики (МЭСИ) создан в 1932 году. Сегодня МЭСИ является инновационным учебно-научнопроизводственным комплексом, объединяющим 10 филиалов и более 200 региональных партнеров в России, СНГ и других странах. С 1992 года активно разрабатывает и реализует образовательные программы с применением дистанционных технологий. Сначала было реализовано заочное обучение по кейс-технологии (обучение с помощью комплекта учебных материалов). В настоящее время внедрена Интернет-технология дистанционного образования на базе локализованной интегрированной среды WebCT версии 3.1.3 для русскоязычных пользователей.*

*Обучение ведется по образовательным программам профессиональной подготовки и переподготовки по специальностям: бухгалтерский учет и аудит, маркетинг, статисти-* ка, финансы и кредит, юриспрудениця. В поддержку обучения по различным специальностям разработано и доступно через Интернет 450 сетевых курсов. Основой Виртуального университета МЭСИ является сетевая Интернет-библиотека. которая представляет собой сложную программную систему, обеспечивающую сле-

дующие основные функции:

- регламентацию доступа пользователей к своим информационным ресурсам;
- контроль полномочий и структуризацию пользователей по четырем категориям:
- читатели (абоненты физические и юридические лина):
- студенты (обучаемые):
- преподаватели;
- администраторы:
- контроль времени действия полномочий пользователей;
- сбор и систематизацию информации от пользователей нескольких типов:
	- результаты тестирования студентов:
	- заполненные договоры будущих пользователей (двух видов);
	- произвольная информация, полученная по каналу обратной связи;
	- архив обработанной информации (договор и сообщения канала обратной связи);
	- другая информация.

Сетевые учебные курсы размещены в среде WebCT, которая обеспечивает:

- разработку мультимедийных учебных курсов в формате гипертекста с помощью внутреннего редактора (с возможностью поиска);
- организацию процесса обучения с использованием набора встроенных средств (средств планирования (календарь), средств общения (электронная почта, чат, форум, доска для рисования), средств контроля (сдача контрольных работ, система автоматического тестирования);
- контроль администрации за ходом учебного процесса (ведется статистика посешения).

## Пример использования сетевой технологии в БелГУ - http://ctc.bsu.edu.ru/

#### Белгородский государственный университет

В настоящее время в качестве образовательной среды используется интегрированная информационная система СТ-курс.

Особенностью сетевого обучения с помощью системы СТ-курс является эффективное использование времени и удобство работы с материалом для обучающихся, что позволяет оптимальным образом распределить их время и усилия на весь учебный процесс, а также организовать эффективное преподавание материала с помощью современных технологий

Разработаны и опробованы в качестве пилотных проектов следующие курсы:

English for Distance Learning / Английский для дистанционного обучения.

Математика. Пособие для подготовки к вступительным экзаменам в БелГУ.

Новые информационные технологии в библиотечной деятельности вуза.

В разработке - учебно-методические комплексы по дисциплинам юридического, экономического, социально-психологического факультетов и факультета компьютерных наук и телекоммуникаций.

Каждый курс, представленный в СДО СТ-курс, состоит из набора модулей. Модуль представляет собой иерархически структурированный список страниц. В качестве дополнительных элементов курс содержит словарь, библиографические ссылки, алфавитный указатель и др. Основными средствами проверки уровня и качества знаний являются тесты и опросы. Результаты тестирования отражаются в таблице сведений об үчашихся, доступной преподавателям и тыоторам курса.

**Вопреки ожиданиям конца 80-х годов, в настоящее время сетевые технологии в ДО не вытеснили ни кейс-, ни ТВ-технологии. Это связано, с одной стороны, с технологическими ограничениями современного Интернет:**

- **узкая пропускная способность существующих каналов Интернет;**
- **несовместимость протоколов и языков программирования;**
- **плохая поддержка аудио- и видеопотоков в режиме реального времени;**

**• низкий уровень интерактивности по сравнению с мультимедийными обучающими материалами на CD-ROM;**

**• слабый контроль за форматами представления информации на клиентских машинах;**

**• недостаточные возможности управления этими процессами во времени.**

**С другой стороны, это обусловлено высокими затратами для создания и постоянной модернизации технологической базы учебных Интернетсообществ.**

**Тем не менее, большинство исследователей и практиков в сфере информационных технологий считают доминирующей тенденцию к интеграции большинства существующих технологий (включая теле- и радиовещание) в единую цифровую медиа-среду на основе глобальной сети Internet.**

# *Интегрированные обучающие оболочки для сетевых технологий*

**Все большее распространение в образовательной среде вузов получают интегрированные обучающие оболочки, специально созданные для образовательных целей, которые сочетают возможности разработки курса ДО и организации групповой работы и обеспечивают контроль администрации за ходом учебного процесса.**

**Как правило, программные оболочки содержат следующие, необходимые для проведения дистанционных курсов, модули:**

**1. Инструментальный модуль - это средства создания веб-страниц, тестов, опросов, связывания различных элементов друг с другом и т.д.**

**2. Интерактивный модуль - средства коммуникации: чат, форумы, внутренняя электронная почта, доска объявлений, индивидуальные страницы.**

**3. Административный модуль - базы данных по учащимся, средства мониторинга учащихся, база данных по успеваемости обучающихся и т.д.**

**4. Демонстрационный модуль - учебник, с которым работает обучающийся.**

5. Медиатека курса - коллекции текстовых, графических, анимацион**ных, видео и аудиофайлов, которые обучаемые могут использовать для учебных целей.**

**Оболочек для создания курсов в настоящее время существует великое множество. В качестве примера действующих в настоящее время в России программных оболочек, используемых вузами для создания дистанционных курсов и управления ими, приведем следующие:**

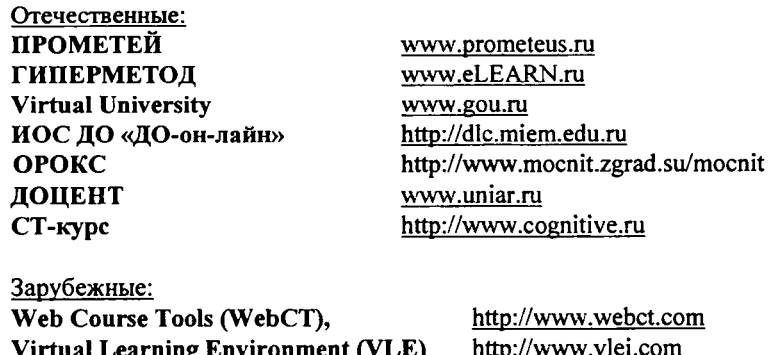

Пример программной оболочки СТ-курс в БелГУ

**Learning Space** 

Система дистанционного обучения СТ-курс представляет собой интегрированную информационную систему, реализующую концепцию дистанционного обучения в БелГУ.

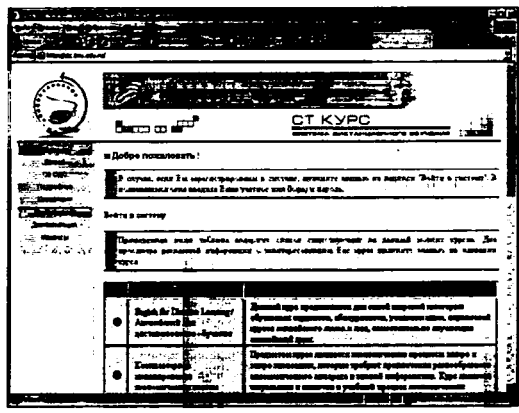

СТ-курс - это множество функций и инструментов, и прежде всего:

http://dls.miem.edu.ru

- статистика по успеваемости учашихся и посещению ими страниц курса;
- календарь для планирования занятий;
- средства коммуникации между участниками учебного процесса (электронная почта, форум,  $\mu$ am)  $\mu$   $\partial p$ .

СТ-курс позволяет быстро и эффективно решать большинство проблем, возникающих при организации дистанционного обучения. С помощью СДО можно:

• организовать обучение по любой специальности для неограниченного числа слушателей, как в рамках локальной сети организации, так и посредством Internet;

• привлечь к процессу обучения специалистов, которые не могут быть задействованы в процессе очного обучения;

• проводить тестирование знаний учащихся, получая достоверную информацию об уровне подготовки каждого из них.

Подробнее с работой в системе СТ-курс Вы сможете познакомиться на практических занятиях к данному модулю.

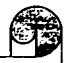

#### *Задание 2.*

**Приведите, на Ваш взгляд, положительные и отрицательные стороны технологий дистанционного обучения:** *кейс-технологии*

*сетевой технологии*

*ТВ-технологии*

# **Учебно-методическое обеспечение дистанционного обучения**

**Учебно-методическое обеспечение дистанционного обучения - это система средств, методов, организационных форм обучения в условиях ДО для достижения поставленных целей на основе отобранного и соответствующим образом структурированного содержания, управления познавательной деятельностью обучающихся с элементами самоуправления [3. Р. 81].**

# *Средства дистанционного обучения и их дидактические характеристики*

**Система средств обучения в ДО - это совокупность носителей учебной информации и инструментов деятельности обучающих и обучающихся, применяемая в ДО, адекватная используемым в данной концепции методам и организационным формам обучения для достижения намеченных целей обучения, воспитания и развития.**

**В ДО средства обучения выступают в роли представления содержания обучения, контроля и управления учебно-познавательной деятельностью обучающихся. Средства обучения по своим дидактическим свойствам активно воздействуют на все компоненты системы обучения (цели, содержание, методы и организационные формы обучения) и позволяют ставить и решать сложные задачи педагогики. Преподаватели должны знать общее описание принципов функционирования и дидактических возможностей этих средств, а затем, исходя из собственного опыта и рекомендаций, «встраивать» их в учебный процесс.**

**В образовательном процессе ДО используются следующие средства обучения:**

**1. Печатные издания (твердые копии на бумажных носителях).**

**2. Электронные издания учебников, справочников, пособий и т.д. на лазерных дисках.**

**3. Сетевые учебно-методические комплексы.**

**4. Компьютерные обучающие системы в обычном и мультимедийном вариантах.**

**5. Аудио, видео, учебно-информационные материалы.**

- **6. Лабораторные дистанционные практикумы.**
- **7. Базы данных с удаленным доступом.**
- **8. Электронные библиотеки.**
- **9. Электронная почта и др.**

**Приведем краткую дидактическую характеристику (возможности) перечисленных средств обучения (табл. 1).**

*Таблица 1*

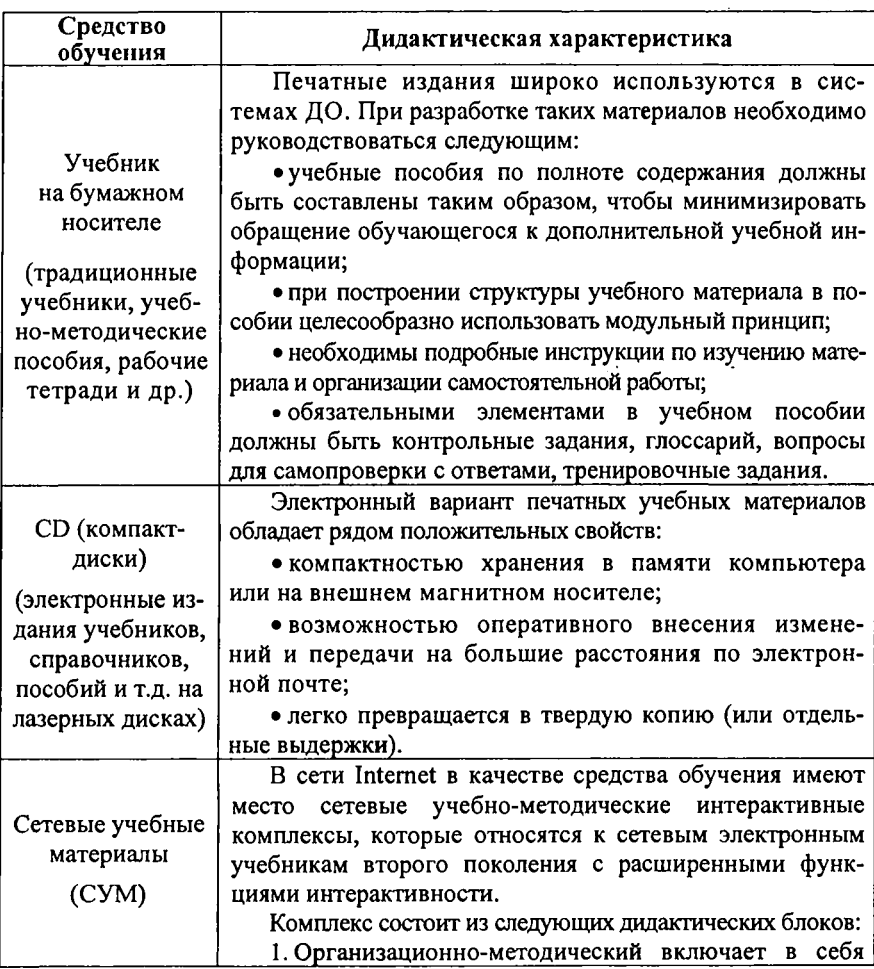

**информацию о целях, задачах дисциплины, ее связи с другими дисциплинами, входящими в учебную программу; краткую характеристику содержания тем учебной программы, порядок и рекомендации по изучению дисциплины с помощью комплекса; обзор литературы и формы отчетности и контроля, порядок организации взаимодействия с преподавателем. Для психологического комфорта студентов модуль визуализирован и представляет собой запись установочного занятия на видеокассете с последующей оцифровкой. Содержательная часть модуля дублируется текстовым файлом.**

**2. Инфомационно-обучающий блок состоит из модулей по объему равными учебной теме. Модули выполнены в среде гипермедиа. Каждый модуль сопровождается тестами для самопроверки, а весь блок - итоговым тестом и экзаменационными билетами по курсу. Гипертекстовые ссылки, имеющиеся в учебном тексте, дают возможность студенту ознакомиться со специально созданной электронной хрестоматией по тематике курса, информационным ресурсам Internet, с ресурсами электронной библиотеки (при ее наличии). Электронная хрестоматия представляет собой структурированный набор фрагментов из альтернативных учебных пособий, статей, компьютерных обучающих программ и другой информации по тематике дисциплины, а также дополнительной учебной и факультативной информации. Кроме того, практические задания, разработанные к каждой теме, обеспечивают реализацию проблемного метода обучения. Выполненные в соответствии с графиком, они пересылаются преподавателю по электронной почте для проверки и обсуждаются в виртуальной учебной группе.**

**3. Идентификационно-контролирующий блок. Итоговый контроль осуществляется путем проверки итогового теста и экзамена, который проводится с помощью видеоконференцсвязи или на очной сессии.**

**Компьютерные обучающие программы (КОП)**

**КОП - это средство, в котором отражается некоторая предметная область, в той или иной мере реализуется технология ее (предметной области) изучения, обеспечиваются условия для осуществления различных видов учебной деятельности. Такие программные средства обычно предназначаются для использования в традиционном учебно-воспитательном процессе при подготовке, переподготовке и повышении квалификации кадров, для развития личности обучаемого, интенсификации про-**

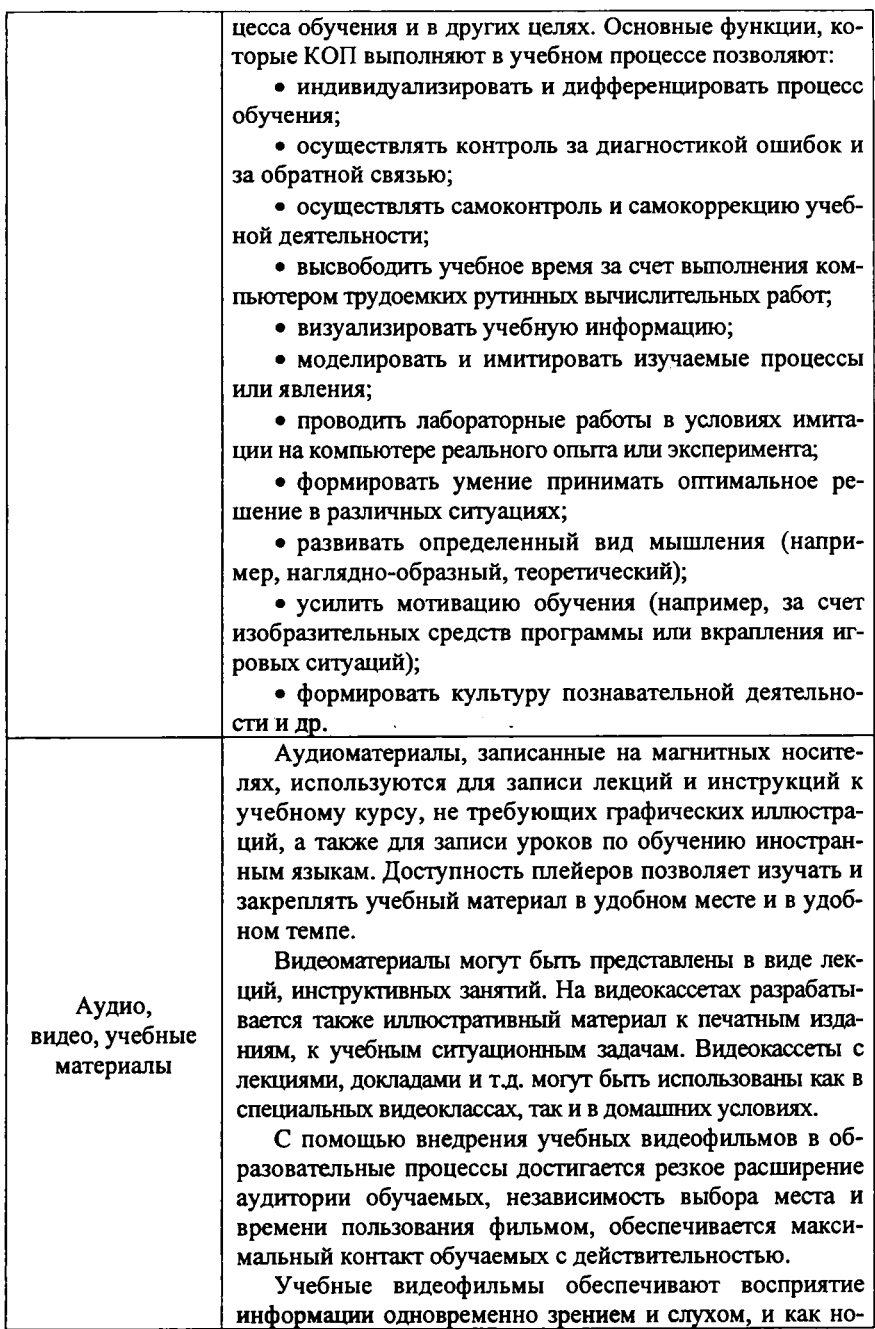

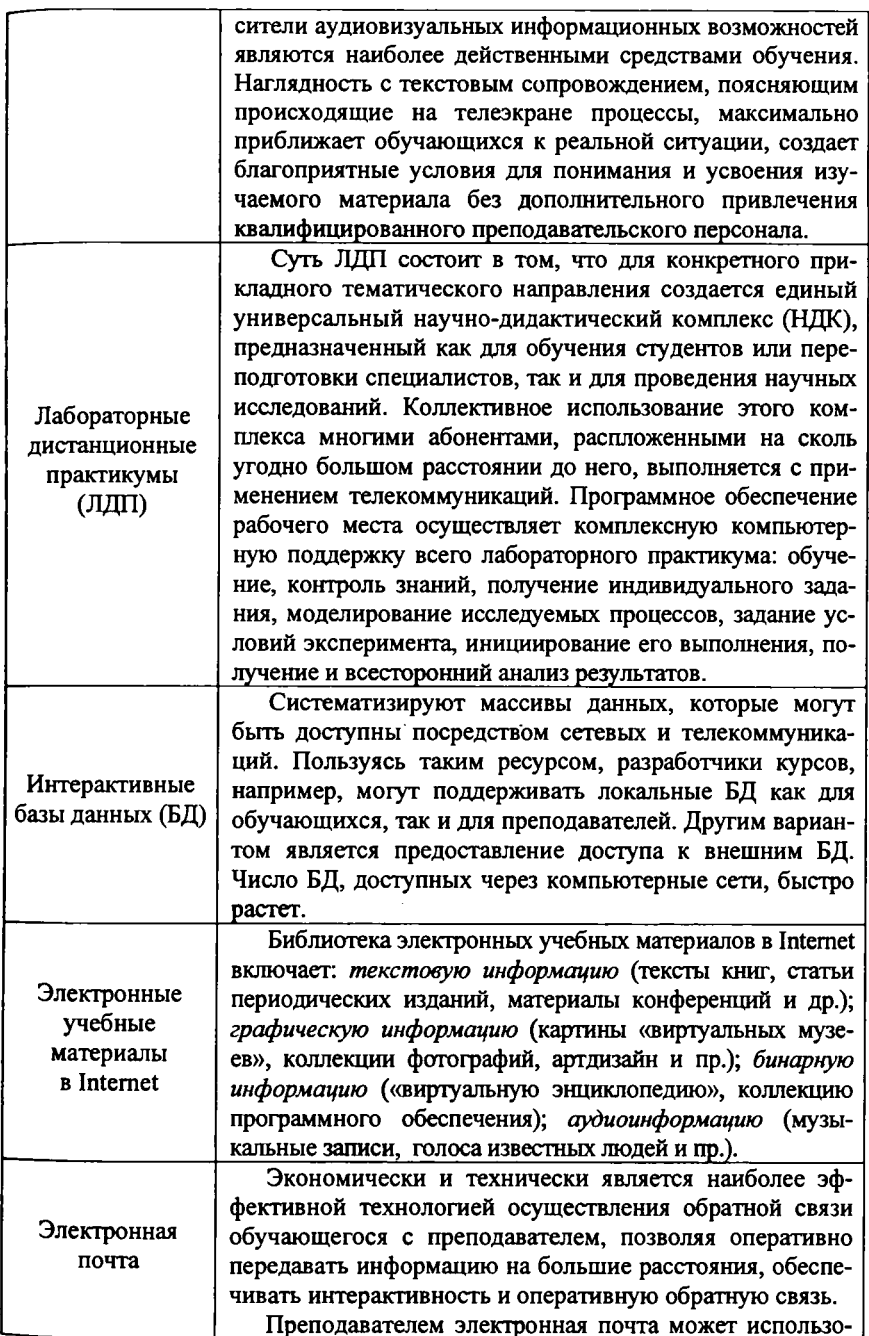

ваться при подготовке к занятиям, для консультации с коллегами и поиска материала в Internet через FTPсерверы. Обучающиеся при дистанционном обучении могут использовать режим электронной почты для получения необходимой учебной информации из Internet. для консультации с преподавателем. для взаимообучения при обмене информацией друг с другом. Отличительной особенностью и удобством электронной почты является возможность рассылать одно и то же сообщение сразу большому числу адресатов.

#### Тренировочное задание

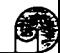

### Задание 3.

Перечислите, какие средства дистанционного обучения способствуют повышению уровня интерактивности учебного процесса:

# Методы обучения в ДО

Методы обучения - это система последовательных взаимосвязанных действий учителя и учащихся, обеспечивающих усвоение содержания образования. Метод обучения характеризуется тремя признаками: обозначает цель обучения, способ усвоения, характер взаимодействия субъектов обучения. Понятие «метод обучения» отечественные педагоги трактовали поразному. Одни понимали его как «способ передачи другим познаний» (Д.И. Тихомиров) или относили к нему «вообще все способы, приемы и действия учителя» (К.В. Ельницкий). Другие рассматривали метод обучения как «совокупность координированных приемов преподавания» (С.А. Ананьев) и т.д. Методов обучения множество. Каждая группа методов (и даже каждый метод в отдельности) решает определенный класс методических задач. Сушествует несколько вариантов классификации методов обучения.

В наиболее распространенной классификации методов обучения, в которой за основу положен источник получения знаний, выделяют:

1) словесные методы - это устное или печатное слово;

2) наглядные методы - наблюдаемые предметы, явления, наглядные пособия:

3) практические методы - учащиеся получают знания и вырабатывают умения, выполняя практические действия.

Также одним из часто цитируемых вариантов является классификация методов обучения по степени познавательной активности и самостоятель*пости обучаемых,* **предложенная Лернером, которая включает следующие методы обучения:**

**1. Объяснительно-иллюстративный.**

**2. Репродуктивный.**

- **3. Проблемный.**
- **4. Частично-поисковый.**
- **5. Исследовательский.**

*По способу коммуникации субъектов обучения* **в монографии С.А. Щенникова приводится следующая классификация методов обучения [13].**

**1.** *Методы обучения посредством взаимодействия обучаемого с образовательными ресурсами* **(самообучение). Для их развития характерен мультимедиа подход, когда при помощи разнообразных средств создаются образовательные ресурсы: печатные, аудио-, видеоматериалы, и что особенно важно для дистанционного обучения - учебные материалы, доставляемые по компьютерным сетям. Это прежде всего:**

- **интерактивные базы данных;**
- **электронные учебники;**
- **компьютерные обучающие программы.**

**2.** *Методы индивидуализированного преподавания и обучения* **(обучение "один к одному") реализуются в дистанционном образовании в основном посредством таких технологий, как телефон, голосовая почта, электронная почта.**

**3.** *Методы, в основе которых лежит представление студентам учебного материала преподавателем или экспертом* **(обучение "один к многим"). Эти методы, свойственные традиционной образовательной системе, получают новое развитие на базе современных информационных технологий. Так, лекции, записанные на аудио- или видеокассеты, читаемые по радио или телевидению, дополняются в современном дистанционном образовательном процессе так называемыми "э-лекциями" (электронными лекциями), т.е. лекционным материалом, распространяемым по компьютерным сетям с помощью World Wide Web и систем досок объявлений (BBS).**

**4.** *Методы, для которых характерно активное взаимодействие между всеми участниками учебного процесса* **(обучение "многие к многим"). Интерактивные взаимодействия между самими обучающимися, а не только между преподавателем и обучающимися. Особую роль в учебном процессе играют компьютерные конференции, которые позволяют всем участникам дискуссии обмениваться письменными сообщениями как в синхронном, так и в асинхронном режиме, что имеет большую дидактическую ценность.**

### **Инновационные методы обучения**

**В системе ДО, использование инновационных методов обучения, стимулирует раскрытие внутренних резервов каждого студента, способствует формированию социальных качеств личности (умение работать в коллективе,**

**выполняя различные социальные роли, осуществление совместной деятельности при решении сложных познавательных задач). В первую очередь речь идет о широком внедрении инновационных интенсивных методов обучения, ориентированных на личностно-ориентированный подход к образованию, таких как:**

- **Обучение в сотрудничестве:**
	- **кооперативное обучение;**
	- **метод проектов;**
	- **проблемный метод.**
- **Проблемно-модульное обучение;**
- **Метод «мозгового штурма»;**
- **Метод портфолио;**
- **Деловые игры;**
- **Анализ ситуаций;**
- **Метод электронного обучения и т.д.**

**Содержание каждого из методов приведено в табл. 2.**

*Таблица 2*

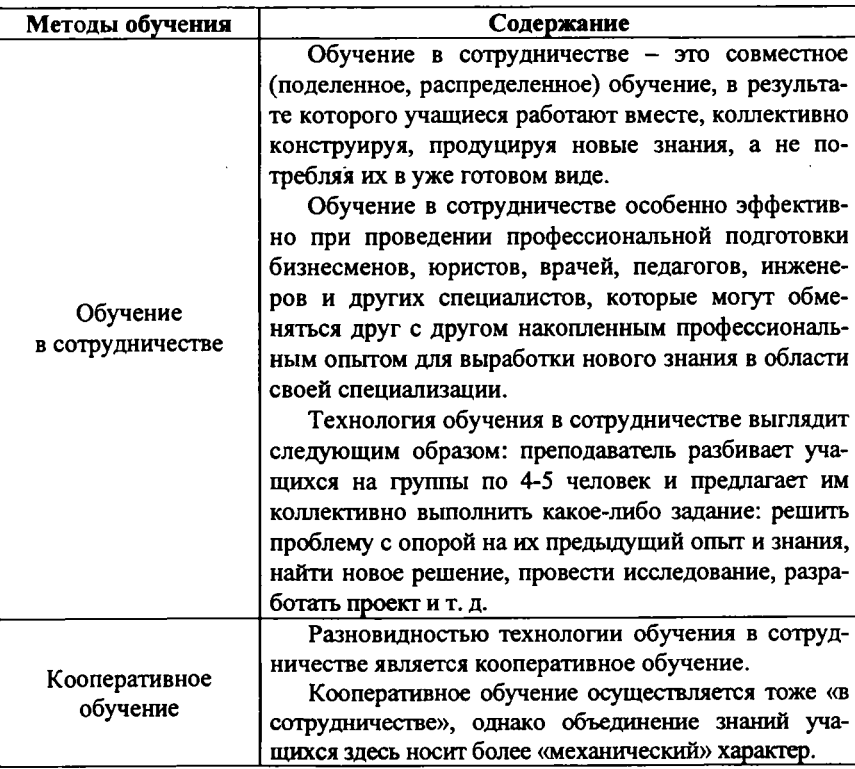

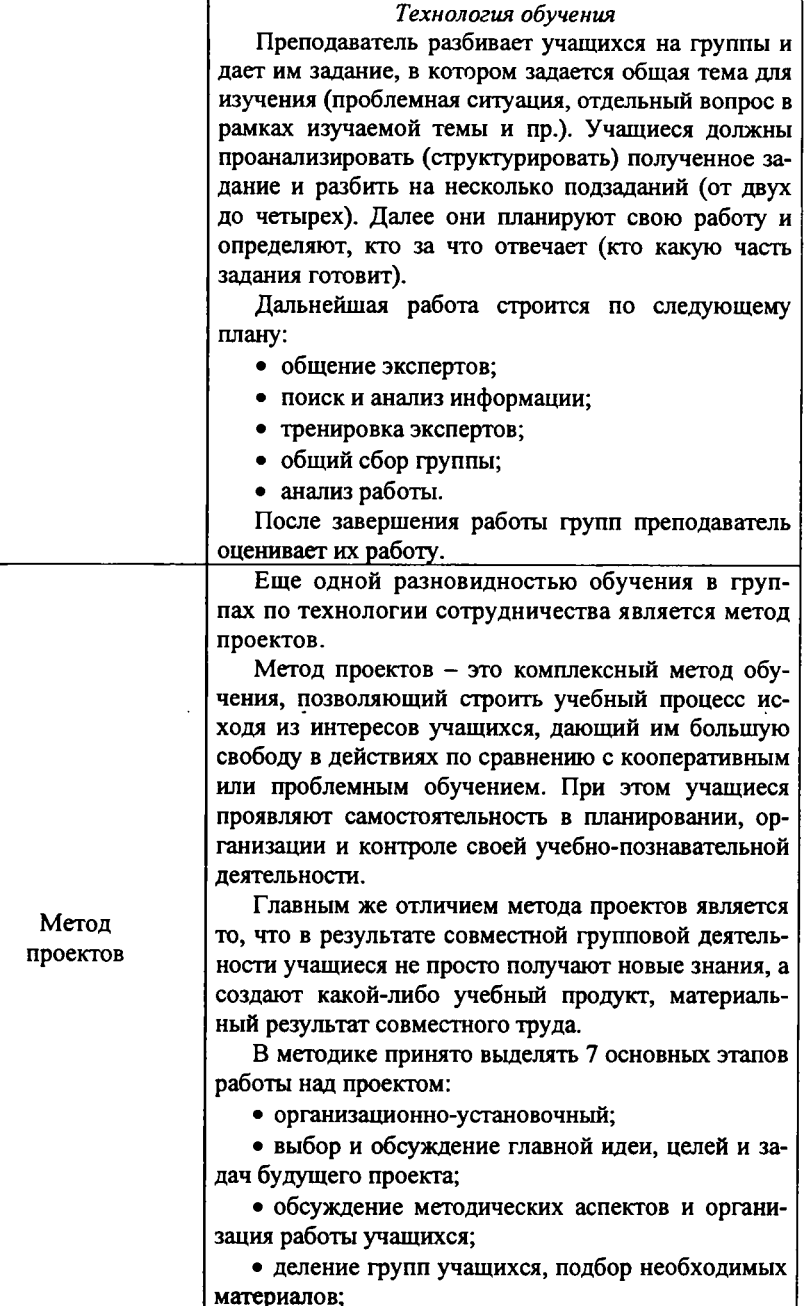

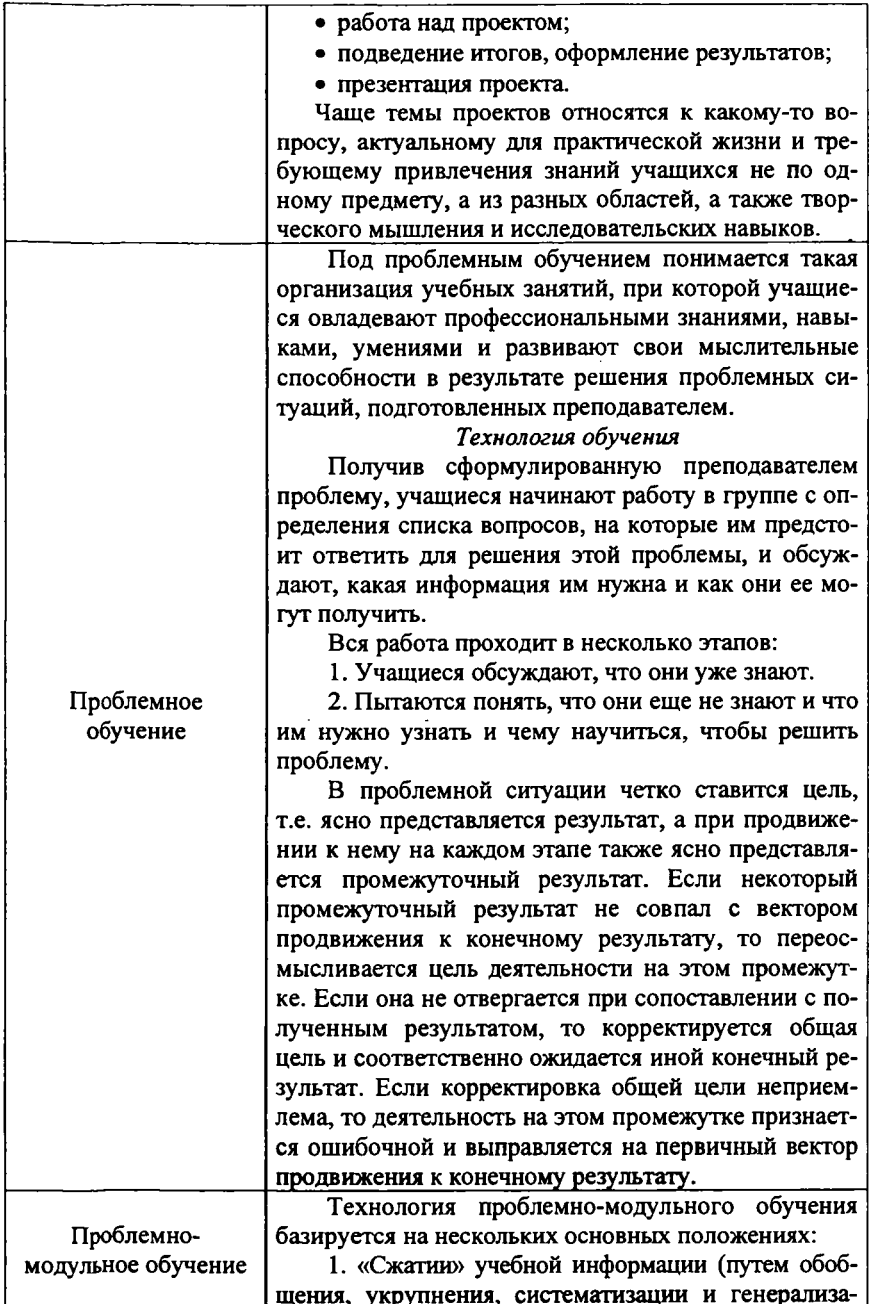

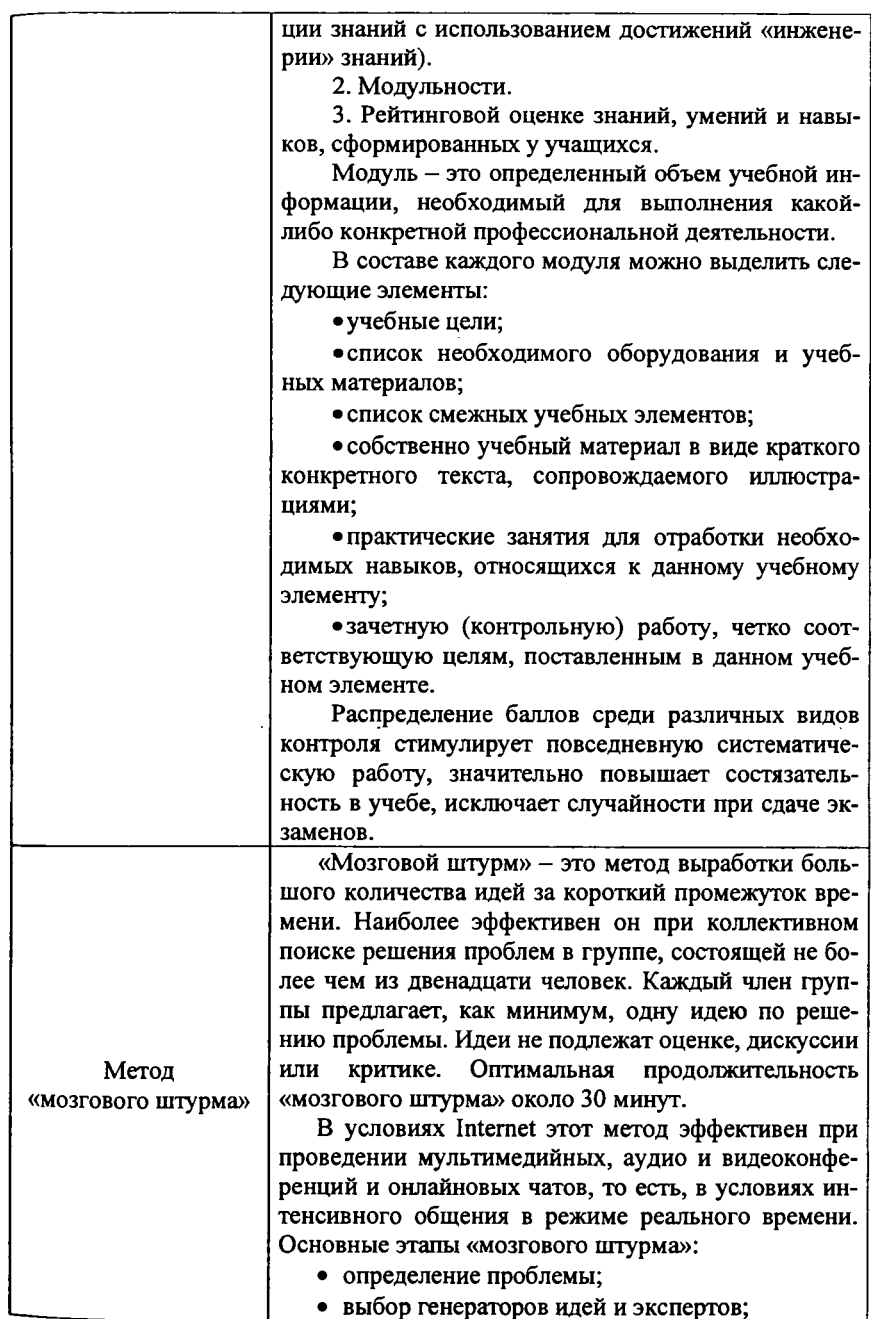

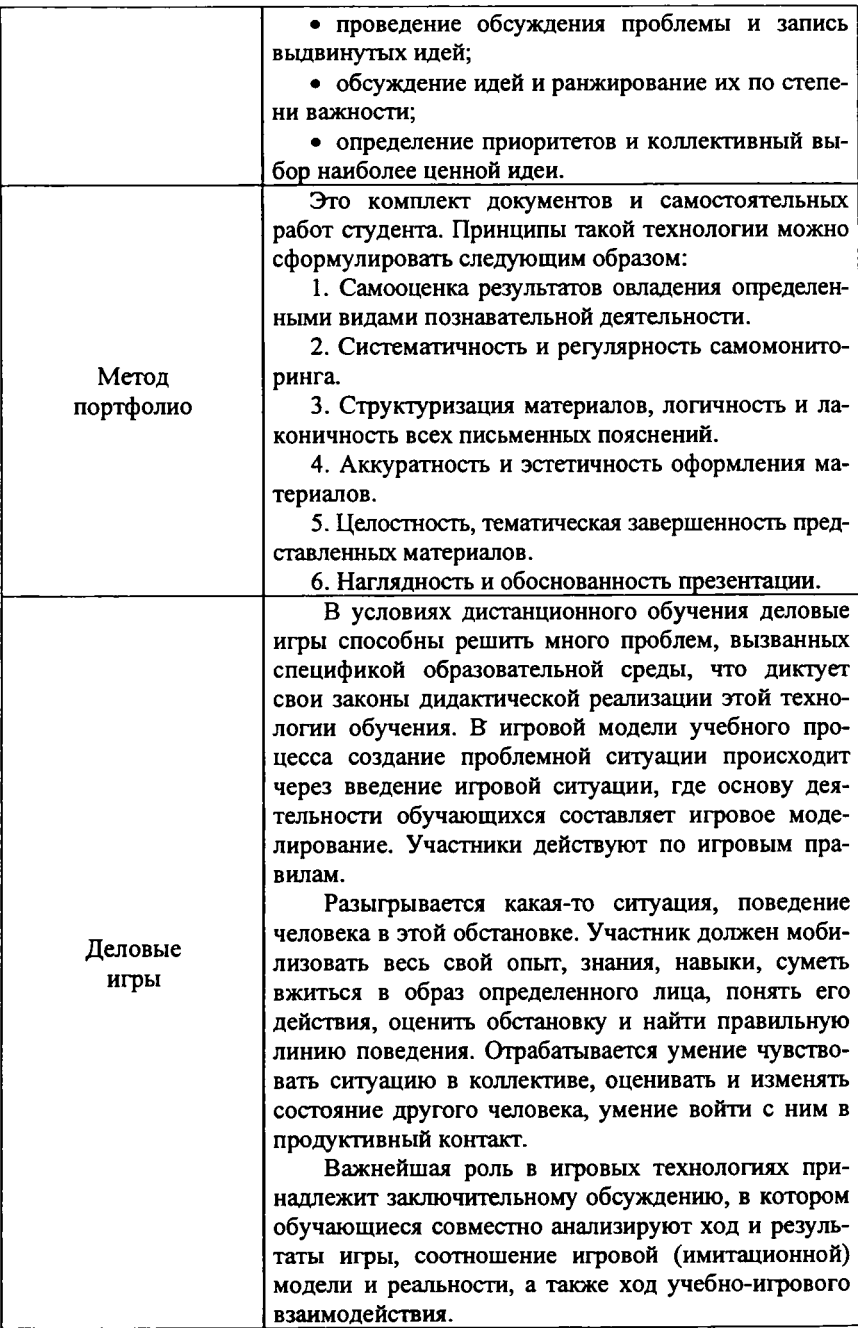

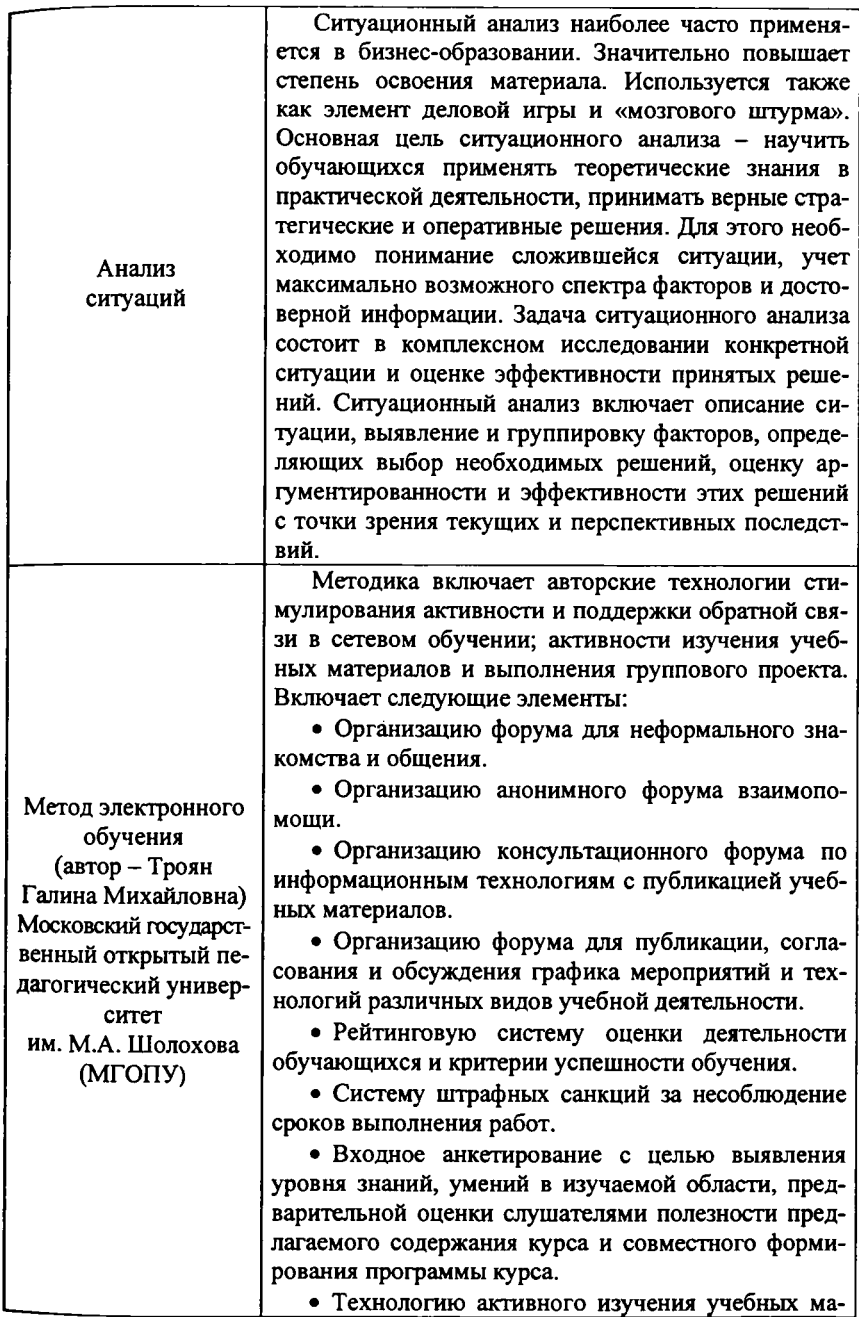

ķ

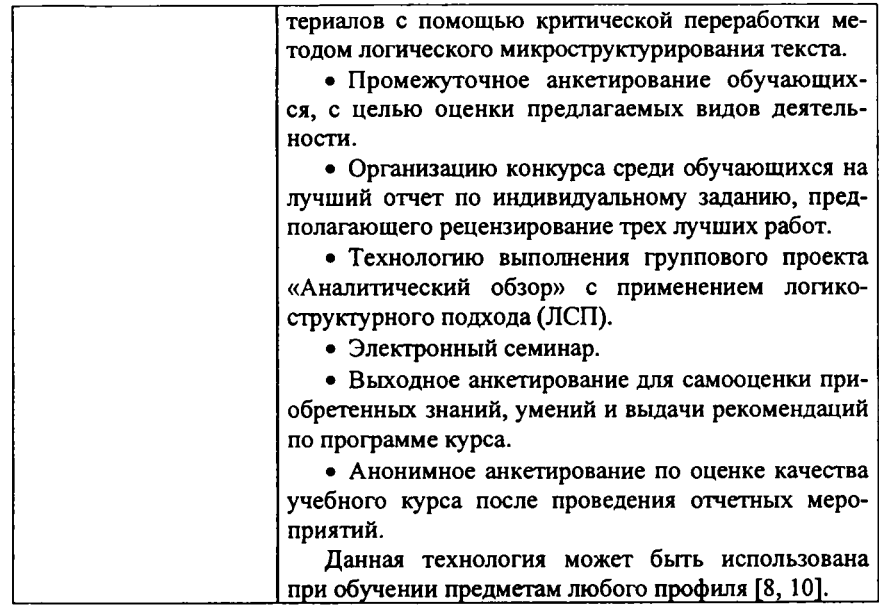

#### Тренировочное задание

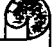

# Задание 4.

Подумайте, какие инновационные методы обучения Вы бы смогли применить в своем дистанционном курсе.

# Организационные формы обучения в условиях ДО

Организационная форма обучения - это процесс обучения с точки зрения места, времени, количества обучаемых, особенностей взаимодействия участников образовательного процесса (т.е. обучаемого и обучающего), а также целей, содержания и различных технологий обучения. Всем известны такие традиционные формы организации обучения, как лекции, семинары, зачеты, конференции, уроки. Однако технологические особенности ДО привносят свою специфику в организационные формы обучения (см. табл. 3).

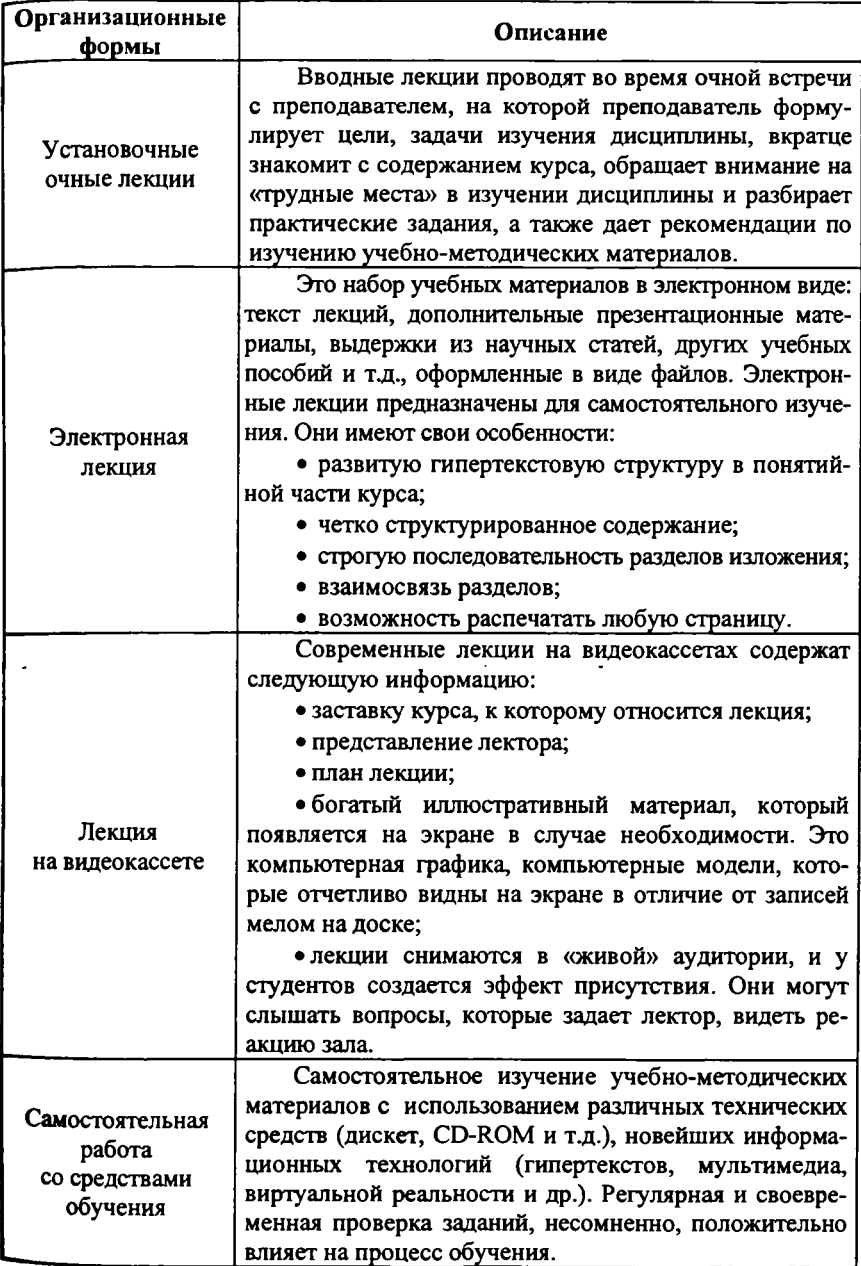

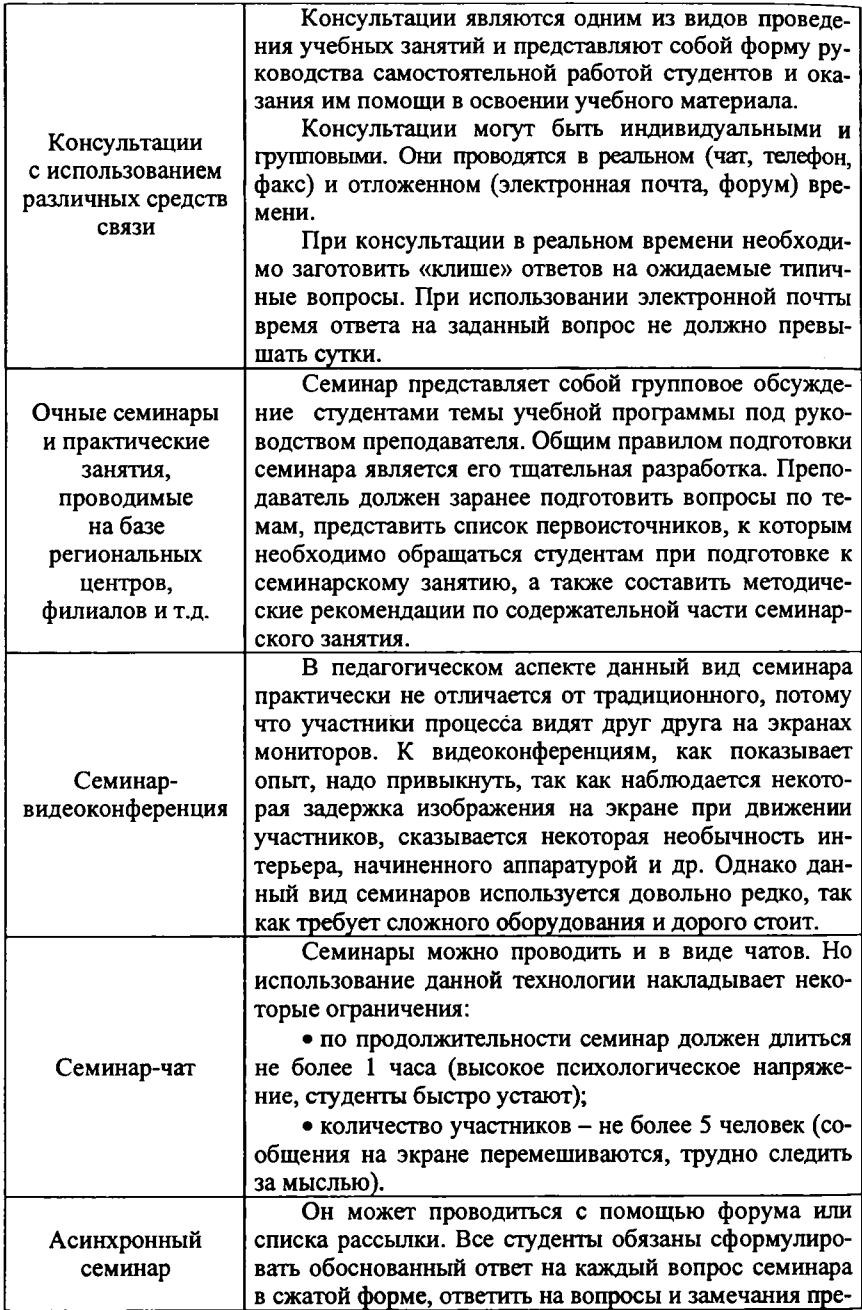

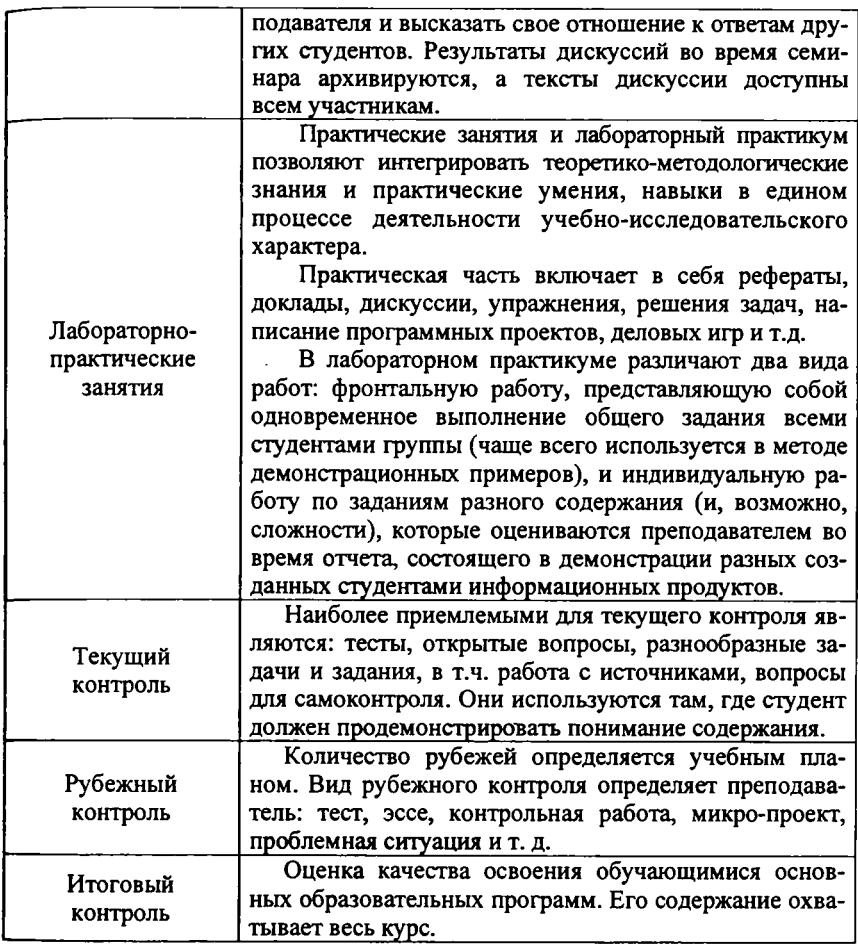

# **Тренировочное задание**

<u> 1980 - John Harry Barn, mars and de Branch and de Branch and de Branch and de Branch and de Branch and de Bra</u>

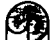

# **^** *Задание 5.*

**Ч\_/**

**Перечислите, какие формы организации учебного процесса инвариантны любой форме обучения:**

### Учебно-методические материалы как основа самостоятельной деятельности в дистаниионном обучении

Учебно-методические материалы для обучающихся имеют существенные особенности, поскольку «несут» основной заряд той силы, которая совершает развивающую работу в сознании обучающихся. В соответствии с основными идеями и принципами построения ДО, учебно-методические материалы являются не столько носителями определенной учебной информации, сколько организаторами мыслительной работы. Они имеют особые свойства:

• используют различные каналы восприятия обучающихся;

• обеспечивают управление познавательной деятельностью обучаюпихся:

• вносят в образование необходимую информацию;

• создают условия для включения обучающихся в деятельность;

• побуждают обучающихся не к запоминанию, а к мышлению, рассуждению, анализу, применению знаний в профессиональной деятельности;

• инициируют обучающихся к взаимодействию с коллегами и с тьюторами;

• побуждают обучающихся к созданию собственных образовательных продуктов;

• обеспечивают рефлексию профессиональной и учебной деятельности обучающихся;

• предоставляют обратную связь.

Все это лостигается благодаря, во-первых, разнообразию средств обучения, в которых представлен учебный материал; во-вторых, особому типу использования средств обучения; в-третьих, рациональному сочетанию различных видов учебных материалов в курсах.

При дистанционном обучении форма предоставления учебных материалов приобретает особое значение. В них заранее должны быть заложены ответы на все вопросы, которые могут возникнуть у студента по изучению курса.

Основными информационными образовательными ресурсами при дистанционном обучении, независимо от вида применяемой дистанционной образовательной технологии (ДОТ), являются учебно-методические комплексы (УМК), обеспечивающие эффективную работу обучающихся по всем видам занятий в соответствии с учебным планом образовательной программы [15].

Учебно-методический комплекс - это многофункциональный комплект учебных материалов («кейс»), включающий Госстандарт, учебные программы и пособия, хрестоматии, рабочие тетради, буклеты заданий, методические материалы, пособия по самообучению, аудио-, видеоматериалы, CD, интерактивные материалы.

Подробнее «Положение о составе и структуре учебно-методических комплексов дисциплин (курсов, предметов) в БелГУ» читайте в разделе «Нормативные документы» сайта Центра дистанционного обучения БелГУ (http://sdo.bsu.edu.ru/Systema/NormDoc.htm).
**УМК выдается в личное пользование каждому студенту.**

**Из опыта разработчиков дистанционных курсов можно ознакомиться с некоторыми рекомендациями, связанными с разработкой высококачественных учебно-методических материалов для обеспечения учебного процесса дистанционного обучения. Так, в «Методических рекомендациях преподавателям» отв. ред. Ю.Г. Круглов. (М.: РИЦ «Альфа» МГОПУ им. МЛ. Шолохова, 2003) [11] приводятся следующие рекомендации при составлении УМК.**

# **1. Теоретическая часть УМК:**

**• Каждый модуль разбивается на темы и параграфы.**

**• По ходу изложения материала необходимо четко сформулировать и логично раскрыть проблематику (содержание) отдельных фрагментов модуля.**

**• Снабдить текст иллюстративным материалом.**

**• Избегать категорических заявлений и навязывания суждений авторов курса, оставляя место для самостоятельных размышлений студентов.**

**• Изложение материала следует приблизить к форме рассказа, применяя личностное обращение к студентам.**

**• В конце каждой темы полезно поставить перед студентами вопросы для самоконтроля. Ответ должен быть зафиксирован ими в «Рабочей тетради», т.е. предполагает какое-то действие со стороны студента, фиксирующее проделанную им работу.**

**• При освещении важнейших вопросов студентов необходимо отсылать к рекомендованной литературе и источникам, стремиться максимально сориентировать студентов и научить их изучать рекомендованную литературу посредством упомянутых отсылок.**

**• Не следует перегружать студента лишними отсылками.**

**• Необходимо избегать формальных отсылок в тексте, т.к. это может дезориентировать студентов.**

**• Теоретическую часть завершить или предварить словарем понятий и терминов, хронологической таблицей, списками формул, сводами правил и т.п., в зависимости от специфики предмета, т.е. инструментарием темы.**

**2. Практическая часть УМК предполагает:**

**• Строгий вдумчивый отбор материалов, глубоко профессиональное знание предмета.**

**• Подбор материала осуществлять в достаточном и необходимом количестве.**

**• Определиться, какого рода материалы соответствуют характеру изучаемых вопросов, выработать их типологию. Они должны бьггь разнообразными, вызывать у студентов интерес и внутреннее стремление работать с ними.**

# **3. Самостоятельная работа студентов:**

**• Студенты должны бьггь четко сориентированы на практическое, а не Декларированное формирование профессиональных навыков и умений. Общие цели сформулированы в государственных образовательных стандартах.**

• Все необходимое для самостоятельной работы студентов должно быть «под рукой».

• Залания (а также вопросы для самоконтроля) формулируются таким образом, чтобы студенты письменно фиксировали результаты своей деятельности.

• Не нужно требовать от студента выполнения всех заданий. Их необходимо распределить между студентами, чтобы они имели возможность выступить на занятиях по различным типам заданий.

Для того, чтобы разработать весь учебный курс с учетом использования разнообразных ИКТ, играющих ключевую роль в дистанционном образовании, требуется наличие у разработчиков ряда специальных навыков, которые не часто требуются в случае создания очных курсов. Эти навыки могут быть улучшены путем повышения квалификации в области методологии и методического проектирования.

#### Методическое проектирование

Методическое проектирование - это искусство и умение планировать, что преподавать, и как это делать, с учетом понимания процессов познания у обучающихся. Цели обучения оказывают существенное влияние на то, как преподаются различные предметы, что подчеркивает важность компетентности преподавателей в области методического проектирования. Вопрос о том, «как» преподавать, охватывает все разнообразие методов, используемых для достижения более высокого качества преподавания. Методическое проектирование, таким образом, подразумевает структурирование и методическую обработку текстов, написанных преподавателями, логическое выстраивание их составных частей, проектирование структуры понятийно-категориального аппарата и инструментальной части - контроля, обсуждений оценочных критериев и т.д.

Как правило, весь курс дистанционного обучения планируется заранее, и преподаватели не имеют возможности вносить изменения в отдельные «занятия» или «лекции» курса. Весь процесс методического проектирования обычно разделяется на следующие этапы:

1. Анализ ситуации. Детальное осмысление требований к слушателям курса, и особенности его преподавания.

2. Цели и задачи. Постановка основных задач курса. Это ответ на вопрос: какие знания, умения и навыки должны приобрести обучающиеся после прохождения курса?

3. Структурирование и упорядочение. Принятие решения о том, как лучше всего структурировать учебные материалы, и в какой последовательности их представить, чтобы добиться наилучшего восприятия курса с учетом его особенностей. В дистанционном обучении особенно важно уделить существенное внимание учебной нагрузке обучающегося. Очень часто разработчики поддаются соблазну включить в программы дистанционного **обучения слишком большой объем материала, поскольку они не ограничены фиксированной продолжительностью очных занятий.**

**4. Создание учебных материалов. Создание самих учебных пособий, включая задания для студентов и систему оценки знаний в соответствии с планом, разработанным на предыдущих этапах.**

**5. Оценка эффективности разрабатываемых учебных материалов. Рабочее тестирование пилотных вариантов курса на небольших группах обучающихся, а также более глубокое тестирование курса после его внедрения.**

**Важность методического проектирования в дистанционном обучении обусловлена несколькими факторами:**

**• в ДО все учебные материалы должны быть разработаны до начала обучения;**

**• зачастую курс преподает не его автор;**

**• разнородностью контингента обучающихся.**

### **Некоторые авторские методики разработки учебных материалов**

**В практике дистанционного обучения существуют различные методики, разработки и предоставления учебных материалов.**

**Мы предлагаем Вам ознакомиться с некоторыми авторскими методиками:**

**1. Метод логического микроструктурирования текста** *(Троян Г.М. Методика разработки учебных материалов пособия по информационным технологиям)* **[9].**

**2. Деятельностный подход к обучению** *(Мур М.Г. Информационные и коммуникационные технологии в дистанционном обучении. Специализированный учебный курс)* **[14].**

**1. Метод логического микроструктурирования текста основан на четком структурировании и эффективной форме представления учебнометодических материалов.**

**Учебный текст модуля логически разделен на небольшие фрагменты и оформлен в виде таблицы, в левом столбце которой представлены заголовки фрагментов, а в правом - изложено их содержание. Для обеспечения поискового чтения, заголовки и все основные понятия в тексте выделены полужирным способом начертания. Подобная организация и способ представления учебного материала позволяет отслеживать логику его изложения и использовать свободное пространство левого столбца для записей обучающегося.**

**2. Деятельностный подход к обучению активизирует познавательную Деятельность обучающихся, чередуя различные виды учебной деятельности: чтение текста Руководства (представленного на бумажном носителе), выполнение письменных заданий, ориентированных на привлечение личного опыта обучающихся, анализ дополнительных источников, представленных в электронном виде на CD-ROM.**

**Подобная методика фактически исключает возможность репродукции готовых знаний и предполагает постоянную аналитическую и творческую деятельность в процессе изучения курса, причем с использованием персонального компьютера. Несоблюдение, предусмотренной авторами учебного курса, последовательности действий, приводит к нарушению целостности восприятия учебного материала.**

#### **Тренировочное задание**

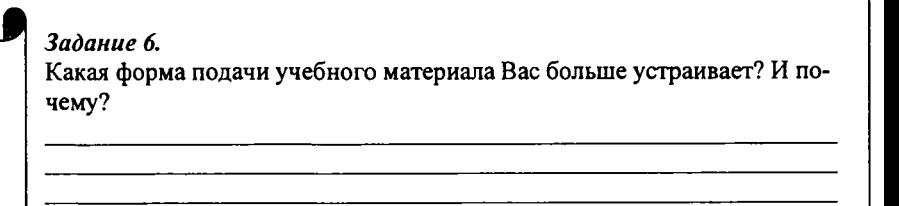

# **Преподаватель-тьютор дистанционного обучения**

**В связи с применением современных компьютерных и телекоммуникационных технологий в сфере образования происходят существенные изменения в преподавательской деятельности, месте и роли преподавателя в учебном процессе, его основных функциях. В качестве первостепенных можно отметить следующие изменения:**

**• усложнение деятельности по разработке курсов;**

**• необходимость специальных навыков и приемов разработки учебных курсов;**

- **усиление требований к качеству учебных материалов;**
- **возрастание роли обучаемого в учебном процессе;**
- **усиление функции поддержки студента;**
- **возможность обратной связи преподавателя с каждым обучающимся.**

**Анализ основных педагогических методов современного образования, основанного на компьютерных и телекоммуникационных технологиях, показывает, что содержание педагогической деятельности в новой образовательной системе отличается от традиционной. Проведем сравнительный анализ деятельности преподавателя в новой образовательной системе с деятельностью преподавателя очной формы обучения (традиционная деятельность).**

# *Сравнительный анализ деятельности преподавателя очной формы обучения и дистанционного обучения*

**Из собственного опыта преподавания Вам, несомненно, известны несколько важных академических функций преподавателя, работающего по оч-** ной форме обучения. Используя программу курса, преподаватель выбирает соответствующие методы и формы организации обучения в аудитории, разрабатывает учебно-методические материалы, продумывает, какие пелагогические технологии будут наиболее эффективны для достижения соответствующих целей преподавания, для того, чтобы разнообразить учебный пронесс. Преподавателю также необходимо подумать об обеспечении успешного восприятия материала обучающимися. Оценка знаний, как правило, состоит из «промежуточного контроля» (осуществляемого в процессе изучения курса, чтобы предоставить студентам возможность практиковаться и совершенствоваться во вновь приобретенных знаниях), и «итоговой оценки успеваемости» (то есть, оценки общей эффективности курса по его завершении). Очень важной составляющей работы в классе является диалог между преполавателем и студентами, а также между самими студентами. Преподаватель может использовать целый ряд стратегий общения, например метод вопросов и ответов, полемику и обсуждения в аудитории.

Дистанционное обучение - это, прежде всего, образовательная деятельность, поэтому основные функции представления учебных материалов. оценки знаний, планирования диалогов, которые наблюдаются в ситуации очного обучения, должны также присутствовать в случае дистанционного обучения. Тем более, что современные средства ИКТ позволяют полностью имитировать очную форму обучения. Вместе с тем, использование доступных средств ИКТ может существенно изменить дидактику дистанционного обучения. Так в ДО могут быть реализованы практически все педагогические приемы, используемые на аудиторных занятиях: изложение материала с демонстрацией слайдов и других наглядных материалов, рассылка учебнометодических материалов для предварительного ознакомления, организация дискуссий, ответы на вопросы, оценка знаний и т.д. Использование недорогих of-line технологий (например Web-форум) позволит организовывать виртуальные семинары в отложенном времени.

Краткий сравнительный анализ дидактических характеристик форм организации учебного процесса в очном и дистанционном обучении привелен в табл. 4.

Таблица 4

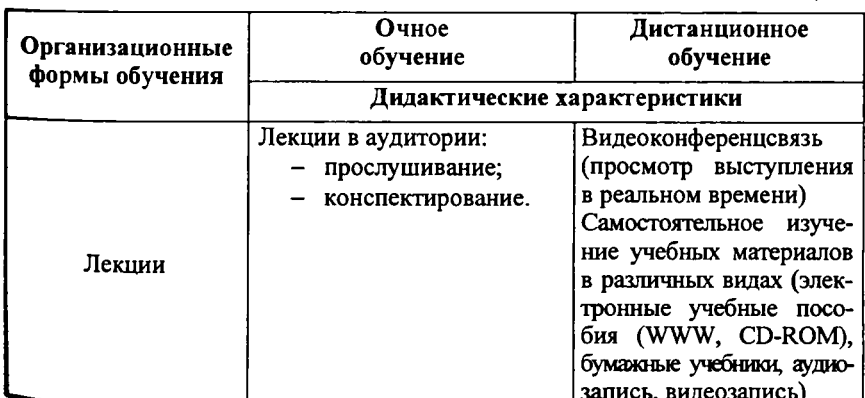

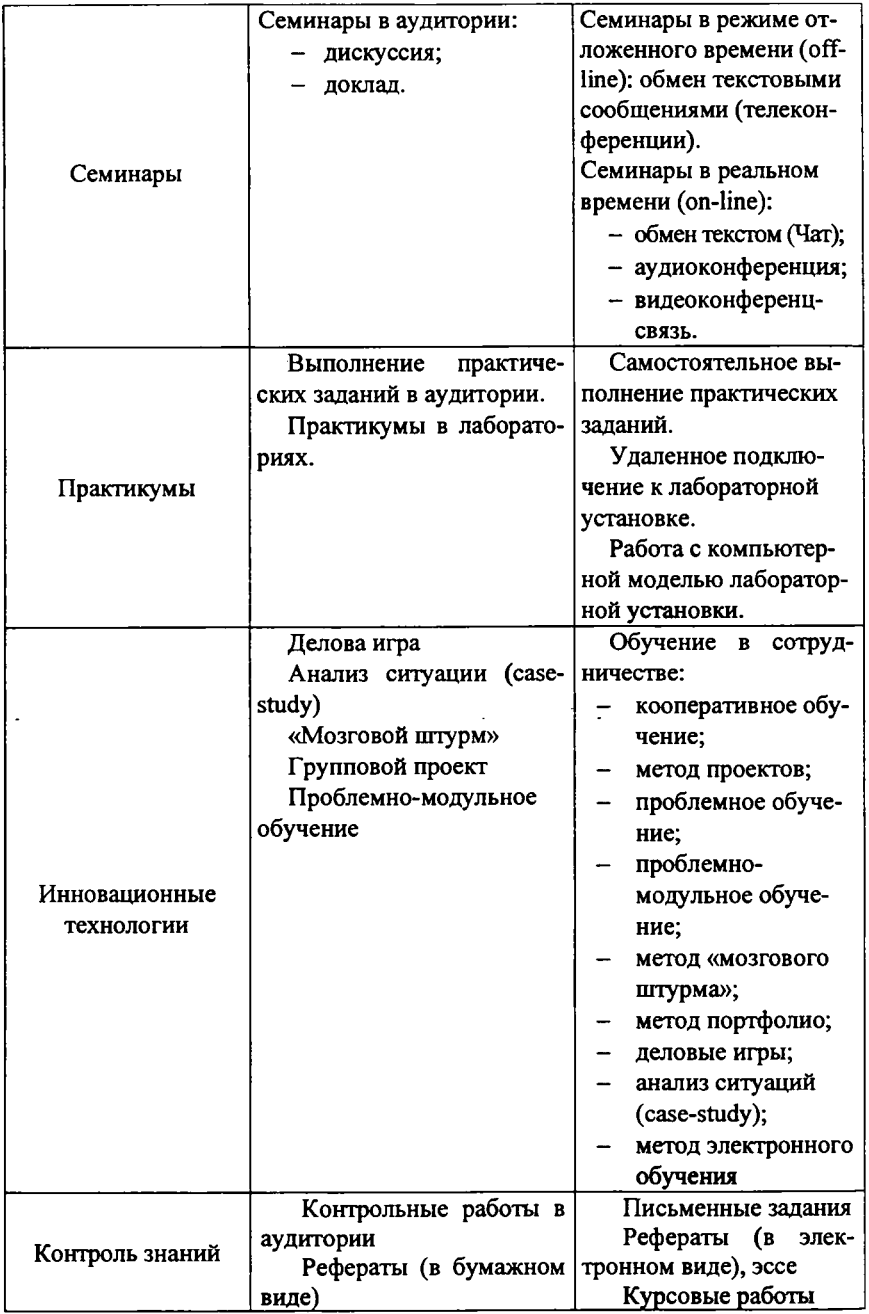

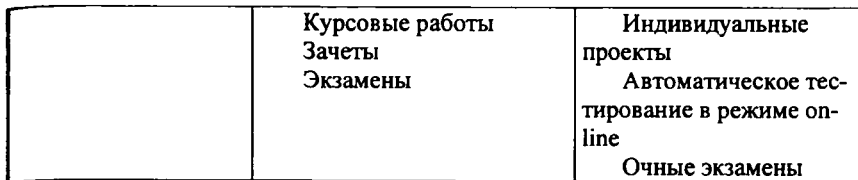

Как видно из таблицы при сравнении дистанционного и очного обучения, наиболее существенное отличие между ними заключается в том, что в дистанционном обучении каждая из функций преподавания, как правило, реализуется опосредованно, через технологические средства, например по-.<br>средством информационных коммуникационных технологий (ИКТ).

Другое интересное отличие заключается в том, что в большинстве систем дистанционного образования весь процесс преподавания должен быть спроектирован и разработан еще до регистрации студентов, в отличие от ситуации очного обучения, где каждое занятие планируется индивидуально на основании обратной связи, полученной на предыдущих занятиях. В случае дистанционного образования учебные материалы должны быть тщательно и детально спроектированы не только задолго до самого обучения, но еще и с учетом будущего применения в совершенно неоднородных группах студентов, индивидуальные особенности которых заранее неизвестны. Это требует особой техники и навыков проектирования учебного процесса.

Таим образом, мы подошли к некоторым отличительным особенностям деятельности преподавателя в новой образовательной системе (ДО):

1. Значительно усложняется деятельность по разработке курсов, поскольку быстро развивается ее технологическая основа. Она требует от преподавателя развития специальных навыков, приемов педагогической работы. Кроме того, современные информационные технологии выдвигают дополнительные требования к качеству разрабатываемых учебных материалов в основном из-за открытости доступа к ним как большого числа обучаемых, так и преподавателей, экспертов, что в сущности усиливает контроль за качеством этих материалов.

2. Особенность современного педагогического процесса состоит в том, что в отличие от традиционного образования, где центральной фигурой является преподаватель, центр тяжести при использовании новых информационных технологий постепенно переносится на студента (обучающегося), который активно строит свой учебный процесс, выбирая определенную траекторию в развитой образовательной среде. Важная функция преподавателя - поддержать обучающегося в его деятельности: способствовать его успешному продвижению в море учебной информации, облегчить решение возникающих проблем, помочь освоить большую и разнообразную информацию. В мировом образовательном сообществе в связи с этим стал использоваться новый термин, подчеркивающий большое значение этой функции преподавателей, - фасилитейтор (тот, кто способствует, облегчает, помогает учиться).

3. Предоставление учебного материала, предполагающее коммуникацию преподавателя и обучаемых, требует в современном образовании более активных и интенсивных взаимодействий между ними, чем в традиционном классе, где преобладает как бы обобщенная обратная связь учителя со всем классом, а взаимолействие учителя с отдельным учеником довольно слабое. Современные коммуникационные технологии позволяют слелать такое взаимодействие намного более активным, но это требует от преподавателя специальных дополнительных усилий.

# Тренировочное задание

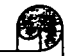

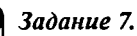

Подумайте, как бы Вы обеспечили организацию взаимодействия с удаленными студентами, а также их взаимодействие друг с другом, учитывая, что обучающиеся могут изучать различные разделы курса, им свойственно работать с различной скоростью?

# Функции и роли преподавателя дистанционного обучения

Напомним, что если основной акцент в ДО смещается в сторону самостоятельной работы обучающихся, то от преподавателя требуются знания и умения по управлению самостоятельной работой студентов. Управление самостоятельной работой студентов подразумевает: формирование побуждающих мотивов; постановку целей и задач; передачу знаний, опыта; организационную деятельность; организацию взаимодействия между студентами; контроль процесса обучения.

Зарубежные авторы выделяют следующие функции преподавания в **ЛОГ141:** 

1. Подачу содержания обучения: изложение сущности предмета, навыков или компетенций, которые должны быть освоены.

2. Обеспечение взаимодействия отличает преподавание от простого распространения информации. Можно выделить три типа взаимодействия:

• обучающийся - содержание обучения, при котором обучающийся самостоятельно взаимодействует с учебным материалом, представленным в соответствующей форме;

• обучающийся - преподаватель, при котором обучающиеся вступают в различные формы диалога с преподавателем;

обучающийся - обучающийся, при котором обучающиеся самостоятельно взаимодействуют друг с другом в группах.

3. Оценка знаний является функцией преподавания, состоящей в отслеживании и оценке успеваемости обучающихся как в порядке промежуточной, так и итоговой аттестации.

4. Поддержка студентов подразумевает «многообразие услуг как для отлельных обучающихся, так и для групп с предоставлением учебных матепиалов и ресурсов, являющихся стандартными для всех обучающихся».

В связи с таким разнообразием функций, разноплановой деятельностью преподавателя в мировой практике дистанционного образования определились следующие роли преподавателя ДО:

• специалист по разработке курсов (дизайнер курсов), который подбирает, структурирует и организует учебный материал;

• консультант по методам обучения (фасилитейтор, от английского слова facilitator - тот, кто способствует, облегчает учебу), который помогает обучаемым найти и реализовать свою образовательную траекторию в разработанном учебном материале:

• специалист по интерактивному предоставлению учебных курсов. взаимодействиям с обучаемыми в ходе изучения материалов курса (тьютор);

• специалист по методам контроля за результатами обучения, ответственный за организацию и проведение тестов, зачетов, экзаменов (инвигилатор, от английского слова invigilate - следить за экзаменующимися во время экзаменов).

В совместной деятельности по разработке учебного курса эти специалисты решают такие вопросы, как определение целей курса и основных путей их достижения, способов предоставления учебного материала, ведущих методов обучения, типов учебных заданий, упражнений, вопросов для обсуждения, конкретных путей организации дискуссий и других способов взаимодействия между различными участниками учебного процесса.

В решении этих вопросов, кроме преподавателей различных специальностей, должны участвовать и представители других подсистем современного образования, особенно технологической, в частности, специалисты по компьютерной графике, телевизионной и видеосъемке, сетевым технологиям и др.

Мы ограничимся рассмотрением функций только одной категории персонала ДО - тьютора.

В монографии Щенникова С.А. дается такое определение [13]: тьютор это специалист в области организации образования и самообразования. В задачи тьютора входят:

• методическая подготовка И проведение групповых занятийпрактикумов (в очном и дистанционном вариантах);

• помощь в выполнении аттестационных работ, их проверка и оценка;

• консультации и другие формы психологической поддержки обучаю-ЩИХСЯ;

• профессиональная ориентация и консультирование по вопросам карьеры.

Тьюторы в дистанционном образовании должны соединять в себе:

**• качества преподавателя: проводят вводное и заключительное занятия, помогают слушателям в их профессиональном самоопределении, обеспечивают правильное и эффективное использование учебно-методического сопровождения курса;**

**• качества консультанта: координируют познавательный процесс слушателей, проводят групповые консультационные и коммуникативные занятия, индивидуально консультируют слушателей по различным вопросам изучаемого курса;**

**• качества менеджера: осуществляют набор и формирование групп слушателей, составляют график учебного процесса, управляют проведением групповых занятий, контролируют выполнение слушателями графика учебного процесса (промежуточные тесты, итоговое тестирование, экзамен).**

# *Знания, умения и навыки преподавателя дистанционного обучения*

**К преподавателям-тьюторам предъявляются высокие профессиональные и деловые требования. Комплексный характер тьютора предполагает наличие определенного набора профессиональных знаний и умений. Поскольку обучение в ДО ведется с применением новых информационных технологий, то преподавателем ДО не может работать человек, не владеющий компьютером хотя бы на уровне пользователя. Знания и умения в области Интернеттехнологий связаны с работой различных служб Интернет - электронной почты, телеконференций и т.п. Также важна в подготовке преподавателя его готовность к решению психолого-педагогических задач в работе со студентами на новом уровне - на основе личностно-ориентированного подхода в обучении.**

**Таким образом, общие требования к знаниям и умениям преподавателей-тьюторов складываются из:**

*1) общих знаний и умений в области новых информационных технологий:*

**• знания принципов работы персонального компьютера и периферийных устройств;**

**• владения современным программным обеспечением;**

**• владения методикой организации и проведения занятиями со студентами;**

**• умения вести самостоятельный поиск информации в сети Интернет, различных электронных справочниках, базах данных и т.д.;**

*2) специальных знаний и умений в области Интернет-технологий:*

**• знания основных видов и общих принципов функционирования телекоммуникационных систем;**

**• понимания особенностей подключения пользователей с различным уровнем доступа Интернет;**

**• умения использовать различные виды телекоммуникаций (электронная почта, телеконференции, чаты, форумы и т.п.);**

**• владения навыками информационной «навигации» в сети;**

**• умения вести диалог с другими пользователями сети;**

ķ

**• умения понять особенности использования инструментальных программных средств для создания курсов ДО и т.д.;**

*3) общих знаний и умений в области педагогики и психологии:*

**• знания индивидуальных стилей учебно-познавательной деятельности студентов при ДО;**

**• знания особенностей процесса усвоения знаний при ДО;**

**• знания особенностей самостоятельной работы студентов;**

**• умения оказывать психологическую поддержку студентам на начальных этапах учебной деятельности;**

**• умения формировать малые учебные группы по принципу психологической совместимости;**

**• умения предупреждать и разрешать конфликтные ситуации;**

*4) общих знаний и умений в области новых педагогических технологий:*

**• знания современных личностно-ориентированных методов обучения - метода обучения в сотрудничестве, метода проектов, проблемномодульного обучения и др.;**

**• умения адаптировать используемую методику очного обучения к условиям Интернет;**

**• умения организовать и провести телекоммуникационный проект;**

**• умения организовать и провести тематический чат;**

**• умения организовать эффективную систему контроля и тестирования студентов.**

**Требуемые навыки преподавателя ДО:**

**• общительность и способность устанавливать межличностные взаимоотношения (некоторые из необходимых специальных навыков: способность к сотрудничеству и работе в коллективе, навыки речи и письма и искусство задавать вопросы);**

**• способность управлять курсами (некоторые из необходимых специальных навыков: планирование и организация, знания, связанные с поддержкой студентов, а также знания, связанные с защитой интеллектуальной собственности, правами на использование и защитой авторских прав);**

**• навыки в использовании технологии (некоторые из необходимых специальных навыков: базовое знание технологии, базовые навыки в применении технологий и базовые знания в области ДО);**

**• навыки подачи материала (некоторые из необходимых специальных навыков: развитие сотрудничества, содействие созданию атмосферы обучения, ориентированной на студента, знания в области теории обучения взрослых).**

**Особая роль среди выделенных навыков принадлежит навыкам межличностного общения, выделенным всеми экспертами ДО. Важность этих навыков связана:**

*во-первых,* **с разделенностью субъектов обучения и ограниченным числом очных встреч;**

во-вторых, с тем, что все учебные материалы студенты изучают самостоятельно, и одной из важнейших функций преподавания становится не изложение предмета, а планирование и организация равномерно распределенной учебной деятельности.

Преподаватель ДО должен уметь создать неформальный психологический климат обучения, основанный на взаимном уважении и совместной работе, установить контакт с обучающимися, обеспечить мотивацию и постоянно стимулировать их активность.

Сравнительная характеристика преподавателя очного обучения и преподавателя-тьютора ДО приведена в табл. 5.

Таблица 5

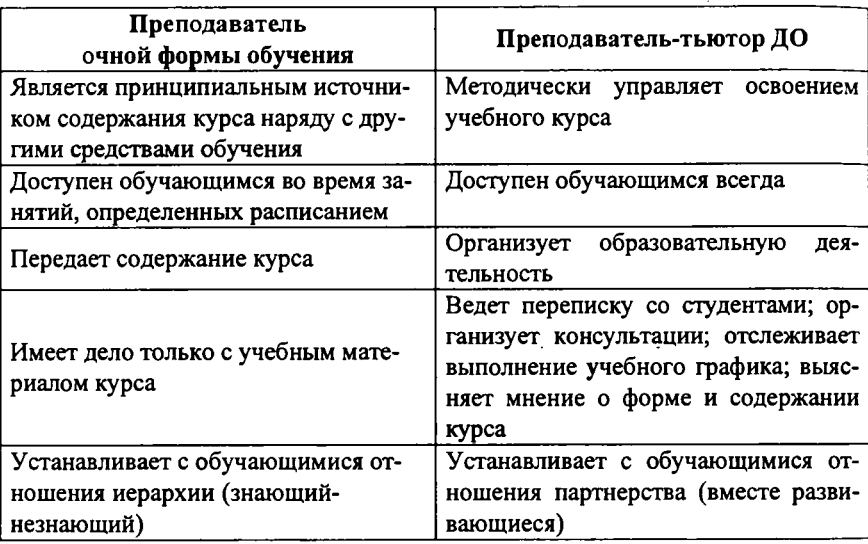

#### Тренировочное задание

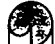

#### Задание 8.

Å,

Придумайте не менее пяти способов поддержки мотивации обучающихся, которые Вы могли бы осуществлять как преподаватель-тьютор:

# **Формы контроля знаний и аттестации обучающихся при дистанционном обучении**

**Формы контроля знаний в дистанционном обучении используются при проведении промежуточного, итогового контроля знаний, а также для самоконтроля обучающихся. Формы контрольных мероприятий определяются автором и преподавателем курса. Чаще всего это письменные работы - эссе, рефераты, ответы на вопросы, отчеты о проделанном эксперименте и пр. Также знания обучающихся могут быть проверены с помощью итогового теста, выполненной творческой работы, группового проекта и т.д. В любом случае своевременное выполнение контрольных заданий очень важно и определяет успех обучения, позволяя преподавателю отслеживать эффективность обучения и проводить коррекцию в зависимости от выявленных «слабых мест». В настоящее время осуществление постоянного контроля деятельности студентов, их успеваемости является главной методической проблемой.**

**На выбор форм контроля учебной деятельности при дистанционном обучении влияют такие факторы, как:**

**• соответствие используемым педагогическим технологиям (может быть, вместо тестирования потребуется провести защиту проекта или обсудить рефераты);**

**• наличие обратной связи при проведении контрольных мероприятий;**

**• соответствие содержанию обучения (чем сложнее изучаемый материал, тем более сложные формы контроля используются);**

**• оперативность (время на анализ результатов контрольного мероприятия и информирование учащихся об этом).**

**Среди основных форм контроля в дистанционном обучении выделим следующие:**

**•** *контрольная работа* **(выполнение специальных контрольных заданий). Контрольная работа может иметь тот же вид, что и в заочном обучении. Однако в ДО есть и другие возможности: например, поиск информации в Интернете;**

**•** *реферат или эссе.* **Студенты должны знать требования к рефератам и критерии их оценки. Целесообразно выставлять на сайт курса студенческие работы, обсуждать их — это повысит ответственность студентов за их написание;**

**•** *итоговый контроль (зачет или экзамен).* **Он может осуществляться как в традиционном виде (присутствие студентов на сессии), так и в режиме удаленного доступа.**

**Режим удаленного доступа возможен с использованием технологии видеоконференции или чата. Видеоконференция позволяет видеть сдающего зачет. Некоторые курсы предлагают задания на веб-странице, которые открыты только в течение ограниченного времени. За это время студент должен успеть выполнить их все и переслать преподавателю. Однако здесь возникает проблема идентификации личности.**

• Задания типа кейс-стади. Они представляют собой анализ конкретной жизненной ситуации и являются весьма перспективными для системы дистанционного образования, так как позволяют применить на практике полученные знания.

• Оценка участия в дискуссиях. Одной из форм учебной работы является участие в виртуальных семинарах-дискуссиях, разворачиваемых в телеконференциях (список рассылки, форум, чат). Живая дискуссия позволяет «увидеть» студента, понять способ его мышления, аргументацию и т. д. Существует множество способов развертывания и поддержки дискуссии, оценки работы ее участников. Выбор конкретных критериев осуществляет преподаватель. При проведении телеконференции участие обучающихся в ней можно оценивать по таким критериям:

√ уровню активности в дискуссии (количество выступлений);

- умению задавать вопросы по теме дискуссии;
- умению отвечать на вопросы, аргументировать;
- √ информированности, знанию первоисточников информации;
- точности в использовании терминов и понятий по изучаемой теме;
- умению выделять главную мысль.

• Тестирование. Тесты очень важны для организации дистанционного обучения, но ими нельзя ограничиваться. Они должны быть обязательно дополнены другими формами контроля учебной деятельности. Тестирование может осуществляться как on-line, так и off-line. На учебном сайте легко организовать авторизованный вход с ограничением по времени работы с тестовой программой. Недостатками тестового контроля являются:

возможность оценить главным образом знания и в меньшей сте- $\checkmark$ пени - умения слушателя;

- возможность оценить лишь конечный результат;  $\checkmark$
- ✓ «формализованный» характер выборочного ответа;
- неизбежность подсказки при альтернативном ответе;
- возможность запомнить ложный ответ;
- упрощение задачи, стоящей перед студентом;

тестирование не способствует развитию активности и самостоятельности студентов и т. д.

Таким образом, тестовый контроль может быть лишь частью контрольных мероприятий в системе дистанционного образования. Некоторые из данных недостатков позволяет устранить рейтинговая система. Она учитывает результаты текущего, промежуточного и итогового контроля, которые суммируются, образуя рейтинг студента. В некоторых оболочках для осуществления дистанционного образования система рейтинга является встроенной.

• Анкетирование. Для проведения оперативного промежуточного контроля при дистанционном обучении также очень удобно использовать разнообразные анкеты, рассылаемые слушателям в определенные сроки по электронной почте. Анкета, наряду с тестами, является одним из самых распространенных средств проведения тестирования учащихся. В широком смысле анкета - это ряд вопросов, на которые опрашиваемый должен дать

**ответы. Анкета является достаточно гибким инструментом, поскольку вопросы можно задавать множеством различных способов. Анкета требует тщательной разработки, апробации и устранения недостатков до начала ее широкого использования. В ходе подготовки анкет отбираются вопросы, которые необходимо задать, выбираются формы этих вопросов, их формулировки и последовательность. Главное правило при этом - не должно быть лишних вопросов, поскольку необходимо экономить время работы учащихся.**

**•** *«Портфель ученика»* **- инструмент самооценки собственного познавательного, творческого труда обучающегося, рефлексии его собственной деятельности.**

**По отдельным формам организации учебного процесса можно выделить следующие виды самостоятельной работы, которые могут иметь оценочные значения в промежуточном либо итоговом контроле знаний.**

#### **Лекции:**

<sup>1</sup> **) написание реферата-обзора, реферата-резюме;**

<sup>2</sup> **) написание своего варианта плана лекции;**

**3) написание фрагмента лекции;**

**4) логическое микроструктурирование текста;**

**5) оценка и критический анализ изучаемого текста;**

<sup>6</sup> **) подготовка опорного конспекта (можно в виде слайд-презентации).**

#### **Семинары, практические занятия:**

<sup>1</sup> **) написание и защита реферата;**

<sup>2</sup> **) подготовка фрагмента практического занятия;**

**3) подготовка доклада по теме;**

**4) участие в синхронной или асинхронной телеконференции;**

**5) работа со списками рассылки.**

# **Лабораторные работы:**

<sup>1</sup> **) самостоятельное выполнение лабораторных работ;**

<sup>2</sup> **) работа с виртуальными лабораторными практикумами;**

**3) обсуждение возникшей проблемы в телеконференции.**

# *Субъекты, осуществляющие процесс контроля*

**При организации контроля учебной деятельности в дистанционном обучении можно предложить несколько вариантов оценки знаний учащихся.**

**• Преподаватель. Это самый удобный вариант осуществления контроля, поскольку здесь происходит личный контакт преподавателя и учащегося. Преподаватель следит за успехами учащегося, направляет его учебную деятельность и т.д. Проблемой при этом является большая наполняемость групп учащихся. Опыт проведения дистанционных курсов показывает, что один преподаватель в сети может вести не более, чем 15-20 учащихся. Если их больше, то на преподавателя во время проверки контрольных работ и написания в индивидуальном порядке ответных сообщений ложится слишком большая нагрузка.**

**• Другие учащиеся. При проведении дистанционного обучения очень часто используется прием парной или групповой проверки зачетных письменных работ. Так, например, преподаватель разбивает учебную группу на** **пары. Каждый учащийся, подготовив отчетную работу, передает ее по сети для анализа своему партнеру. Тот в свою очередь читает работу, анализирует ее, пишет свое "заключение" и направляет его вместе с исходной письменной работой преподавателю. Дальнейшее дело преподавателя - прочитать краткое резюме и сразу же поставить оценку или действовать более традиционно - прочитать всю работу.**

**Широко используется в сетях работа в сотрудничестве. Преподаватель дает трем-четырем учащимся одно задание, которое они выполняют, разделив функции и обозначив для каждого участника свое задание. Затем по электронной почте группа обсуждает выполнение заданий каждым участником и, соответственно, составляет единую версию общего задания, которую и направляют преподавателю. В этом случае контроль ведется коллективный - «каждого за каждым». В некоторых случаях отчетные материалы выставляются на всеобщее обозрение в Интернет (как сообщения на телеконференцию или как оформленные должным образом веб-страницы). Учащиеся коллективно обсуждают по электронной почте представленные работы и оценивают их. Задача преподавателя при этом сводится к отслеживанию хода дискуссии.**

**• Компьютерная программа. Поскольку многие контрольные задания, которые должны выполнить учащиеся при дистанционном обучении в Интернет, являются более или менее стандартизированными, то обрабатывать их может специально подготовленная компьютерная программа. При этом, самым простым способом может быть выведение на экран пользователя заданий с вариантами ответов. После выбора правильного, по мнению учащегося, варианта ответа компьютер сообщает результат и так далее. Более интересным вариантом выдачи контрольных заданий является предъявление заданий в случайном порядке, когда учащийся не сможет подстроиться к этим заданиям и в случае необходимости их повторить. Особенно эффективен этот прием тогда, когда существует целый банк заданий, на основе которого компьютер "здесь и теперь" формирует вариант, который намного превышает по мощности численность заданий в отдельном варианте. Компьютер может ограничивать время, затрачиваемое учащимся на ответ, или измерять это время и учитывать полученную информацию при оценке результатов.**

# *Тестирование при ДО*

Настоящий, достоверный и эффективно работающий тест - это сложный **продукт, обладающий определенными свойствами и характеристиками и отвечающий современным методическим требованиям. Тест обладает составом, целостностью и структурой. Он состоит из заданий, правил их применения, оценок за выполнение каждого задания и рекомендаций по интерпретации тестовых результатов. Целостность теста проявляется во взаимосвязи заданий, включенных в тест. Ни одно из заданий не может быть изъято из теста без ущерба для него. Структура же его проявляется в способе связи заданий между собой. Создание теста предполагает тщательный анализ содержания учебной дисциплины, классификацию учебного материала, установление межтематических и**

<u> «ежпредметных связей, укрупнение дидактических единиц с последующим</u> представлением их через элементы композиции задания.

Тесты бывают двух видов:

- традишионные:
- нетрадиционные.

Традиционные тесты представлены в виде системы заданий возрастающей трудности, имеющие специфическую форму, позволяющие качественно и эффективно измерить уровень и оценить структуру подготовленности обучающихся.

Нетрадиционные тесты представлены интегративными, адаптивными и критериально-оценочными тестами.

√ Критериальные – нацелены на общую итоговую диагностику подготовленности выпускника учебного заведения. В одном тесте предъявляются знания из двух и более учебных дисциплин. Проведение подобного тестирования проводится, как правило, при интегративном обучении.

√ Адаптивные тесты позволяют регулировать трудность предъявляемых заданий в зависимости от ответов тестируемого. При успешном ответе компьютер выдает следующее задание, более трудное по сравнению с прелыдущим, а в случае неудачи - более легкое.

 $\checkmark$  Критериально-оценочные тесты предназначены для того, чтобы узнать, какие элементы содержания учебной дисциплины усвоены, а какие нет. При этом они определяются из так называемой генеральной совокупности заданий, охватывающих всю дисциплину в целом.

В системе СТ-курс встроенный модуль тестов и опросов состоит из группы вопросов или основных форм тестовых вопросов, из которых формируется система тестирования, а именно:

1) вариативные вопросы,

2) вопросы на соответствие,

3) вопросы с развернутым ответом,

4) вопросы с краткими ответами,

5) вопросы на вычисление.

Вариативный вопрос. Вопросы этого типа позволяют определить знание обучаемыми конкретных фактов, понятий, постулатов, правил, формул. Варианты вариативного вопроса: какой факт относится (не относится) к заданному множеству фактов, какое из предложенного набора определений соответствует данному понятию, какая из предложенных формул соответствует данному явлению. Умение самостоятельно дать определение, использовать его в вопросах данного типа не проверяется. Отметим при этом, что данный вопрос может быть использован для проверки определенных умений и навыков, например навыка классификации фактов по заданному критерию, установления логической связи между двумя фактами, формулами, понятиями и т.д.

Например:

1. Какая часть света была открыта в XV в.?

Варианты ответов: 1) Америка, 2) Австралия, 3) Антарктида, 4) Евразия.

2. Что из предложенного набора событий - (а) заселение Австралии англоязычным населением, б) торговля рабами в Африке, в) строительство Суэцкого канала и т.д.) - входит в фактический объем понятия «колонизация»?

Вопрос на соответствие. Вопросы этого типа также дают возможность проверки знания фактов, понятий, формул, правил. С их помощью проверяется знание того, как соотносятся между собой два проверяемых множества фактов - группа понятий и определений к ним, явлений и описываемых ими формул. Они дают возможность проверить сразу знание большего, чем в вариативном вопросе, количества фактов (формул, понятий), однако облегчает учащемуся путь к угадыванию правильного ответа.

Например:

1. Установить соответствие между множеством путешественников - 1) Колумб, 2) Васко де Гамма, 3) Магеллан - и множеством географических открытий: а) открытие Америки, б) восточный путь в Индию. в) кругосветное плавание.

Правильные ответы: 1-а, 2-б, 3-в).

2. Как процессы - (политический раздел мира, содействие миграции европейцев, создание военно-морского флота, развитие международной торговли и др.) - соотносятся с понятиями «колонизация», «гонка вооружений», «международное разделение труда» и т.д.

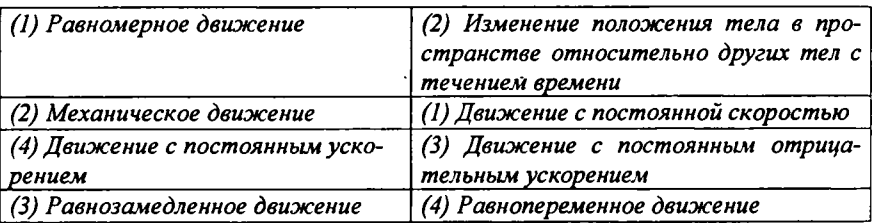

Число заданий в первой части должно соответствовать числу основных понятий, которые должны усвоить учащиеся.

Вопрос с кратким ответом. Вопросами этого типа также проверяется знание необходимых фактов, правил, постулатов, содержания понятий. В вопросах данного типа гораздо сложнее, чем в двух предыдущих, угадать правильный ответ, и это является их преимуществом. Сложность использования вопросов этого типа в том, что он требует точной формулировки и оставляет мало возможностей для проверки конкретных умений и навыков.

Вопрос с развернутым ответом. Вопросами этого типа проверяется как знание учащимся точных определений данного понятия, так и умение рассуждать (строить причинно-следственные связи, доказывать свое мнение и т.д.). Развернутый ответ требует непосредственной работы оценивающего преподавателя, его нельзя автоматизировать.

Например: Что такое механическое движение? или Что такое материальная точка? При этом во избежание недоразумений разумно ввести на-

нальный текст ответа: «Механическое движение - это ...», предполагая, что учащийся должен дописать: «перемещение тела в пространстве относи-.<br>тельно других тел с течением времени».

Вопрос на вычисление. Вопросы данного типа позволяют проверить способность учащегося проводить вычисления по заланной формуле, а также его способность создать нужную модель в предложенной ситуации, описать ее с помощью необходимых формул и довести результат "до числа".

Например: В начальный момент времени тело имело скорость  $V_0 =$  $5m/c$  и двигалось с постоянным ускорением  $a = 2mc^2$ . Определить, на какое пасстояние сместится тело за  $t = 6$  с после начала движения.

Выбор формы теста зависит прежде всего от цели тестирования, содержания теста, технических возможностей, а также уровня подготовленности преподавателя в области теории и методики тестового контроля знаний. Каждая из форм позволяет проверить специфические виды знаний. Проверять с помощью тестов имеет смысл актуальные знания, которые учашиеся должны уметь применять на практике. Проверяются знания, находящиеся в оперативной памяти, то есть не требующие обращения к справочникам, словарям, картам, таблицам и т.п.

Разработчики тестов должны придерживаться следующих принципов:

• тест должен соответствовать целям тестирования;

• нужно определить значимость проверяемых знаний в общей системе проверяемых знаний;

• должна быть обеспечена взаимосвязь содержания и формы теста;

• тестовые задания должны быть правильными с точки зрения содержания;

• должна соблюдаться репрезентативность содержания учебной дисциплины в содержании теста:

• тест должен соответствовать уровню современного состояния науки;

• содержание теста должно быть комплексным и сбалансированным;

• содержание теста должно быть системным, но, вместе с тем, вариативным.

#### Тренировочное задание

# Задание 9. Какой вид самостоятельной работы по отдельным организационным формам учебного процесса Вы могли бы применить в своей практике дистанционного обучения студентов?

# Практикум

# Использование информационных технологий в дистанционном обучении

Практическое занятие 1: Создание и редактирование документов в текстовом процессоре MS Word.

Цель работы: изучение азов работы с текстовыми документами, приемов форматирования текста, расположения абзацев на странице в текстовом процессоре Word.

#### Залания:

1. Изучить информацию о простейших приемах работы с текстом в текстовом процессоре Word.

2. Средствами текстового процессора Word на отдельной странице набрать и отформатировать текст так, чтобы он абсолютно совпадал с заданным образцом. Основной размер шрифта - 10 (кроме абзацев, где он указан явно), типы шрифтов - Times New Roman и Arial.

#### Учебная информация

При работе в текстовом процессоре Word не рекомендуется выравнивать текст пробелами, а также заканчивать строки внутри абзаца нажатием клавиши Enter. Перевод курсора на новую строку осуществляется автоматически при достижении правой границы текстового поля.

В данной работе для форматирования текста документа используются:

• установка параметров страницы (поля, размер страницы) - меню Файл/Параметры страницы;

• установка положения абзаца - горизонтальная линейка, на которой верхняя метка управляет положением первой строки абзаца, а нижняя левая началом остальных строк абзаца;

• установка типа шрифта, его размера, интервалов между буквами, смещения по вертикали отдельных фрагментов текста - Формат/Шрифт;

• оформление абзаца в целом, задание межстрочных интервалов, интервалов до и после абзаца, выравнивание - Формат/Абзац;

• расстановка переносов - Сервис/Язык/Расстановка переносов;

• расположение абзацев столбцами - Таблица/Добавить таблицу (при необходимости убрать обрамление - Таблица/ Выделить таблицу и убрать границы через значок "Внешние границы" на панели форматирования);

• вставка рисунков - Вставка/Рисунок / Из файла;

• вставка разрыва страницы в позицию курсора (для перехода на новую страницу) - Ctrl+Enter.

При редактировании текста рекомендуется установить режим Разметка страницы через меню Вид, выбрать масштаб, соответствующий реальному размеру на печати, активизировать показ непечатаемых символов (кнопка на панели инструментов), а также сохранить созданный документ.

# Ход работы

1. Запустите текстовый процессор (Пуск-Программы-MSWord).

**2. Сохраните созданный документ с именем Titul.doc в своей фамильной папке (***файл-Сохранить***).**

**3. Установите разметку страницы (***вид-Разметка страницы).*

**4. Выберите нужный масштаб и отобразите непечатаемые символы (кнопка на панели инструментов - Стандартная).**

**5. Наберите текст из образца, не нажимая Ввод. Многоточие замените текстом.**

#### **Текст для набора:**

**Министерство образования и науки Российской Федерации. Белгородский государственный университет. Кафедра ... Реферат, тема: «...» Выполнил: студент 111 группы, физико-математического факультета, И.И. Иванов. Проверил: доцент кафедра математического анализа П.А. Сидоров Белгород, 2005 год.**

**1. Разобьем текст на абзацы, для этого нажимаем клавишу** *Ввод,* **установив предварительно курсор перед словами: Белгородский, Кафедра, Реферат, Тема, Выполнил, Проверил, Белгород.**

**2. Приступаем к форматированию полученных абзацев: выделяем первые три абзаца, удерживая нажатой левую кнопку мыши. Изменяем параметры шрифта для этих абзацев (***Формат-Шрифт***). Выбираем выравнивание по центру (***Формат-Абзац***).**

**3. Для слова Реферат установите параметры шрифта** *(Формат-Шрифт),* **а также интервал «перед», равный 100 в параметрах абзаца** *(Формат-Абзац).*

**4. В абзацах Выполнил... и Проверил... установите принудительные разрывы строки (***Shift+Enter***). В параметрах абзаца установите: слева** 8 **см, выступ 0,63 см, выравнивание по левому краю, интервал перед 100.**

**5. Абзац с датой опустите в конец страницы, меняя интервал «перед».**

<sup>6</sup> **. В результате должен получиться следующий титульный лист.**

Министерство образования и науки Российской Федерации Белгородский государственный университет Кафедра ...

# **Реферат**

Тема: «...»

Выполнил:

студент 111 группы, физико-математического факультета Иванов И.И. Проверил: доцент кафедры математического анализа Сидоров П.А.

Белгород 2005 год

Практическое занятие 2: Создание документов MS Word с использованием таблиц.

Пель работы:

Изучение приемов создания сложных документов при помощи таблиц. Залания:

1. Изучить инструменты, используемые при работе с таблицами, и технологию создания документов со сложной структурой при помощи таблин.

2. В соответствии с приведенным ниже образцом, используя таблицы, разработать бланк документа точно по заданному образцу. Не допускается использовать инструменты панели "Рисование". При разработке предусмотреть свободные ячейки таблицы в тех позициях бланка, где по смыслу требуется печатать различную информацию.

# Учебная информация

Для создания сложного документа при помощи таблиц необходимо придерживаться следующего порядка действий.

1. Определить в образце документа по порядку сверху вниз одну или несколько смежных строк, содержащих примерно одинаковое количество надписей и полей для ввода информации и выполнить вставку таблицы с соответствующим количеством строк и столбцов.

2. Выделить таблицу и задать интервалы между столбцами 0,1 см -Таблица/Высота и ширина ячейки/Столбец/Интервал между столбцами. Отформатировать ширину столбцов таблицы и вписать в клетки требуемые надписи.

3. Вставить пустой абзац после таблицы.

4. Продолжить выполнение пп. 1 - 3 до конца документа-образца. При этом необходимо следить за шириной столбцов вставляемых таблиц, поскольку многие границы должны совпадать с границами ячеек в верхних таблицах.

5. Удалить вставки пустых абзацев - документ будет выглядеть как единое целое.

6. Выделить таблицу и удалить все обрамление, после чего выполнить обрамление нужных ячеек или их частей.

Если очередная добавляемая в документ строка не сильно отличается от предыдущей, то вместо вставки отдельной таблицы для ее оформления (п.3 и п.1) можно установить курсор в конец правой нижней ячейки таблицы и нажать клавишу Tab - будет добавлена одна строка таблицы, имеющая формат предыдущей строки. Далее путем объединения, разбиения или изменения ширины ячеек новой строки можно добиться для нее требуемого формата.

Кроме меню Таблица для работы с таблицами можно использовать инструмент Таблицы и границы. При нажатии на соответствующую кнопку появляется панель, на которой имеются такие инструменты, как Нарисовать таблицу, Ластик, Выравнивание по вертикали и некоторые другие. Инструменты Нарисовать таблицу и Ластик удобно использовать для коррекции уже имеющейся таблицы - добавления или удаления линий. Инструмент Выравнивание по вертикали применяется для выравнивания текста в ячейках таблицы.

Минимальная высота ячеек таблицы определяется размером шрифта, установленным для ячеек. Поэтому для уменьшения высоты строки таблицы следует выделить ячейки этой строки, выполнить Формат/Шрифт и залать требуемый размер шрифта.

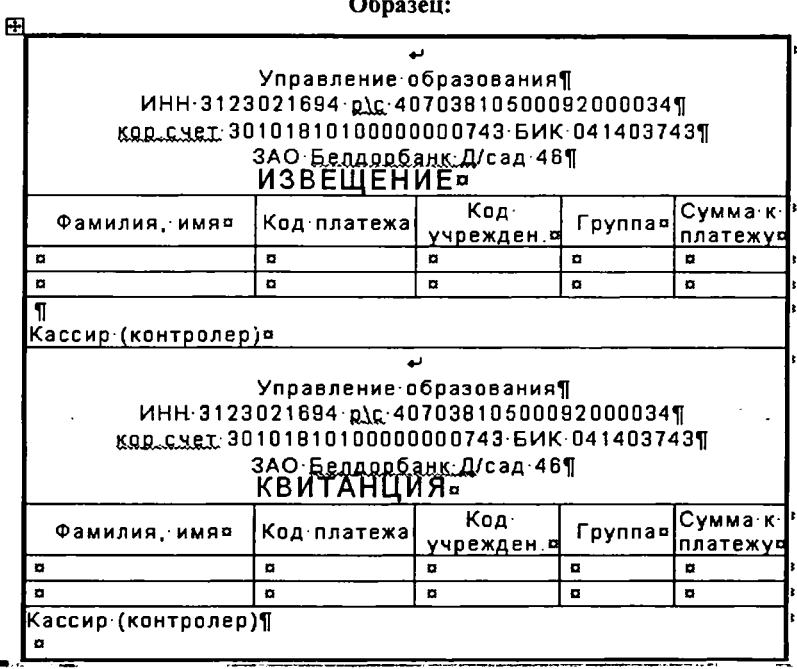

# Ход работы

1. Создайте пустой документ.

2. Вставьте таблицу из 4 строк и 5 столбцов (Таблица-Вставить-Таблица).

3. Установите нужную ширину столбцов.

4. Выделите первую строку и объедините в одну ячейку (Таблица-Объединить ячейки).

5. Впишите в нее нужный текст. Впишите текст в ячейки второй строки.

6. Вставьте пустой абзац за таблицей (клавиша Enter).

7. Добавьте таблицу из одной ячейки (1 строка, 1 столбец).

8. Удалите промежуточный пустой абзац и создайте пустой абзац за полученной таблицей.

9. Выделите всю таблицу (Таблица - Выделить - Таблица).

10. Поместите таблицу в буфер обмена (Правка - Копировать).

11. Вставьте скопированную таблицу (Правка - Вставить).

12. Удалите промежуточный пустой абзац.

13. Выделите всю таблицу и поменяйте толщину внешних границ (Формат - Границы и заливка).

14. Сравните полученный документ с образцом.

Практическое занятие 3: Образовательные возможности Интернет-технологий.

#### **Пель занятия:**

Научиться создавать электронные тесты в гипертекстовом виде для дистанционного тестирования учащихся на основе свободно распространяемых ресурсов Интернет.

Требуемый начальный уровень подготовки слушателей:

Иметь навыки работы с программой Word, навыки навигации и поиска информации в Интернет, уметь пользоваться буфером для обмена данными между программами.

# Ход работы

Открытие и изучение ресурса Интернет, содержащего программу создания электронного теста, сохранение ресурса на диске.

1. Запустить ярлыком Панели задач браузер Internet Explorer и открыть в нем ресурс с адресом http://prepod2000.kulichki.net .

2. Перейти по ссылкам: Полезные программы - Подробнее о программе, загрузить.

3. Сохранить описание программы в своей папке командой Файл - Сохранить как, в поле Папка выбрать имя своей папки, в поле Тип файла выбрать Web-страницу, в поле Имя файла ввести с клавиатуры Создание Web-страницы с тестами и нажать Сохранить.

4. Перейти далее по ссылке Загрузить программу.

5. В открывшемся окне «Загрузка файла» установить переключатель «Сохранить эту программу на диске» и нажать ОК.

6. Далее выбрать для сохранения архивного файла программы свою папку и нажать Сохранить. В результате в указанной папке появится самораспаковывающийся архивный файл txt2test.exe.

7. Двойным щелчком на ярлыке этого файла запустить процесс извлечения файлов из архива и подтвердить «Извлечь». В результате будет получен файл программы создания электронных тестов JsTestB.exe и два текстовых файла: example.txt и test.txt (расширения файлов .exe, .htm могут не отображаться при определенной настройке операционной системы).

8. Испытать программу JsTestB.exe, для чего запустить ее двойным щелчком на ярлыке и в открывшемся окне нажать Открыть, выбрать в списке открывшегося окна исходный текстовый файл пробного теста example.txt и нажать Создать, в результате будет создан гипертекстовый файл Webстраницы теста example.htm с включением скрипта обработки результатов тестирования на языке Java Script, который может быть запушен на любом браузере без подключения к Интернет, в том числе любой версии браузера Internet Explorer. Нажать Просмотр и ОК для отображения полученного электронного теста в окне браузера Internet Explorer.

9. Испытать функциональность полученного теста, для чего ответить на предложенные вопросы путем установки переключателей перед правильными вариантами ответа и нажать Подсчитать баллы. Сумма полученных баллов должна соответствовать количеству правильных ответов.

# Создание учебного примера электронного теста

1. Запустить программу Блокнот командой Пуск - Программы -Стандартные - Блокнот.

2. Ввести исходный текст для создания теста по следующим правилам:

- ввести строку наименования теста и отступить строку;

- вводить строки вариантов вопросов, перед которыми ставить знак «?», и сразу за ними - строки вариантов ответа, перед правильным вариантом поставить знак «+»;

- перед каждым новым вопросом вставлять пустую строку;

- количество вопросов в тесте не ограничено. Количество вариантов ответов не более 10-ти:

- после последнего вопроса отступить строку и ввести строки с вариантами оценок тестирования, перед каждой из которых вставить знак «=»;

- все строки текстового файла печатать с начала строки.

В качестве тестового примера может быть введен следующий текст по вышеприведенным правилам:

# Образец: Тест по арифметике ? Сколько будет 5\*5? 15 20  $+25$ 30 ? Сколько будет 6\*7? 36 37 40  $+42$ 47 ? Сколько будет 7\*8? 37 48

58  $=$ 3 балла – мололен!  $=$ 2.6anna –  $nmaxo!$ =1 и менее баллов - очень плохо!

 $+56$ 

3. Сохранить набранный текстовый файл командой Файл - Сохранить как, выбрать в поле «Папка» свою папку, в поле «Имя файла» ввести с клавиатуры «Арифметика», в поле «Тип файла» выбрать из списка «Текстовый файл» и нажать «Сохранить».

4. Для создания теста запустить двойным щелчком по ярлыку программу JsTestB.exe и в открывшемся окне нажать Открыть, выбрать в списке открывшегося окна исходный текстовый файл пробного теста Арифметика.txt и нажать Создать, в результате будет создан гипертекстовый файл Web-страницы теста Арифметика.htm. Нажать Просмотр и ОК для отображения полученного электронного теста в окне браузера Internet Explorer и испытать его на правильность функционирования выбором правильных ответов из списка. В конце нажать Подсчитать.

5. Если тест выполняется с ошибками, то повторно открыть в Блокноте исходный текстовый файл теста командой Файл - Открыть, выбрать в списке файл Арифметика.txt и нажать Открыть. Повторить пункты 2 - 4. Проверить правильность набора исходного текста теста, обратив особое внимание на наличие знаков «?» в начале строки вопроса, наличие разделяющих пустых строк перед строкой вопроса и после всех вариантов ответа для данного вопроса, наличие знака «+» перед правильным вариантом ответа и т.д. После исправления исходного текста теста повторно сохранить его командой Файл - Сохранить (пункт 3) и повторно произвести его преобразование в гипертекстовый файл (пункт 4).

#### Редактирование Web-страницы электронного теста в Word

Созданный тест с помощью программы JsTestB.exe может быть отрелактирован в программе Word, для чего необходимо проделать следующие лействия.

1. Запустить программу Word ярлыком рабочего стола или командой Пуск - Программы - Microsoft.

2. Открыть в Word полученную ранее электронного теста командой Файл - Открыть, в поле «Папка» выбрать имя своей папки, в поле «Тип файла» выбрать из списка «Web-страницу», выбрать в списке гипертекстовый файл Арифметика.htm и нажать Открыть.

3. В открытой Web-странице можно выполнить следующие виды редактирования:

• изменить размер и начертание символов (полужирный, курсив, подчеркивание), для чего выделять эти символы «мышью» и применять соответствующие инструменты панели Форматирования;

**• изменить цвет фона теста командой Формат - Фон, выбрать «мышью» в массиве цветов подходящий;**

• включить в текст верхние и нижние индексы (H<sub>2</sub>O и  $x^2$ ), для чего в **Блокноте сначала вводить на их месте обычные символы (Н20 и Х2), а затем уже в открытом в программе Word гипертекстовом файле теста, полученном после обработки его программой JsTestB.exe, выделить «мышью» соответствущий символ (в приведенном примере это «2») и выполнить Формат — Шрифт - Шрифт (вкладка), установить соответствующие флажки** «верхний индекс» или «нижний индекс» и **ОК** 

• вставить в тест математические и другие спецсимволы  $(\psi, \alpha, \Sigma, \subseteq, \text{F})$ и **др. символы), для чего на этапе подготовки исходного текстового файла в Блокноте зарезервировать соответствующие позиции (символами табуляции), а на этапе редактирования теста в Word поместить курсор в соответст**вующую позицию и выполнить Вставка - Символ, выбрать в таблице соот**ветствующий символ и нажать |Вставить ;**

**• разместить в тесте рисунки, в том числе и возле переключателей в качестве графических вариантов вопросов, для чего поместить курсор в по**зицию размещения рисунка в тесте и выполнить: Вставка - Рисунок - Из **файла, выбрать в соответствующей папке файл подходящего рисунка и нажать [ВставипГ]. Вставленный рисунок может быть отмасштабирован путем его активизации щелчком «мыши», захватом и перетаскиванием угловых маркеров рисунка;**

**• разместить в тесте таблицу командой Таблица - Добавить - Таблица с требуемым количеством столбцов и строк. В ячейках таблицы могут быть размещены переключатели и варианты ответов теста, для чего их можно выделять, захватывать и перетаскивал, в ячейки таблицы как графические объекты.**

**•** *Внимание! Выделение переключателей необходимо выполнять щелчком по периферии элемента, а не самому переключателю, так как состояние ошибочно включенного в Word переключателя фиксируется и не поддается изменению. В случе ошибочного включения переключателя это действие необходимо сразу отменить кнопкой* **|Отменить|** *панели инструментов.*

**• Могут бьггь выполнены многие другие операции редактирования теста, предусмотренные в Word.**

**4. По завершении редактирования теста выполнить его сохранение командой Файл - Сохранить, при этом в поле «Тип файла» обязательно должна быть выбрана «Web-страница».**

**5. Отредактированный и сохраненный гипертекстовый файл Webстраницы теста может бьггь автономно запущен на любом компьютере с операционной системой Windows двойным щелчком на его ярлыке без подключения к Интернет!**

<sup>6</sup> **. Создать небольшой (3-5 вопросов) электронный тест по своей Дисциплине.**

Практическое занятие 4: Основы конструирования занятия с применением информационных технологий и ресурсов Интернет.

#### **Пель занятия:**

Изучение Принципов конструирования урока  $\mathbf{c}$ применением информационных технологий и ресурсов Интернет и освоение практических навыков ведения электронного конспекта, разработки электронного теста по материалу урока.

Требуемый начальный уровень подготовки слушателей:

Иметь навыки работы с программой Word, навыки навигации и поиска информации в Интернет, уметь пользоваться буфером для обмена данными между программами.

# Ход работы

Конспектирование информационных ресурсов Интернет по заданной теме с помощью программы Word.

1. Создать новый документ Word для ведения электронного конспекта урока, для чего запустить программу Word командой Пуск - Программы -Microsoft Office -Word и сохранить открывшийся при запуске Word Документ1 командой Файл - Сохранить как под именем Конспект.

2. Запустить ярлыком Панели задач браузер Internet Explorer, перейти в поисковую систему (набрать в строке адреса: Yandex.ru или Rambler.ru). Указать в строке поиска тему разрабатываемого занятия и нажать на кнопку Найти. Выбрать из результирующего списка одну из страниц.

3. Выделить «мышью» конспектируемый фрагмент текста страницы.

4. Скопировать выделенный фрагмент текста Web-страницы в буферную память командой Правка - Копировать.

5. Переключиться в окно Word ярлыком Панели задач, установить двойным щелчком курсор мыши в требуемую позицию документа и выполнить вставку сохраненного в буфере фрагмента Web-страницы командой Правка - Вставить.

6. Переключиться щелчком мыши по соответствующему ярлыку Панели задач обратно в окно открытой в браузере Internet Explorer Web-страницы и повторить шаги  $3 - 5$ .

7. Повторить пункты 2 - 6 для всех интересующих фрагментов текста.

8. Для копирования в конспект графических изображений открытой в браузере Web-страницы необходимо выделить это изображение щелчком правой кнопки мыши (1ПМ) и выбрать в открывшемся контекстном меню щелчком левой кнопки мыши (1ЛМ) Копировать, затем переключиться щелчком по соответствующему ярлыку Панели задач в окно Конспект, поместить курсор мыши в позицию размещения рисунка в документе и выполнить Правка - Вставить. Повторить указанное действие для всех рисунков Web-страницы, копируемых в Конспект.

9. Открыть в браузере Internet Explorer следующую Web-страницу по заданной теме и повторить шаги 2 - 8 для конспектирования ее текстовых фрагментов и графических изображений в документе Конспект.

10. Повторить пункты 2 - 9 для нескольких Web-страниц по заданной теме, до получения достаточного объема информации.

11. Отредактировать в Word полученный документ Конспект и сохранить его командой Файл - Сохранить в собственной папке.

12. Запустить программу Блокнот. Пуск - Программы - Стандартные -Блокнот.

13. Из материала собранного в документе Конспект выбрать материалы для вопросов теста. Оформить документ, выполняя требования рассмотренные на предыдущем практическом занятии.

14. Использую программу JsTestB.exe получить Web-страницу теста.

15. Дополнить, полученный тест графикой и цветовым оформлением в Word (графические материалы взять из документа Конспект).

Практическое занятие 5: Создание мультимедийных презентаций средствами Microsoft PowerPoint.

#### Пель занятия:

Изучение приемов работы в программе Microsoft PowerPoint. Практическая работа с данной программой позволяет овладеть приемами работы с нею для создания учебных курсов, демонстрационных роликов для вводных или заключительных занятий по диспиплине.

Требуемый начальный уровень подготовки слушателей:

Иметь навыки работы с программой Word, навыки навигации и поиска информации в Интернет, уметь пользоваться буфером для обмена данными между программами.

# Ход работы

1. Запустите программу PowerPoint, Пуск - Программы - Microsoft **Office - PowerPoint.** 

2. Создайте пустую презентацию, для чего: активизируйте пункт меню «Файл», затем «Создать». Создайте презентацию на основе шаблона оформления, для этого в появившемся окне откройте вкладку «Презентация» и выберите шаблон, например «Доклад» (мастер автосодержания подберет типовой состав слайдов для выбранного шаблона).

3. Активизируйте команду «Вид», «Сортировщик слайдов». Познакомьтесь с составом слайдов и, если нужно, удалите макеты лишних слайдов, выделив их щелчком мыши и нажав клавишу <Delete>.

4. Сохраните презентацию, для чего активизируйте пункт меню «Файл», затем «Сохранить». Выберите свою папку и в окне запроса имени файла введите название своей дисциплины.

5. В открытой презентации рассмотрите последовательно режимы отображения, используя пункт «Вид». В той же презентации рассмотрите последовательно режимы отображения, находящиеся в левом нижнем углу рабочего поля (слева от горизонтальной полосы прокрутки). используя кнопки управления режимами.

6. Установите режим сортировщика слайдов.

**7. Переместите слайд № 3 после слайда № 5, для чего выделите слайд № 3, щелкнув по нему левой клавишей мыши и, удерживая клавишу, переместите указатель мыши в нужное место.**

<sup>8</sup> **. Установите режим структуры.**

**9. Переместите слайд № 3 после слайда № 5, для чего выделите слайд № 3, щелкнув по нему левой клавишей мыши и, удерживая клавишу, переместите указатель мыши в нужное место.**

**10. Удалите слайд № 7, выделив его щелчком мыши и нажав клавишу <Delete>.**

**11. В открытой презентации выделите первый слайд и перейдите в режим демонстрации (пункт меню "Вид", пункт "Показ слайдов"). Рассмотрите режимы использования средств навигации во время демонстрации отображения, используя контекстное меню (нажатие правой клавиши мыши), пункт меню "Вид".**

**12. Рассмотрите возможности использования инструмента «Перо» во время демонстрации.**

**13. Выделите первый слайд и введите собственные инициалы в качестве автора разработки вместо указанного по умолчанию.**

**14. Перейдите в окно слайда, выберите блок заголовка и с помощью инструментов панели управления задайте выравнивание текста по центру. Разместите с помощью мыши или клавиш управления курсором текстовый блок с заголовком в верхней части слайда, выше красной линии. То же самое проделайте с текстовым блоком с именем автора, но расположите его ниже красной линии.**

**15. Удалите с титульного слайда колонтитул установкой флажка (Вид - Колонтитулы - Не показывать на титульном слайде).**

**16. Перейдите на второй слайд (в окне структуры или клавишей PAGEDOWN). Вместо заголовка «Введение» наберите название своей дисциплины.**

**17. Перейдите к маркированному списку и введите вместо шаблонного текста название разделов своей дисциплины.**

**18. Перейдите к третьему слайду. В качестве заголовка напишите название первого раздела. В текстовом поле введите краткое содержание раздела. Эту операцию повторите с несколькими слайдами (для всех разделов дисциплины).**

**19. Перейдите к первому слайду. Выберите заголовок, щелчком правой кнопкой мыши откройте контекстное меню, выберите в нем пункт Настройка анимации. Поставьте флажок в окне Объекты для анимации напротив строки Заголовок 1. В раскрывающемся списке в группе Выберите звук и эффект назначьте эффект Вращение. В раскрывающемся списке в группе Появление текста выберите строку По словам. Щелчком на кнопке ОК закройте окно.**

**20. Откройте окно Переход слайдов (Показ слайдов - Смена слайдов). В группе Эффект выберите эффект по своему усмотрению. В группе Продвижение установите флажок Автоматически после и задайте время 10 се-** **кунд, снимите флажок по щелчку. Щелчком на кнопке «Применить ко всем» закройте окно.**

**21. Перейдите на следующий слайд - заголовок, откройте окно Настройка анимации. На вкладке Видоизменения в самостоятельно выберите эффекты анимации и звука.**

**22. Запустите показ Презентации (Показ слайдов - Начать показ) и проверьте демонстрацию слайдов. Исправьте при необходимости ошибки.**

**23. Запустите на выполнение слайд-фильм и отрегулируйте временные интервалы показа слайдов, эффекты анимации и звука.**

**24. Сохраните слайд-фильм в своей рабочей папке в двух форматах презентации и демонстрации (в Файле-Сохранпть как в строке тип файла выбрать - Демонстрация, затем повторить, выбрав в строке тип файла - Презентация).**

**25. Отрепетируйте доклад по созданной электронной презентации и отрегулируйте все необходимые эффекты и параметры. Для показа слайдфильма в режиме демонстрации достаточно запустить его как программу из вашей рабочей папки, дважды щелкнув левой кнопкой мыши.**

**Указание: При выполнении этой работы воспользуйтесь теми навыками, которые вы получили при выполнении предыдущих работ. К этому моменту вы уже должны знать, как пользоваться шаблонами, как вставлять заранее подготовленные графические изображения, задавать эффекты в слайдах, выбирать режимы смены слайдов на экране, демонстрировать свою презентацию и др. Простые изображения, чертежи можно создать самостоятельно, используя панель инструментов «Рисование» (см. теорию). Если некоторые части вставленных или созданных изображений перекрываются, закрывая необ- , ходимую. часть информации, воспользуйтесь пунктом контекстного меню «Порядок» для выноса на передний план наиболее важной информации.**

**Эта работа позволит вам проявить свою фантазию и профессионально овладеть мощным компьютерным средством презентации.**

# **Организационно-методические основы дистанционного обучения**

# **Практическое занятие 1**

#### **Функциональные возможности системы дистанционного обучения СТ-курс для категории** *«Учащийся»*

#### **Цель занятия:**

**Знакомство с возможностями системы для категории пользователей** *«Учащийся»* **и умение использовать функциональное назначение кнопок в учебном процессе.**

**Требуемый уровень подготовки к данному занятию:**

**1. Знание теоретического материала п.3.2.3 .и п. 3.2.4. данного модуля.**

**2. Ознакомление с материалом «Руководство учащегося», расположенным в документации системы СДО на Домашней странице (стр. 25-33, стр. 59-81, стр. 83-86).**

**3. Навыки навигации в Интернет.**

#### **План работы:**

- **1. Знакомство с Домашней страницей курса.**
- **2. Знакомство с Рекламной страницей курса.**
- **3. Знакомство с Главной страницей курса.**
- **4. Знакомство с учебными материалами курса.**
- **5. Знакомство и работа с инструментом календарь.**
- <sup>6</sup> **. Работа с тестами и опросами.**

#### **Технология выполнения работы**

# *1. Знакомство с Домашней страницей курса*

*Для входа в CT-Курс Вам необходимо набрать адрес в браузере (например Internet Explorer)* **[http://ctc.bsu.edu.nl/.](http://ctc.bsu.edu.nl/) Вы попадете на Домашнюю страницу.\_\_\_\_\_\_\_\_\_\_\_\_\_\_\_\_\_\_\_\_\_\_\_\_\_\_\_\_\_\_\_\_\_\_\_\_\_\_\_\_\_\_\_\_\_\_\_\_\_\_\_\_\_\_\_\_\_\_\_\_\_\_**

*Примечание:* **Домашняя страница СДО - это первая страница СДО, которую Вы увидите, подключившись к серверу СДО. Домашняя страница является публичной, т.е. ее содержимое доступно для любого посетителя СДО, а не только для зарегистрированных в системе пользователей.\_\_\_\_\_\_\_\_\_\_\_\_\_\_\_\_\_\_**

**На Домашней странице СДО находятся:**

**• кнопка входа в систему для зарегистрированных пользователей** *<Войти в систему>;*

• кнопка гостевой регистрации <*Гостевая регистрация*>. Разрешение **или запрет гостевой регистрации для определенного курса устанавливается на домашней странице курса;**

**•** *список существующих в СДО курсов.* **Слева от каждого курса стоит кружок красного или зеленого цвета. Зеленый цвет кружка означает, что на этом курсе разрешена гостевая регистрация, в то время как красный цвет кружка указывает на отсутствие возможности гостевой регистрации для данного курса.**

*2. Знакомство с Рекламной страницей курса*

*1. Щелкните мышью на названии курса.* **Вы попадете на Рекламную страницу курса.\_\_\_\_\_\_\_\_\_\_\_\_\_\_\_\_\_\_\_\_\_\_\_\_\_\_\_\_\_\_\_\_\_\_\_\_\_\_\_\_\_\_\_\_\_\_\_\_\_\_\_\_\_\_\_\_**

*Примечание:* **Рекламная страница курса содержит краткую информацию о содержании и назначении курса, предоставляемых им возможностях и условиях обучения на курсе. (Создание Рекламной страницы Вашего кур**са будет рассмотрено на практическом занятии 2).

**2. Для возврата на Домашнюю страницу СДО воспользуйтесь кнопкой** *<Продолжить>.*

*3. Знакомство с Главной страницей курса*

*1. Щелкните мышью на кнопку <Войти в систему>. Появится диалоговое окно, в котором Вы наберете свой login и пароль.* **Вы попадаете на Главную страницу курса.**

*Примечание:* **На Главной странице в верхней части экрана вынесена па**нель инструментов, состоящая из следующих инструментов.

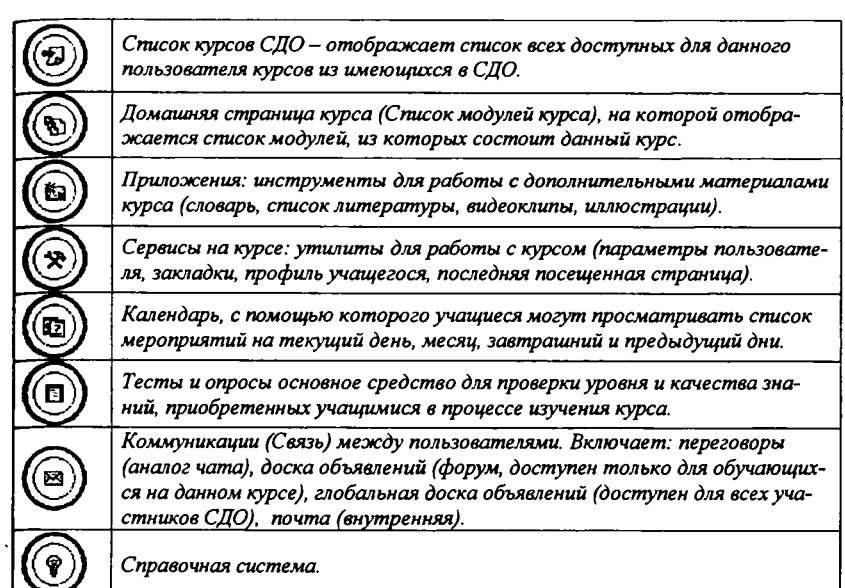

# *4. Знакомство с учебными материалами курса*

**1. На** *Странице списка курсов* **выберите курс, который Вы хотите изучить, и щелкните мышью на названии этого курса. На Домашней странице курса содержатся инструменты, доступные для работы с курсом, и список модулей курса.**

**2. Выберите модуль для изучения и щелкните мышью на его названии. При этом Вы попадете на страницу, содержащую оглавление модуля. В** *Оглавлении модуля* **выберите страницу для изучения, после чего щелкните мышью на ее названии. После выполнения этой последовательности действий Вы окажетесь на интересующей Вас странице курса и можете приступить к ее изучению.\_\_\_\_\_\_\_\_\_\_\_\_\_\_\_\_\_\_\_\_\_\_\_\_\_\_\_\_\_\_\_\_\_\_\_\_\_\_\_\_\_\_\_\_\_\_\_\_\_\_\_\_\_\_\_\_\_\_\_**

*Примечание:* **Более мелкие объекты, относящиеся к учебному материалу курса (употребляемые термины, упоминающиеся литературные и информационные источники), доступны через ссылки со страницы курса либо при помощи страницы <** *Приложения >,* **расположенной в панели инструментов СДО.\_\_\_\_\_\_\_\_\_\_\_\_\_\_\_\_\_\_\_\_\_\_\_\_\_\_\_\_\_\_\_\_\_\_\_\_\_\_\_\_\_\_\_\_\_\_\_\_\_\_\_\_\_\_**

#### **5.** *Знакомство и работа с инструментом Календарь*

**i**

*Примечание:* **Инструмент** *<Календарь>* **обеспечивает быстрый способ обмена информацией между преподавателем и учащимися о планируемых мероприятиях и событиях, касающихся курса, — таких как общие собрания, лекции, лабораторные работы, время начала и окончания экзаменов и тестов и т.д. Преподаватели могут "вывешивать" на календаре сообщения, точно указав дату проведения данного мероприятия.\_\_\_\_\_\_\_\_\_\_\_\_\_\_\_\_\_\_\_\_\_\_**

**1. Нажмите на кнопку** *<Календарь>* **панели инструментов. Вы попадете в** *обзорный режим,* **где отображается информация в порядке сортировки по времени начала мероприятия. Для смены текущего просматриваемого месяца и года пользуйтесь кнопкой** *<Установить>,* **для этого в выпадающих списках выберите соответствующий месяц и год.**

**2. Подведите мышь на любую ячейку таблицы. Щелкните мышью на цифре дня месяца в левом верхнем углу ячейки. Вы попадете** *в детальный режим* **просмотра информации о мероприятиях, намеченных на этот день. Для перемещения на предыдущий и последующий дни используйте кнопки**  $\leftarrow$   $\mathbf{u} \rightarrow$ .

**3. Для того, чтобы вернуться к обзорному режиму просмотра информации, нажмите на кнопку** *<Готово>.*

#### *6. Работа с тестами и опросами*

*Примечание:* **Учащийся может начать прохождение теста или опроса, но только тогда, когда текущая дата попадает в период доступности теста (опроса), и при этом в запасе у учащегося еще есть неиспользованные попытки.**

**1. Щелкните мышью на названии теста (опроса) на Главной странице модуля тестов и опросов. При этом Вы попадете на страницу "Начало прохождения теста (опроса)".**

**2. Нажмите кнопку <Продолжить>. Вы попадете на страницу прохождения теста.**

**3. Если Вы не готовы к прохождению теста, нажмите на кнопку <Отменитъ> и Вы вернетесь на Главную страницу модуля тестов и опросов.**

**4. Ответьте на вопросы-теста. После ответа на каждый вопрос нажмите на кнопку <3аписать> под ним для подтверждения своего выбора. Если Вы засомневались в правильности введенного ответа, нажмите на кнопку <Отменить>.**

**5. После ответа на все вопросы теста или опроса нажмите на кнопку <Проверить>. В появившемся окне СДО запросите, действительно ли Вы хотите закончить прохождение теста и отправить результаты на проверку. Нажмите в этом окне на кнопку <ОК>.**

<sup>6</sup> **. Для возврата на Главную страницу модуля тестов и опросов нажмите на кнопку <Продолжить>.**

**7. Для просмотра результатов теста нажмите на кнопку <Результаты>.**

# **Практическое занятие 2**

#### **Функциональные возможности системы дистанционного обучения СТ-курс для категории** *«Преподаватель»*

**Цель занятия: Знакомство с возможностями системы для категории пользователей** *«Преподаватель»* **и умение использовать функциональное назначение кнопок в процессе обучения.**

#### **Требуемый уровень подготовки к данному занятию:**

**1. Знание теоретического материала п.3.2.3.и п. 3.2.4. данного модуля.**

 **2. Ознакомление с материалом «Руководство преподавателя», расположенным в документации системы СДО на Домашней странице (стр.36-55, стр. 150-163).**

#### **План работы:**

1. Подготовка учебного материала на локальной машине преподавателя.

2. Размещение учебных материалов курса на сервере СДО.

3. Создание дополнительных материалов курса.

**3. Создание дополнительных материалов курса. 4. Создание рекламной страницы курса.**

# **Технология выполнения работы**

*1. Подготовка учебного материала на локальной машине препода-*

*вателя*<br>1. На локальной машине Вы создали материалы курса, разместив их в нескольких документах Word (\*.doc) - по одному учебному модулю в файле.

Примечание: Материал готовится в редакторе Microsoft Word, учитывая при этом некоторые рекомендации: страницы готовятся только с использованием стилей (рекомендуется использовать стили Обычный, Заголовок 1, Заголо*comment (рекомендуется использовать стили Обычный, Заголовок 1, Заголово вок 2, Заголовок 3***); все графические файлы должны быть внедрены в .doc-**

**файл и храниться в нем.\_\_\_\_\_\_\_\_\_\_\_\_\_ \_\_\_\_\_\_\_\_\_\_\_\_\_\_\_\_\_\_\_\_\_\_\_\_\_\_\_\_\_\_\_\_\_\_\_ 2. Для того, чтобы воспользоваться возможностями макроса переноса модуля курса на сервер, установите его на Ваш компьютер (стр. 42 «Руководство преподавателя»), \_\_\_\_\_\_\_\_\_\_\_\_\_\_\_\_\_\_\_\_\_\_\_\_\_\_\_\_\_\_\_\_**

*Примечание:* **Макрос переноса модуля курса на сервер предназначен для облегчения процедуры переноса файлов с материалами курса с локальной машины на сервер СДО и компоновки материалов курса на сервере.\_\_\_\_\_\_\_\_\_\_\_**

**3. Нажмите на макрос MS Word для того, чтобы разбить исходный .docфайл на html-страницы. В появившемся диалоге введите вручную каталог, в котором будет помещен zip-архив, содержащий файлы страниц модуля и вставленные в текст изображения.**

# *2. Размещение учебных материалов курса на сервере СДО***\_\_\_\_\_\_\_\_\_\_\_**

*Примечание:* **Для того, чтобы Вы смогли разместить Ваш материал курса на сервере СДО, администратор курсов создал шаблон Вашего будущего курса и Ваше новое учетное имя как дизайнера курса.\_\_\_\_\_\_\_\_\_\_\_\_\_\_\_\_\_\_\_\_\_\_\_\_\_\_\_**

**1. Используя Ваше новое учетное имя** *Преподаватель,* **с помощью кнопки** *<Войти в систему»* **зайдите на Домашнюю страницу курса, где Вы хотите вставить новый модуль.**

**2. Создайте новый пустой модуль:**

**I**

**• нажмите на кнопку** *<Создать>.* **При этом Вы перейдете к странице "Параметры модуля";**

**• в поле "Название модуля" наберите название создаваемого модуля;**

**• в поле "Дата начала" введите в формате** *"дд мм гггг"* **значение даты, когда модуль будет открыт для учащихся. Если Вы хотите ввести в поле значение текущей календарной даты, нажмите на кнопку** *<Сегодня>;*

• в поле "Дата начала" введите в формате "дд мм гггг" значение даты, когда модуль будет закрыт для учащихся. Если Вы хотите ввести в поле значение текущей календарной даты, нажмите на кнопку <Сегодия>;

• для завершения создания нового учебного модуля нажмите на кнопку < Готово> (если нажать на кнопку < Отменить>, то новый учебный молуль создан не будет).

3. Зайдите в этот модуль.

4. Нажмите на кнопку <3aгрузить>.

5. В появившемся файле нажмите на кнопку <Обзор> и укажите путь к созланному на локальной машине zip-архиву, содержащему файлы страниц модуля.

Внимание! Операция загрузки zip-файла необратима. Если zip-файл содержит ошибки, то вернуться к состоянию до начала загрузки файла невозможно.

6. Нажмите на кнопку <Загрузить>.

Примечание: После окончания переноса архива система автоматически произведет разбор архива, создаст оглавление модуля, обновит гиперссылки, вставит в текст страниц вопросы для самопроверки, ссылки на тесты и т.д.

3. Создание дополнительных материалов курса

Вы вручную создаете следующие компоненты курса, наполняя их содержимым. С описанием создания дополнительных материалов Вы можете использовать:

• словарь [§ 4.2.5.1.1 (стр.70); § 4.2.5.2.1 (стр.72); § 4.2.5.2.2 (стр.72) «Руководство преподавателя»];

• библиографические ссылки [§ 4.3.5.1.3 (стр.76) «Руководство преподавателя»];

• алфавитный указатель;

• подборки аудио-, видео- и графических иллюстраций [§ 4.1.5.1.2 (стр. 66); § 4.1.5.2.3 (стр. 67); § 4.1.5.2.6 (стр. 68) «Руководство преподавателя».

4. Создание рекламной страницы курса

1) Нажмите на кнопку «Редактор рекламной страницы» на странице «Сервисы» на курсе панели инструментов СДО.

2) На появившейся рекламной странице курса нажмите на кнопку <Редактировать страницу>.

3) Нажмите на кнопку <Добавить фрагмент>.

4) Выберите в поле выпадающего списка «Тип фрагмента» значение «Текст и графика».

5) Укажите цвет символов, стиль, выравнивание, размер шрифта и текст для заголовка текстово-графического фрагмента.

6) Укажите путь к графическому изображению, а также укажите расположение его относительно текста: слева от текста, справа от текста, сверху или снизу.

7) Укажите цвет символов, стиль, выравнивание, размер шрифта и текст для подписи под изображением.
8) Укажите свойства, общие для всех типов фрагментов: цвет фона для всего фрагмента, наличие либо отсутствие отбивки в виде горизонтальной черты до фрагмента и после него.

9) Нажмите на кнопку <Сохранить>. Для завершения операции создания нового текстово-графического фрагмента (для отмены создания нового текстово-графического фрагмента и возврата к рекламной странице курса нажмите на кнопку <Удалить>). Для очистки введенных значений свойств создаваемого фрагмента и последующей их повторной установки нажмите на кнопку <Очистить>.

Примечание: Поля текстово-графического фрагмента (Заголовок, Текст, Изображение, Подпись под изображением) являются необязательными, и любое из них может быть пустым.

# Практическое занятие 3

## Электронное письмо как основная форма общения в телекоммуникационной сети

Цель занятия - научиться формальному общению в сети Интернет и составлению представительских электронных писем в соответствии с нормами и принципами оформления деловой документации.

Требуемый уровень подготовки:

1. Знание теоретического материала п.3.3.1. данного модуля.

2. Ознакомление с материалом «Руководство учащегося», расположенным в документации системы СДО на Домашней странице (стр.70-81).

3. Навыки навигации в Интернет.

## План работы:

1. Знакомство с дополнительной информацией.

2. Составление электронного письма с помощью инструмента Почта СТ-курса.

3. Обмен письмами участников курса.

## Технология выполнения работы

# 1. Ознакомьтесь со следующей информацией:

Среди электронных писем особое место занимают так называемые представительские письма, которые используются для представления, завязывания контактов по сети. Представительское письмо пишется в следующей форме:

- главная идея письма:

- общее представление - имя, фамилия;

- профессия, занимаемая должность, место работы;

- место, где живет автор письма (чем оно знаменито, природные, культурные памятники и т.п.);

**- личное хобби и интересы;**

**- контактная информация (электронная подпись).**

*2. Составление электронного письма с помощью инструмента Почта СТ-курса*

*Примечание:* **Сервис, предоставляемый инструментом** *Почта* **СТ-курса, аналогичен тому, что имеется в распоряжении пользователей e-mail. Различие заключается лишь в том, что инструмент** *Почта* **предназначен для работы с письмами внутри СДО, а не непосредственно в Интернете.**

**1. Войдите в систему с помощью кнопки <Войти в систему> под учетным именем Учащийся, набрав свой login и пароль.**

**2. На Домашней странице курса нажмите на кнопку «Почта» в панели инструментов. На экране отобразятся стандартные папки: Отправленные, Исходящие, Входящие.**

**3. Создайте личную папку. Для этого, находясь в режиме «Список папок», нажмите на кнопку <Создать>. В появившейся форме наберите название создаваемой папки (например: Личная). Нажмите на кнопку <Готово>.**

**4. Находясь в режиме «Список папок», нажмите на кнопку <Письмо>.**

**При этом Вы перейдете в режим «Редактирование письма».**

**5. Находясь в режиме «Редактирование письма», нажмите на кнопку <Адресаты>. При этом появится окно «Получатели письма», в котором Вы можете выбрать адресатов письма.**

<sup>6</sup> **. Выберите интересующего Вас пользователя в списке пользователей курса, относящихся к дан-**

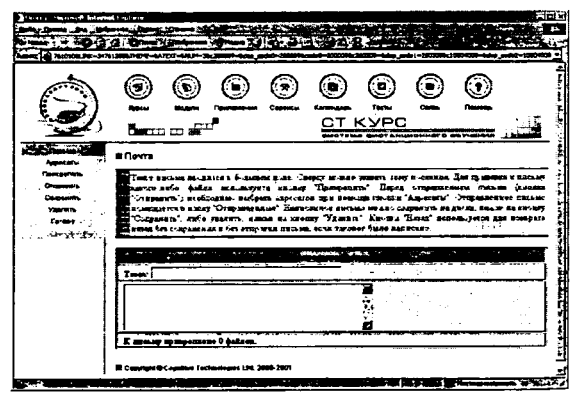

**ной категории, которому Вы бы хотели направить представительское письмо представиться, предложить пообщаться на общие профессиональны темы, наметить направления для возможного сотрудничества. Для этого поставьте галочку напротив его Ф.И.О. Нажмите на кнопку <Готово>.**

*Примечание:* **Вы можете выбрать как участников данного текущего курса, участником которого Вы являетесь, либо всех пользователей СДО (для этого Вы должны нажать на кнопку** *<Все>).***\_\_\_\_\_\_\_\_\_\_\_\_\_\_\_\_\_\_\_\_\_\_\_\_\_\_\_\_**

**7. В появившемся окне в поле** *«Тема»* **пишите тему Вашего письма, текст письма вводится в большое поле. Для того, чтобы прикрепить необходимый файл, щелкните на кнопку** *<Прикрепить>.*

8**. В окне обзора найдите файл, который вы хотите послать вместе с письмом. Указав путь к файлу, нажмите на кнопку** *<Прикрепить>.*

**9. Нажмите на кнопку** *<Отправитъ>.* **В появившемся диалоговом окне нажмите на кнопку** *<ОК>* **(если нажать на кнопку** *<Отменить>,* **то письмо отправлено не будет).**

**10. Для того, чтобы просмотреть и ответить на пришедшие Вам письма, щелкните мышью на названии папки** *"Входящие ".* **Вы увидите список писем, расположенных в этой папке. Щелкните мышью на теме полученного письма. Если автор послания просит Вашего ответа, напишите ответ.**

# **Практическое занятие 4**

# **Форма организации учебного процесса в системе СТ-курс. Асинхронный семинар**

**Асинхронный семинар проводится в эпистолярном жанре, с обсуждением проблемы по заранее выбранной теме в режиме of-line.**

# **Цель занятия:**

**Развитие умения анализировать пройденный материал и отработка навыков сетевого общения в режиме форум.**

**Тема семинара: Эффективность и качество сетевого-обучения.**

# **Требуемый уровень подготовки:**

**1. Знание материала темы 3.3.3. данного модуля, а также дополнительного материала по теме семинара, который будет Вам разослан дополнительно.**

**2. Ознакомление с материалом «Руководство учащегося», расположенным в документации системы СДО на Домашней странице (стр.63-69).**

**3. Навыки навигации в Интернет.**

# **План работы:**

**1. Проработать материалы дополнительных источников по теме** *«Эффективность и качество сетевого-обучения».* **Составить свое мнение по теории вопроса.**

**2. Подготовить свой вариант ответа на список обсуждаемых вопросов, которые будут Вам высланы по внутренней электронной почте.**

**3. Набрать текстовый ответ на вопросы семинара.**

**4. Опубликовать свой ответ в специально организованном форуме.**

**5. Прочитать сообщения Ваших коллег. Принять участие в дальнейшем обсуждении, подготовив и послав свои соображения в форум.**

## **Технология выполнения работы**

**1. Войдите в систему с помощью кнопки** *<Войти в систему>* **под учетным именем** *Учащийся,* **набрав свой login и пароль.**

**2. На Домашней странице курса нажмите на кнопку** *"Доска объявлений "* **в панели инструментов.**

**3. Для того, чтобы войти в режим** *"Форум"* **и просмотреть сообщение и ответы на него, щелкните мышью на его теме.**

*Примечание:* **В СДО существуют два режима просмотра сообщений: просмотр новых сообщений (режим по умолчанию) и просмотр всех сообщений. Для перехода в режим просмотра всех сообщений нажмите на кнопку** *<Все>,* **а затем — на кнопку** *<Обноеить>.***\_\_\_\_\_\_\_\_\_\_\_\_\_\_\_\_\_\_\_\_\_\_\_\_\_\_\_\_\_\_\_\_\_\_\_\_\_\_\_**

**4. Находясь в режиме** *"Форум* **", нажмите на кнопку** *<Новое>.*

**5. В появившейся форме наберите тему и текст сообщения.**

<sup>6</sup> **. Нажмите на кнопку** *<Отправить>.*

**7. Ответить на сообщение Вы можете, находясь в режиме** *"Просмотр сообщения***", нажав на кнопку** *<Ответ>.*

<sup>8</sup> **. В появившейся форме наберите тему и текст сообщения.**

**9. Нажмите на кнопку** *<Отправить> .*

# **Практическое занятие 5**

## **Семинар-чат:**

# **коллективный портрет образцового преподавателя-тьютора дистанционного обучения**

**Вам предлагается принять участие в дискуссии, проводящейся в форме семинара-чата в режиме on-line. Вначале ознакомьтесь с темой дискуссии, основными вопросами и планом работы по подготовке к проведению семинара-чата. В чате мы обсудим возникшие у Вас идеи и сделаем выводы о том, что необходимо преподавателю-тьютору дистанционного обучения для успешной профессиональной деятельности. Из-за высокого психологического напряжения продолжительность семинара-чата не более 1 часа. Анализ результатов семинара-чата проводится по архивной записи.**

**Тема дискуссии: Обсуждение профессиональных требований, предъявляемых к преподавателю-тьютору дистанционного обучения в режиме on-line.**

## **Основные вопросы, выносимые на семинар-чат:**

**1. Как должен преподаватель организовать свою работу по дистанционному курсу?**

**2. Какие умения и навыки преподавателя в дистанционном обучении отличны от преподавателя традиционной формы обучения?**

**3. Какие черты личности помогут преподаватель-тьютору в работе с дистанционными студентами?**

**4. Составьте перечень недопустимых действий преподавателя-тьютора в работе с обучающимися. Перечень недопустимых действий, которых должен придерживаться преподаватель-тьютор, может состоять из следующих правил:**

**• преподаватель не должен навязывать свое понимание вопросов учебных дисциплин как единственно верное;**

**• не должен оставлять без внимания ни один вопрос обучающегося.**

**Продолжите список;**

- 
- 
- 

**5. Продумайте свой вариант профессионального портрета преподавателя-тьютора дистанционного обучения. Какие качества вы бы выделили особенно?**

# **Требуемый уровень подготовки:**

**1. Знание материала темы 3.3.3. данного модуля.**

**2. Письменные ответы на основные вопросы семинара-чата (для экономии времени).**

**3. Ознакомление с материалом «Руководство учащегося», расположенным в документации системы СДО на Домашней странице (стр. 59-62).**

**4. Навыки навигации в Интернет.**

# **Технология выполнения работы**

*Примечание:* **Для интерактивного (в режиме on-line) взаимодействия между участниками курса служит инструмент "***Переговоры***", расположенный на странице** *"Связь".* **По своей сути "***Переговоры***" идентичны так называемым** "чатам", широко распространенным в сети Интернет.

**1. Войдите в систему с помощью кнопки** *<Войти в систему>* **под учетным именем** *Учащийся,* **набрав свой login и пароль.**

**2. На Домашней странице курса нажмите на кнопку** *«Переговоры».*

**3. Чтобы попасть на страницу** *«Дискуссия»,* **щелкните мышью на названии проходящей в данный момент дискуссии. В окне браузера отобразится страница** *«Дискуссия»,* **в списке участников дискуссии появится Ваше имя, а в области сообщений появится запись о дате и времени Вашего включения в дискуссию.**

*Примечание:* **При открытии страницы** *«Дискуссия»* **экран делится на четыре области. В самой верхней части экрана отображается панель инструментов и страница списка модулей текущего курса. В списке участников дискуссии (левая нижняя область экрана) отображаются имена всех подключившихся к дискуссии участников курса. В области сообщений (правая верхняя область) отображаются сообщения, отправленные участниками текущей дискуссии. В правой нижней части экрана находится поле ввода текста нового сообще**ния и кнопка < *Omnpaвить*> для его отправки.

**4. Для создания нового сообщения наберите в поле ввода текст создаваемого Вами сообщения.**

**5. При формировании текста сообщения Вы можете вставить в него фразу из какой-либо страницы курса, либо скопировать в буфер обмена текст из набранного Вами текста в любом документе (для экономии времени).**

<sup>6</sup> **. Для отправки сообщения нажмите на кнопку** *<Отправить>* **справа от поля ввода текста нового сообщения. Сразу же после отправки сообщения оно появится в окне сообщений всех участников дискуссии.**

*Примечание:* **Длина сообщения ограничена 250 символами. Более длинные сообщения будут сокращаться. При необходимости отправить длинное сообщение разбивайте его на последовательность более коротких.\_\_\_\_\_\_\_\_\_\_\_\_\_**

**7. Для выхода из дискуссии нажмите на кнопку** *<Выход>.*

<sup>8</sup> **. Для просмотра архива дискуссии выберите дискуссию и щелкните мышью на значке** *"Лупа"* **слева от названия, при этом на экране отобразится страница, содержащая расположенные в хронологическом порядке сообщения участников дискуссии с указанием точного (до секунд) времени отправления сообщений, а также времени подключения и выхода участников из дискуссии.**

**9. Для навигации по архиву дискуссии воспользуйтесь Полосой прокрутки.**

**10. Просмотрев архив дискуссии, нажмите на кнопку** *<Назад>* **для возврата на страницу Список дискуссий.**

# **Практическое занятие 6**

# **Тестирование**

# **с помощью модуля тестов и опросов системы СТ-курс**

**Цель занятия: Знакомство с возможностями модуля тестов и опросов системы для категории пользователей** *«Преподаватель»* **и создание нового теста или опроса для учащихся.**

## **Требуемый уровень подготовки к данному занятию:**

**1. Ознакомьтесь с теоретическим материалом 3.5.2. данного модуля.**

**2. Ознакомьтесь с материалом «Руководство преподавателя», расположенным в документации системы СДО на Домашней странице (стр.90-122).**

**3. Приобретите навыки навигации в Интернет.**

## **План работы:**

**1. Создание вопросов в вопросной базе.**

- **2. Создание нового теста или опроса.**
- **3. Наполнение тестов вопросами.**
- **4. Установка параметров теста.**
- **5. Проверочное прохождение теста самим преподавателем.**
- <sup>6</sup> **. Внесение корректив в созданный тест.**

#### Технология выполнения работы

#### 1. Создание вопросов в вопросной базе

1. Для того, чтобы создать новую категорию вопросов, введите название создаваемой категории в поле ввода "Новое наименование" в списке категорий  $<$ Co $3$ dam $_{\odot}$ >. И нажмите на кнопку расположенную непосредственно под полем ввода.

2. Для того, чтобы создать новый вопрос, относящийся к одному из пяти имеющихся в СДО типов вопросов, нажмите на соответствующую кнопку (<Вариантный>, <Соответствие>, <Развернутый>, <Краткий> или <Вычисление>). При этом Вы попадете в форму "Заполнение карточки вопроса", поля которой необходимо заполнить.

# Для вариативного вопроса:

• В поле выбора "Категория" выберите ту категорию, в которую Вы хотели бы поместить вновь создаваемый вопрос либо перенести уже существующий вопрос.

• В поле "Название" введите название вновь создаваемого вопроса либо отредактируйте название для уже существующего вопроса.

• В поле "Вопрос" введите текст вопроса.

• Выберите, какое количество вариантов из списка возможных вариантов может содержаться в ответе учащегося. Для этого щелкните мышью на одной из двух связанных друг с другом радиокнопок: "только один" либо "произвольное число вариантов".

• Выберите схему оценивания ответов на вопрос: суммирование ответов или "все", или "ничего".

• Выберите в поле "Разрешить отрицательные оценки", разрешаете ли Вы выставление итоговой отрицательной оценки. Если же нет, то вместо отрицательного числа в качестве результата будет записан ноль.

• Выберите в поле "Размещение ответов", в каком виде учащийся увидит варианты ответов в тесте: размещенные горизонтально либо размещенные вертикально.

• Введите варианты ответов (как правильные, так и неправильные) в произвольном порядке.

• Проставьте удельный вес (в процентах от веса всего вопроса) для вариантов ответа. Можно проставлять вес не для всех вариантов ответа. Тогда для остальных вариантов он проставится автоматически.

• Пометьте галочками "Вариант1", "Вариант2" и т.д., правильные варианты ответов и оставьте пустыми поля неверных вариантов.

• Нажмите на кнопку <Сохранить>. Для того, чтобы сохранить отредактированный вопрос под другим именем, введите это имя в поле "Название" и нажмите на кнопку <Сохранить как>.

#### Вопросы на соответствие

• Первые три пункта см. как у вариативного вопроса.

• Выберите одну из трех схем оценивания для вопроса: равновесная, все или ничего, правильные минус неправильные.

**• В поле "***Просмотр колонок"* **введите сведения о необходимости предварительного показа колонок. Эта опция полезна, когда необходимо увеличить наглядность представления вопроса, в том числе в случае, когда каждое выражение достаточно длинное и не умещается на одной строке.**

**• Выберите, какое количество символов могут содержать выражения в двух колонках. Для этого в выпадающем списке выберите один из имеющихся вариантов: короткий ответ (не превышает 250 символов), длинный ответ (неограниченная длина символов). И чтобы изменения вступили в силу, нажмите на кнопку** *<Обновить>,* **расположенную между ними.**

**• В секцию** *"Правильные пары элементов***" введите правильные пары соответствий фраз.**

**• Нажмите на кнопку** *<Сохранить>.* **Для того, чтобы сохранить отредактированный вопрос под другим именем, введите это имя в поле "***Название***" и нажмите на кнопку** *<Сохранить как>.*

**Вопросы с развернутым ответом**

**• Первые три пункта смотрите, как в вариативном вопросе.**

**• Выберите размер поля для ответа, указав количество строк и число символов в строке.**

**• В поле** *"Начальный текст ответа (подсказка)"* **при желании введите подсказку — начальный текст правильного ответа, который должен быть продолжен учащимся. Этот текст будет с самого начала вписан в поле для ответа.**

**• При желании введите в поле "Правильный ответ" текст правильного ответа. Этот текст будет виден экзаменатору при проверке работы, а также может быть доступен учащемуся при просмотре им своих работ, если преподаватель в форме редактирования параметров теста в поле "Показывать" установит значение "Просмотр правильных ответов".**

**• Нажмите на кнопку** *<Сохранить>.* **Для того, чтобы сохранить отредактированный вопрос под другим именем, введите это имя в поле** *"Название"* **и нажмите на кнопку <***Сохранить как>.*

**Заполнение карточки вопросов с кратким ответом и вопросов на вычисление предлагается изучить самостоятельно (стр. 108-109 «Руководство преподавателя»).**

## **2. Создание нового теста или опроса**

**1. Находясь на главной странице модуля тестов и опросов, выберите, что Вы хотите создать — тест или опрос, нажав на соответствующую кнопку.**

**2. Наберите в поле ввода название создаваемого теста или опроса.**

**3. Нажмите на кнопку** *<Создать>.*

**4. Для того, чтобы перейти к вопросной базе данных, на Главной странице модуля тестов и опросов нажмите на кнопку** *<Вопросы>.*

## **3. Наполнение тестов вопросами**

**Для того, чтобы создать в тесте новую группу вопросов, выполните следующее:**

**1. Находясь на странице редактирования теста (опроса), нажмите на кнопку** *<Добавить>.* **При этом Вы попадете в вопросную базу данных, в которой нужно отметить галочками те вопросы, которые Вы хотели бы включить в создаваемую группу вопросов.**

**2. После завершения выбора вопросов нажмите на кнопку** *<Выбрать>* **внизу списка вопросов текущей категории.**

**После этого созданная группа вопросов будет добавлена в конец списка групп вопросов.**

## **4. Установка параметров теста**

**Для каждой группы вопросов в соответствующих выпадающих списках следует установить:**

**1. Количество включаемых в тест вопросов из этой группы.**

*Примечание:* **Перед началом новой попытки прохождения теста учащимся система случайным образом выбирает данное количество вопросов из всех вопросов группы и включает их в создаваемую для этого учащегося версию теста. Для другого учащегося или для следующей попытки прохождения теста этим же учащимся генерируется новая версия теста, в которой содержатся другие вопросы из данной группы (хотя, естественно, часть вопросов в разных версиях теста может совпадать). Поэтому, если Вы хотите, чтобы все учащиеся отвечали на один и тот же вопрос, выделите его в отдельную груп**пу, которая будет состоять только из этого вопроса.

**2. Максимальное количество баллов за правильный ответ на любой из вопросов в группе.**

*Внимание!* **После окончания изменения параметров групп вопросов нажмите на кнопку** *<Пересчитатъ>,* **расположенную под списком вопросов теста или опроса.**

## **5. Проверочное прохождение теста самим преподавателем**

**1. Щелкните мышью на названии теста. При этом Вы попадете на страницу "***Начало прохождения теста (опроса) ".*

*2.* **Нажмите кнопку** *<Продолжить>* **, которая приведет на страницу прохождения теста. (Для возврата на Главную страницу модуля тестов и опросов нажмите на кнопку** *<Отменитъ>).*

**3. Ответьте на вопросы теста. После ответа на каждый вопрос нажмите на кнопку** *<3аписать>* **под ним для подтверждения своего выбора. Если Вы засомневались в правильности введенного ответа, нажмите на кнопку** *<Отменитъ>.* **Для того, чтобы ввести новую версию ответа, ответьте на вопрос и заново нажмите на кнопку** *<3аписать>.*

**4. После ответа на все вопросы теста нажмите на кнопку** *<Проверить>.* **В появившемся окне СДО запросит, действительно ли Вы хотите закончить прохождение теста и отправить результаты на проверку. Нажмите в этом окне на кнопку** *<ОК>.*

Внимание! Помните, что если время прохождения теста ограничено, то системой будут засчитаны лишь те ответы, ответить на которые Вы успели, уложившись в отведенное для этого время.

#### 6. Внесение корректив в созданный тест

1. Находясь на главной странице модуля тестов, выберите созданный Вами тест, нажав на кнопку слева от его названия, и нажмите на кнопку <Редактировать>.

2. Вы можете совершать действия:

- над группой вопросов:

 $\bullet$  <  $\leftarrow$   $\leftarrow$  добавить вопросы в группу;

 $\bullet$  < ^ > --- переместить группу на одну позицию вверх в списке групп;

•  $\langle v \rangle$  — переместить группу на одну позицию вниз в списке групп;

• «Добавить» - вставить новую группу вопросов перед текущей группой;

- установить либо изменить параметры теста.

3. Нажмите на кнопку <Параметры>.

4. Отредактируйте название теста или опроса (поле "Название").

5. В поле "Показывать названия вопросов" выключите флажок.

6. В секции "Доступность" введите две даты, в промежутке между которыми учащиеся могут выполнить тест. Нажмите на кнопку <Доступ открыть>, чтобы ввести в поля начальной даты текущую дату и время. Чтобы ввести в поля конечной даты текущую дату и время, нажмите на кнопку <Доступ закрыть>.

7. В поле "Реакция на представленную работу" введите текст сообщения, которое будет показываться каждому учащемуся после сдачи им работы на проверку.

8. В поле "Продолжительность" установите продолжительность попытки в минутах.

9. В поле "Попытки" выберите максимально возможное число попыток прохождения теста учащимся.

10. В поле "Оценка" выберите, какая из оценок за сделанные попытки будет являться оценкой за тест.

11. В поле "Показывать" выберите степень подробности показа ответов при просмотре учащимся теста, проверенного СДО либо преподавателем.

12. В поле "Доступ" выберите, показывать или нет учащемуся его собственную работу по окончании ее выполнения.

13. В поле "Оценки" выберите, показывать или нет учащемуся на странице просмотра результатов теста оценки за тест, полученные другими учащимися.

14. После окончания редактирования параметров теста нажмите на кнопку <Сохранить>.

# **Глоссарий**

**@ - служебный разделитель.**

**E-learning (Electronic Learning) — электронное обучение, основанное на использовании компьютерных учебных программ через сеть Интернет или корпоративные Интранет-сети. Синонимом E-learning является термин WBT (Web-based Training) — обучение на основе Web-технологий или Интернетобучение.**

**ICQ - система для оперативного общения в сети Интернет.**

**Java - язык программирования компании JavaSoft синтаксически подобен C++, но он предусматривает такие ограничения, как запрет на использование указателей.**

**Learning Portal (E-learning Portal) - учебный портал, предоставляющий доступ к возможностям корпоративного обучения в том числе и через LMS. Возможно открытый для широкой публики сайт, предоставляющий доступ к учебным программам.**

**Login - регистрационное имя почтового ящика.**

**Off-line - режим работы, подразумевающий подключение к сети только на время отправки запроса или получения информации по запросу. Подготовка запроса и обработка информации происходит в режиме отключения от сети.**

**On-line - режим работы, означающий непосредственное подключение к сети на все время запроса, поиска, обработки, получения и просмотра информации.**

RUNNet (Russian University Network), RBNet, FREENet - компью**терные сети, являющиеся опорной сетью в системе образования РФ, обеспечивающие связь между всеми основными регионами России.**

**URL - Uniform Resource Locator (универсальный указатель ресурса).**

**Абзац - последовательность строк, сгруппированных для смыслового выделения содержания.**

**Адрес IP (Internet Protocol) - это 32-битный компьютерный адрес, с которым непосредственно работают компьютеры Internet.**

**Анимация - динамические эффекты.**

**База данных (БД) - совокупность взаимосвязанных данных, организованных по определенным правилам.**

**База знаний (БЗ) - организованная совокупность знаний, относящихся к некоторой предметной области, содержащая данные о свойствах объектов, закономерностях процессов и явлений и правила использования в задаваемых ситуациях этих данных для принятия решений.**

**Базовое учебное заведение (БУЗ) - образовательное учреждение, проводящее обучение по своим учебным планам и методикам и выдающее (при полном выполнении всех требований) документ об образовании (аттестат, сертификат, свидетельство, удостоверение, диплом).**

**Браузер - программное средство, предназначенное для просмотра электронных документов, выполненных в формате HTML.**

**Буквица — это увеличенная в размере первая буква первой строки текста, использующаяся как для оформления текста, так и для подчеркивания начала текста или раздела.**

**Вертикальная полоса прокрутки - элемент окна Word, предназначенный для перемещения по документу вверх или вниз.**

**Виртуальное представительство (ВП) учебного заведения - типовой программный комплекс, реализующий типовой набор сервисных служб, обеспечивающих организацию учебного процесса через сеть Интернет по учебным программам базового учебного заведения.**

**Виртуальный университет (ВУ) - типовой программный комплекс территориально-распределенной и специализированной ИОС, включающий совокупность ВП с универсальным набором сервисных служб учебного назначения.**

**Гиперссылка - выделенный объект, связанный с другим файлом и реагирующий на щелчок «мыши».**

**Гипертекст — текст, содержащий связи с другими текстами, графической, видео- или звуковой информацией.**

**Горизонтальная линейка - элемент окна Word, используемый для установки отступов и табуляции.**

**Горизонтальная полоса прокрутки - элемент окна Word, предназначенный для перемещения по документу влево или вправо.**

**Двухпрофильные учреждения (dual mode institutions) - образовательные учреждения, позволяющие получить образование как традиционно, так и дистанционно, при этом дистанционное образование встроено в общую структуру традиционного образовательного учреждения.**

**Дистанционное образование - комплекс образовательных услуг, предоставляемых широким слоям населения в стране и за рубежом с помощью специализированной информационно-образовательной среды на любом расстоянии от образовательного учреждения.**

**Дистанционное обучение - совокупность образовательных технологий, при которых целенаправленное опосредованное или не полностью опосредованное взаимодействие обучающегося и преподавателя осуществляется независимо от места их нахождения и распределения во времени на основе педагогически организованных информационных технологий, прежде всего с использованием средств телекоммуникации.**

**Дистанционные образовательные технологии - образовательные технологии, реализуемые в основном с применением средств информатизации и телекоммуникации при опосредованном или не полностью опосредованном взаимодействии обучающегося и педагогического работника.**

**Дистанционные образовательные технологии (ДОТ) - основные технологические приемы и технологии, используемые в процессе дистанционного обучения: кейс-технология, телекоммуникационная технология, сетевая технология.**

**Документ, т.е. объест обработки текстового процессора Word, - это файл с произвольным именем и расширением doc.**

**Интернет (Internet) - всемирная информационная компьютерная сеть. На сегодняшний день это самая большая в мире совокупность разнотипных компьютерных сетей.**

Информационная безопасность - системная функция, обеспечиваю**щая разграничение функциональных полномочий и доступ к информации в целях сохранения трех основных свойств защищаемой информации: конфиденциальности, целостности, готовности.**

**Информационная технология - систематизированная совокупность методов, средств и действий по работе с информацией. Список действий по работе с информацией может быть достаточно большим: поиск, сбор, обработка, преобразование, хранение, отображение, представление, передача и т.д.**

**Информационно-коммуникационные технологии (ИКТ) - совокупность методов, производственных процессов и программно-технических средств, интегрированных с целью сбора, обработки, хранения, распространения, отображения и использования информации в интересах ее пользователей.**

**Информационно-образовательная среда - системно организованная совокупность средств передачи данных, информационных ресурсов, протоколов взаимодействия, аппаратно-программного и организационнометодического обеспечения, ориентированная на удовлетворение образовательных потребностей пользователей.**

Информационно-образовательная среда (ИОС) - программно**телекоммуникационное и педагогическое пространство с едиными технологическими средствами ведения учебного процесса, его информационной поддержкой и документированием в среде Интернет любому числу учебных заведений, независимо от их профессиональной специализации (уровня предлагаемого образования), организационно-правовой формы и формы собственности.**

**Информация - это сведения об окружающем мире и протекающих в нём процессах, представленные в любой среде или форме, осмысленные человеком или зафиксированные специальным устройством.**

**Качество обучения - степень соответствия знаний и умений выпускника учебного заведения заранее согласованным требованиям, обеспечивающим его конкурентоспособность на рынке труда.**

Кейс-технология - это ДОТ, основанная на предоставлении обучаю**щимся информационных образовательных ресурсов в виде специализированных наборов учебно-методических комплексов, предназначенных для самостоятельного изучения (кейсов) с использованием различных видов носителей информации.**

**Колонтитул - часть страницы, на которой размещен постоянный текст, несущий справочную информацию.**

**Коммуникация - передача информации между людьми, осуществляемая при помощи различных средств (речь, символьные системы, системы связи).**

**Комплексная (британская) модель дистанционного образования разработанный в Великобритании в 60-х годах XX века подход к обучению с использованием всего разнообразия средств, включая радио и телевидение, при доминирующем положении печатных материалов, при котором двухстороннее взаимодействие между тьюторами и учениками осуществлялось посредством переписки, очных консультаций и краткосрочных курсов по месту жительства.**

Комплект средств обучения (кейс) - система носителей учебной ин**формации, предназначенная для решения совокупности дидактических задач.**

Компьютерные телекоммуникации - передача данных с одного ком**пьютера на другой с использованием различных систем связи.**

**Консорциум (consortia) - организационная форма дистанционного образования, состоящая из двух или более образовательных учреждений ДО или других организаций, которые объединяются для совместной разработки и распространения программ дистанционного обучения.**

**Консультационная модель дистанционного образования - разработанная в России в 20-х годах XX века система заочного образования (буквально «образование без визуального контакта»), дополняющая технологии корреспондентского обучения традиционными технологиями очного обучения при проведении кратковременных сессий.**

**Корреспондентское обучение - дистанционные образовательные технологии первого поколения, в которых основным средством предоставления учебных материалов является печатный материал, а средством доставки почтовое сообщение.**

**Курсор - мигающая вертикальная черта, указывающая место в документе, где появляется набираемый на клавиатуре текст.**

**Многоколоночная верстка - расположение текста в несколько колонок.**

**Мобильность (переносимость, взаимозаменяемость) - свойство открытой системы, обеспечивающее возможность переноса программ, данных при модернизации или замене аппаратных платформ и работы с ними специалистов, пользующихся информационными технологиями, без их переподготовки при внесении этих изменений.**

**Мультимедиа - мультисреда, содержащая не только текст, но и двухи трехмерную графику, видео и звук.**

**Набор - это ввод текста с клавиатуры на экран.**

**Настройка действия - выбор реакции после нажатия на объект.**

**Однопрофильные учреждения (single mode institutions) - образовательные учреждения, единственной целью которых является предоставление дистанционных образовательных услуг.**

**Открытое образование - гибкая система получения образования, доступная любому желающему, без анализа его образовательного ценза и регламентации периодичности и длительности изучения отдельного курса, программы, развивающаяся на основе формализации знаний, их передачи и контроля с использованием информационных и педагогических технологий дистанционного обучения.**

**Панели инструментов - средство для быстрого выполнения команд и процедур.**

**Портал - мультисервисный WWW-сервер, обеспечивающий возможность пользователям находить и использовать информацию в соответствии со своими интересами и взаимодействовать с другими пользователями.**

**Почтовые программы (e-mail programmes) — специальные программы для принятия, отправки, сортировки и просмотра электронной почты: Eudora, The Bat!, MS Outlook, Pegasus.**

**Провайдер ДО - учебное заведение, предлагающее пройти обучение и получить образование с использованием технологий ДО.**

**Редактирование - это ввод изменений, исправлений и дополнений в документ.**

**СДО (Система Дистанционного Обучения) - российский аналог термина LMS (Learning Management System — система управления обучением), может употребляться в более широком смысле - как аппаратно-программный и связанный с ним организационный комплекс по предоставлению услуг по дистанционному обучению.**

**Сетевая технология (Интернет-технология) — это ДОТ, основанная на использовании глобальных и локальных компьютерных сетей для обеспечения доступа обучающихся к информационным образовательным ресурсам и для формирования совокупности методических, организационных, технических и программных средств реализации и управления учебным процессом независимо от местонахождения его субъектов.**

**Сетевая технология обучения — информационная технология, базирующаяся на использовании сети Интернет в процессе создания, передачи и контроля усвоения знаний.**

**Система дистанционного обучения - педагогически организованная распределенная система, в которой реализуется процесс дистанционного обучения по программам различного уровня.**

**Смешанные учреждения (mixed mode systems) - образовательные учреждения, предоставляющие обучающимся возможность выбора способа прохождения учебных курсов (дистанционно или традиционно), не разделяя их.**

**Список рассылки - специальный адрес электронной почты, почтовый ящик которого обрабатывает специальная программа - сервер (диспетчер) рассылки.**

**Среда обучения - это специально организованная среда, направленная на приобретение учащимися определенных знаний, умений и навыков, в которой цели, содержание, методы и организационные формы обучения становятся подвижными и доступными для изменения в рамках конкретного учебного заведения.**

**Стилевое оформление - это назначение специальных стилей символам или абзацам.**

**Стиль — характерный вид, разновидность чего-либо, выражающаяся в каких-нибудь особенных признаках, свойствах художественного оформления.**

**Текст - последовательность слов, построенных по правилам языка.**

**Текстовый процессор - программа для ввода, редактирования и форматирования текстовых данных.**

**Текстовый редактор - программа для ввода и редактирования текстовых данных.**

**Телекоммуникационная (информационно-спутниковая) технология - это ДОТ, основанная на использовании преимущественно космических спутниковых средств передачи данных и телевещания, а также глобальных и локальных сетей для обеспечения доступа обучающихся к информационным образовательным ресурсам, представленным в виде цифровых библиотек, видеолекций и других средств обучения.**

**Телекоммуникация — передача информации на расстояние с помощью технических средств (телефона, телеграфа, радио, телевидения и т.п.).**

**Теория автономности и независимости — концепция дистанционного образования, в которой учащийся занимает автономное положение и отделен от преподавателя во времени и пространстве, связь между учащимися и преподавателями осуществляется техническими средствами.**

**Теория взаимодействия и коммуникации - концепция дистанционного образования, базирующаяся на принципе постоянной двусторонней коммуникации и взаимодействия тьютора и обучаемого.**

**Теория индустриализации - концепция дистанционного образования, рассматривающая его как новую форму индустриализованного и технологизированного образовательного процесса по аналогии с индустриальным способом производства.**

**Технология дистанционного обучения (ТДО) - это система методов, специфичных средств и форм обучения для тиражируемой реализации заданного содержания образования.**

**Технология мультимедиа - интерактивная технология, обеспечивающая работу с неподвижными изображениями, видеоизображением, анимацией, текстом и звуковым рядом.**

**Трансляционная (американская) модель дистанционного образования - подход, в основе которого лежит трактовка ДО как разновидности очного образования, в котором непосредственный аудиовизуальный контакт лектора с аудиторией заменен телекоммуникацией.**

**Тьютор — преподаватель-консультант, сертифицированный базовым учебным заведением на право ведения учебного процесса, проведения занятий-консультаций по учебным программам базового учебного заведения.**

**Форматирование — представление текстового документа или отдельных его объектов в заданной форме.**

**Форматирование абзаца — задание или изменение его параметров.**

**Форматирование шрифта - изменение параметров введенных символов.**

**Шаблон - это совокупность параметров документа, предназначенных для многократного использования.**

Электронная библиотека - программный комплекс, обеспечивающий **возможность накопления, актуализации и предоставления пользователям через телекоммуникационную сеть полнотекстовых информационных ресурсов учебно-справочного и иного назначения со своей системой документирования и безопасности.**

Электронная почта (E-mail) - система пересылки электронных сооб**щений в компьютерной сети.**

# **Библиографический список:**

**1. Андреев, А.А. Основы Интернет-обучения / А.А. Андреев, Г.М. Троян. - М.: Моск. междунар. ин-т эконометрики, информатики и права. — 2 0 0 3 .-6 8 с.**

**2. Дистанционное обучение: учеб. пособие для пед. вузов / под ред. Е.С. Полат. - М.: ВЛАДОС, 1998. - 192 с.**

**3. Интернет-обучение: технологии педагогического дизайна / под ред. канд. пед. наук М.В. Моисеевой. - М.: Изд. дом «Камерон», 2004. - 216 с.**

**4. Интернет. Энциклопедия / под ред. Л.Мелиховой. - СПб.: Питер, 2001.-528 с.**

**5. Информатика: Базовый курс / под ред. С.В. Симонович и др. - СПб.: Питер, 2001.**

<sup>6</sup> **. Овсянников, В.И. Введение в дистанционное образование / В.И. Овсянников, А.В. Густырь. - М.: РИЦ «Альфа» МГОПУ им. М.А.Шолохова, 2001.-165 с.**

**7. Основы открытого образования / отв. ред. ВЛ. Солдаткин. - РГИОО - М.:НИИЦРАО, 2002. - Т.1, Т.2. - 676 с., 680 с.**

<sup>8</sup> **. Троян, Г.М. Методика электронного обучения (на примере курса «Педагогика высшей школы») : сб. трудов участников конф. / Г.М. Троян // Междунар. конгресс конференций «Информационные технологии в образовании»; XIII Междунар. конф. «Информационные технологии в образовании». - М.: Просвещение, 2003. - Ч. V. - 344 с.**

**9. Троян, Г.М. Технология активного изучения учебных материалов сетевого курса с помощью метода логического микроструктурирования текста / Г.М. Троян // Образовательные технологии для новой экономики: сб. материалов Междунар. конф. - М.: Изд-во МЭСИ, 2002. - 376 с.**

**10. Троян, Г.М. Технология стимулирования активности и поддержки обратной связи в сетевом обучении / Г.М. Троян; науч. рук. д-р экон. наук, проф. В.П. Тихомиров // Материалы Всерос. конф. Москва, 23-24 апр. 2003. - М.: Изд-во МЭСИ, 2003. - 402 с.**

**11. Учебно-методический комплекс для системы дистанционного образования: метод, реком. преподавателям / отв. ред. Ю.Г.Круглов. - М.: РИЦ** «Альфа» МГОПУ им. М.А.Шолохова, 2003. - 33 с.

**12. Хэлворсон, М. Эффективная работа с Microsoft Office 2000 / М. Хэлворсон, М. Янг. - СПб.: Питер, 2001.-1232 с.**

**13. Щенников, С.А. Открытое дистанционное образование / С.А. Щенников. - М.: Наука, 2002. - 527 с.**

**14. Information and communication technologies in distance education / Specialized training course/ Course team chairman Michael G. Moore / UNESCO In**stitute for information technology in education, 2002.

# **Источники Internet и нормативные документы**

**15. Методика применения дистанционных образовательных технологий (дистанционного обучения) образовательных учреждениях высшего, среднего и дополнительного профессионального образования РФ. http:// sdo. bsu.** edu.ru/systema/ files/Методика.doc.

**16. Федеральный Закон о внесении изменений и дополнений в Закон Российской Федерации «Об образовании» и Федеральный закон «О высшем и послевузовском профессиональном образовании»,** http:// **sdo.** bsu. edu. ru/systema/\_files/M3MeHeHwi **закона-doc**

**17. <http://www-icdl.open.ac.uk>**

**18. <http://academy.odoportal.rU/documents/akadenVbibl/russia/7.html>**

**19. Межвузовская научно-техническая программа "Создание системы открытого образования", утверждена приказом Министерства образования РФ от 02.08.2000, N 2389.**

2 0 **. [http://www.cito.ru/gdenet/russia/concept,](http://www.cito.ru/gdenet/russia/concept)**

**[http://academy.odoportal.rU/documents/akadem/bibl/russia/l.html;](http://academy.odoportal.rU/documents/akadem/bibl/russia/l.html) [http://academy.odoportal.rU/documents/akadem/bibl/russia/2.html;](http://academy.odoportal.rU/documents/akadem/bibl/russia/2.html) [http://academy.odoportal.ni/documents/akadem/bibl/russia/3.html;](http://academy.odoportal.ni/documents/akadem/bibl/russia/3.html) [http://academy.odoportal.rU/documents/akadem/bibl/russia/4.html;](http://academy.odoportal.rU/documents/akadem/bibl/russia/4.html) [http://academy.odoportal.ni/documents/akadem/bibl/russia/5.html;](http://academy.odoportal.ni/documents/akadem/bibl/russia/5.html) [http://academy.odoportal.rU/documents/akadem/bibl/russia/](http://academy.odoportal.rU/documents/akadem/bibl/russia/6.html)**<sup>6</sup> **.html.**

**21. Analytical survey Distance Education for the Information Society: Policies, Pedagogy and Professional Development. Moscow 2000,** 8 6 **pp., UNESCO Institute for Information Technologies in Education.**

22. <http://academy.odoportal.rU/documents/akadem/bibl/russia/7.html>

**23. <http://www.openet.ru/University> .nsfflndex.htm!Open&Menu=VPMain-Info-35 l-Orders&VPID=351**

**24. <http://www.openet.ru/University.nsf7Index.htm!Open&Menu=VPMain->Info-351 -Orders&VPID=3 51**

**25. <http://www.cito.ru/gdenet/glossary/introduction>**

**26. <http://sdo.bsu.edu.ru/Systema/NormDoc.htm>**

**27. <http://sdo.bsu.edu.ru/forum>**

**28. <http://www.iet.mesi.ru/br/ogI-b.htm>**

# **Г ид по курсу**

**УМК представлен в двух видах: традиционном - бумажном и в электронном - в оболочке СТ-курса.**

**Данный курс имеет следующую структуру.**

**1. Во введении изложена актуальность изучаемого материала, определены цели и задачи курса, стоящие перед обучающимися и преподавателями, задействованными в обучении.**

**2. Рабочая программа содержит перечень тем и основных рассматриваемых вопросов. В целях более глубокого изучения материала предлагается перечень основной и дополнительной литературы.**

**3. В целях облегчения работы с УМК предложены методические указания по изучению материала.**

**4. Учебное пособие предназначено для изучения учебного материала. Процесс изучения материала включает в себя усвоение теоретического материала, изложенного в краткой форме и закрепление на практических занятиях, описанных в списке практических работ. Для самоконтроля каждая тема содержит список контрольных вопросов и творческих заданий.**

**5. Глоссарий содержит определения основных терминов.**

<sup>6</sup> **. Практикум содержит работы, построенные в виде руководства к действию, внимательное выполнение всех операций (желательно неоднократное) приведет к практическому закреплению необходимых навыков.**

**7. Тестовые задания, предлагаемые слушателям в электронной версии, позволят оценить уровень подготовленности по теоретическому материалу и являются составной частью контроля знаний по курсу.**

<sup>8</sup> **. Электронная версия помимо всего вышеперечисленного содержит хрестоматию.**

**9. Курс «Организационно-методические основы и информационные технологии дистанционного обучения» разработан в центре дистанционного обучения БелГУ канд. техн. наук, доцентом А.В. Маматовым, канд. физ.-мат. наук, доцентом А.Н. Немцевым, А.Г. Клепиковой. С авторами можно связаться по электронной почте: [MamatovAV@bsu.edu.ru](mailto:MamatovAV@bsu.edu.ru). Nemzev@.bsu.edu.ru. [Klepikova@bsu.edu.ru](mailto:Klepikova@bsu.edu.ru) или по адресу: г.Белгород, ул. Студенческая 12, ауд. 221, Центр дистанционного обучения БелГУ.**

У чебное издание

*Маматов Александр Васильевич Немцев Александр Николаевич Клепикова Алла Григорьевна*

# **Организационно-методические основы и информационные технологии дистанционного обучения**

**Учебное пособие**

**Редакторы:** *З.М. Лычева, Е.В. Петрунова, О. В. Носова, Т.Г. Лагутина* **Компьютерная верстка** *Н.Ю. Малахова*

Ţ

**Подписано в печать 10.10.2005. Формат 60х84/16. Гарнитура Times. Уел. п. л. 11,62. Тираж 500 экз. Заказ 105. Оригинал-макет подготовлен и тиражирован в издательстве Белгородского государственного университета. 308015, г. Белгород, ул. Победы, 85**